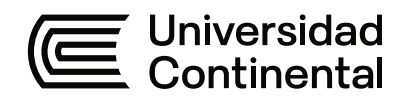

## **FACULTAD DE INGENIERÍA**

Escuela Académico Profesional de Ingeniería de Sistemas e Informática

Tesis

# **Desarrollo de una aplicación web de Sistema de Gestión Comercial (SIGECO) para la empresa Infotron E. I. R. L.**

Edwin Coronado Prado

Para optar el Título Profesional de Ingeniero de Sistemas e Informática

Huancayo, 2022

Repositorio Institucional Continental<br>Tesis digital

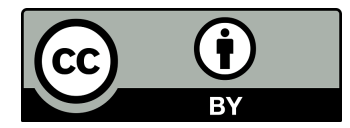

Esta obra está bajo una Licencia "Creative Commons Atribución 4.0 Internacional" .

## **AGRADECIMIENTOS**

<span id="page-2-0"></span>Al Dios creador por ser guía en este camino, permitiéndome vencer obstáculos y seguir adelante.

A mis padres, quienes fueron personas clave en el transcurso de mi vida; en especial, mi madre, por su apoyo incondicional e infinito amor.

A mi esposa Ángela Bartolo Ñaña y mis hijos Gonzalo y Valeria quienes son fuente inagotable de inspiración para mi superación profesional y como persona.

A mis docentes de la carrera de ingeniería de sistemas por haberme compartido sus conocimientos para concluir mi carrera.

A todos aquellos que influyeron en el proceso para lograr la finalización de mi tesis.

## <span id="page-3-0"></span>**DEDICATORIA**

A Dios, por ser el creador del universo; a mis queridos padres Octavia y Valerio; a mi esposa Ángela e hijos Gonzalo y Valeria por su gran amor.

## ÍNDICE DE CONTENIDOS

<span id="page-4-0"></span>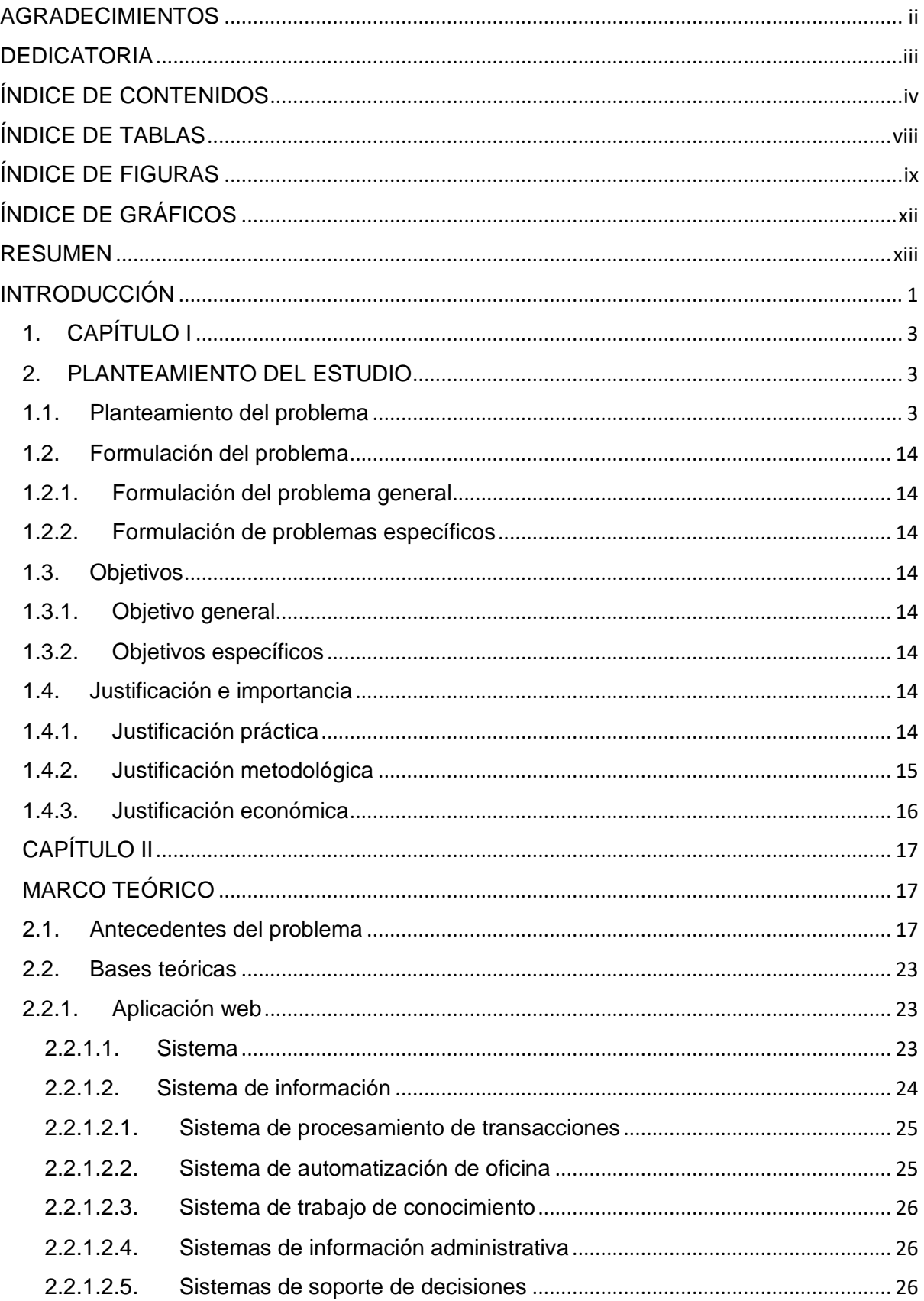

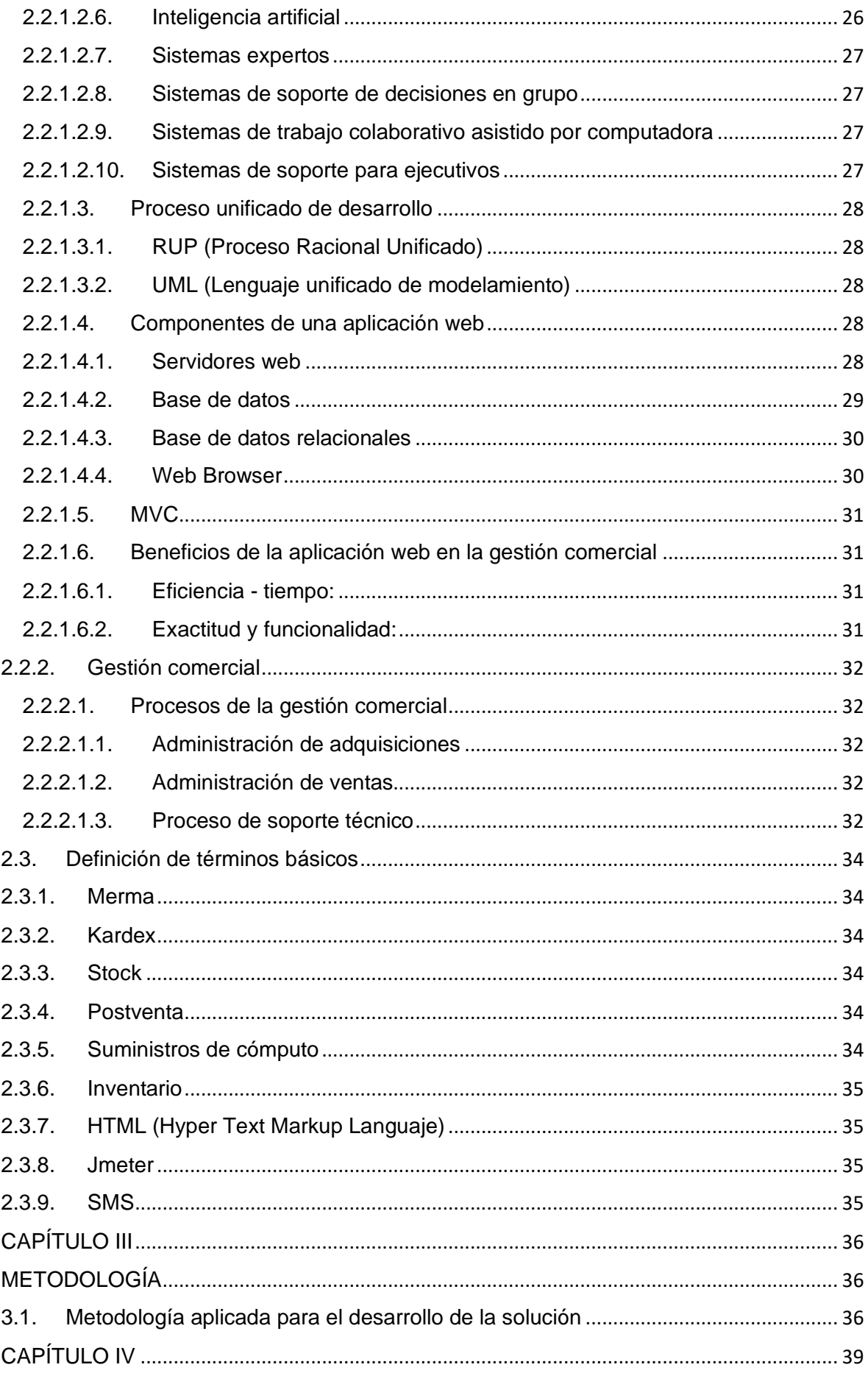

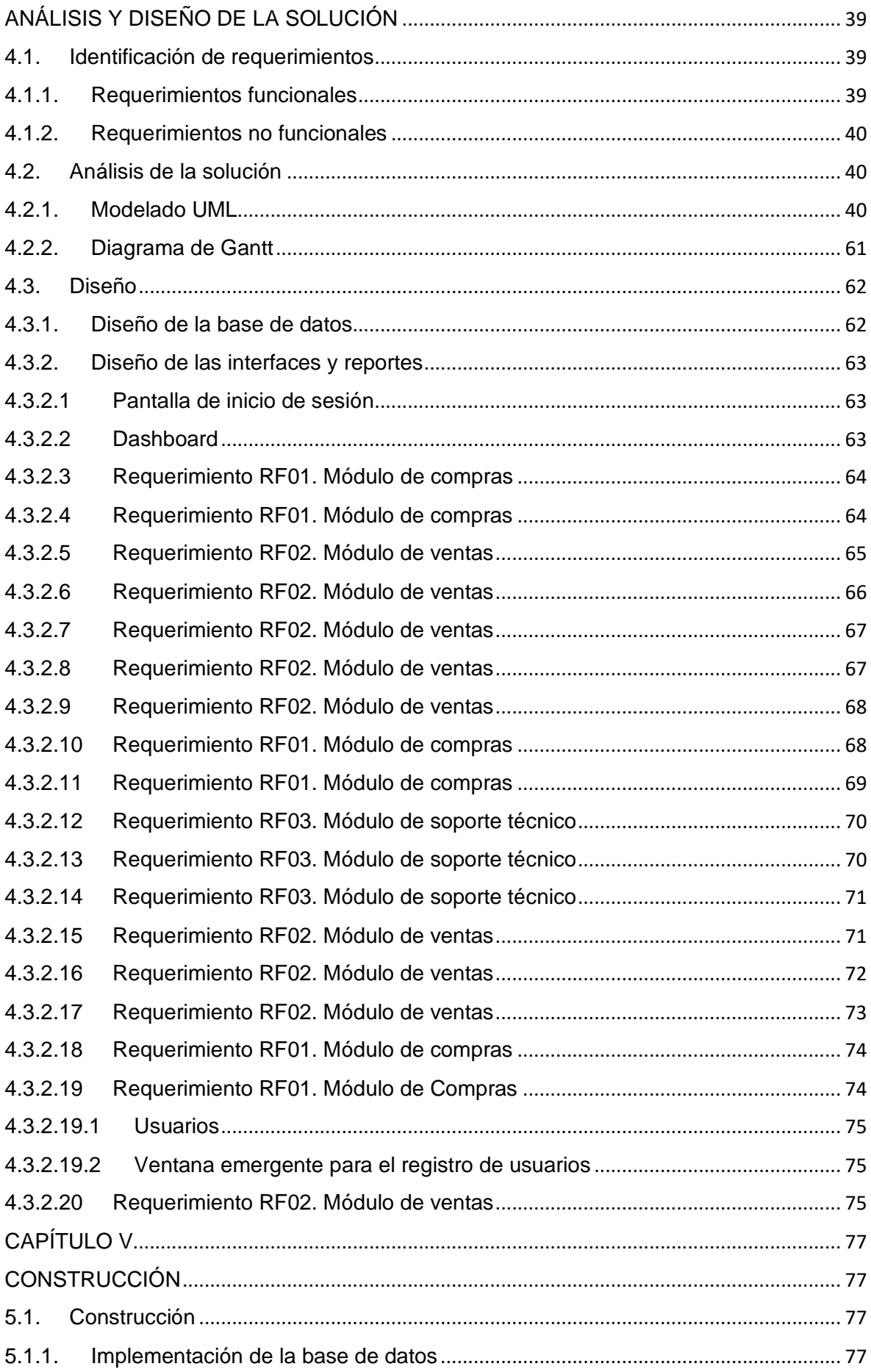

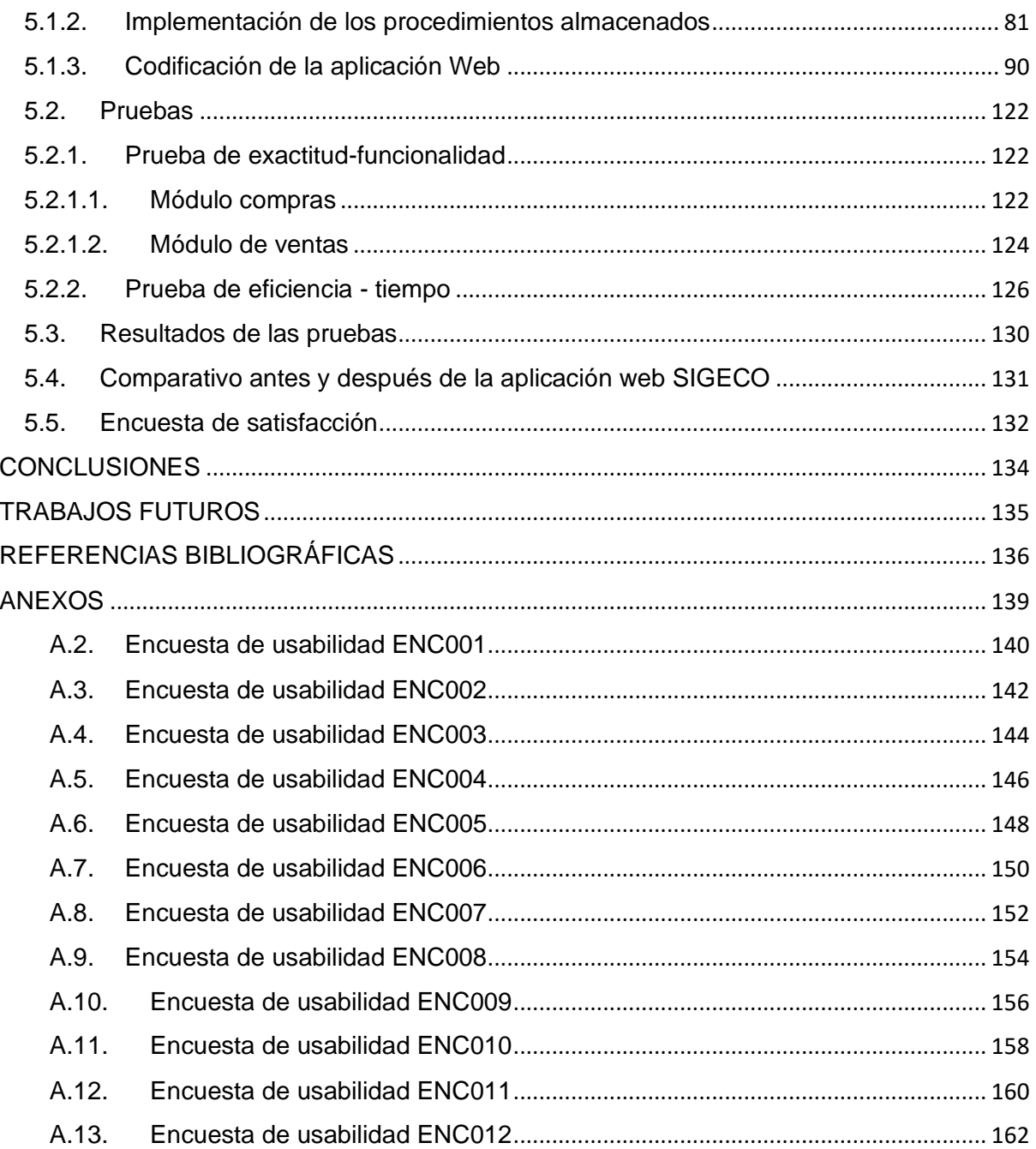

## **ÍNDICE DE TABLAS**

<span id="page-8-0"></span>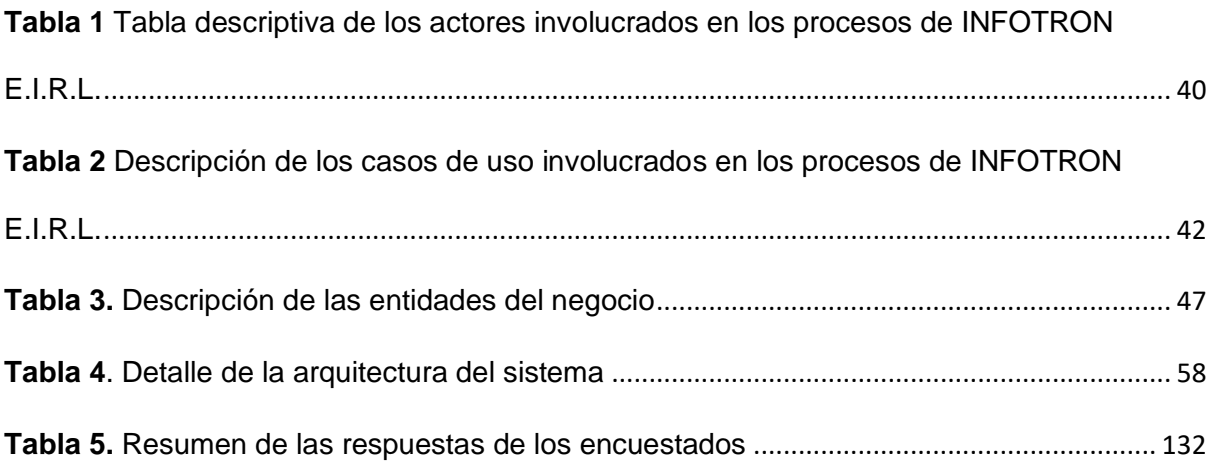

## **ÍNDICE DE FIGURAS**

<span id="page-9-0"></span>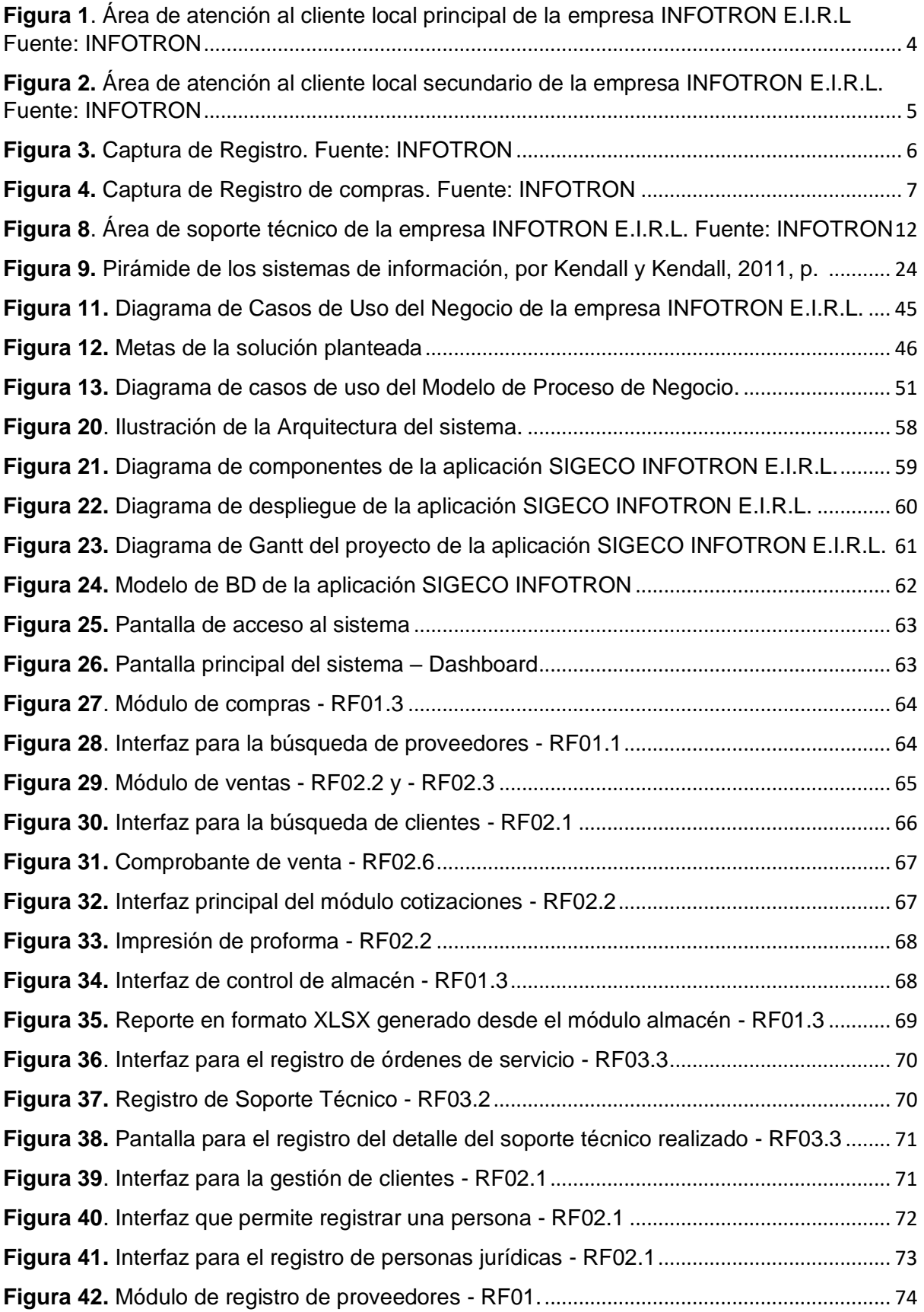

**Figura 43.** [Datos requeridos para el registro de un proveedor -](#page-88-3) RF01.1................................. [74](#page-88-3) **Figura 44.** Interfaz para el registro de usuarios [..........................................................................](#page-89-3) [75](#page-89-3) **Figura 45.** [Datos requeridos para el registro de usuarios](#page-89-4).......................................................... [75](#page-89-4) **Figura 46.** [Interfaz del consolidado de ventas diarias -](#page-90-0) RF02.8 **............................................** [76](#page-90-0) **Figura 47**[. Fragmento #01 de la codificación de la implementación de la BD.](#page-91-4)....................... [77](#page-91-4) **Figura 48.** [Fragmento #02 de la codificación de la implementación de la BD.](#page-92-0)....................... [78](#page-92-0) **Figura 49**[. Fragmento #03 de la codificación de la implementación de la BD.](#page-93-0)....................... [79](#page-93-0) **Figura 50**[. Fragmento #04 de la codificación de la implementación de la BD.](#page-94-0)....................... [80](#page-94-0) **Figura 51**. Fragmento [#05 de la codificación de la implementación de la BD.](#page-95-1)....................... [81](#page-95-1) **Figura 52**[. Fragmento #01 de la codificación de los procedimientos almacenados](#page-96-0)............... [82](#page-96-0) **Figura 53.** [Fragmento #02 de la codificación de los procedimientos almacenados](#page-97-0)............... [83](#page-97-0) **Figura 54**[. Fragmento #03 de la codificación de los procedimientos almacenados](#page-98-0)............... [84](#page-98-0) **Figura 55**[. Fragmento #04 de la codificación de los procedimientos almacenados](#page-99-0)............... [85](#page-99-0) **Figura 56.** [Fragmento #05 de la codificación de los procedimientos almacenados](#page-100-0)............... [86](#page-100-0) **Figura 57**[. Fragmento #06 de la codificación de los procedimientos almacenados](#page-101-0)............... [87](#page-101-0) **Figura 58.** [Fragmento #07 de la codificación de los procedimientos almacenados](#page-102-0)............... [88](#page-102-0) **Figura 59**[. Fragmento #08 de la codificación de los procedimientos almacenados](#page-103-0)............... [89](#page-103-0) **Figura 60.** [Fragmento #09 de la codificación de los procedimientos almacenados](#page-104-1)............... [90](#page-104-1) **Figura 61.** [Estructura de directorios de la aplicación SIGECO INFOTRON E.I.R.L.](#page-104-2) ............. [90](#page-104-2) **Figura 62**[. Captura de la codificación del archivo de conexión.](#page-105-0)................................................ [91](#page-105-0) **Figura 63.** [Fragmento #01 de la codificación de los archivos CONTROLADORES.](#page-106-0) ............. [92](#page-106-0) **Figura 64.** [Fragmento #02 de la codificación de los archivos CONTROLADORES.](#page-107-0) ............. [93](#page-107-0) **Figura 65.** [Fragmento #03 de la codificación de los archivos CONTROLADORES.](#page-108-0) ............. [94](#page-108-0) **Figura 66.** [Fragmento #04 de la codificación de los archivos CONTROLADORES.](#page-109-0) ............. [95](#page-109-0) **Figura 67.** [Fragmento #05 de la codificación de los archivos CONTROLADORES.](#page-110-0)............. [96](#page-110-0) **Figura 68.** [Fragmento #06 de la codificación de los archivos CONTROLADORES.](#page-111-0) ............. [97](#page-111-0) **Figura 69.** [Fragmento #07 de la codificación de los archivos CONTROLADORES.](#page-112-0) ............. [98](#page-112-0) **Figura 70.** [Fragmento #08 de la codificación de los archivos CONTROLADORES.](#page-113-0) ............. [99](#page-113-0) **Figura 71.** [Fragmento #09 de la codificación de los archivos CONTROLADORES.](#page-114-0) ........... [100](#page-114-0) **Figura 72.** [Fragmento #10 de la codificación de los archivos CONTROLADORES.](#page-115-0) ........... [101](#page-115-0) **Figura 73.** [Fragmento #01 de la codificación de los archivos MODEL.](#page-116-0)................................. [102](#page-116-0) **Figura 74.** [Fragmento #02 de la codificación de los archivos MODEL.](#page-117-0)................................. [103](#page-117-0) **Figura 75.** [Fragmento #03 de la codificación de los archivos MODEL.](#page-118-0)................................. [104](#page-118-0) **Figura 76**[. Fragmento #04 de la codificación de los archivos MODEL.](#page-119-0)................................. [105](#page-119-0) **Figura 77.** [Fragmento #05 de la codificación de los archivos MODEL.](#page-120-0)................................. [106](#page-120-0) **Figura 78**[. Fragmento #06 de la codificación de los archivos MODEL.](#page-121-0)................................. [107](#page-121-0)

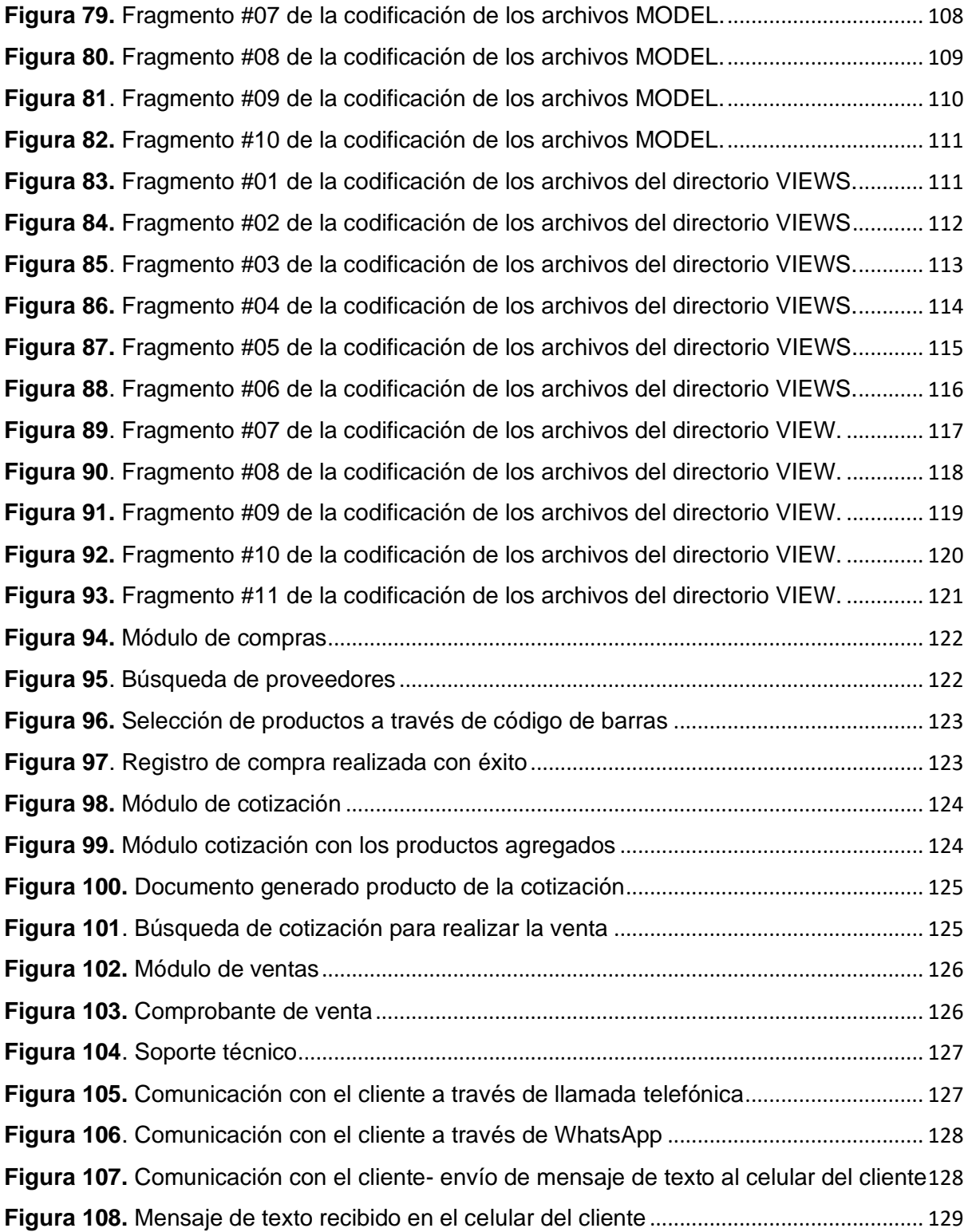

## **ÍNDICE DE GRÁFICOS**

<span id="page-12-0"></span>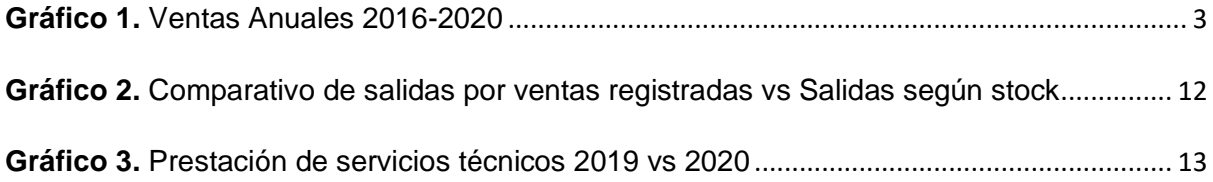

#### **RESUMEN**

<span id="page-13-0"></span>El objetivo principal de este proyecto es determinar si el desarrollo de una aplicación web y plataforma de mensajes de texto para la gestión comercial y trazabilidad de soporte técnico mejora la gestión comercial de la empresa INFOTRON E.I.R.L. Para lo cual, la metodología Rational Unified Process (RUP) fue empleada para el análisis y diseño del sistema.

La situación problema de la empresa INFOTRON E.I.R.L.; principalmente radica en la diferencia entre el stock real (físico) *versus* el stock reflejado en las hojas de cálculo donde se consignaban las compras y ventas de la empresa; esta diferencia principalmente se debe a la forma en que se registran las transacciones, además se evidenció la pérdida de algunos artículos. Por ello, se planteó la implementación de una aplicación web que permita el control eficaz de las ventas y de la trazabilidad de los servicios de soporte técnico que la empresa realiza.

La codificación del sistema desarrollado se realizó haciendo uso del editor de código Visual Studio Code que permite la codificación en diferentes lenguajes como PHP, JavaScript, Ajax; para la base de datos hemos trabajado con MariaDB mediante el SGBD SQLYog.

La evaluación de resultados se basó en aspectos como satisfacción de la perspectiva del usuario, eliminación de pérdidas de artículos producto de errores en los registros, reducción de pérdidas de artículos producto de manipulación de la hoja de cálculo.

Se llegó a determinar que la implementación del Sistema SIGECO mejora la gestión comercial y trazabilidad de soporte técnico de la empresa INFOTRON E.I.R.L. A través de la sistematización de las compras y ventas se logró la eliminación de problemas de stock a causa de la omisión de las compras y/o ventas realizadas; además que la sistematización de dichos registros no permite su manipulación, por ende, se ha disminuido en un 85% la pérdida de artículos por esta causa. Es necesario agregar que, la aplicación web desarrollada fue sometida a la prueba de estrés mediante la aplicación JMETER; siendo los resultados de esta prueba significativamente positivos.

**Palabras Clave:** sistema, sistema de gestión, proceso racional unificado, Kardex, stock, soporte técnico.

xiii

#### **ABSTRACT**

The main objective of this project was to determine if the development of a web application and a text message platform for commercial management and traceability of technical support improves the commercial management of the company INFOTRON E.I.R.L. The methodology used for the analysis and design of the system was the Rational Unified Process (RUP).

The problem situation of the company INFOTRON E.I.R.L.; It was mainly based on the difference between the real (physical) stock versus the stock reflected in the spreadsheets where the company's purchases and sales were recorded; This difference is mainly due to the way transactions are recorded, in addition, the loss of some items was evidenced; That is why the implementation of a Web Application was thought to allow the best control of sales and in addition to the traceability of the Technical Support services that the company performs.

The developed system is a web application and the coding was done using the Visual Studio Code code editor that allows coding in different languages such as PHP, JavaScript, Ajax; For the database we have worked with MariaDB through the SGBD SQLYog.

The evaluation of results was based on aspects such as satisfaction from the user's perspective, elimination of article losses due to errors in the records, reduction of article losses due to manipulation of the spreadsheet.

It was determined that the implementation of the SIGECO System has improved the commercial management and traceability of technical support of the company INFOTRON E.I.R.L. through the systematization of purchases and sales, it was possible to eliminate stock problems due to the omission of purchases and/or sales made; In addition, the systematization of these records does not allow their manipulation, therefore, the loss of articles for this reason has been reduced by 85%.

In addition, the web application developed has been subjected to a stress test using the JMETER application; being the results of this test quite positive.

**Keywords**: system, management system, unified rational process, Kardex, stock, technical support.

xiv

#### **INTRODUCCIÓN**

<span id="page-15-0"></span>Conforme al Reglamento de grados y a las disposiciones académicas de la Universidad Continental, presento la tesis titulada: "Desarrollo de una aplicación web de sistema de gestión comercial (SIGECO) para la empresa INFOTRON E.I.R.L.", con la finalidad de optar el título profesional de Ingeniero de Sistemas e Informática.

Durante el 2020, como consecuencia de la pandemia del COVID-19, surgió un considerable crecimiento en la comercialización de equipos, dispositivos móviles y suministros de cómputo; también se incrementó, incluso en mayor proporción, la prestación de servicios de soporte técnico.

Este incremento se dio principalmente por la virtualización del trabajo (remoto) y la educación (virtual), actividades masivas que tuvieron que variar de la modalidad presencial a la modalidad virtual; y la mayoría de las personas (o familias) no estaban preparadas para asumir este cambio, debido a que no contaban con los recursos tecnológicos (equipos y conectividad) para desarrollar dichas tareas, se vieron obligados a agenciarse de ellos, lo que incrementó la compra y venta de estos; generando crecimiento económico a las empresas dedicadas a este rubro; pero a la vez evidenció cierto descontrol en la gestión de sus inventarios a causa de un deficiente registro, control e intención humana (hurto).

Por esa razón, esta investigación ha respondido al siguiente problema general de investigación, ¿de qué manera el desarrollo de la aplicación SIGECO-INFOTRON, mejorará la gestión comercial de la empresa INFOTRON E.I.R.L.? El objetivo que guía el desarrollo de la presente investigación se ha planteado de la siguiente manera: Desarrollar una aplicación web y una plataforma de mensajes de texto para la gestión comercial y trazabilidad de soporte técnico que mejore la gestión comercial de la empresa INFOTRON E.I.R.L.

La presente investigación se realizó con la participación del representante legal y los colaboradores de la empresa INFOTRON E.I.R.L., quienes participaron activamente en las reuniones de recopilación de datos programados; además que proporcionaron alternativas de solución ante las casuísticas halladas.

El presente informe se encuentra estructurado en cinco capítulos. En el capítulo I denominado Planteamiento de estudio, se describe la el planteamiento y formulación del problema, el objetivo general, los objetivos específicos, la importancia y justificación de la investigación.

En el capítulo II denominado Marco teórico, se presenta las investigaciones que han sido utilizadas como antecedentes del problema, bases teóricas que dan sustento a la investigación y se define un conjunto de términos utilizados en la presente investigación.

En el capítulo III denominado Metodología, se describe la metodología aplicada para el desarrollo de la solución.

1

En el capítulo IV, denominado Análisis y diseño de la solución, se describe todo el proceso de análisis y diseño de un sistema, el cual tiene como fases la determinación de requerimientos, el análisis y diseño de la solución. En el capítulo V, Construcción, se describe la codificación de la aplicación, además el resultado de las pruebas. Se finaliza con las conclusiones, recomendaciones, bibliografía y anexos.

La evaluación de los resultados indica que la implementación de la aplicación SIGECO INFOTRON E.I.R.L. mejora la gestión del stock, las ventas y la trazabilidad de los soportes técnicos que la empresa realiza.

El autor

## **1. CAPÍTULO I 2. PLANTEAMIENTO DEL ESTUDIO**

### <span id="page-17-2"></span><span id="page-17-1"></span><span id="page-17-0"></span>**1.1. Planteamiento del problema**

La empresa INFOTRON E.I.R.L. con RUC: 20494302722 y con representante legal a Elder Hurtado Delgado, es una empresa mayorista dedicada al rubro de comercialización de productos informáticos.

Actualmente, el contexto de la pandemia del COVID-19 ha inclinado a los usuarios a desarrollar actividades educativas y económicas de manera virtual y se ha incrementado la compra y venta de productos informáticos y la prestación del servicio de soporte técnicos a dispositivos tecnológicos.

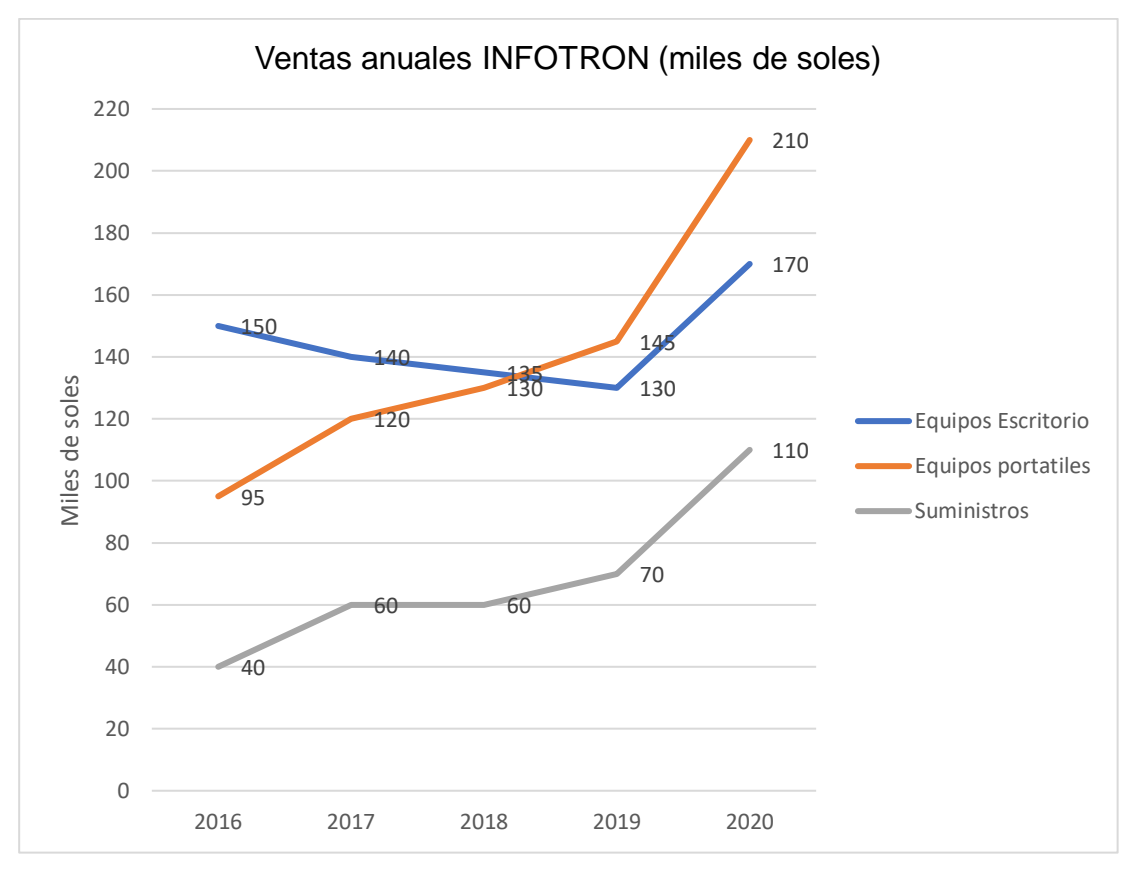

**Gráfico 1.** Ventas Anuales 2016-2020

<span id="page-17-3"></span>El Gráfico 1 describe el incremento de las ventas de los equipos de escritorio, equipos portátiles y suministros de cómputo durante el periodo 2016-2020; como se observa en el gráfico antes del 2020 ya existía una tendencia al incremento de venta de los equipos portátiles y suministros, sin embargo, se presentaba una tendencia a la baja de la venta de equipos de escritorio en el mismo periodo. Lo que nos lleva a pensar que por motivo de pandemia del COVID-19 que generó que las clases en los diversos centros de educación pasen de ser presenciales a virtuales; y esto, a su vez, hizo que las familias requieran contar con equipos para que los estudiantes puedan llevar esta modalidad de educación, por lo que la coyuntura en sí se convirtió en una excelente oportunidad para los negocios dedicados a la comercialización de equipos informáticos, móviles y suministros tal y como lo es INFOTRÓN E.I.R.L.

<span id="page-18-0"></span>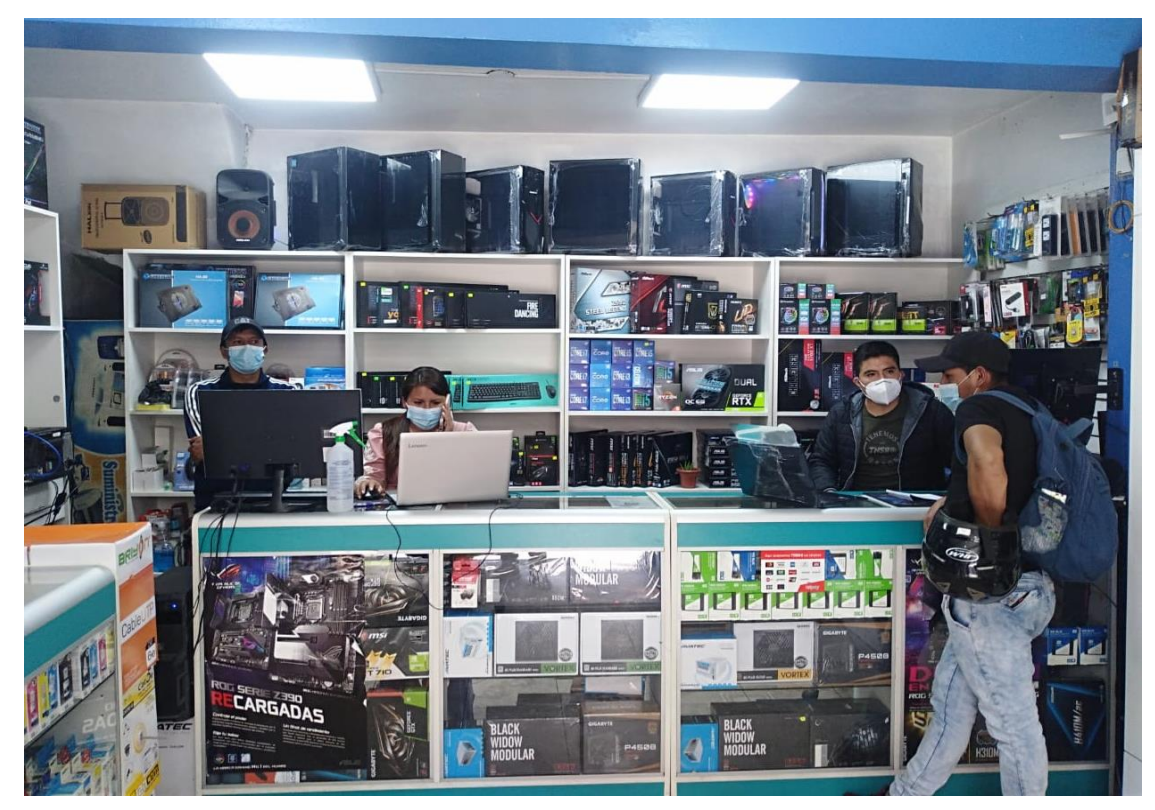

**Figura 1**. Área de atención al cliente local principal de la empresa INFOTRON E.I.R.L Fuente: INFOTRON

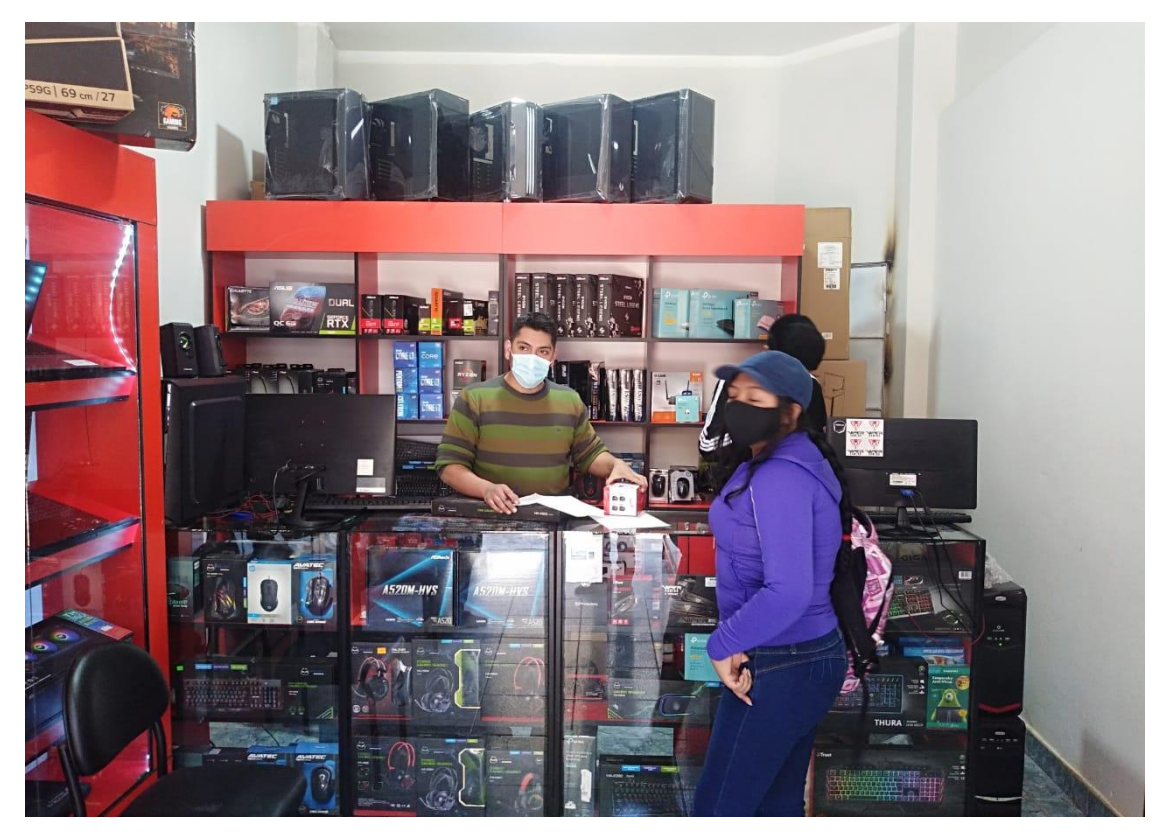

**Figura 2.** Área de atención al cliente local secundario de la empresa INFOTRON E.I.R.L. Fuente: INFOTRON

<span id="page-19-0"></span>La Figura 1 y Figura 2 muestran las áreas de atención al cliente de los locales principal y secundario de la empresa INFOTRON E.I.R.L., donde se puede evidenciar que la empresa cuenta con buena presencia comercial dentro de la localidad; además de que se respetan las normas sanitarias mediante la exigencia del cumplimiento de los protocolos sanitarios tanto a clientes como a colaboradores.

Este crecimiento, a pesar de ser económicamente positivo, ha generado problemas en el control de stock de los productos, ya que se ha venido trabajando mediante un Kardex físico y un registro de existencias en una hoja de cálculo Microsoft Excel.

Para establecer el problema principal de la empresa INFOTRON E.I.R.L. se realizaron tres entrevistas con el encargado de la empresa Elder Hurtado Delgado; quien, en la primera entrevista, afirmó lo siguiente: "INFOTRON es una empresa en crecimiento constante, desde sus inicios a la fecha ha reportado muy buenas utilidades; por ello, no nos habíamos percatado de que existían problemas en la gestión del stock". Al interpelársele sobre qué tipos de problemas presenta el stock de sus artículos, nos respondió: "En cuanto a suministros de cómputo, los vendedores y los encargados de almacén nos han reportado diferencias entre el stock físico (real en almacén) frente al stock que indican los controles de Excel o el cuaderno de ventas que se manejan en la empresa". Esta vez se le preguntó si dichos problemas solo sucedían con los suministros o también en equipos; a lo cual nos responde que: "solo ha sucedido en

suministros, lo que me hace pensar que hay hurto por parte de nuestros propios colaboradores; ya que, debido a la facilidad de esconder un suministro como tintas de impresora, memorias USB, mouse y otros artículos pequeños, los hace deseables." En una segunda entrevista, el señor Hurtado mencionó: "Este problema se empezó a evidenciar en el año 2018 y se ha mantenido en el 2019, 2020 y 2021; lo extraño es que no hay variación en nuestro personal, a quien considero de confianza; pero ante las evidencias es innegable que al menos uno de ellos está defraudando la confianza que les he brindado". También se le consultó al señor Hurtado si administrativamente ha habido cambios, mencionando que: "A mediados del 2017 me quedé sin administrador, quien era un familiar y por motivos de estudio ya no pudo seguir trabajando conmigo, además yo mismo estaba centrado en conocer más sobre el mercado que podíamos acaparar en vez de poner orden interno". Se le consulta si esa situación continúa así, a lo que responde: "No, desde inicios de este año estoy más involucrado con la gestión de mi negocio". En esta segunda entrevista nos proporcionó capturas de pantalla de algunas de sus hojas de cálculo como son el registro de compra y registro de ventas, también nos proporcionó el escaneo de 4 de sus Kardex; estos documentos sustentan la problemática que tanto él y sus colaboradores nos han descrito. A continuación, adjunto las capturas descritas.

| в                            | c                                           | D                                | Ε                             | F.                                                                             | G                       | н                                                     |                  | J.               | κ                                |                       |
|------------------------------|---------------------------------------------|----------------------------------|-------------------------------|--------------------------------------------------------------------------------|-------------------------|-------------------------------------------------------|------------------|------------------|----------------------------------|-----------------------|
| $\mathbf{1}$                 |                                             |                                  |                               |                                                                                |                         |                                                       |                  |                  |                                  | <b>ENFOTRON</b>       |
|                              |                                             |                                  |                               | <b>REGISTRO DE VENTAS</b>                                                      |                         |                                                       |                  |                  |                                  |                       |
|                              |                                             |                                  |                               |                                                                                |                         |                                                       |                  |                  |                                  | Mayorista de Cómputo  |
| $\overline{4}$               |                                             |                                  |                               |                                                                                |                         |                                                       |                  |                  |                                  |                       |
| <b>SKU</b><br>$\mathbf{r}$   | <b>CATEGORIA</b><br>$\mathbf{v}$            | <b>MARCA</b>                     | <b>MODELO</b><br>$\checkmark$ | <b>DESCRIPCIÓN</b><br>$\mathbf{v}$                                             | CANT.<br>$\mathbf{v}$   | PRECIO LISTA DSCTO UNIT. PRECIO VENTA<br>$\mathbf{v}$ |                  |                  | <b>FECHA</b>                     | <b>TIPO</b>           |
| 5                            |                                             |                                  |                               |                                                                                |                         | (SOLES)                                               | $[SOLES]$ $\sim$ | $(SOLES)$ $\sim$ | ÷L                               | COMPROBANT V          |
| 6<br><b>SKU000234</b>        | <b>ACCESORIOS</b>                           | <b>GENIUS</b>                    | DX-110                        | MOUSE GENIUS USB 1000DPI NEGRO                                                 | 5                       | 26,50                                                 | s.               | 117,50           | 07/01/2020 BOLETA                |                       |
| 12<br><b>SKU000195</b>       | <b>PARTES Y PIEZAS</b>                      | <b>KINGSTON</b>                  | HYPERDDR42400C15              | MEMORIA KINGSTON HYPER 4GB DDR4 2400MHZ CL15                                   | 2                       | 125.00                                                | $\Omega$<br>٠    | 125.00           | 08/01/2020 FACTURA               |                       |
| 14 SKU000234<br>17 SKU000195 | <b>ACCESORIOS</b><br><b>PARTES Y PIEZAS</b> | <b>GENIUS</b><br><b>KINGSTON</b> | DX-110<br>HYPERDDR42400C15    | MOUSE GENIUS USB 1000DPI NEGRO<br>MEMORIA KINGSTON HYPER 4GB DDR4 2400MHZ CL15 |                         | 26.50<br>125.00                                       | ٥l               | 51.00<br>125.00  | 11/01/2020 FACTURA<br>13/01/2020 | <b>BOLETA</b>         |
| 20 SKU000234                 | <b>ACCESORIOS</b>                           | <b>GENIUS</b>                    | DX-110                        | MOUSE GENIUS USB 1000DPI NEGRO                                                 | 20                      | 26.50                                                 | $\overline{2}$   | 490.00           | 16/01/2020 FACTURA               |                       |
| 21 SKU000195                 | <b>PARTES Y PIEZAS</b>                      | <b>KINGSTON</b>                  | HYPERDDR42400C15              | MEMORIA KINGSTON HYPER 4GB DDR4 2400MHZ CL15                                   | 20                      | 125.00                                                | sl               | 2400.00          | 16/01/2020                       | <b>BOLETA</b>         |
| 22 SKU000195                 | <b>PARTES Y PIEZAS</b>                      | <b>KINGSTON</b>                  | HYPERDDR42400C15              | MEMORIA KINGSTON HYPER 4GB DDR4 2400MHZ CL15                                   | h                       | 125,00                                                | $\circ$          | 125.00           | 22/01/2020                       | <b>BOLETA</b>         |
| 29<br><b>SKU000234</b>       | <b>ACCESORIOS</b>                           | <b>GENIUS</b>                    | DX-110                        | MOUSE GENIUS USB 1000DPI NEGRO                                                 |                         | 26.50                                                 | $\mathbf{0}$     | 26.50            | 03/02/2020                       | <b>FACTURA</b>        |
| 34 SKU000234                 | <b>ACCESORIOS</b>                           | <b>GENIUS</b>                    | DX-110                        | MOUSE GENIUS USB 1000DPI NEGRO                                                 | B                       | 26,50                                                 | 1                | 76.50            | 10/02/2020                       | <b>BOLETA</b>         |
| 38 SKU000234                 | <b>ACCESORIOS</b>                           | <b>GENIUS</b>                    | DX-110                        | MOUSE GENIUS USB 1000DPI NEGRO                                                 | 10                      | 26,50                                                 | 5                | 215,00           | 12/02/2020                       | <b>BOLETA</b>         |
| 39 SKU000195                 | <b>PARTES Y PIEZAS</b>                      | <b>KINGSTON</b>                  | HYPERDDR42400C15              | MEMORIA KINGSTON HYPER 4GB DDR4 2400MHZ CL15                                   | 10                      | 125.00                                                | зI               | 1220.00          | 12/02/2020 BOLETA                |                       |
| 42 SKU000234                 | <b>ACCESORIOS</b>                           | <b>GENIUS</b>                    | DX-110                        | MOUSE GENIUS USB 1000DPI NEGRO                                                 | <sup>2</sup>            | 26.50                                                 | ٥l               | 53.00            | 13/02/2020 BOLETA                |                       |
| 44 SKU000195                 | <b>PARTES Y PIEZAS</b>                      | <b>KINGSTON</b>                  | HYPERDDR42400C15              | MEMORIA KINGSTON HYPER 4GB DDR4 2400MHZ CL15                                   |                         | 140.00                                                | ٥l               | 140.00           | 15/02/2020 BOLETA                |                       |
| 48<br><b>SKU000333</b>       | <b>PARTES Y PIEZAS</b>                      | <b>SEAGATE</b>                   | ST1000DM010                   | DISCO DURO BARRACUDA 1000GB (1TB) SATA 7200 RPM                                | s                       | 268                                                   | ٥l               | 804.00           | 18/02/2020                       | <b>NO EMITIDO</b>     |
| 53<br><b>SKU000758</b>       | <b>MONITORES</b>                            | <b>SAMSUNG</b>                   | LC27T550FDLXPE                | MONITOR SAMSUNG LED CURVO 27' 75HZ 1920 x 1080                                 |                         | 1462.00                                               | ol               | 1462.00          | 18/02/2020                       | <b>FACTURA</b>        |
| 56<br><b>SKU000195</b>       | <b>PARTES Y PIEZAS</b>                      | <b>KINGSTON</b>                  | HYPERDDR42400C15              | MEMORIA KINGSTON HYPER 4GB DDR4 2400MHZ CL15                                   | ż                       | 140.00                                                | ٠                | 278,00           | 18/02/2020 BOLETA                |                       |
| <b>SKU000320</b><br>60       | <b>PARTES Y PIEZAS</b>                      | <b>WESTER DIGITAL</b>            | SSDWDS240G2G0B                | DISCO DURO SOLIDO 240GB GREEN M.2 SATA                                         |                         | 286                                                   | $\mathbf{0}$     | 286,00           |                                  | 18/02/2020 NO EMITIDO |
| <b>SKU000235</b><br>63       | <b>ACCESORIOS</b>                           | <b>MICROSOFT</b>                 | <b>MOBILE 4000</b>            | MOUSE OPTICO INALAMBRICO MICROSOFT MOBILE 4000                                 | 2                       | 92,40                                                 | ol               | 184.80           | 18/02/2020 BOLETA                |                       |
| 74 SKU000343                 | <b>ACCESORIOS</b>                           | <b>TOSHIBA</b>                   | <b>CANVIO BASICS</b>          | DISCO DURO EXTERNO TOSHIBA 1TB                                                 | þ,                      | 220                                                   | $\Omega$         | 440.00           | 19/02/2020                       | <b>NO EMITIDO</b>     |
| 78 SKU000753                 | <b>MONITORES</b>                            | LG                               | 19M38A18.5                    | MONITOR LG LED 19M38A 18.5 1366X768                                            | 6                       | 397.00                                                | 20               | 2262.00          | 19/02/2020 FACTURA               |                       |
| 79 SKU000466                 | <b>IMPRESORAS</b>                           | <b>EPSON</b>                     | LX-350                        | <b>IMPRESORA DE MATRIZ EPSON LX-350</b>                                        | g.                      | 948                                                   | sl               | 1886.00          | 19/02/2020                       | <b>BOLETA</b>         |
| 81<br><b>SKU000344</b>       | <b>ACCESORIOS</b>                           | <b>TOSHIBA</b>                   | <b>CANVIO BASICS</b>          | DISCO DURO EXTERNO TOSHIBA CANVIO BASIC, 2TB                                   | g                       | 299                                                   | $\Omega$         | 897.00           | 19/02/2020 FACTURA               |                       |
| 82 SKU000234                 | <b>ACCESORIOS</b>                           | <b>GENIUS</b>                    | DX-110                        | MOUSE GENIUS USB 1000DPI NEGRO                                                 | p                       | 26.50                                                 | ٥l               | 53.00            | 19/02/2020                       | <b>BOLETA</b>         |
| 92<br><b>SKU000754</b>       | <b>MONITORES</b>                            | LG                               | 24MK430H                      | MONITOR LED 23.8 1920 X 1080 FHD HDMI                                          | 4                       | 852.00                                                | ×.               | 3404.00          | 20/02/2020 FACTURA               |                       |
| 98 SKU000236                 | <b>ACCESORIOS</b>                           | <b>TEROS</b>                     | <b>TE-5061N</b>               | MOUSE OPTICO WIRELESS TEROS TE-5061N                                           | 3                       | 21.20                                                 | $\mathbf{0}$     | 63.60            | 20/02/2020 BOLETA                |                       |
| 103 SKU000340                | <b>PARTES Y PIEZAS</b>                      | <b>SEAGATE</b>                   | 9SEAN2-572                    | <b>DISCO DURO 2TB EXTERNO USB</b>                                              | $\overline{2}$          | 293.5                                                 | ol               | 587.00           | 20/02/2020                       | <b>NO EMITIDO</b>     |
| 111 SKU000341                | <b>ACCESORIOS</b>                           | <b>TOSHIBA</b>                   | <b>SATA 6.0</b>               | DISCO DURO TOSHIBA 1TB, SATA 6.0 Gb/s, 7200 RPM, 3.5"                          | ı                       | 199                                                   | $\mathbf{0}$     | 199,00           | 20/02/2020                       | <b>NO EMITIDO</b>     |
| 112 SKU000755                | <b>MONITORES</b>                            | <b>SAMSUNG</b>                   | LS22F355FHL                   | MONITOR LED VGA/HDMI 21.5                                                      | $\overline{2}$          | 753,00                                                | ol               | 1506.00          | 20/02/2020 FACTURA               |                       |
| 114 SKU000342                | <b>ACCESORIOS</b>                           | <b>SANDISK</b>                   | <b>PORTABLE SSD</b>           | DISCO DURO EN ESTADO SOLIDO - SSD EXTERNO                                      | s                       | 425                                                   | 10               | 1245.00          | 20/02/2020 FACTURA               |                       |
| 118 SKU000237                | <b>ACCESORIOS</b>                           | <b>TEROS</b>                     | <b>TE-5070N</b>               | MOUSE ÓPTICO TEROS TE-5070N                                                    | E                       | 15,00                                                 |                  | 70.00            | 20/02/2020 FACTURA               |                       |
| 124 SKU000234                | <b>ACCESORIOS</b>                           | <b>GENIUS</b>                    | DX-110                        | MOUSE GENIUS USB 1000DPI NEGRO                                                 |                         | 26.50                                                 | o                | 26.50            | 21/02/2020 BOLETA                |                       |
| 126 SKU000195                | <b>PARTES Y PIEZAS</b>                      | <b>KINGSTON</b>                  | HYPERDDR42400C15              | MEMORIA KINGSTON HYPER 4GB DDR4 2400MHZ CL15                                   |                         | 125.00                                                | $\mathfrak{p}$   | 492.00           | 22/02/2020 BOLETA                |                       |
| 130 SKU000467                | <b>IMPRESORAS</b>                           | <b>HP</b>                        | <b>HP315</b>                  | MPRESORA MULTIFUNCIONAL CON TANQUE DE TINTA HP 315                             | <sup>2</sup>            | 689                                                   | sl               | 1368.00          | 22/02/2020 BOLETA                |                       |
| 132 SKU000469                | <b>IMPRESORAS</b>                           | <b>EPSON</b>                     | <b>TM-T88V</b>                | <b>IMPRESORA TERMICA EPSON TM-T88V</b>                                         | $\overline{\mathbf{3}}$ | 1396                                                  | $\mathbf{o}$     | 4188.00          | 22/02/2020                       | <b>BOLETA</b>         |
| 133 SKU000234                | <b>ACCESORIOS</b>                           | <b>GENIUS</b>                    | DX-110                        | MOUSE GENIUS USB 1000DPI NEGRO                                                 | Δ                       | 26.50                                                 | 1                | 102,00           | 22/02/2020                       | <b>BOLETA</b>         |
| 141 SKU000468                | <b>IMPRESORAS</b>                           | <b>HP</b>                        | <b>ADVANTAGE 2375</b>         | MULTIFUNCIONAL DE TINTA HP DESKJET INK ADVANTAGE 2375                          |                         | 260,00                                                | $\mathbf{0}$     | 260,00           | 22/02/2020                       | <b>BOLETA</b>         |
| 151 SKU000234                | <b>ACCESORIOS</b>                           | <b>GENIUS</b>                    | DX-110                        | MOUSE GENIUS USB 1000DPI NEGRO                                                 | h                       | 26,50                                                 | $\mathbf{0}$     | 26,50            | 25/02/2020                       | <b>NO EMITIDO</b>     |
| 152 SKU000234                | <b>ACCESORIOS</b>                           | <b>GENIUS</b>                    | DX-110                        | MOUSE GENIUS USB 1000DPI NEGRO                                                 | þ,                      | 26.50                                                 | ol               | 53.00            | 26/02/2020                       | <b>NO EMITIDO</b>     |
| 153 SKU000234                | <b>ACCESORIOS</b>                           | <b>GENIUS</b>                    | DX-110                        | MOUSE GENIUS USB 1000DPI NEGRO                                                 |                         | 26,50                                                 | $\Omega$         | 26.50            | 27/02/2020 NO EMITIDO            |                       |
| 155 SKU000234                | <b>ACCESORIOS</b>                           | <b>GENIUS</b>                    | DX-110                        | MOUSE GENIUS USB 1000DPI NEGRO                                                 | 15                      | 26.50                                                 | ٥l               | 397.50           | 07/03/2020                       | <b>BOLETA</b>         |
| 162 SKU000195                | <b>PARTES Y PIEZAS</b>                      | <b>KINGSTON</b>                  | HYPERDDR42400C15              | MEMORIA KINGSTON HYPER 4GB DDR4 2400MHZ CL15                                   | 15                      | 125.00                                                | $\overline{2}$   | 1845.00          |                                  | 07/03/2020 NO EMITIDO |

<span id="page-20-0"></span>**Figura 3.** Captura de Registro. Fuente: INFOTRON

La Figura 3 muestra una captura de la hoja de cálculo Registro de Ventas de la Empresa INFOTRON E.I.R.L., que evidencia que la empresa cuenta con un registro electrónico de sus ventas donde se describe principalmente la salida de los artículos del stock.

|                | А                              | B                                      | c                             | D                                         | F                                                                                            | F           | G                                               | н                        |                            |
|----------------|--------------------------------|----------------------------------------|-------------------------------|-------------------------------------------|----------------------------------------------------------------------------------------------|-------------|-------------------------------------------------|--------------------------|----------------------------|
|                |                                |                                        |                               |                                           |                                                                                              |             |                                                 |                          |                            |
| $\overline{2}$ |                                |                                        |                               |                                           | <b>REGISTRO DE COMPRAS</b>                                                                   |             |                                                 | <b>SINFOTRON</b>         |                            |
| 3              |                                |                                        |                               |                                           |                                                                                              |             |                                                 | Mayorista de Cómputo     |                            |
| 4              |                                |                                        |                               |                                           |                                                                                              |             |                                                 |                          |                            |
| 5              | <b>SKU</b><br>$\overline{X}$   | <b>CATEGORIA</b>                       | <b>MARCA</b>                  | <b>MODELO</b><br>$\overline{\phantom{a}}$ | <b>DESCRIPCIÓN</b><br>$\overline{\phantom{a}}$                                               | <b>CANT</b> | <b>PRECIO UNIT</b><br>$\overline{\text{COSTO}}$ | <b>FECHA</b>             | <b>NRO. FACTURA</b><br>۰l  |
| 8              | <b>SKU000199</b>               | <b>ACCESORIOS</b>                      | <b>KINGSTON</b>               | CANVAS 128G                               | MICRO SD KING CANVAS 128G                                                                    | 72          | 48,39                                           | 14/01/2020               | F0001-30725                |
| ٩              | <b>SKU000201</b>               | <b>ACCESORIOS</b>                      | <b>KINGSTON</b>               | <b>CANVAS 32GB</b>                        | MICRO SD KING CANVAS 32GB                                                                    | 72          | 15.75                                           | 14/01/2020               | F0001-30725                |
| 40             | <b>SKU000197</b>               | <b>ACCESORIOS</b>                      | <b>KINGSTON</b>               | KVR16LS11/4WP                             | MEMORIA KINGSTON KVR16LS11/4WP, 4GB DDR3L SODIN                                              | 48          | 121.36                                          | 14/01/2020               | F0001-30725                |
|                | 44 SKU000198                   | <b>ACCESORIOS</b>                      | <b>KINGSTON</b>               | KVR16LS11/8WP                             | MEMORIA KINGSTON KVR16LS11/8WP, 8GB, DDR3L SODIN                                             | 48          | 196.14                                          | 14/01/2020               | F0001-30725                |
|                | 51 SKU000195                   | <b>PARTES Y PIEZAS</b>                 | <b>KINGSTON</b>               |                                           | HYPERDDR42400C15 MEMORIA KINGSTON HYPER 4GB DDR4 2400MHZ CL15                                | 60          | 109.23                                          | 14/01/2020               | F0001-30725                |
|                | 53 SKU000200                   | <b>ACCESORIOS</b>                      | <b>KINGSTON</b>               | <b>CANVAS 64GB</b>                        | MICRO SD KING CANVAS 64GB                                                                    | 72          | 24.93                                           | 14/01/2020               | F0001-30725                |
|                | 62 SKU000196                   | <b>ACCESORIOS</b>                      | <b>KINGSTON</b>               | PC3-12800                                 | MEMORIA RAM DDR3 8GB 1600MHZ PC3-12800                                                       | 48          | 195.13                                          | 14/01/2020               | F0001-30725                |
|                | 107 SKU000020                  | <b>ACCESORIOS</b>                      | <b>TFROS</b>                  | <b>TF6030N</b>                            | PARLANTE TEROS TE6030N. 3W. LED                                                              | 24          | 17.59                                           | 15/06/2020               | F0001-30813                |
|                | 108 SKU000051                  | <b>ACCESORIOS</b>                      | <b>TEROS</b>                  | <b>TF7130N</b>                            | COOLER PARA NOTEBOOK TE7130N                                                                 | 48          | 79.17                                           | 15/06/2020               | F0001-30813                |
|                | 120 SKU000056                  | <b>ACCESORIOS</b>                      | <b>XIAOMI</b>                 | <b>EARPHONES 2 BASIC</b>                  | AURICULARES XIAOMI MI TRUE WIRELESS EARPHONES                                                | 48          | 116.64                                          | 15/06/2020               | F0001-30813                |
|                | 128 SKU000023                  | <b>ACCESORIOS</b>                      | <b>MICROSOFT</b>              | LIFECAM HD-3000                           | CAMARA VIDEOCONFERENCIA MICROSOFT LIFECAM HD-30                                              | 48          | 90.66                                           | 15/06/2020               | F0001-30813                |
|                | 133 SKU000054                  | <b>ACCESORIOS</b>                      | <b>PIONEER</b>                | <b>SE-MJ503</b>                           | <b>AURICULARES ON-EAR PIONEER PLEGABLES</b>                                                  | 48          | 42.86                                           | 15/06/2020               | F0001-30813                |
|                | 145 SKU000024                  | <b>ACCESORIOS</b>                      | <b>LOGITECH</b>               | <b>C930E</b>                              | CÁMARA WEB LOGITECH C930E. HD 1080P                                                          | 12          | 265.21                                          | 15/06/2020               | F0001-30813                |
|                | 149 SKU000021                  | <b>ACCESORIOS</b>                      | <b>TFROS</b>                  | <b>TF2012N</b>                            | PARLANTE TEROS TE2012N. 3.5W.                                                                | 24          | 19.12                                           | 15/06/2020               | F0001-30813                |
|                | 152 SKU000053                  | <b>ACCESORIOS</b>                      | <b>MOTOROLA</b>               | SQUADS 200                                | AURICULARES ON-EAR MOTOROLA CON MICROFONO                                                    | 48          | 48.55                                           | 15/06/2020               | F0001-30813                |
|                | 166 SKU000055                  | <b>ACCESORIOS</b>                      | <b>GENIUS</b><br><b>TEROS</b> | <b>HS-04S</b>                             | AURICULAR CON MICRÓFONO GENIUS HS-04S                                                        | 60          | 23.53                                           | 15/06/2020               | F0001-30813                |
|                | 167 SKU000050                  | <b>ACCESORIOS</b><br><b>ACCESORIOS</b> | <b>GENIUS</b>                 | <b>TE7020N</b><br><b>FYF312</b>           | <b>COOLER PARA NOTEBOOK TE7020N</b>                                                          | 48<br>48    | 38.21                                           | 15/06/2020               | F0001-30813                |
|                | 185 SKU000022<br>197 SKU000195 | <b>PARTES Y PIEZAS</b>                 | <b>KINGSTON</b>               |                                           | <b>WEBCAM GENIUS EYE312</b><br>HYPERDDR42400C15 MEMORIA KINGSTON HYPER 4GB DDR4 2400MHZ CL15 | 24          | 32.15<br>123.61                                 | 15/06/2020<br>15/06/2020 | F0001-30813<br>F0001-30813 |
|                | 204 SKU000052                  | <b>ACCESORIOS</b>                      | <b>TEROS</b>                  | TF8032N                                   | <b>AURRICULAR HEADSET TEROS TE8032N</b>                                                      | 72          | 25.87                                           | 15/06/2020               | F0001-30813                |
|                | 220 SKU000188                  | <b>VIDEO</b>                           | <b>MSI</b>                    | <b>GEFORCE GT 730</b>                     | TARJETA DE VIDEO MSI NVIDIA GEFORCE GT 730, 2GB DDR                                          | 12          | 398.25                                          | 11/03/2020               | F0001-358974               |
|                | 228 SKU000358                  | <b>ENFRGIA</b>                         | <b>THUNDERX3</b>              | <b>TC5</b>                                | SILLA THUNDERX3 TC5 BUMBLEBEE                                                                | 12          | 825.54                                          | 11/03/2020               | F0001-358974               |
|                | 230 SKU000355                  | <b>ACCESORIOS</b>                      | <b>THUNDERX3</b>              | <b>TC5</b>                                | <b>SILLA THUNDERX3 TC5 NEON GREEN</b>                                                        | 12          | 825.54                                          | 11/03/2020               | F0001-358974               |
|                | 236 SKU000357                  | <b>ACCESORIOS</b>                      | <b>THUNDERX3</b>              | TC5                                       | SILLA THUNDERX3 TC5 ALL BLACK                                                                | 12          | 825.54                                          | 11/03/2020               | F0001-358974               |
|                | 237 SKU000187                  | <b>VIDEO</b>                           | <b>MSI</b>                    | <b>GEFORCE 210</b>                        | TARJETA DE VIDEO MSI NVIDIA GEFORCE 210. 1GB DDR3                                            | 24          | 186.35                                          | 11/03/2020               | F0001-358974               |
|                | 239 SKU000185                  | <b>VIDEO</b>                           | <b>GEFORCE</b>                | GT220                                     | TARJETA DE VIDEO AFOX GFORCE GT220 1GB DDR3                                                  | 24          | 151.87                                          | 11/03/2020               | F0001-358974               |
|                | 241 SKU000186                  | VIDEO                                  | <b>FVGA</b>                   | <b>GEFORCE G210</b>                       | TARJETA DE VIDEO DUAL EVGA DVI/HDMI/VGA GEFORCE G2                                           | 24          | 175.92                                          | 11/03/2020               | F0001-358974               |
|                | 257 SKU000356                  | <b>ACCESORIOS</b>                      | <b>THUNDERX3</b>              | TC5                                       | SILLA THUNDERX3 TC5 TIGER ORANGE                                                             | 12          | 825.54                                          | 11/03/2020               | F0001-358974               |
|                | 258 SKU000021                  | <b>ACCESORIOS</b>                      | <b>TEROS</b>                  | <b>TE2012N</b>                            | PARLANTE TEROS TE2012N, 3.5W                                                                 | 24          | 19.12                                           | 24/08/2020               | F0001-42529                |
|                | 270 SKU000023                  | <b>ACCESORIOS</b>                      | <b>MICROSOFT</b>              | LIFECAM HD-3000                           | CAMARA VIDEOCONFERENCIA MICROSOFT LIFECAM HD-30                                              | 36          | 90.66                                           | 24/08/2020               | F0001-42529                |
|                | 282 SKU000024                  | <b>ACCESORIOS</b>                      | <b>LOGITECH</b>               | C930F                                     | CÁMARA WEB LOGITECH C930E. HD 1080P                                                          | 12          | 265.21                                          | 24/08/2020               | F0001-42529                |
|                | 285 SKU000020                  | <b>ACCESORIOS</b>                      | <b>TEROS</b>                  | <b>TF6030N</b>                            | PARLANTE TEROS TE6030N, 3W. LED                                                              | 24          | 17.59                                           | 24/08/2020               | F0001-42529                |
|                | 286 SKU000055                  | <b>ACCESORIOS</b>                      | <b>GENIUS</b>                 | HS-04S                                    | AURICULAR CON MICRÓFONO GENIUS HS-04S                                                        | 84          | 23.53                                           | 24/08/2020               | F0001-42529                |
|                | 291 SKU000054                  | <b>ACCESORIOS</b>                      | <b>PIONEER</b>                | <b>SE-MJ503</b>                           | <b>AURICULARES ON-EAR PIONEER PLEGABLES</b>                                                  | 72          | 42.86                                           | 24/08/2020               | F0001-42529                |
|                | 297 SKU000022                  | <b>ACCESORIOS</b>                      | <b>GENIUS</b>                 | <b>FYF312</b>                             | <b>WEBCAM GENIUS EYE312</b>                                                                  | 48          | 32.15                                           | 24/08/2020               | F0001-42529                |
|                | 298 SKU000056                  | <b>ACCESORIOS</b>                      | <b>XIAOMI</b>                 | <b>EARPHONES 2 BASIC</b>                  | AURICULARES XIAOMI MI TRUE WIRELESS EARPHONES                                                | 24          | 116.64                                          | 24/08/2020               | F0001-42529                |
|                | 314 SKU000052                  | <b>ACCESORIOS</b>                      | <b>TFROS</b>                  | TF8032N                                   | <b>AURRICULAR HEADSET TEROS TE8032N</b>                                                      | 120         | 25.87                                           | 24/08/2020               | F0001-42529                |
|                | 323 SKU000053                  | <b>ACCESORIOS</b>                      | <b>MOTOROLA</b>               | SOUADS 200                                | AURICULARES ON-EAR MOTOROLA CON MICROFONO                                                    | 72          | 48.55                                           | 24/08/2020               | F0001-42529                |
|                | 329 SKU000755                  | <b>MONITORES</b>                       | <b>SAMSUNG</b>                | LS22F355FHL                               | MONITOR LED VGA/HDMI 21.5                                                                    | 20          | 696.89                                          | 14/01/2020               | F0001-45698                |
|                | 343 SKU000758                  | <b>MONITORES</b>                       | <b>SAMSUNG</b>                | LC27T550FDLXPE                            | MONITOR SAMSUNG LED CURVO 27' 75HZ 1920 x 1080                                               | 15          | 1386.45                                         | 14/01/2020               | F0001-45698                |
|                | 355 SKU000753                  | <b>MONITORES</b>                       | IG.                           | 19M38A18.5                                | MONITOR LG LED 19M38A 18.5 1366X768                                                          | 30          | 353.17                                          | 14/01/2020               | F0001-45698                |
|                |                                |                                        |                               |                                           |                                                                                              |             |                                                 |                          |                            |

<span id="page-21-0"></span>**Figura 4.** Captura de Registro de compras. Fuente: INFOTRON

La Figura 4 muestra una captura de la hoja de cálculo Registro de compras de la Empresa INFOTRON E.I.R.L., que evidencia que la empresa cuenta con un registro electrónico de las compras que realiza donde se detalla minuciosamente datos como código interno del artículo (SKU), marca, modelo, descripción del artículo, cantidad adquirida, precio unitario de compra, fecha de compra y número de factura.

## **CONTROL DE ARTICULOS EN ALMACEN**

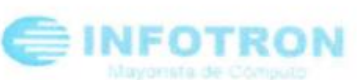

SKU: SKV 000756 **ARTÍCUL** 

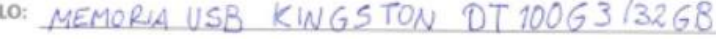

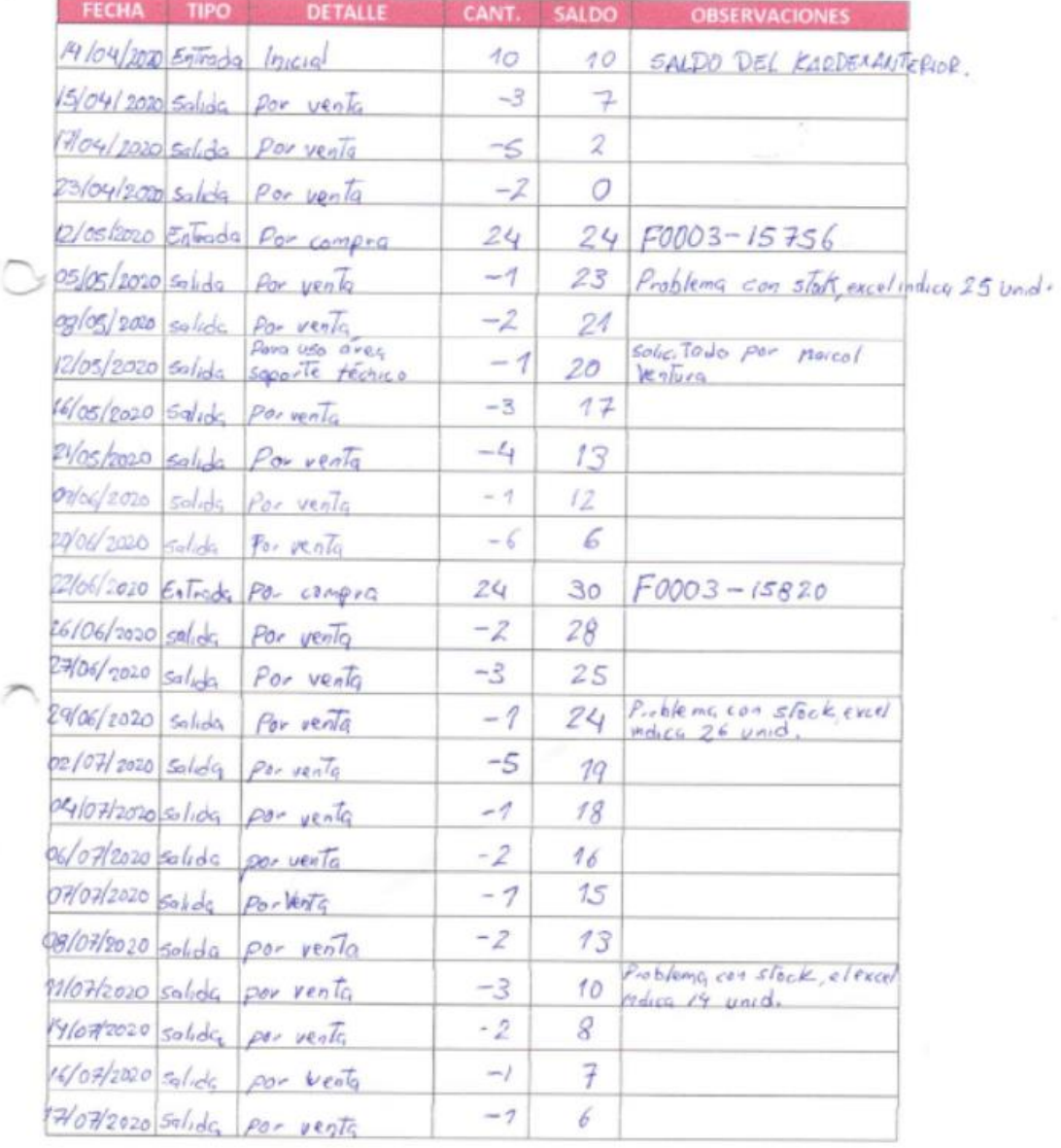

**Figura 5**. Kardex del producto SKU000756. Fuente: INFOTRON

La Figura 5 evidencia el registro de los problemas de stock (real) del artículo con SKU000756; este Kardex indica que entre el periodo 14 de abril del 2020 al 17 de julio del mismo año se presentó en tres oportunidades el problema mencionado.

## **CONTROL DE ARTICULOS EN ALMACEN**

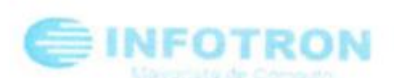

SKU: SK4000195

×

ARTÍCULO: MEMORIA KINSTON HYPER 468 DDR4 2400MHZ EL15

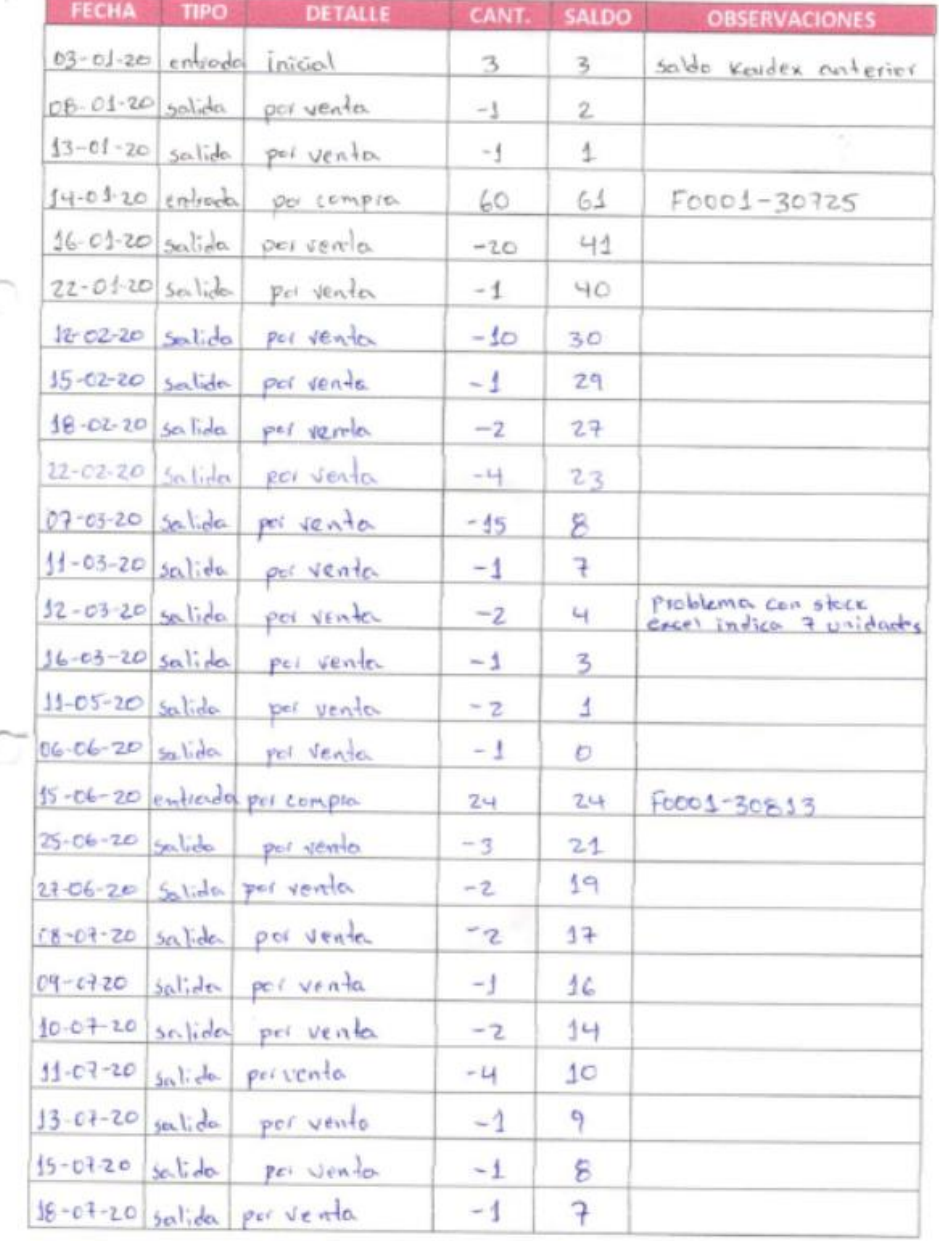

**Figura 6.** Kardex del producto SKU000195. Fuente: INFOTRON

La Figura 6 evidencia el registro de los problemas de stock (real) del artículo con SKU000196; este Kardex indica que entre el periodo 03 de enero del 2020 al 18 de julio del mismo año se presentó una vez la diferencia de stock.

## **CONTROL DE ARTICULOS EN ALMACEN**

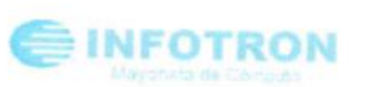

SICU: SKUDOD234

ARTÍCULO: MOUSE GENIUS 49B (ODO DPI NEGRO

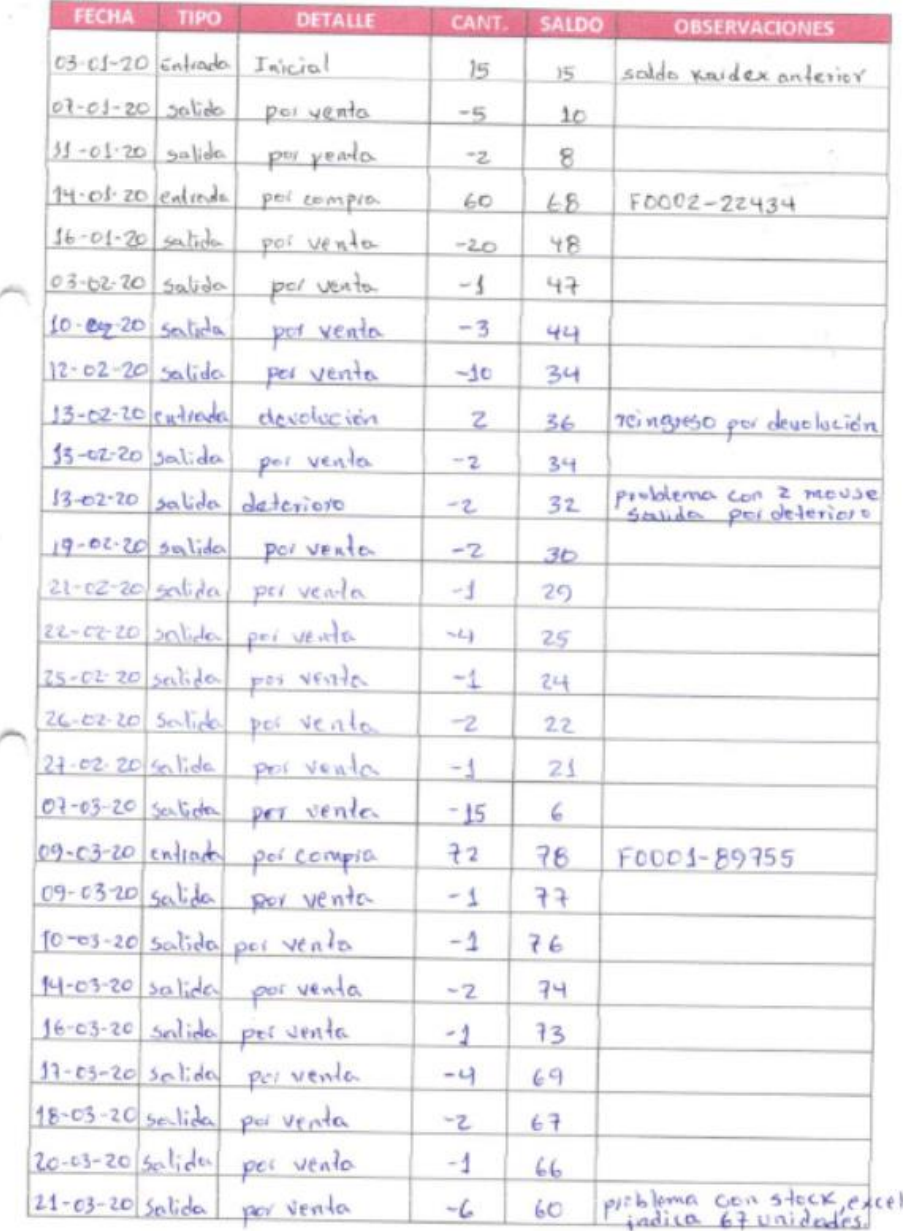

**Figura 7.** Kardex del producto SKU000234. Fuente: INFOTRON

La Figura 7 muestra que entre el periodo 03 de enero del 2020 al 21 de marzo del mismo año el producto con SKU000234 presentó en dos oportunidades el problema de stock objeto de estudio de la presente tesis.

Finalmente, en una tercera entrevista, el señor Elder Hurtado autorizó a sus colaboradores para que nos narren la problemática desde su punto de vista.

Se realizó múltiples conversaciones con los colaboradores de INFOTRON y se seleccionaron tres casos que describen las situaciones más frecuentes que la empresa atraviesa.

Maicol Ventura, vendedor del local principal manifestó: "Una situación común es que los clientes consulten por algún producto, nosotros los vendedores revisamos los registros de la hoja de cálculo Excel donde debería de encontrarse el stock actualizado de los artículos que vendemos; sin embargo, cuando le informamos al cliente que "tenemos" ese producto y se realizaba la compra. Luego procedíamos a ir al almacén para el retiro del artículo y ahí es donde sucedía el problema ya que ese artículo estaba con stock 0 (cero) o insuficiente, lo que derivaba en una anulación. Para evitar las anulaciones hemos visto por consiguiente realizar la verificación de la existencia "real" del artículo antes de proceder a la venta".

Por otra parte, Marco Hurtado, vendedor del local secundario manifestó: "Cuando se va a realizar una venta de un equipo de cómputo, sea de escritorio o portátil y no tenemos stock en el local donde el cliente realiza la consulta; el vendedor encargado de cerrar la venta realiza una llamada telefónica al almacén del otro local para que realice la verificación física de la existencia del equipo; este proceso es muchas veces lento lo que genera malestar en el cliente, en caso de que el artículo exista se solicita al almacenero lo reserve para evitar que otro vendedor realice la venta de ese equipo".

Por último Liliana Quispe, colaboradora del almacén del local detalló "un problema que se presenta dentro del área de almacén es la mala comunicación que hay con los vendedores en relación al reingreso de productos provenientes de un "cambio o devolución", ya que los vendedores conjuntamente con el personal de soporte técnico dan el visto bueno de el reingreso y no comunican al área de almacén, luego nos damos cuenta cuando encontramos cajas fuera del lugar y ahí consultamos su origen, en algunos casos no tenemos ninguna respuesta".

De las conversaciones con los colaboradores se desprende que esta forma de manejar el *stock* ha derivado en:

- No tener un *stock* actualizado de los productos en almacén.
- Diferencia de *stock* real versus el consignado en los formatos de control.
- Problema con el registro de reingreso de productos (cambio).

11

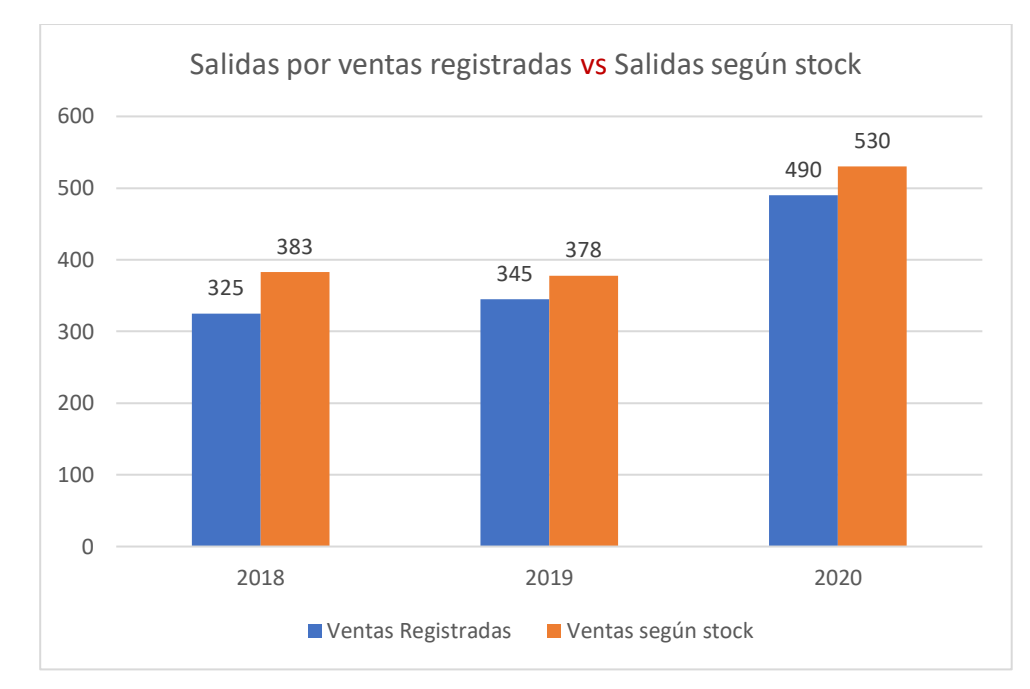

<span id="page-26-1"></span>**Gráfico 2.** Comparativo de salidas por ventas registradas vs Salidas según stock

El Gráfico 2 muestra que aún se presentan problemas de diferencia de existencia, según los colaboradores esto se debe a la carencia de un sistema integrado que permita el registro del ingreso, reingreso y salida de artículos en tiempo real.

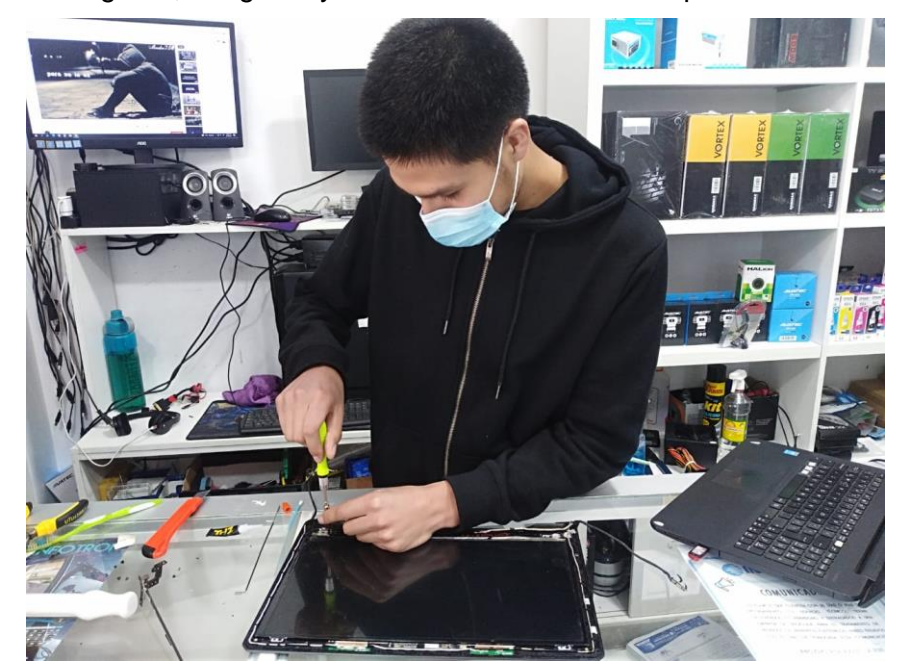

**Figura 8**. Área de soporte técnico de la empresa INFOTRON E.I.R.L. Fuente: INFOTRON

<span id="page-26-0"></span>La Figura 8 evidencia que la empresa INFOTRON E.I.R.L cuenta con un área de soporte técnico; que, a su vez, puede solicitar artículos a el área de almacén de la empresa; esto lo hace para la reparación y mantenimiento de los equipos dejados por los clientes. Además, el contexto sucedido a causa de la pandemia del COVID-19 ha incrementado la cantidad de dispositivos tecnológicos (Computadoras desktop, Computadoras portátiles, tabletas, smartphones, Laptops XO) dentro de la localidad donde se ubica la empresa INFOTRON E.I.R.L. como también en las localidades aledañas, lo que ha incrementado significativamente la prestación del servicio de soporte técnico a este tipo de dispositivos. Tal como se evidencia en el siguiente gráfico estadístico.

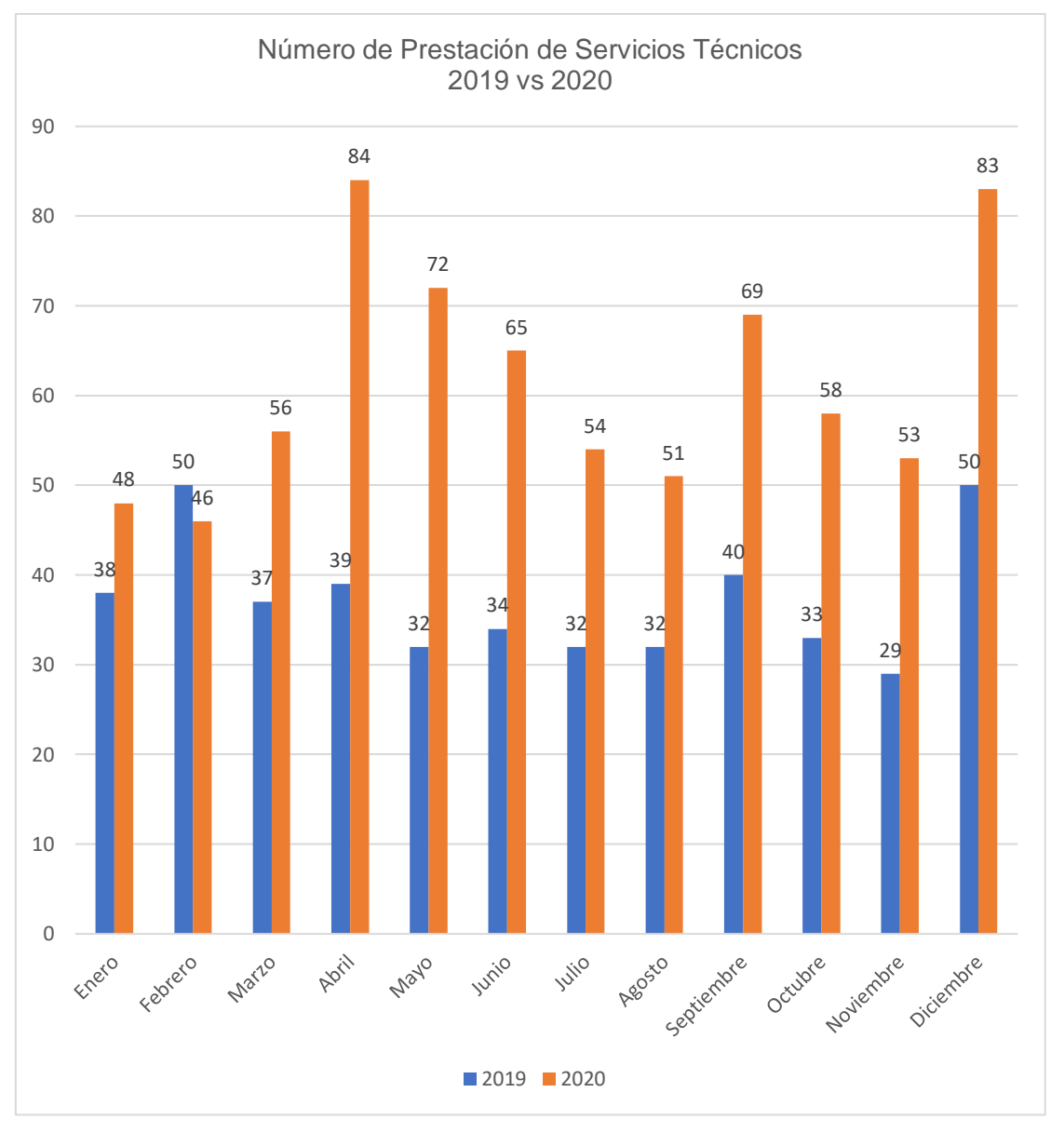

<span id="page-27-0"></span>**Gráfico 3.** Prestación de servicios técnicos 2019 vs 2020

El Gráfico 3 detalla los servicios técnicos ejecutados mes a mes entre 2019 y 2020, donde se aprecia que ha habido un incremento significativo de los mismos durante el año 2020, esto se debe en gran parte al incremento de equipos existentes en los hogares, además del incremento del uso de dichos equipos lo que tiende a generar deterioro de los mismos.

Ante lo expuesto por el representante legal de la empresa se ha planteado el desarrollo de la Aplicación Web SIGECO – INFOTRON que permite la gestión y el control de los procesos comerciales de la empresa, que será utilizada como un terminal de venta, además de permitir la gestión del proceso de compra, el registro de atenciones de servicio técnico y en una siguiente etapa la implementación de un módulo de almacén.

## <span id="page-28-1"></span><span id="page-28-0"></span>**1.2. Formulación del problema**

## **1.2.1. Formulación del problema general**

¿De qué manera el desarrollo de la aplicación web de sistema de gestión comercial (SIGECO), mejora la gestión comercial de la empresa INFOTRON E.I.R.L.?

## <span id="page-28-2"></span>**1.2.2. Formulación de problemas específicos**

- ✓ ¿De qué manera el desarrollo de la aplicación SIGECO, mejora el control de las compras y ventas de la empresa INFOTRON E.I.R.L.?
- ✓ ¿De qué manera el desarrollo de la aplicación SIGECO, mejora la gestión de soporte técnico y la comunicación con los clientes de la empresa INFOTRON E.I.R.L.?

## <span id="page-28-4"></span><span id="page-28-3"></span>**1.3. Objetivos**

## **1.3.1. Objetivo general**

Desarrollar una aplicación web que mejore la gestión comercial de la empresa INFOTRON E.I.R.L.

### <span id="page-28-5"></span>**1.3.2. Objetivos específicos**

- $\checkmark$  Desarrollar una aplicación web para la gestión comercial que mejore el control de las compras y ventas de la empresa INFOTRON E.I.R.L.
- ✓ Desarrollar una aplicación web y una plataforma de mensajes de texto que mejore la gestión de soporte técnico y la comunicación con los clientes de la empresa INFOTRON E.I.R.L.

### <span id="page-28-7"></span><span id="page-28-6"></span>**1.4. Justificación e importancia**

### **1.4.1. Justificación práctica**

La presente tesis se justifica en el aspecto práctico porque está enmarcado en una de las áreas o líneas de investigación que la universidad ha definido, específicamente en el punto desarrollo de aplicaciones web.

El desarrollo de la presente tesis permitirá el incremento de los conocimientos en desarrollo de sistemas, en un área de mi interés profesional que es la codificación.

La solución a implementar consiste en el desarrollo de una aplicación web para la gestión comercial (compras y ventas) y el registro de servicios técnicos realizados por INFOTRON E.I.R.L, además incluye un módulo de mensajería por SMS (Short Message Service) para alertar a los clientes el estado de sus dispositivos internados.

La aplicación web a desarrollar resolverá la problemática expuesta previamente, dicha aplicación funcionará como un terminal de atención y será desarrollada con los lenguajes de programación PHP, CSS, HTML y JavaScript, se correrá con un motor de base de datos MySQL.

Además, para la gestión de alertas automatizadas por SMS se utilizará las siguientes tecnologías: API (interfaz de programación de aplicaciones), Proveedor [https://gamanet.pe/.](https://gamanet.pe/)

Una vez implementada la aplicación SIGECO – INFOTRON E.I.R.L. permitirá optimizar los procesos: compra, venta, soporte técnico; lo que se evidenciará en el control del stock.

#### <span id="page-29-0"></span>**1.4.2. Justificación metodológica**

Para la ejecución de la presente investigación que corresponde al desarrollo de la aplicación web SIGECO – INFOTRON E.I.R.L., utilizaremos la metodología RUP por ser iterativa e incremental, lo que permitirá que la aplicación sea mejorada posteriormente, además el modelamiento se realizará mediante el estándar UML 2.0 que posee una amplia simbología para la abstracción de los diversos procesos de estructura estática y dinámica que posee un sistema. Se ha elegido utilizar la metodología RUP parta el desarrollo de la presente tesis, debido a los siguientes factores:

- Se adecua a procesos medianos y grandes.
- Es una metodología escalable y robusta.
- Hay gran cantidad de documentación y ejemplos de esta metodología lo que sirve como una guía.
- Permite la diagramación UML que es un estándar muy difundido y aceptado, además de ser variado en documentación.

(1) sostienen que "RUP es un proceso de ingeniería de software que proporciona un enfoque disciplinado para la asignación de tareas y responsabilidades dentro de un desarrollo organizado".

(1) "Su objetivo es asegurar la producción de software de alta calidad que cumpla las necesidades de los usuarios finales, dentro de unos tiempos y presupuestos predecibles".

(1) "RUP promueve la productividad del trabajo en equipo proporcionando a cada miembro del equipo un fácil acceso a una base de conocimiento con una serie de directrices, plantillas y herramientas para actividades de desarrollo críticas".

### <span id="page-30-0"></span>**1.4.3. Justificación económica**

La problemática descrita, genera pérdidas económicas a la empresa INFOTRON E.I.R.L; estas van relacionadas principalmente al extravío de algunos artículos que según el registro en la hoja de cálculo de Excel deberían estar en stock; sin embargo, cuando se hace la búsqueda real de dichos artículos, estos no existen dentro del almacén, lo que hace suponer que han sido sustraídos o han sido vendidos sin registrarlos.

La implementación del sistema SIGECO INFOTRON, reducirá y buscará eliminar este tipo de situaciones, lo que se evidenciará en un correcto manejo de los ingresos y salidas de artículos que a su vez impactará en la reducción de las pérdidas económicas a causa de estos problemas.

## **CAPÍTULO II MARCO TEÓRICO**

#### <span id="page-31-2"></span><span id="page-31-1"></span><span id="page-31-0"></span>**2.1. Antecedentes del problema**

(2) En su trabajo de grado para optar el título de Ingeniero de Sistemas titulado **"IMPLEMENTACIÓN DE UN SISTEMA DE INVENTARIOS PARA EL ÁREA DE SOPORTE TÉCNICO EN LA EMPRESA COMERCIALIZADORA ARTURO CALLE S.A.S. COLOMBIA - 2017"** planteó el siguiente problema: ¿Cómo implementar un aplicativo para el registro y control de inventario de dispositivos tecnológicos en el área de soporte técnico de la empresa Arturo Calle S.A.S, que mantenga la integridad de los datos, solucione los problemas actuales y apoye la gestión de incidencias garantizando la disponibilidad de la información? En dicha empresa se llevaba el control de los dispositivos electrónicos (teclados, pantallas, impresoras, monitores, etc.) a través de archivos de hoja de cálculo Microsoft Excel; esta forma de control presentaba grandes dificultades a la hora de buscar información relativa a un dispositivo, ya que se debe buscar en varios archivos; otro problema que se presentó reiteradamente fue la pérdida de datos. A esto se aúna el problema relacionado a la carencia de un registro histórico que indique las áreas donde ha sido asignado un dispositivo, ya que actualmente solo se almacena el último lugar (área) asignada. El investigador planteó como objetivo "Implementar un sistema de inventario en la empresa Comercializadora Arturo Calle S.A.S. para apoyar la gestión de incidencias en el área de soporte técnico". (2) Para su ejecución se utilizó la metodología XP (eXtreme Programing). La implementación del sistema de inventarios tuvo un resultado favorable ya que evidencia una mejora en el proceso de control debido a que incorpora validación de los datos que serán almacenados, permite el acceso a información certera de manera eficiente, disminuye el tiempo de atención y de reacción ante incidencias. El investigador concluye que: "con la implementación del sistema de inventarios se evidencia un impacto favorable en el área de soporte técnico. A través de las pruebas realizadas se pudo comprobar que hay un mayor control para validar los datos que serán almacenados en el registro de dispositivos", además que "con el uso del aplicativo web se logró tener acceso a información verídica de manera rápida disminuyendo así el tiempo de reacción para atender las incidencias presentadas a causa de fallas en los dispositivos tecnológicos de la empresa". (2) El aporte más significativo a la presente investigación es el acceso a la data en tiempo real y saber sobre las incidencias para tomar decisiones en la empresa.

(3) En su tesis para optar el título profesional de Ingeniero de Sistemas denominada **"IMPLEMENTACIÓN DE UN SISTEMA WEB PARA LA GESTIÓN DE INVENTARIO DE LA EMPRESA TEC COMPUTER S.A.C. HUARMEY - 2017"** realizó una investigación de tipo científica en la empresa TEC COMPUTER S.A.C. en donde encontró que el manejo de la información se realizaba de manera manual generando pérdida de tiempo e información esta última se presentaba de forma esporádica. La investigadora planteó como hipótesis general "La implementación de un sistema web para la gestión de inventario en la empresa TEC COMPUTER S.A.C. para un mejor control de los bienes y productos de la empresa." (3) De la hipótesis planteada se desprende que solucionar la problemática encontrada se propone sistematizar el proceso mediante el desarrollo de una aplicación web para la gestión de inventario, el cual tendría como objetivo mejorar el control de los bienes y productos de la empresa. La investigadora desarrolló un sistema web utilizando la metodología hibrida ICONIX, el sistema desarrollado e implementado gozó de la aceptación de los usuarios ya que contaba con un diseño sencillo y de fácil acceso; lo que permitía un mejor manejo en el control de los diversos bienes con los que cuenta la empresa. De ello concluye que "la Implementación de un sistema web para la gestión de inventarios es muy útil en el procesamiento de la información de los bienes y productos de la empresa TEC COMPUTER S.A.C." (3) El investigador añade "ya que permitió contar con la información actualizada y real en cualquier momento que se requiera, con la implementación de un sistema web, optimizando el proceso." (3) en conclusión la hipótesis general quedó admitida. La contribución del antecedente al presente proyecto recae en la gestión de inventario de los productos, el cual permitirá el control de ingresos y salidas de bienes que maneja la empresa.

(4) En su tesis para obtener el título profesional de Ingeniero de Sistemas titulada **"DESARROLLO E IMPLEMENTACIÓN DE UN SISTEMA DE INFORMACIÓN PARA MEJORAR LOS PROCESOS DE COMPRAS Y VENTAS EN LA EMPRESA HUMAJU, LIMA - 2017"** realizaron la investigación sobre el proceso de compras y ventas de la empresa HUMAJU, que llevaba estos procedimientos de forma manual, que les generó que en la mayoría de los casos se pierda la información o que no esté completa, generando un retraso en la atención a los clientes y su lógico malestar. Los investigadores plantean la siguiente hipótesis general: "El desarrollo e implementación de un Sistema de Información permitirá mejorar los procesos de compras y ventas de la empresa Humaju", además definieron como objetivo general: "Desarrollar e implementar una aplicación de Información, mediante el método del Proceso Unificado Ágil (AUP) para mejorar el proceso de compras y ventas en la empresa Humaju." (4) Los investigadores desarrollaron esta tesis bajo el tipo de investigación aplicada, y el desarrollo del software bajo la metodología del Proceso Unificado Ágil. Entre sus conclusiones se indica textualmente lo siguiente: "Se observa que la empresa ha obtenido mejores resultados al momento de hacer la toma de decisiones, con la ayuda del Sistema de Información." (4) "Se comprueba que esta herramienta ayuda a cualquier empresa a organizarse, como también a reducir su tiempo en cuanto a procesos de compras y venta y también a una buena toma de decisiones." (4) El aporte principal a la presente investigación se enfoca en el control de compras y ventas que serán sistematizadas, y por consiguiente se tendrá mayor control de los productos.

(5) En su tesis para optar el título profesional de Ingeniero de Sistemas denominada **"IMPLEMENTACIÓN DE UN SISTEMA WEB DE COMPRA Y VENTA DE ACCESORIOS DE CÓMPUTO EN LA EMPRESA COMPUSOL S.A.C. CHIMBOTE - 2018"** condujo una investigación del tipo descriptiva en la empresa COMPUSOL S.A.C. donde la problemática consistía en que llevaban sus controles con procedimientos manuales que generaban procesos lentos, tanto en la atención de sus clientes como en la gestión de la venta de sus productos, este problema generaba un control deficiente del stock de la mercadería generando incomodidad en clientes y colaboradores de la empresa. Otro problema se presentaba a la hora de realizar el proceso de cobros y facturación que al hacerlos de forma manual presentaban errores de detalle de los ítems vendidos; esta forma de llevar el proceso de cobros y facturación genera a su vez que cuando se necesita tener un reporte se pierda mucho tiempo realizando las búsquedas y cálculos. Es por ello que plantea como hipótesis general: "La implementación de un sistema web logra mejorar los procesos de compra y venta en la Empresa Compusol S.A.C., permitiendo brindar un servicio de calidad." (5) Una vez implementada la solución se aplicó formatos de encuesta donde se evidenciaba los niveles de satisfacción tanto en los clientes como en los colaboradores de la empresa COMPUSOL S.A.C. Esto le permitió concluir que la hipótesis general que planteó es aprobada. Debido a que "todos los empleados de la empresa Compusol S.A.C se encuentran insatisfechos con el sistema actual que se está siendo utilizado en el proceso de ventas. Por ello, los trabajadores están de acuerdo con la implementación de un sistema web como instrumento TIC para el área de ventas, dado una mejora tanto en lo tecnológico, como en lo productivo y en lo económico para la empresa Compusol S.A.C. Esta conclusión se amolda con la hipótesis general planteada en la investigación realizada que es la implementación de un sistema web de compra y venta de accesorios de

cómputo en la empresa Compusol S.A.C. mejora el proceso de compra y venta para el desarrollo de sus actividades comerciales, permitiendo brindar un servicio de calidad." (5). La contribución que proporcionará a la presente investigación se orienta en el proceso de compra y venta; así como en la emisión de comprobantes de venta que según su problemática se hacen de manera manual y que serán sistematizadas.

(6) En su tesis para optar el título profesional de Ingeniero de Sistemas, denominada **"SISTEMA DE INVENTARIO Y FACTURACIÓN DE LA TIENDA DE ACCESORIOS DE COMPUTADORAS Y CELULARES "DECOSYS. ESTELÍ - 2014"** condujeron una investigación aplicada tecnológica en la tienda DECOSYS, donde la problemática consistía en una organización deficiente en el inventario lo que les genera costos adicionales, ya que se debe asumir la pérdida del cierre de una venta a causa de que el producto requerido no es ubicado a tiempo, esto se debe a que los registros se llevan de forma manual y son propensos a perderse o dañarse; otro aspecto a tener en cuenta es que para realizar un arqueo de venta diaria se debe revisar todas las facturas del día y sumarlas una a una para poder obtener esa información, este proceso es propenso a fallos de cálculo u omisión. Es por ello que plantea como objetivo general: "Automatizar el control del inventario y facturación de la tienda Decosys." (6) Una vez implementada la solución se aplicaron los Test de Usabilidad y Test de Estrés donde se evidenciaba los niveles de satisfacción tanto en los clientes como en los colaboradores de la tienda DECOSYS. De los resultados obtenidos en los test aplicados podemos concluir que el objetivo general planteado ha sido logrado. Finalmente, los investigadores concluyen: "Se realizó una descripción general del contexto de la empresa que permitió la realización de todo el proyecto. El sistema NOVA SIS fue desarrollado bajo el ciclo de vida iterativo, se cumplieron todas las fases propuestas en esta metodología, al final del proyecto se obtuvo una versión robusta del sistema que cumple con todas expectativas propuestas por el cliente. El sistema consta de cinco módulos principales, NOVA SIS funciona bajo plataformas Windows 7 en adelante, el sistema consta con una base de datos centralizada." (6) Una de las contribuciones a la investigación presentada, será el control de almacén. Para este propósito se desarrollará la sistematización respectiva para evitar la pérdida de productos, de igual manera permitirá tener el reporte de las ventas generadas por días.

(7) En su tesis para optar el título profesional de Ingeniero de Sistemas e Informática denominada **"SISTEMA WEB PARA MEJORAR EL CONTROL DE INVENTARIOS EN LA EMPRESA COMERCIAL LUCERITO. LIMA - 2018"** realizó una investigación tipo proyectiva en la empresa comercial "Lucerito", donde la problemática

principal es el control de inventario el cual era llevado de forma manual e inadecuada, al no estar digitalizada la información, es posible que la adulteren. Otro problema era que la información consignada no era legible esto puede ser por el deterioro de los cuadernos. Este problema ha generado, que el registro de entrada y salida de los productos estén desorganizados y que existan errores, este problema es agudizado por la rotación del personal que tiende a ser muy frecuente. "Otro de los problemas que conlleva la información desorganizada de los registros, es saber en qué momento se debe de restablecer el inventario en los puntos de ventas, debido a que las consultas sobre el stock del almacén principal y de dichos puntos de ventas se realiza a través de llamadas telefónicas, realizando un conteo manual del stock actual" (7). Es por ello que plantea como objetivo general: "Proponer un sistema web para mejorar el control de inventarios en la empresa Comercial Lucerito." (7) concluye: "Se propuso un sistema web para mejorar el control de inventarios en la empresa Comercial Lucerito", "debido que no cuenta con un sistema que permita congregar la información de los diferentes puntos de venta en un solo lugar, ya que los registros de entrada y salida se ejecutaban en cuadernos físicos, y éstas no estaban organizados." (7) El aporte específico a la presente investigación es en la gestión de inventario de los productos, el cual facilitará el manejo y control del proceso de compras y ventas de productos.

(8) En su tesis para para optar el título de Ingeniero de Sistemas y Cómputo titulada **"DESARROLLO DE UNA APLICACIÓN WEB PARA LA MEJORA DEL PROCESO DE VENTA DE EQUIPOS INFORMÁTICOS EN LA EMPRESA SUMINISTROS TECNOLÓGICOS TERABYTE. LIMA - 2017"** realizó la investigación sobre el proceso de ventas en la empresa de suministros tecnológicos Terabyte ubicada en la provincial de Huaral, que llevaba estos procedimientos mediante hojas de cálculo lo que dificultaba la realización de este proceso. El principal problema era el tiempo de atención al cliente, que podía llegar a ser de hasta 10 minutos, tiempo que supera por mucho a los 2 o 3 minutos que son considerados los tiempos promedio para una atención; este tiempo extenso se debía principalmente a que la información no se encontraba organizada y que las búsquedas se realizaban manualmente y además se tenía que realizar cruce de información. La investigadora planteó el siguiente problema general: ¿En qué medida el desarrollo de una aplicación web influye en la mejora del proceso de ventas de equipos informáticos en la empresa suministros tecnológicos Terabyte? (8) además definió el objetivo general: "Determinar la influencia del desarrollo de una aplicación web para la mejora del proceso de ventas de equipos informáticos en la empresa suministros tecnológicos Terabyte." (8) La investigadora desarrolló esta tesis la metodología del Rational Unified Process (RUP). Para evaluar los resultados el
investigador realizó una encuesta a 20 trabajadores con respecto a la funcionalidad, usabilidad, eficiencia y fiabilidad. Entre sus conclusiones se indica textualmente lo siguiente: "La funcionalidad del aplicativo web influyó satisfactoriamente en el proceso de venta tales como registro de producto, pedido, comprobante de pago y control de los productos tecnológicos en el almacén ya que llegó a cubrir y satisfacer los requerimientos funcionales de los usuarios" (8) "La usabilidad del aplicativo web influyó satisfactoriamente en el proceso de venta tales como registro de producto, pedido, comprobante de pago y control de los productos tecnológicos en el almacén, a través de claridad de sus contenidos, facilidad de ventas y compras gestión de la misma, características que definen a este indicador de calidad."

(8) "La eficiencia del aplicativo web ayudó favorablemente en el proceso de venta, registro de producto, pedido, comprobantes de pago y control de los productos en el almacén, en cuanto al tiempo de carga de contenidos y tiempos de respuesta de peticiones de los usuarios, características que definen a este indicador de calidad." (8) "La fiabilidad de la aplicación web satisfactoriamente en el proceso de venta, registro de productos; en cuanto a la satisfacción de los usuarios al tener un sistema sin fallas, características que definen a este indicador de calidad." (8) Como contribución a la presente investigación, es la gestión de ventas; ya que a través de una sistematización se agiliza el proceso, pudiendo realizar la búsqueda de un producto en específico a vender; y así no prolongar el tiempo de atención a los clientes.

(9) En su tesis para para optar el título profesional de Ingeniero Empresarial y de Sistemas titulada **"IMPLEMENTACIÓN DE UN SISTEMA WEB PARA LAS VENTAS EN LA EMPRESA ONE TO ONE CONTACT SOLUTIONS"** realizó una investigación del tipo aplicada tecnológica sobre el proceso de ventas en la empresa One To One Contact Solutions.

Últimamente la empresa ha estado presentando inconvenientes por baja activación de tarjetas emitidas. Además, Scotiabank Perú (entidad para la que ONE TO ONE CONTACT SOLUTIONS presta servicios) ha reducido su cartera de socios estratégicos dejando solo a los socios estratégicos con mayor aporte de producción y activación. En un comparativo con los demás socios estratégicos. Scotiabank Perú ha detectado que One To One Contact Solutions no está cumpliendo las metas establecidas, y solicitaron a la empresa informar cual era el plan de acción respecto a la gestión de las ventas para lograr cumplir las metas.

El investigador planteó el siguiente problema general: ¿En qué medida el uso de un Sistema Web mejorará los indicadores de la Gestión de los Clientes en la Empresa One To One Contact Solutions? (9) además, definió como objetivo general: "Implementar un Sistema Web, aplicando SCRUM y XP para mejorar el Proceso de Ventas en la Empresa One To One Contact Solutions." (9) Los resultados de esta investigación se presentan mediante ratios de Pre y post prueba; siendo bastante favorables en la Post-Prueba con respecto a la Pre-Prueba. La conclusión del investigador indica textualmente lo siguiente: "El objetivo general fue cumplido, debido a que nuestro desarrollo fue realizado usando la Metodología Ágil, lo cual hizo que nuestro sistema estuviera listo en el menor tiempo posible y que abarcara todas las necesidades de nuestro cliente." (9) El aporte para la investigación presentada, será mejorar los procesos de ventas, que a través de herramientas permitirán monitorear la gestión en el proceso de ventas.

#### **2.2. Bases teóricas**

#### **2.2.1. Aplicación web**

Una aplicación web es un software codificado y soportado por los navegadores web y ejecutada también a través de una intranet, así las aplicaciones web de tipo cliente - servidor, comprenden de un cliente como navegador, así como el servidor web que comunica a través del protocolo HTTP a los clientes (10). (11) La arquitectura de una aplicación web está formada por dispositivos conectados a una red en Internet que sigue el esquema cliente - servidor. Este esquema se inició a mediados del año de 1990, durante la fase Web 1.0 con la aparición de las primeras conexiones de acceso telefónico (PSTN, ISDN, GSM y GPRS) y etiquetas HTML estándar para paquetes multimedia y de software. Un pequeño programa creado en Java, llamado applet. Cuando un cliente

solicita una URL a un servidor, sabiendo que gracias al servicio DNS conocemos su dirección IP, solicitará una página web. Esto se busca en el repositorio del sitio en el servidor y se devuelve al cliente. Toda esta comunicación se realiza mediante el protocolo HTTP y el código de la página es básicamente HTML con algo de código CSS y JavaScript.

# **2.2.1.1. Sistema**

Día a día nos encontramos rodeados de sistemas, desde los sistemas vivos hasta los inertes, de los sistemas naturales a los sistemas artificiales, podemos encontrar también sistemas que por su naturaleza son abiertos y otros que son cerrados.

(12) menciona que un sistema es un conjunto de componentes que interactúan entre sí para lograr un objetivo común; agrega que, para lograr un objetivo, los sistemas interactúan con su entorno, incluidos todos los objetos fuera de los límites del sistema. Habitualmente todo sistema consta de tres elementos básicos: entrada, proceso y salida. Sin embargo, algunos sistemas incluyen almacenamiento y retroalimentación.

# **2.2.1.2. Sistema de información**

(13) El sistema de información de una empresa debe usarse para capturar la información que necesita y traerla con las innovaciones necesarios para los miembros de la empresa que la necesitan, para la toma de decisiones, control estratégico o implementar las decisiones tomadas, es decir que los sistemas de información son los encargados de satisfacer a la empresa en su necesidad de gestionar correctamente la información proveniente de sus clientes internos y externos.

Según (14) existe una escala en los sistemas de información que se muestra en la figura siguiente:

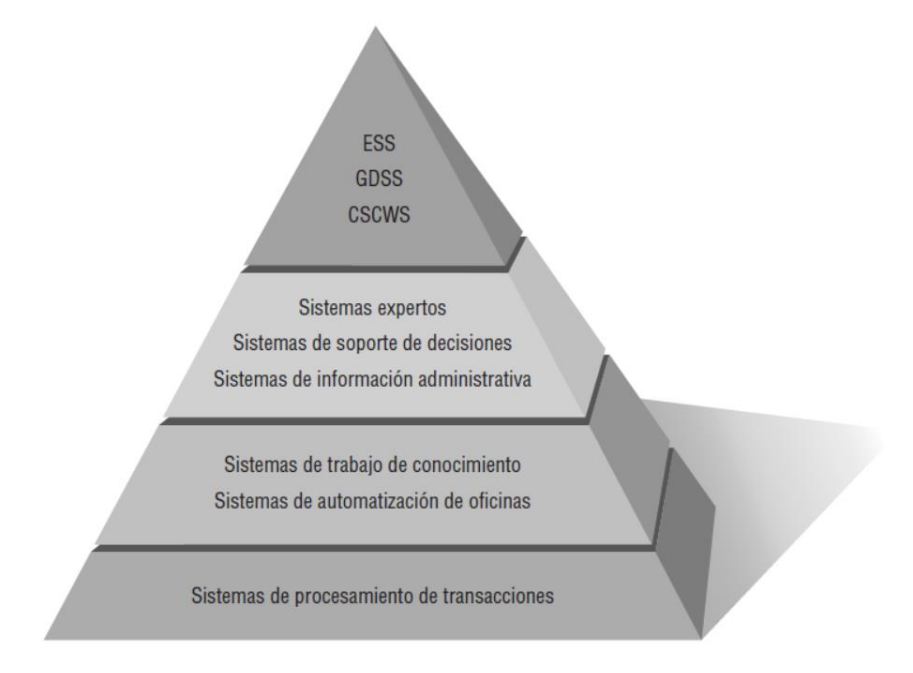

**Figura 9.** Pirámide de los sistemas de información, por Kendall y Kendall, 2011, p.

La Figura 9 muestra la pirámide de los sistemas de información que va desde el nivel base (TPS) hasta los niveles de soporte a decisiones empresariales; la mayoría de las empresas llegan a implementar sistemas solo hasta el segundo nivel de la pirámide.

#### **2.2.1.2.1. Sistema de procesamiento de transacciones**

Toda organización tiene como primer nivel de su Pirámide de Sistemas de Información a los TPS (Transaction Prosessing System - Sistemas de Procesamiento de Transacciones) para (12) un Sistema de Procesamiento de Transacciones (TPS) tiene como objetivo mejorar las operaciones del día a día de una empresa de la que depende toda la organización.

Los tipos de transacciones están ligados al ámbito de la organización; por ejemplo, en una institución educativa, existen las matrículas y cobros de mensualidades como procesos rutinarios, siendo transacciones de este tipo de entidades. Sin embargo, en una institución financiera, tenemos a los depósitos, retiros y gestión de cuentas como procesos transaccionales y en el ámbito de las empresas que se dedican al comercio tenemos a las ventas, compras y gestión de inventarios como sus principales procesos transaccionales.

Para (14) un sistema de procesamiento de transacciones es un sistema transfronterizo que permite a una organización interactuar con el entorno externo. "Si bien los administradores analizan los datos generados por TPS para adquirir información actualizada sobre lo que sucede en su empresa, es fundamental que estos sistemas operen sin inconvenientes ni dificultades para apoyar las operaciones diarias de estas empresas".

#### **2.2.1.2.2. Sistema de automatización de oficina**

(14) "Los sistemas de automatización de oficinas (OAS) ayudan a los individuos que trabajan con datos a no generar conocimiento sino a examinar información, transformar datos o procesar datos de alguna manera primero, cuando se comparte o publica formalmente en cualquier organización y en ocasiones fuera de ella". "Los aspectos más conocidos de los sistemas OAS son: el procesamiento de textos, las hojas de cálculo, el diseño gráfico por computadora, la programación electrónica, la comunicación por correo de voz, el correo electrónico (email) y las teleconferencias"

#### **2.2.1.2.3. Sistema de trabajo de conocimiento**

(14) "Un sistema de trabajo del conocimiento (KWS) apoya a profesionales como científicos, ingenieros y médicos, ayudándolos a generar conocimiento (a menudo en grupos) e integrarlo en sus organizaciones o comunidad".

#### **2.2.1.2.4. Sistemas de información administrativa**

(14) "Los MIS son sistemas de información informática que funcionan debido a la interacción entre humanos y computadoras, proporcionan el soporte del usuario para realizar tareas que regulen los sistemas de procesamiento de transacciones, los procesos analíticos y decisivos".

(14) "MIS genera información que se utiliza en la toma de decisiones. También pueden ayudar a integrar algunas de las funciones de información computarizados de la empresa".

## **2.2.1.2.5. Sistemas de soporte de decisiones**

(14) "Los sistemas de soporte de decisiones (DSS) están en una categoría más alta que los sistemas de información computarizados". "Estos son semejantes a los sistemas de información de gestión tradicional, ambos tienen una base a la fuente de datos". El sistema de apoyo a la decisión está más centrado en apoyar la toma de decisiones en todas sus etapas; aunque en sí, continúa estando totalmente en manos del usuario. Un sistema de apoyo de toma de decisiones diseñado específicamente para un usuario o grupo de usuarios en lugar de un sistema de información de gestión.

#### **2.2.1.2.6. Inteligencia artificial**

(14) "Puede considerarse como el dominio del control de sistemas expertos, la idea general de la IA es desarrollar grupos de procesos inteligentes". Las dos ramas de la investigación de IA son 1) comprender el lenguaje natural y (2) analizar la capacidad de pensar en un problema y sacar conclusiones lógicas tradicionales.

#### **2.2.1.2.7. Sistemas expertos**

(14) "Los sistemas expertos son un tipo muy especial de sistema de información que ha demostrado su utilidad comercial a través de la amplia disponibilidad de hardware y software, como computadoras personales (PC) e interfaces de sistema". "Un sistema experto captura y utiliza de manera eficaz el conocimiento de uno o más expertos humanos para resolver un problema en particular que enfrenta una organización".

#### **2.2.1.2.8. Sistemas de soporte de decisiones en grupo**

(14) "El objetivo es ayudar al grupo a resolver un problema utilizando diversos medios como encuestas de opinión, cuestionarios, sesiones de intercambio de ideas y creación de escenarios". El GDSS se puede diseñar para mitigar los comportamientos grupales negativos típicos, como retirarse por temor a represalias por expresar puntos de vista impopulares o controvertidos, y el dominio de los miembros en los grupos al hablar y tomar decisiones a través del pensamiento grupal.

# **2.2.1.2.9. Sistemas de trabajo colaborativo asistido por computadora**

(14) "Los sistemas GDSS a veces se consideran bajo el término más general sistemas de trabajo colaborativo basados en computadora (CSCWS), pueden incluir soporte para software para colaboración grupal usando computadoras y conectividad de red". Los sistemas de soporte de decisiones grupales igualmente pueden usarse en entornos virtuales.

#### **2.2.1.2.10.Sistemas de soporte para ejecutivos**

(14) "Un Sistema de Soporte Ejecutivo (ESS) ayuda a los gerentes a establecer las interacciones del entorno al proporcionar gráficos y tecnologías de comunicación en lugares de fácil acceso, como salas de reuniones u oficinas". Aunque los sistemas ESS se basan en la información generada por los sistemas TPS y MIS, ayudan a los usuarios a resolver problemas relacionados con decisiones no estructuradas que no son específicas de la aplicación, creando así un entorno que les ayuda a pensar en cuestiones estratégicas de manera adecuada.

#### **2.2.1.3. Proceso unificado de desarrollo**

El proceso de desarrollo de software unificado es un marco de desarrollo de software que se caracteriza por ser impulsado por casos de uso, orientado a la arquitectura, iterativo e incremental.

#### **2.2.1.3.1. RUP (Proceso Racional Unificado)**

Para (15) "Es el conjunto de actividades necesarias para transformar los requisitos de un usuario en un sistema software, el proceso unificado es un marco de trabajo genérico que puede especializarse para una gran variedad de sistemas de software". Está diseñado para usarse con todos los métodos de desarrollo, fases del ciclo de vida, áreas de aplicación y vehículos. El lenguaje de modelado tiene como objetivo consolidar la experiencia pasada en técnicas de modelado e integrar las mejores prácticas de software actuales en un enfoque estándar.

#### **2.2.1.3.2. UML (Lenguaje unificado de modelamiento)**

Para (16) "Es un lenguaje de modelado visual de propósito general orientado a objetos. Está diseñado para usarse con todos los métodos de desarrollo". Es un lenguaje de modelado unificado basado en notación gráfica que le permite: especificar, construir, visualizar y documentar los objetos que componen un sistema de software orientado a objetos.

Algunos de los tipos principales de diagramas UML incluyen diagramas de clase, diagramas de actividad y diagramas de casos de uso, entre otros.

#### **2.2.1.4. Componentes de una aplicación web**

# **2.2.1.4.1. Servidores web**

(17) La tecnología de servidor se basa en la presencia de un programa especial llamado servidor web. La configuración de este componente de software vendrá determinada por uno u otro lenguaje, ya que cada uno requiere una determinada configuración

28

y unos componentes específicos para su funcionamiento. Si uno quiere dominar el desarrollo de aplicaciones web dinámicas basadas en código de servidor, es esencial tener una comprensión clara del escenario en el que se ejecuta una aplicación web en una arquitectura tradicional cliente - servidor. Lo primero que hay que entender es que un servidor web es un programa cuya tarea última es proporcionar datos en forma de documentos HTML (Hypertext Markup Language) codificados en este lenguaje. El objetivo es proporcionar a los clientes un texto complejo que contenga enlaces, figuras, formularios, botones y objetos incrustados, como animaciones o reproductores de audio. Para que los datos lleguen al cliente, es preciso tener en cuenta cómo se produce la comunicación del cliente y el servidor. Los datos se intercambian entre dos agentes a través de un protocolo específico, generalmente a través de HTTP. Por defecto, el servidor web espera las solicitudes HTTP realizadas por el cliente (a través de un navegador web) "escuchando" en un puerto de conexión (puerto 80).

#### **2.2.1.4.2. Base de datos**

Es una herramienta para la gestión de los datos (recopila, organiza y relaciona) lo que permite hacer una búsqueda y recuperación de datos de forma eficiente. Sabemos que en la actualidad las bases de datos gestionan volúmenes gigantescos de datos (Big data) ya que poseen motores (de búsqueda y procesamiento) internos que le permiten sacar informes complejos para su respectivo análisis.

(18) La tecnología de bases de datos no solo mejora las operaciones diarias de las organizaciones, sino también la calidad de las decisiones que afectan nuestras vidas. La base de datos contiene un flujo de datos sobre muchos aspectos de nuestras vidas: preferencias del consumidor, uso de la comunicación, historial de crédito, hábitos de ver televisión y más. La tecnología de bases de datos ayuda a resumir en información útil para tomar decisiones.

#### **2.2.1.4.3. Base de datos relacionales**

Almacena y proporciona acceso a puntos de datos relacionados entre sí. Se basan en el modelo relacional, una forma de representar datos en tablas. En una SGBDR, cada fila en una tabla es un registro con una identificación única, denominada clave. Las columnas de la tabla incluyen los atributos de los datos y cada registro tiene un valor para cada atributo.

(18) "Durante los primeros años de las bases de datos relacionales (década de 1970), presentan una simplicidad y familiaridad de las bases de datos relacionales atractiva, especialmente cuando se compara con las pautas de procedimiento de otros modelos de datos existentes. A pesar de la familiaridad y simplicidad de las bases de datos relacionales también hay una base matemática sólida. Las matemáticas de las bases de datos relacionales incluyen el concepto de tablas como conjuntos. La combinación de familiaridad y simplicidad con las reglas matemáticas es tan poderosa que los sistemas de administración de bases de datos relacionales dominan comercialmente.

#### **2.2.1.4.4. Web Browser**

(19) Un navegador web es un motor que solicita información de un servidor en forma de un documento etiquetado y presenta esta información al usuario del navegador interpretando estas etiquetas como un formato gráfico del contenido. Durante muchos años, Internet Explorer ha sido el navegador más utilizado, principalmente porque viene instalado por defecto en el sistema operativo Windows. Con la necesidad de estandarizar el sistema web, cada vez se utiliza más Firefox, aunque cada vez existen más a nivel empresarial más específico. Sin embargo, durante los últimos cinco años, el navegador Chrome de Google ha hecho posible tener presencia en ordenadores y terminales móviles para muchos usuarios particulares y profesionales. Como se mencionó, los navegadores no solo llevan información del servidor de la página, sino que también pueden descargar pequeños programas que ayudan al servidor a comprender mejor la información sobre el navegador del usuario que ha iniciado sesión, y pueden usar scripts, cookies, formularios y cualquier otra tecnología que establezca un comunicación bidireccional entre el navegador y el servidor, y esta combinación de información, así como la capacidad de conectarse al servidor, puede afectar la privacidad del usuario.

# **2.2.1.5. MVC**

(20) El "modelo", es una implementación de dominio, que no tiene un conocimiento específico de la vista, es la interfaz de usuario, ni el controlador, es el controlador de eventos ("listener"). La vista (interfaz de usuario) conoce los controladores (controladores de eventos) porque los crea y define el tipo de eventos emitidos por cada componente, que cada controlador debe manejar. Los controladores conocen el patrón porque crean los objetos de dominio a los que envían notificaciones y, principalmente, derivan los eventos generados en la interfaz de usuario; Tienen conocimiento visual (interfaz de 'usuario).

#### **2.2.1.6. Beneficios de la aplicación web en la gestión comercial**

#### **2.2.1.6.1. Eficiencia - tiempo:**

(21) "Es importante medir el tiempo de espera promedio del usuario mientras usa la aplicación. Cuanto más corto es el tiempo de respuesta, más atención se brinda a los clientes".

(22) "El tiempo de respuesta mide el tiempo que tarda el sistema en responder a una pregunta o solicitud".

Al ahorrar tiempo, se aumenta la productividad: con las herramientas de aplicación, los procesos se completan en menos tiempo; Además, admiten la colaboración y el trabajo remoto porque pueden ser utilizados por varios usuarios al mismo tiempo.

#### **2.2.1.6.2. Exactitud y funcionalidad:**

(23) "Las métricas de eficacia miden si las tareas del usuario logran sus objetivos de manera exacta y completa en un contexto de uso determinado". La funcionalidad de la aplicación debe caracterizarse por una interfaz sencilla e intuitiva que permita al usuario utilizarla cómodamente. Al ser precisa la selección y usabilidad de la aplicación, se tendrá una exactitud en la elección de los productos de manera inequívoca y sin tener errores.

#### **2.2.2. Gestión comercial**

(24) La gestión comercial es la función encargada de facilitar a conocer y abrir la organización a los clientes, y las actividades importantes son la satisfacción del cliente y la participación de la organización o el crecimiento del mercado.

#### **2.2.2.1. Procesos de la gestión comercial**

#### **2.2.2.1.1. Administración de adquisiciones**

(25) Esta actividad radica en su vitalidad para el éxito de las empresas, ya que facilita la mejora de la eficiencia en la gestión de los activos adquiridos. Es bien sabido que toda empresa necesita materias primas, insumos, repuestos y otras cosas para funcionar correctamente. Sin estos la empresa no podría producir ni distribuir o comercializar sus productos.

(25) Una compra bien planificada le dará a la empresa ahorro de efectivo, liquidez y movimiento de capital. Conseguir el producto requiere una buena gestión, incluida la negociación de condiciones de pago, descuentos y otros beneficios.

#### **2.2.2.1.2. Administración de ventas**

(26) Es uno de los factores más importantes para el éxito de las organizaciones modernas cuando surgen grandes tendencias, como el cambio de la economía hacia las pequeñas y medianas empresas, los gerentes de ventas deben reaccionar. Se afirma que, ante los continuos cambios del entorno, los gestores empresariales tienen que idear soluciones o alternativas para reducir el impacto de estos cambios.

#### **2.2.2.1.3. Proceso de soporte técnico**

Según (27) el soporte técnico es un conjunto de servicios que brindan asistencia con hardware o software para una computadora u otro dispositivo electrónico o mecánico. Es decir, es un servicio que brinda asistencia en la solución de diversos problemas que puedan presentarse en los equipos electrónicos. El objetivo del soporte técnico es mejorar y mejorar el rendimiento de los productos o servicios técnicos siguiendo un enfoque de prevención de problemas. Asimismo, (27) afirma que en general, los servicios de soporte técnico intentan ayudar a los usuarios a resolver problemas específicos con un producto en lugar de capacitarlos o enseñarles cómo usarlo.

## **2.3. Definición de términos básicos**

# **2.3.1. Merma**

Son aquellas pérdidas que se producen de manera inevitable debido a la naturaleza del bien producido o del proceso de producción, estas pérdidas no pueden ser controladas por la empresa; sin embargo, pueden planificarse la absorción de ellas mediante cálculos matemáticos; una vez absorbidas por el producto se incrementa el costo unitario de las unidades producidas.

# **2.3.2. Kardex**

Es un documento que permite llevar el registro de las unidades de un mismo producto que ingresan y salen del stock, este documento permite conocer el saldo exacto y se llena uno por cada producto.

# **2.3.3. Stock**

Este término se refiere al conjunto de mercancías acumuladas en un almacén; podemos decir que el término stock hace referencia al número de unidades existentes y a disposición para su comercialización.

#### **2.3.4. Postventa**

El término postventa, hace referencia al conjunto de actividades realizadas después de la venta; estas tienen como objetivo aumentar la satisfacción del consumidor. Entre las actividades de postventa podemos mencionar: cambios, devoluciones, atención de garantías, servicios de reparación y mantenimiento.

#### **2.3.5. Suministros de cómputo**

Para definir un suministro de cómputo, primero es necesario saber el concepto de suministro, entonces partimos de que el suministro viene a ser la dotación de un bien, que pasa por toda la cadena de producción desde el productor hasta el consumidor. Una vez definido, podemos afirmar que un suministro de cómputo son el hardware y el software, de los cuales se puede mencionar algunos, tales como: tintas para impresora, programas de antivirus, mouse o ratón de escritorio, router, calculadora, parlantes, y demás accesorios relacionados al campo de la computación.

# **2.3.6. Inventario**

Es la cantidad de bienes (productos) que una empresa mantiene en existencia, bien sea para la venta, para el consumo en la producción de bienes o servicios para su posterior comercialización.

# **2.3.7. HTML (Hyper Text Markup Languaje)**

HTML es un lenguaje que utilizan los desarrolladores web para poder crear la estructura de la página web; el HTML es considerado un lenguaje etiquetado ya que sus instrucciones (palabras claves) se escriben entre <> (llamadas etiquetas); para poder visualizar el resultado final de lo codificado en HTML se necesita de un navegador web.

# **2.3.8. Jmeter**

JMeter es un proyecto de Apache y se puede utilizar como una herramienta para testear el rendimiento de una aplicación web.

## **2.3.9. SMS**

SMS (Short Message Service) son mensajes de texto puro, solo para dispositivos móviles.

# **CAPÍTULO III METODOLOGÍA**

# **3.1. Metodología aplicada para el desarrollo de la solución**

En la actualidad existen muchas metodologías para el desarrollo de software, dentro de ellas las más usadas son: RUP, MSF, XP y SCRUM cada una de ellas posee una mecánica de trabajo distinta de la otra. La metodología de desarrollo de software que utilizaré será RUP (Rational Unified Process – Proceso Racional Unificado) se ha elegido esta metodología ya que se considera una mejor adecuación al tipo de desarrollo que se realizará, pues la visión es que este proyecto crezca paulatinamente. Según (28) "El Proceso Unificado (PU) es un proceso de desarrollo de software que describe "el conjunto de actividades necesarias para transformar los requisitos del usuario en un sistema software". "Está dirigido por casos de uso, centrado en la arquitectura del sistema y es iterativo e incremental".

En esta metodología de desarrollo del ciclo de vida de un proyecto software, cada iteración (o ciclo) trata seis flujos de trabajo fundamentales o disciplinas de Ingeniería: "modelado de negocio, captura de requisitos, análisis y diseño, implementación, pruebas y despliegue" y tres de soporte: "configuración y administración de cambios, gestión de proyectos, y ambiente"; y concluye con una versión del producto para presentar al cliente en un estado cada vez más elaborado."

La metodología RUP está basada en los modelos cascada y por componentes, esto permite la identificación clara de las actividades que se encuentran inmersas en cada una de sus cuatro fases, y presenta como principales características:

- Basada en casos de uso, lo que permite describir los requerimientos de los usuarios mostrando con alto grado de detalle las interacciones entre usuarios y el sistema.
- Centrada en la arquitectura, Pressman y Murrieta, (2006) afirman que "sirve para organizar el desarrollo, promueve la reutilización de componentes y hacer desplegar el sistema; es decir, agregarle mayor funcionalidad".
- Su desarrollo es Iterativo e Incremental, lo que permite que la vaya creciendo en funcionalidad de forma progresiva.

Esta metodología utiliza al Lenguaje Unificado de Modelamiento (UML) para la representación de procesos mediante los diversos diagramas que el UML permite, dichos diagramas modelan tanto la estructura como el comportamiento de la aplicación a desarrollar y son muy útiles para la comunicación con los clientes y usuarios del sistema. También es posible su aplicación en proyectos de cortos y pocos complejos, ya que esta metodología tiene la capacidad de poder adaptarse a los diferentes tipos de proyecto software.

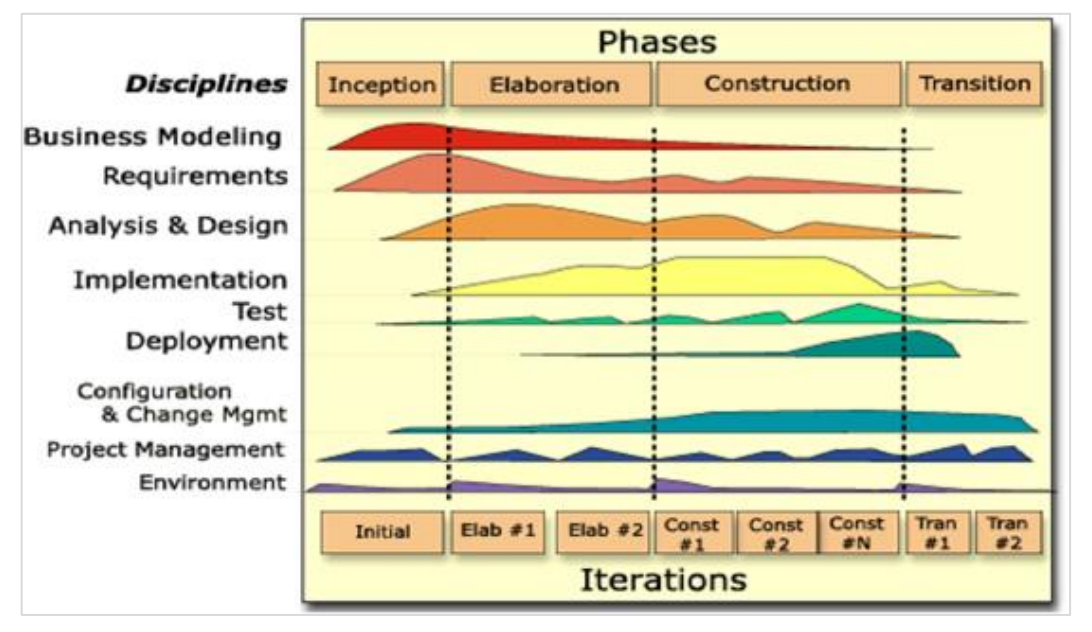

**Figura 10.** Diagrama de las Fases de la Metodología RUP, por (29)

La Figura 10 muestra las disciplinas que componen las cuatro fases de la Metodología RUP. Esta describe las buenas prácticas de ingeniería de software recomendadas para el desarrollo de una aplicación.

Las seis mejores prácticas recomendadas son:

# **1. Desarrollo de software de manera iterativa:**

El software se desarrolla siguiendo las prioridades del cliente, y de manera iterativa (repetitiva).

# **2. Gestión de requerimientos:**

Consiste en la documentación de los requerimientos y documentar los cambios realizados a dichos requerimientos, esto incluye analizar el impacto de los cambios.

# **3. Usar arquitecturas basadas en componentes:**

Estructurar la arquitectura del sistema en componentes.

#### **4. Software modelado visualmente:**

Se utiliza modelos UML para representar tanto la estructura Dinámica y Estática del software a desarrollar.

# **5. Verificar la calidad del software:**

Consiste en garantizar que el software cumpla con los estándares que el cliente ha establecido.

# **6. Controlar los cambios al software:**

Consiste en gestionar los cambios (actualizaciones) del software.

# **CAPÍTULO IV ANÁLISIS Y DISEÑO DE LA SOLUCIÓN**

# **4.1. Identificación de requerimientos**

Después de recoger, depurar y analizar la información relativa a los diferentes procesos comerciales que posee la empresa INFOTRON E.I.R.L., se logró establecer conjuntamente con el administrador de la empresa los requerimientos funcionales y no funcionales que deberán de implementarse en la solución de software planteada.

# **4.1.1. Requerimientos funcionales**

- **RF01:** Implementar un módulo de **compras** que permita:
	- **RF01.1:** Gestionar Proveedores
	- **RF01.2: Gestionar productos**
	- **RF01.3:** Registrar el detalle de los productos abastecidos por los proveedores
	- **RF01.4:** Registrar productos mermados
- **RF02:** Implementar un módulo de **ventas** que permita:
	- **RF02.1:** Gestionar Clientes
	- **RF02.2:** Gestionar ventas
	- **RF02.3:** Registrar el detalle de los productos añadido en una venta
		- **RF02.4:** Registrar la salida física de los productos (entrega al cliente)
	- **RF02.5:** Permitir se pueda asignar un descuento económico en el proceso de venta, dicho descuento debe de quedar registrado
	- **RF02.6:** Emitir facturas y/o boletas electrónicas
	- **RF02.7:** Listado histórico de comprobantes electrónicos emitidos
	- **RF02.8:** Reporte la rentabilidad de la empresa
- **RF03:** Implementar un módulo de **soporte técnico**
	- **RF03.1:** Gestionar clientes
	- **RF03.2:** Gestionar internamiento de equipos
	- **RF03.3:** Registrar los detalles de cada servicio técnico realizado.
	- **RF03.4:** El sistema deberá de enviar mensajes de texto (SMS) a los clientes del servicio técnico; estos mensajes alertarán del estado de la atención de los servicios a los clientes

# **4.1.2. Requerimientos no funcionales**

- La interfaz debe ser amigable e intuitiva
- La aplicación debe de correr como un terminal de venta multiusuario
- Se programará una capacitación a los usuarios de la aplicación
- Se deberá de grabar video instructivos del uso de la aplicación
- Deberá de implementarse un mecanismo de copia de seguridad externa para prever cualquier inconveniente por pérdida de datos

# **4.2. Análisis de la solución**

Después de haber realizado el levantamiento de información y haber determinado los requerimientos que deberían ser implementados en el desarrollo de la solución para resolver la problemática actual de la empresa INFOTRON E.I.R.L., se procede a utilizar los diagramas UML para modelar el comportamiento estático y dinámico del sistema, además de utilizar el diagrama de Gantt para programar la duración del proyecto.

# **4.2.1. Modelado UML**

# ✓ **Actores**

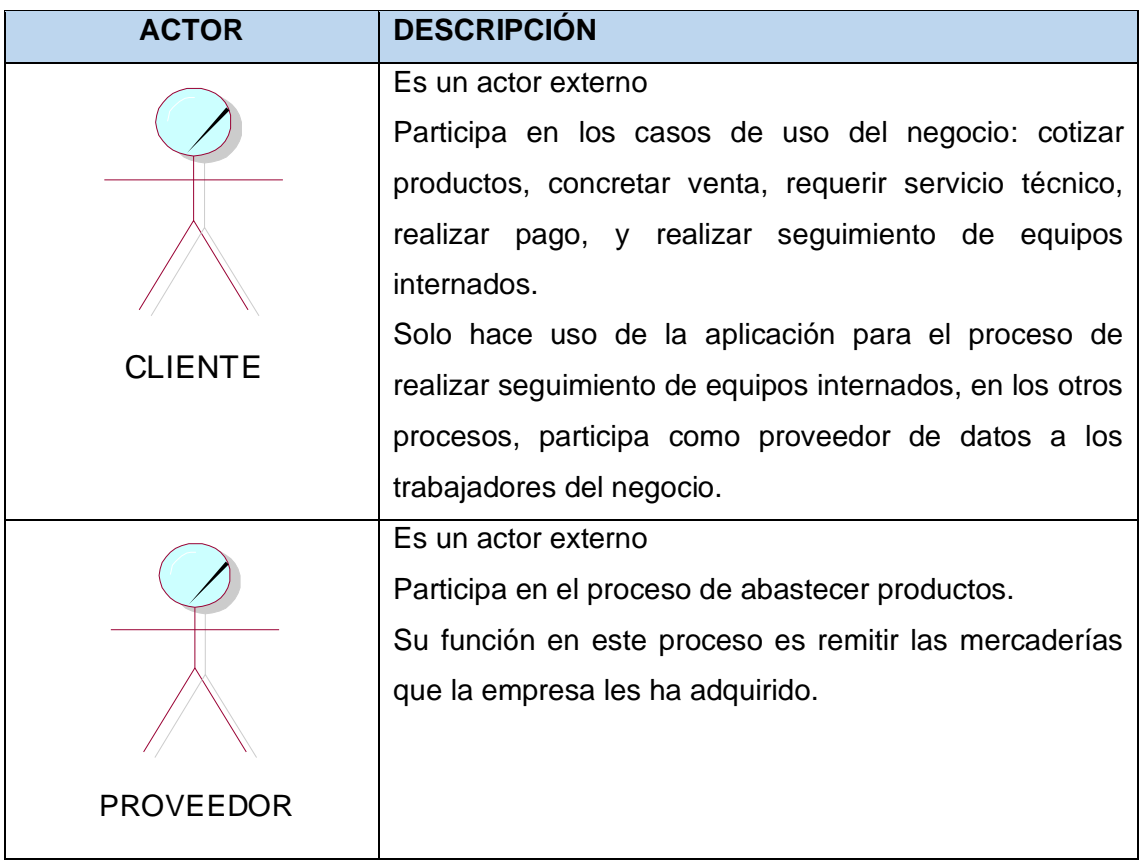

**Tabla 1** Tabla descriptiva de los actores involucrados en los procesos de INFOTRON E.I.R.L.

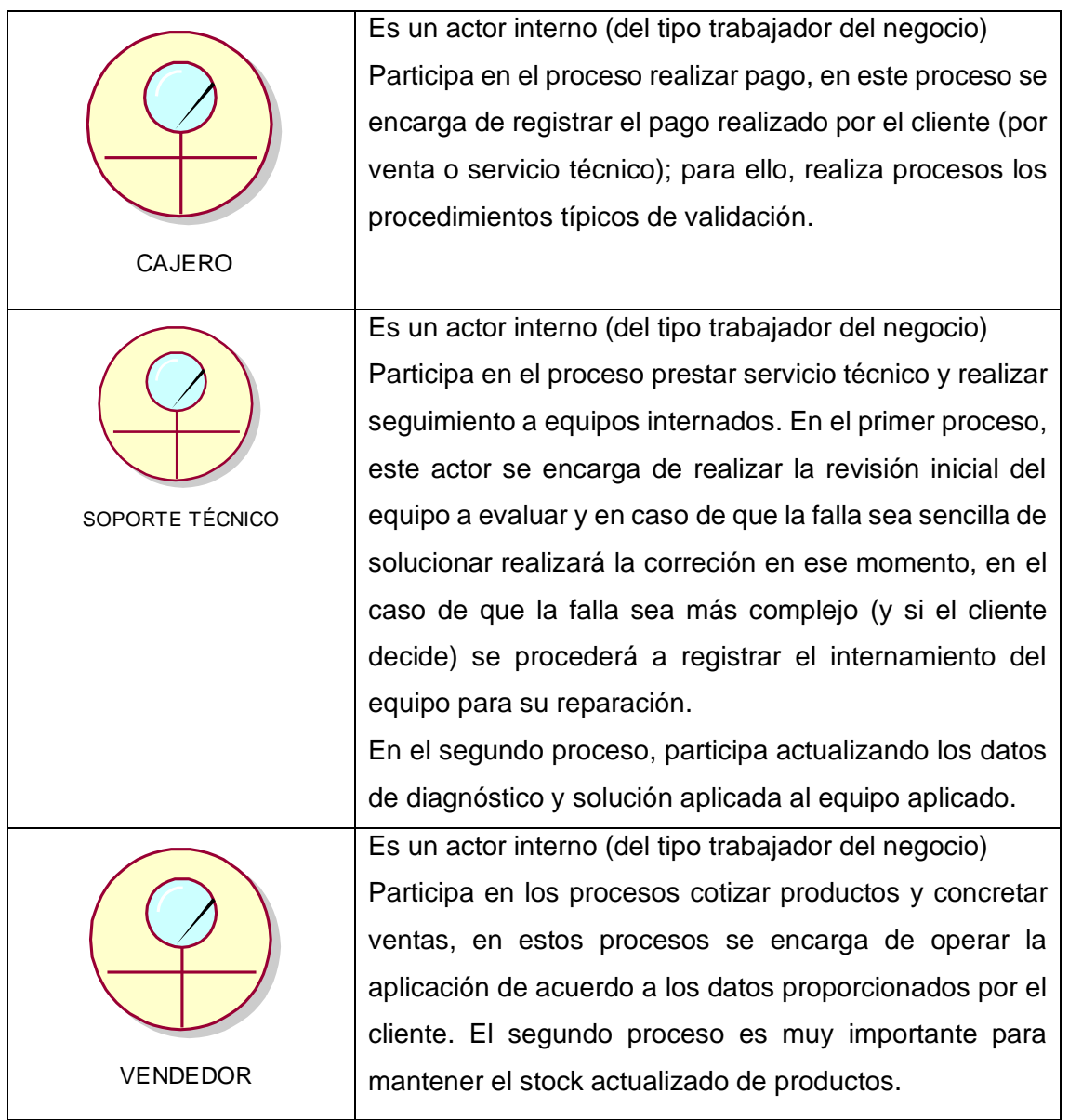

La Tabla 1 muestra los actores involucrados en los procesos de la empresa INFOTRON E.I.R.L. y su respectiva descripción; aquí se listan tanto los actores internos como actores externos a la empresa; y se describe el rol que tienen dentro del proceso en el que participan.

# ✓ **Casos de uso**

**Tabla 2** Descripción de los casos de uso involucrados en los procesos de INFOTRON E.I.R.L.

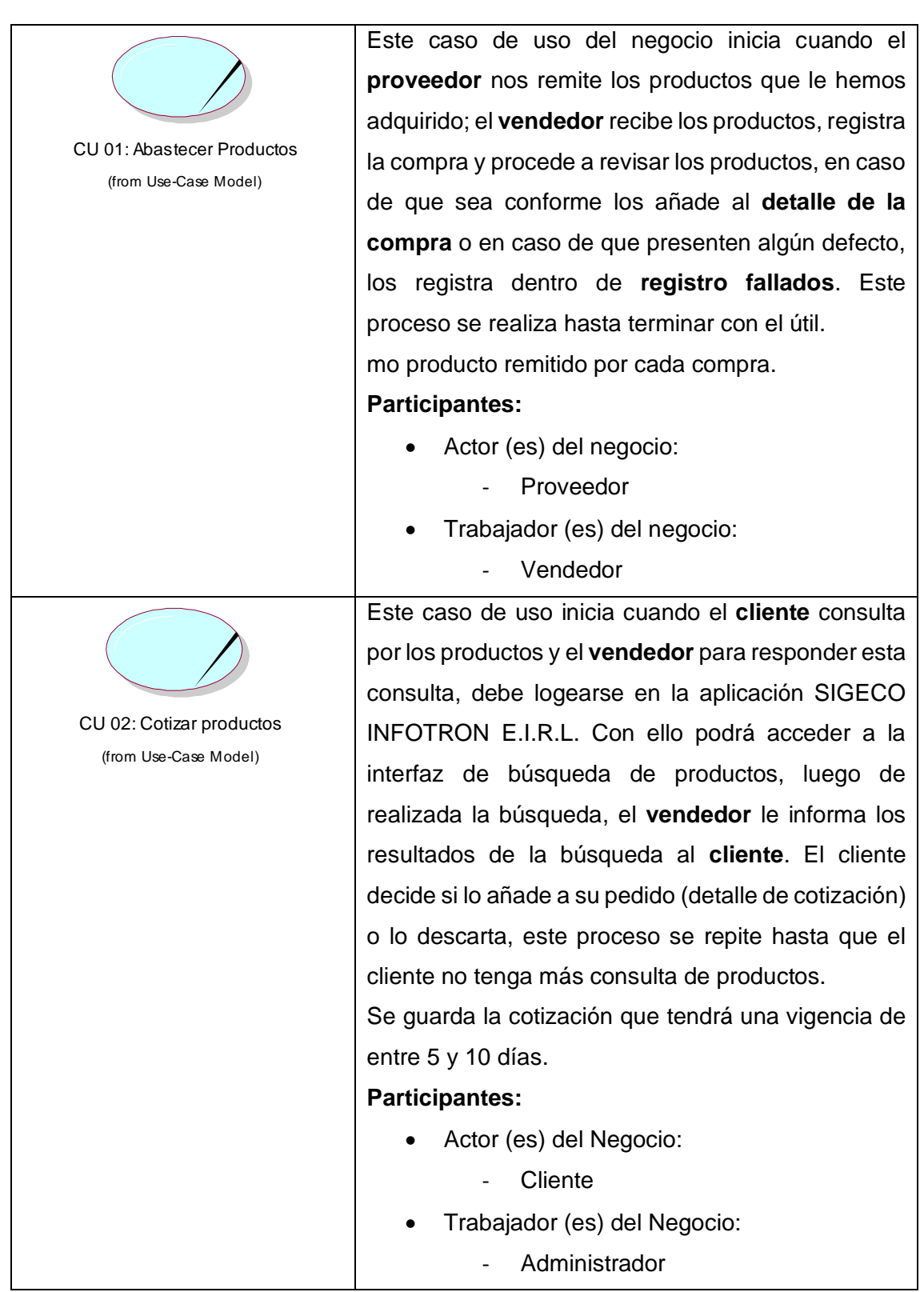

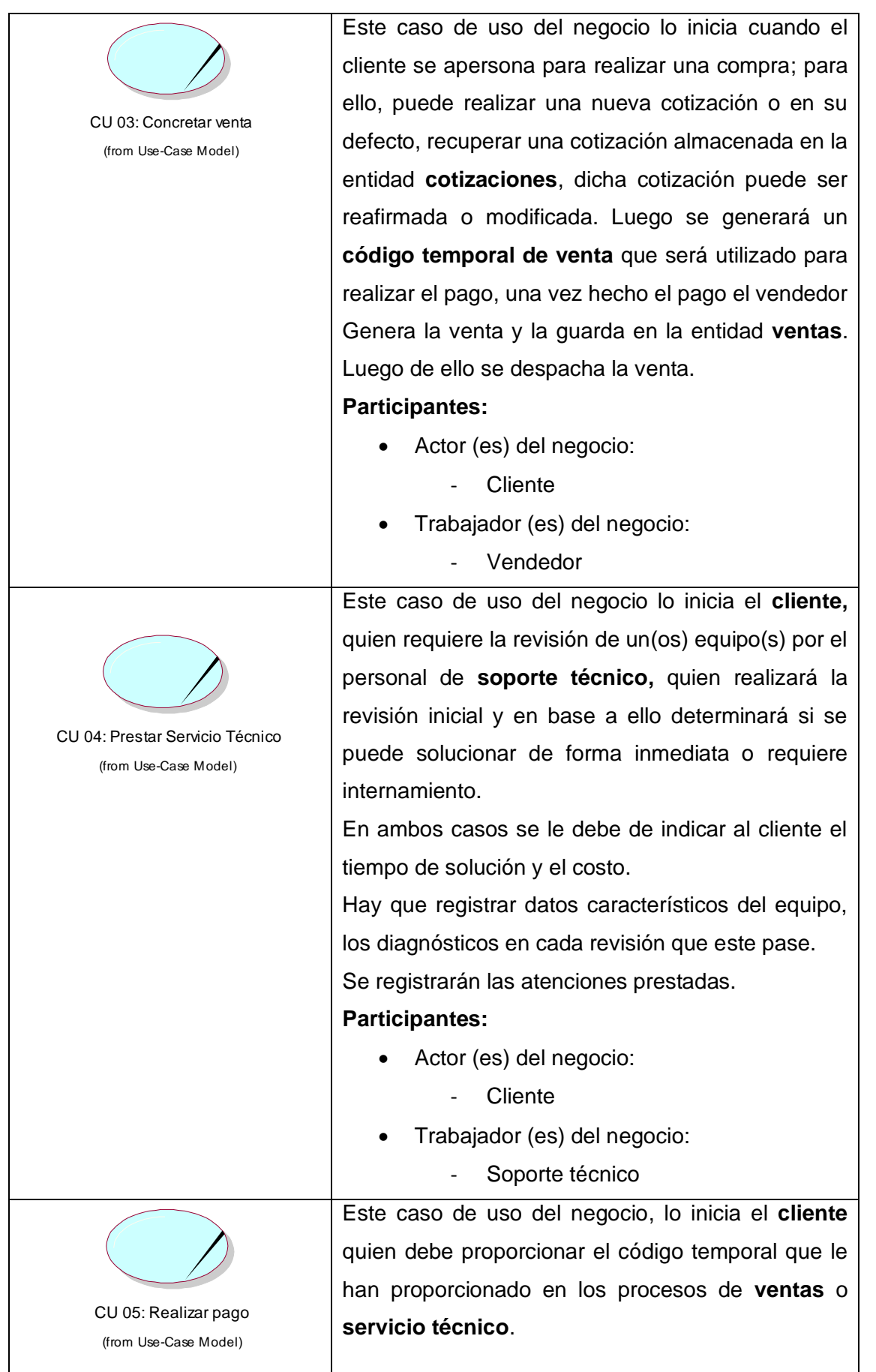

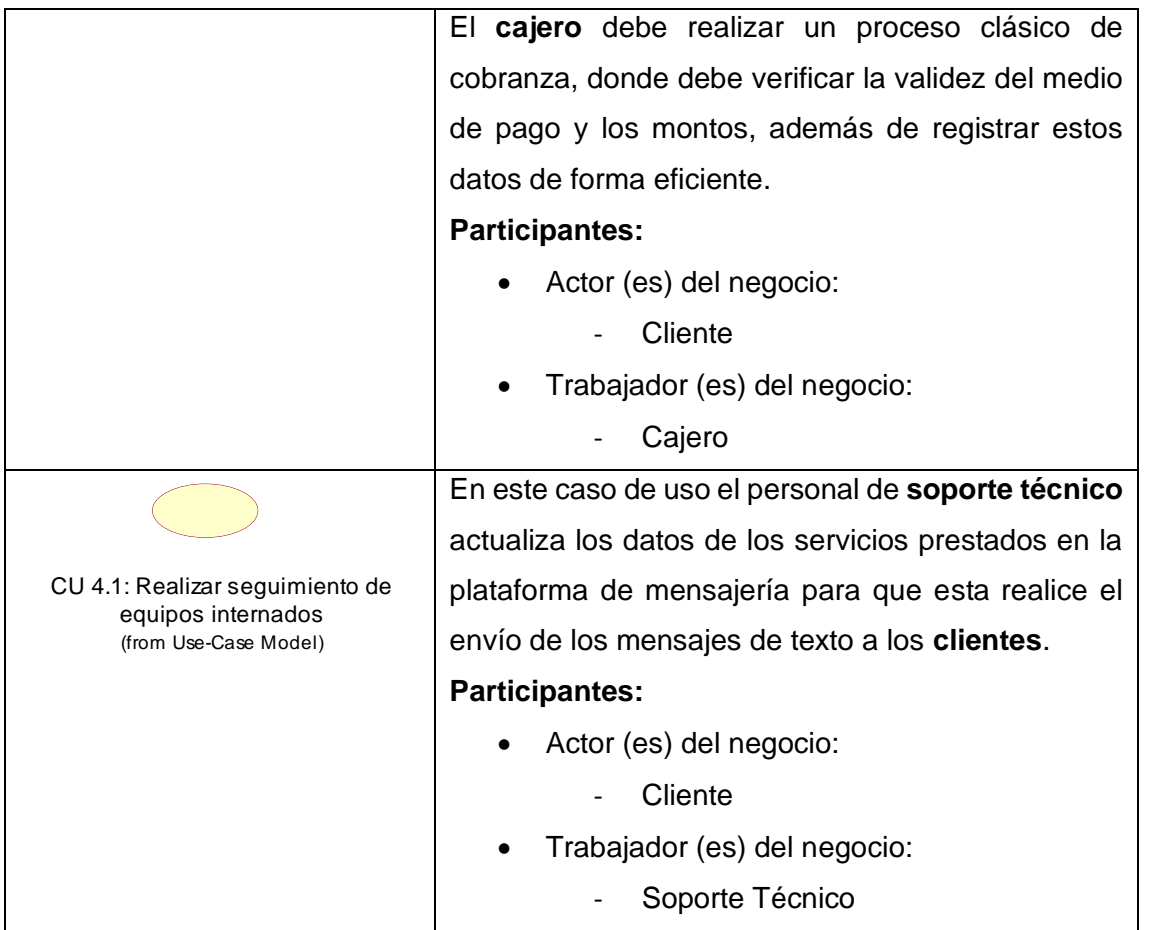

La Tabla 2 muestra los casos de uso involucrados en los principales procesos comerciales de la empresa INFOTRON E.I.R.L. En ella se detalla el caso de uso y una breve descripción de lo que consiste el proceso representado por el caso de uso.

## ✓ **Diagrama de casos de uso del negocio**

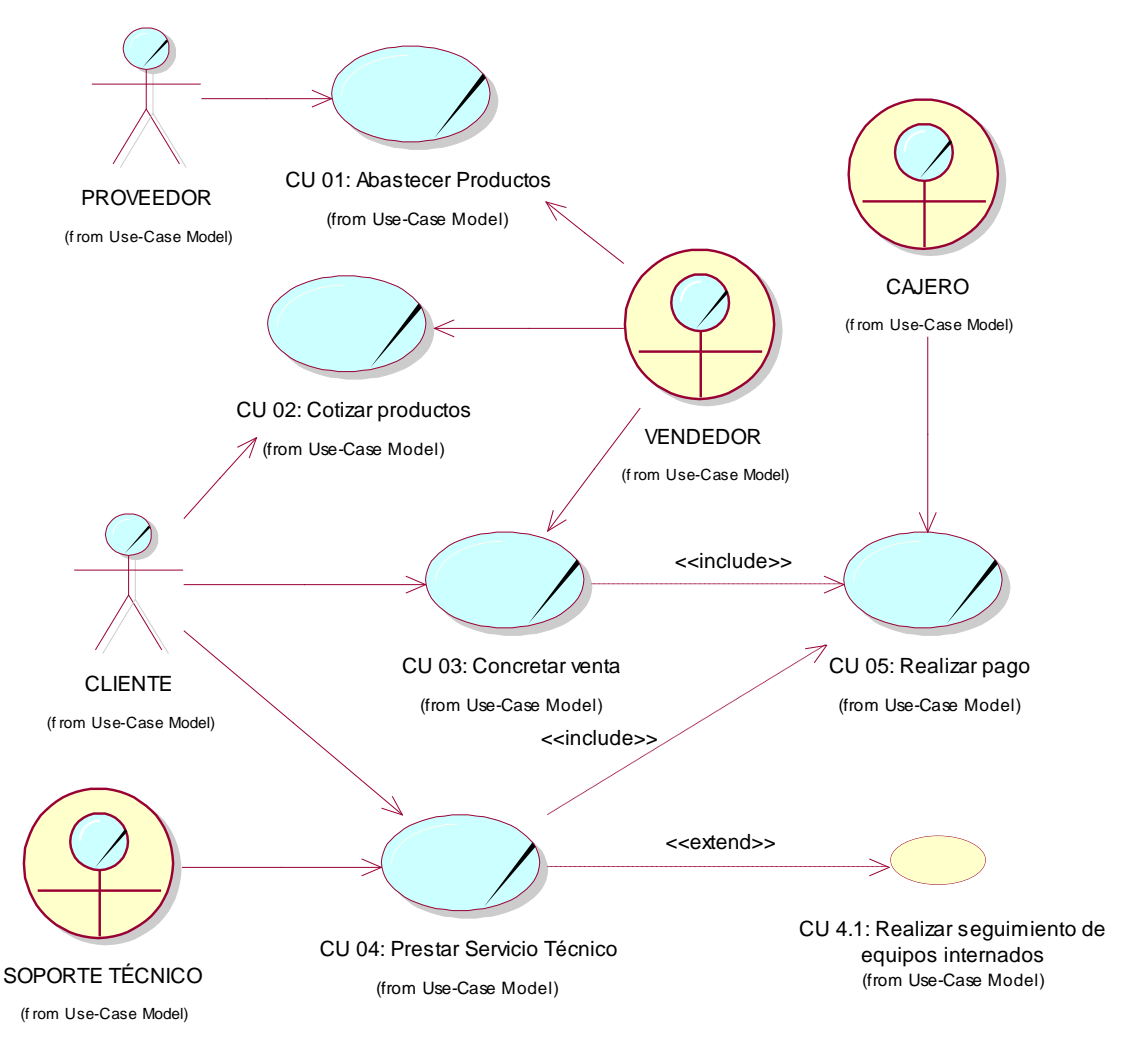

**Figura 11.** Diagrama de Casos de Uso del Negocio de la empresa INFOTRON E.I.R.L.

La Figura 11 representa de manera gráfica la participación de los actores en cada proceso (caso de uso) comercial de la empresa INFOTRON E.I.R.L., en ella se puede apreciar además de los casos de uso de negocio, el tipo de actor y el tipo de relación que lo vincula con el caso de uso.

#### ✓ **Metas del sistema**

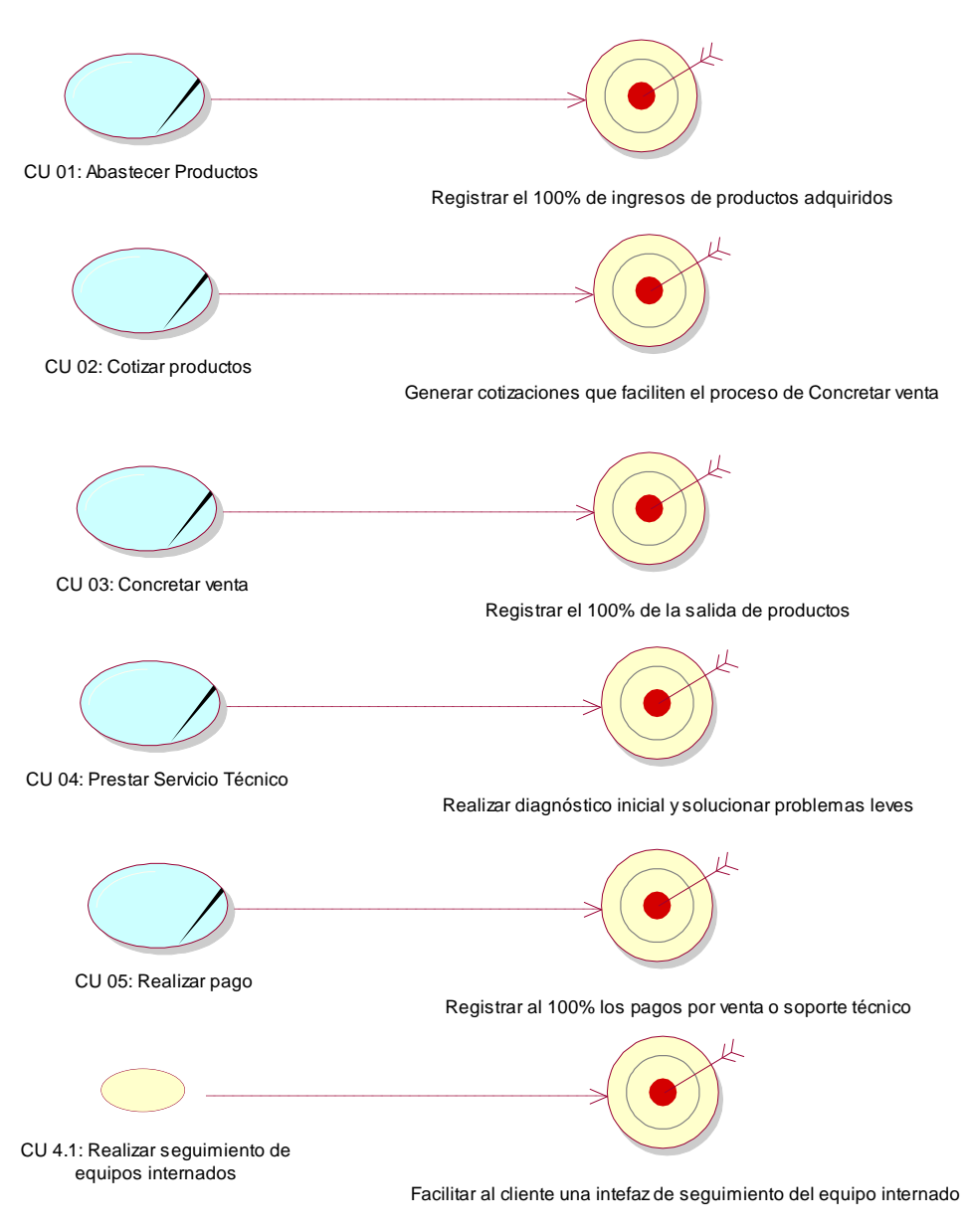

**Figura 12.** Metas de la solución planteada

La Figura 12 Describe las metas que se han planteado por cada caso de uso; el sistema a implementar deberá de contribuir al cumplimiento de dichas metas.

# ✓ **Entidades del negocio**

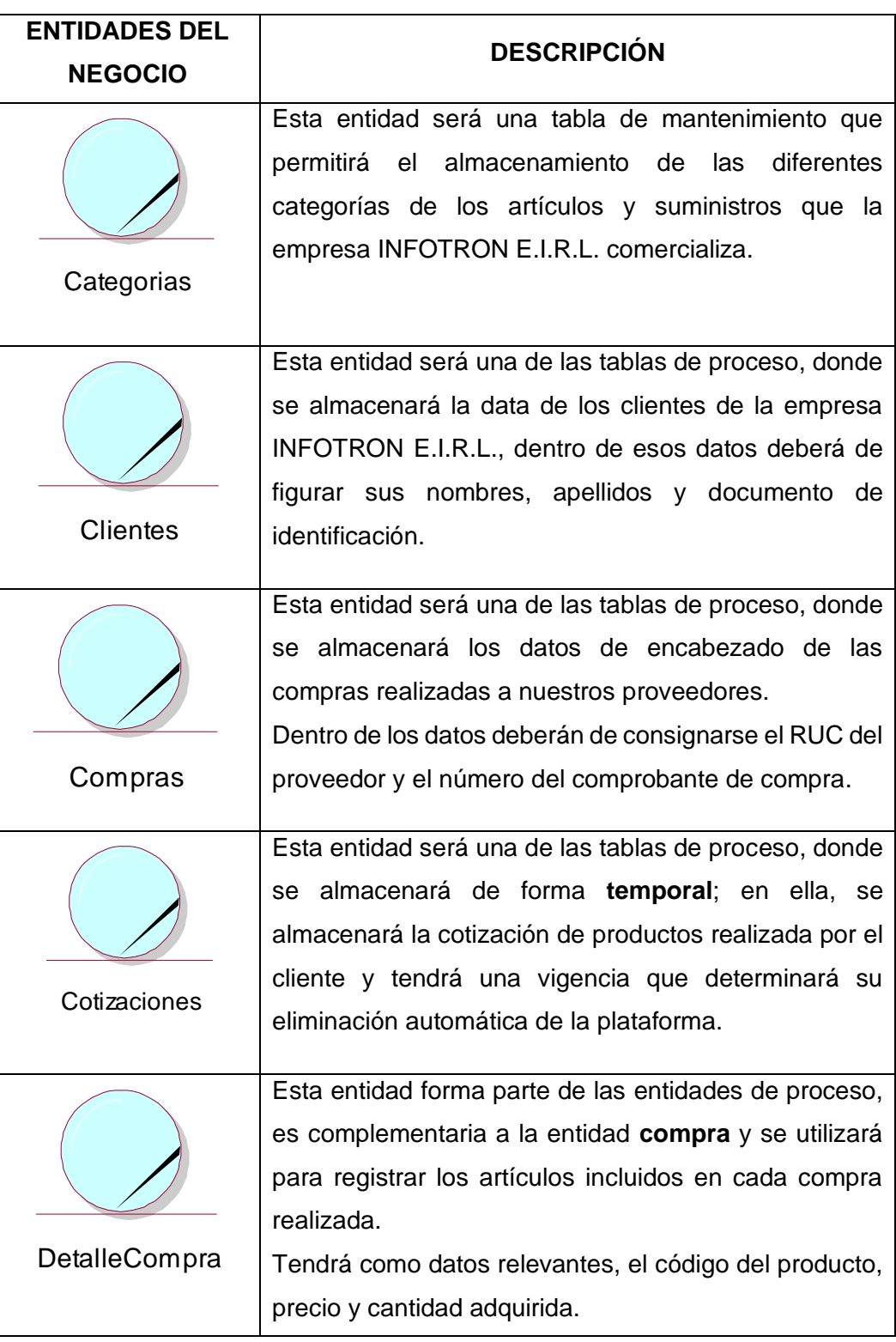

**Tabla 3.** Descripción de las entidades del negocio

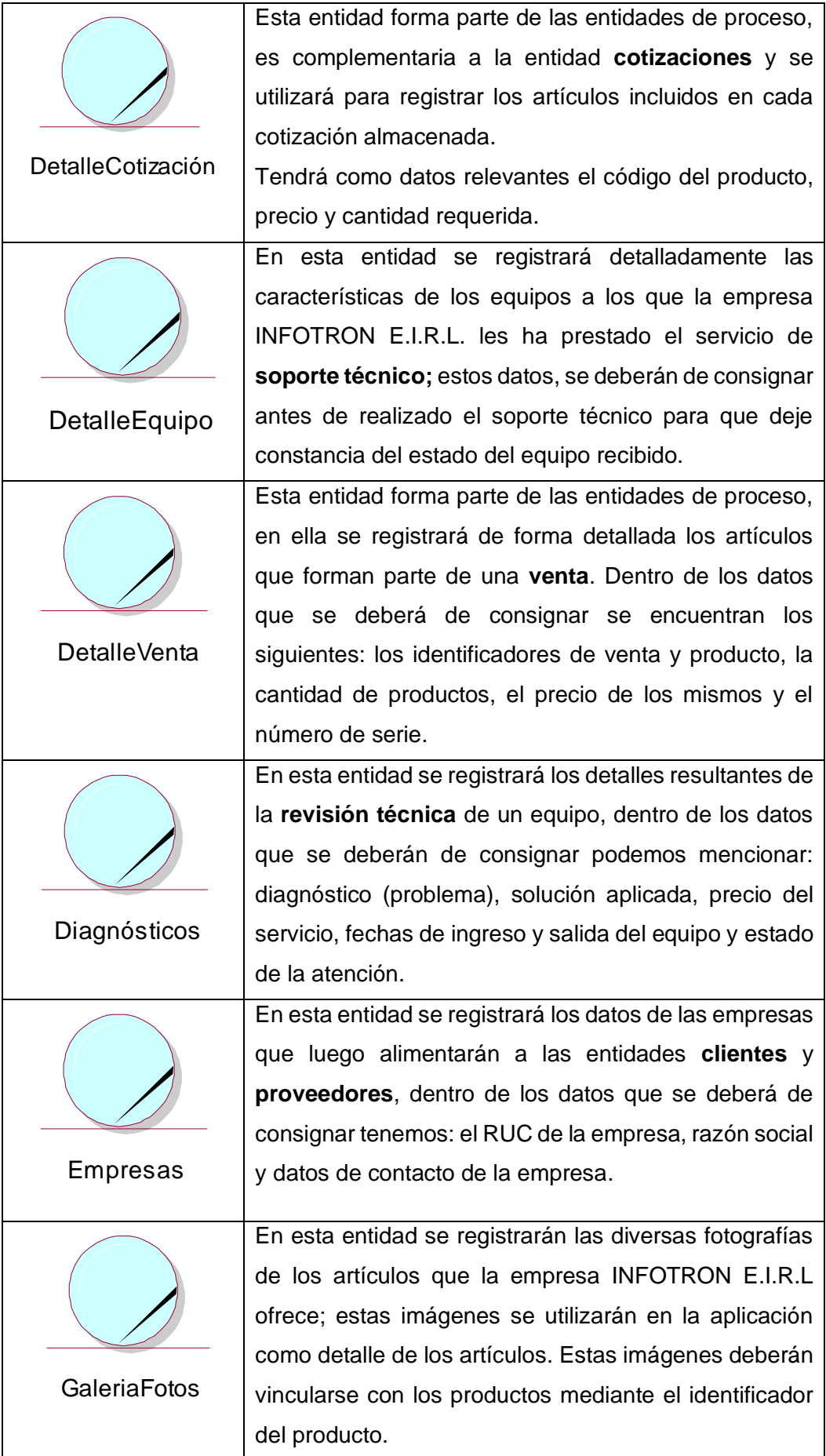

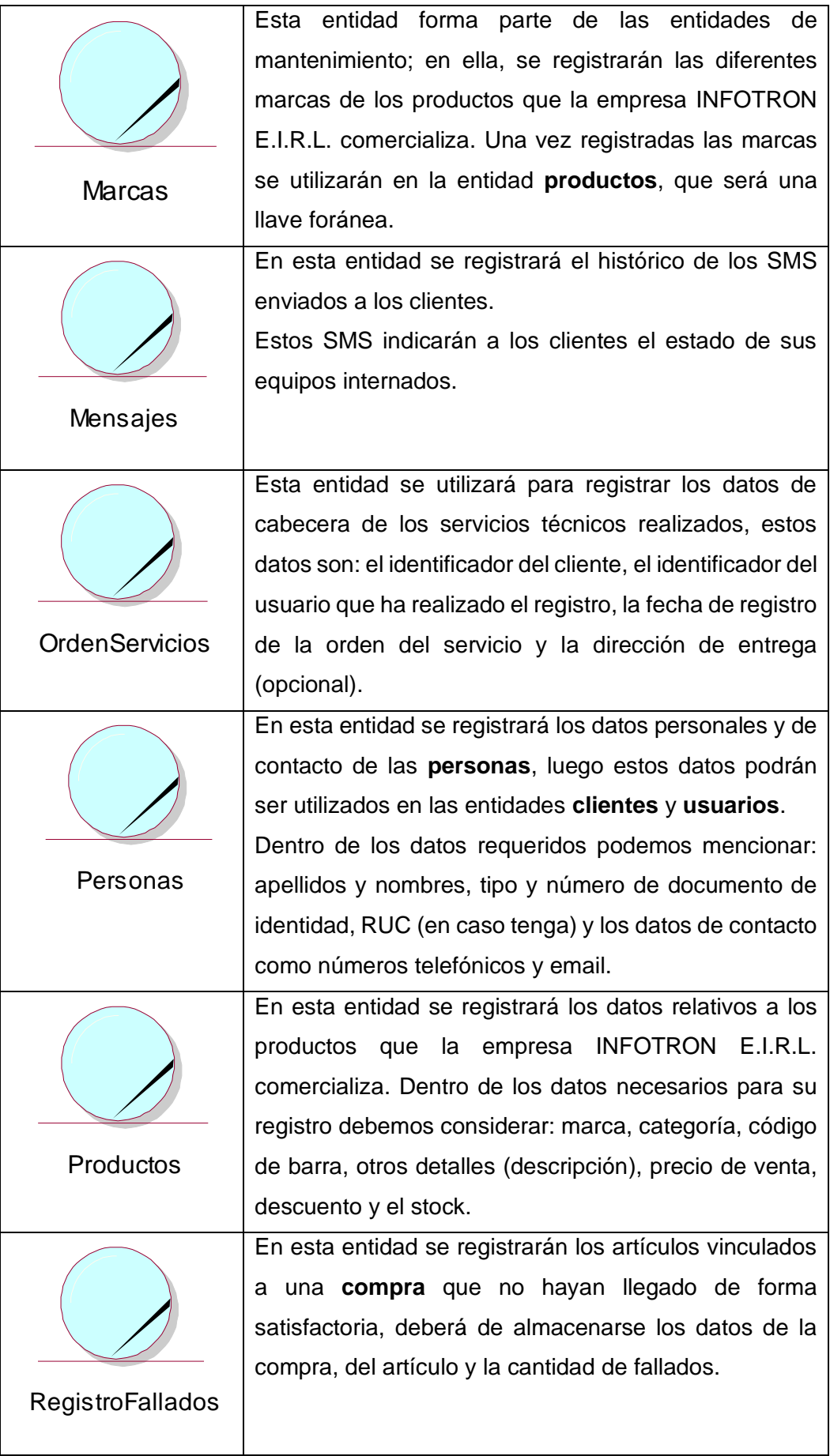

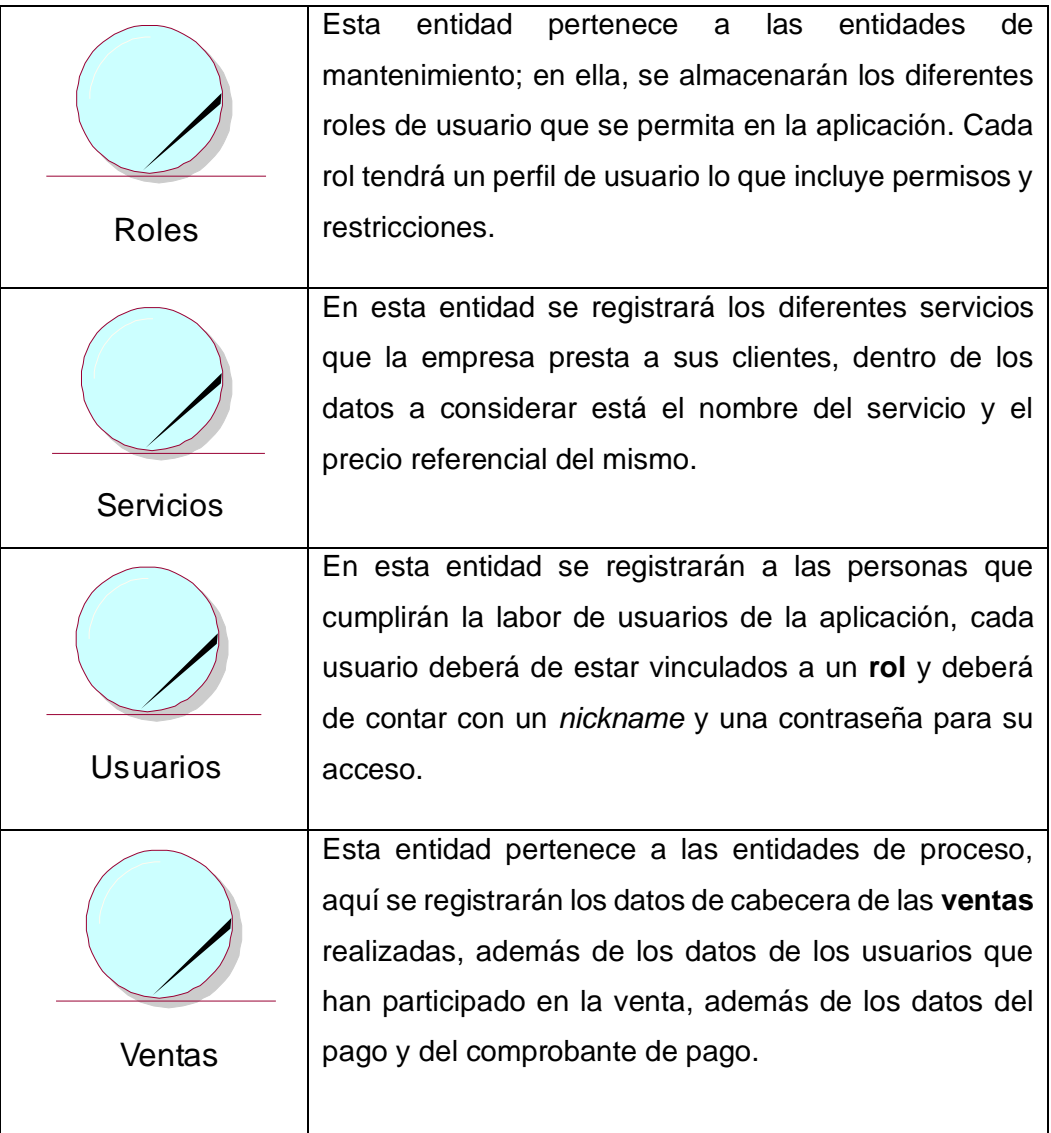

La Tabla 3 detalla las entidades que se implementará para el modelado de la aplicación; cada entidad mostrada en la tabla tiene una breve descripción donde se detalla que datos serán consignados en ella.

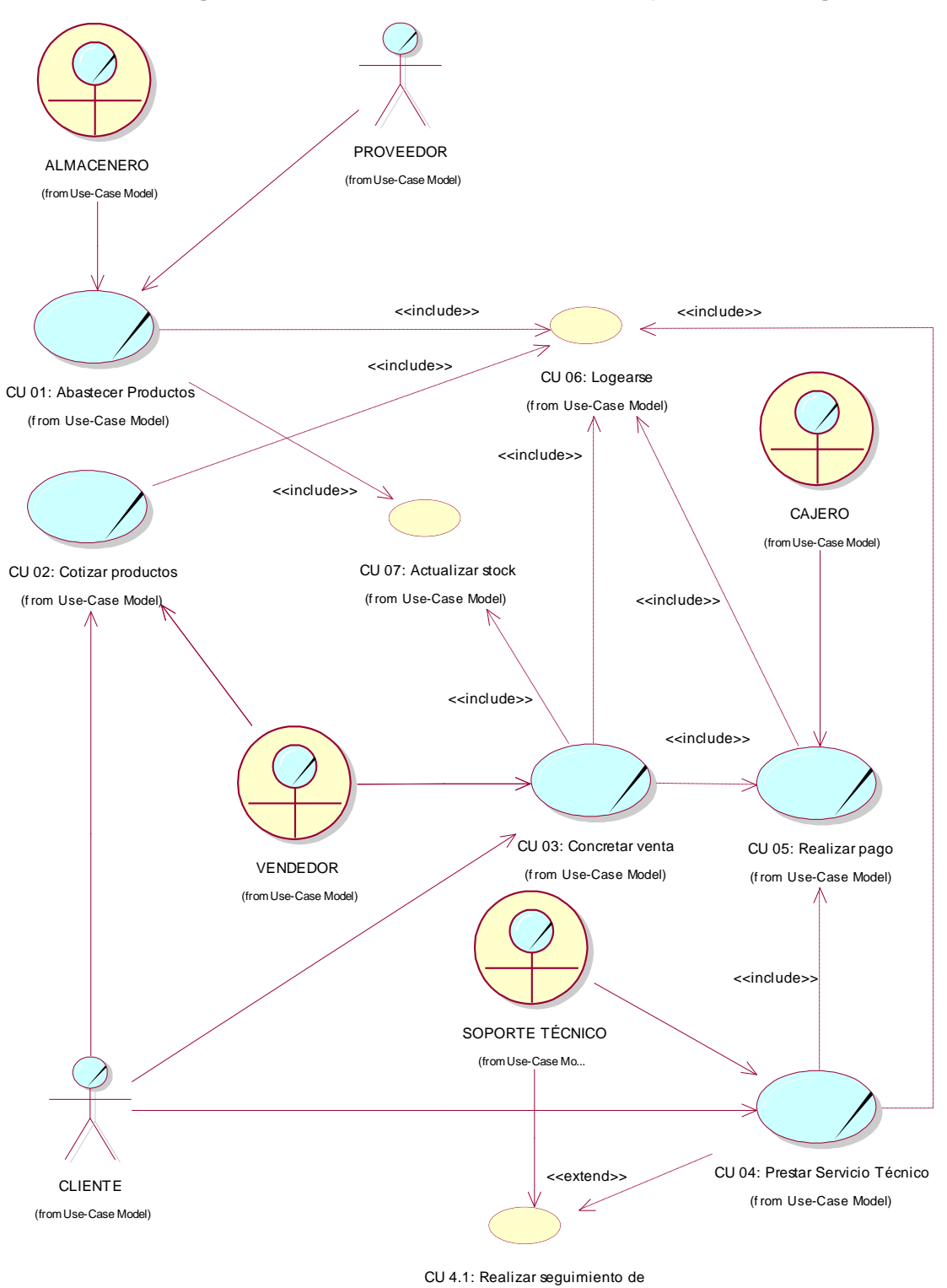

✓ **Diagrama de casos de uso del modelo de proceso de negocio**

**Figura 13.** Diagrama de casos de uso del Modelo de Proceso de Negocio*.*

equipos internados (f rom Use-Case Model)

✓ **Diagrama de actividades del modelo de proceso de negocio**

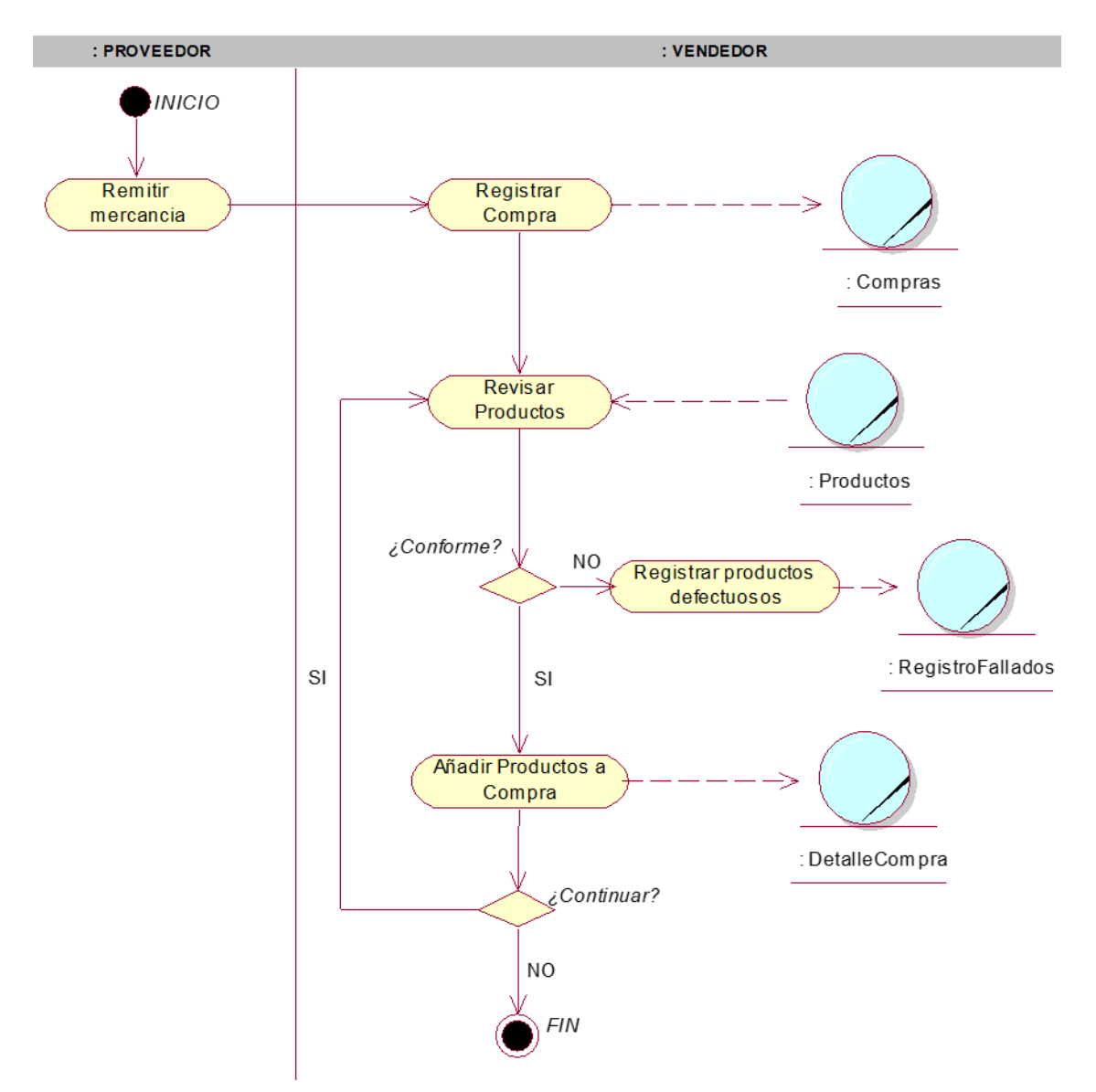

**Figura 14.** Diagrama de actividades del caso de uso 01 – abastecer productos

La Figura Nº 14 describe que el proceso lo inicia el PROVEEDOR al momento que realiza el envío de los productos adquiridos, cuando los productos llegan al negocio, son recepcionados por el ALMACENERO, quien en primera instancia debe de registrar la compra (datos de cabecera). Luego, deberá hacer la revisión física del estado de los productos, de esta revisión se desprende el "Registro de productos fallados" y el registro del "Detalle de Compra". Para ambos casos previamente se obtienen los datos del producto de la entidad producto.

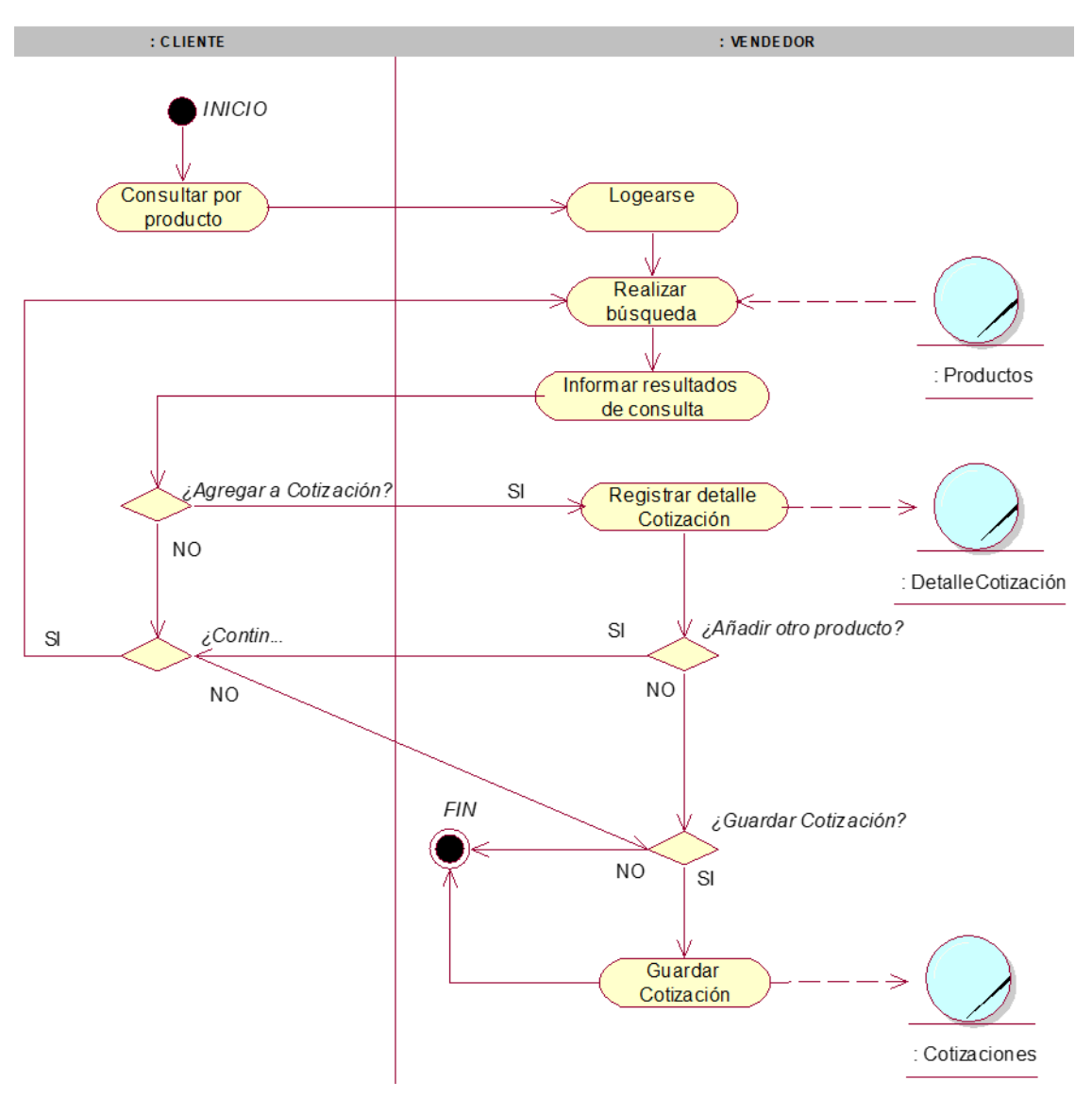

**Figura 15.** Diagrama de actividades del caso de uso 02 – cotizar productos

La Figura 15 describe que este proceso lo inicia el CLIENTE cuando se apersona al establecimiento y realiza una consulta sobre algún producto; esta consulta es recibida por un VENDEDOR del establecimiento que hará uso de la aplicación para realizar una cotización, el VENDEDOR debe loguearse. Luego podrá realizar la consulta respectiva e informará al CLIENTE sobre los resultados de la búsqueda; con estos datos, el CLIENTE decide si el producto es agregado a la cotización, o no lo es. Este proceso puede repetirse muchas veces en una misma cotización. Cuando el CLIENTE indica al vendedor que ya no hay más productos que agregar el VENDEDOR guarda la cotización (salvo el caso de que el cliente opte por retirarse).

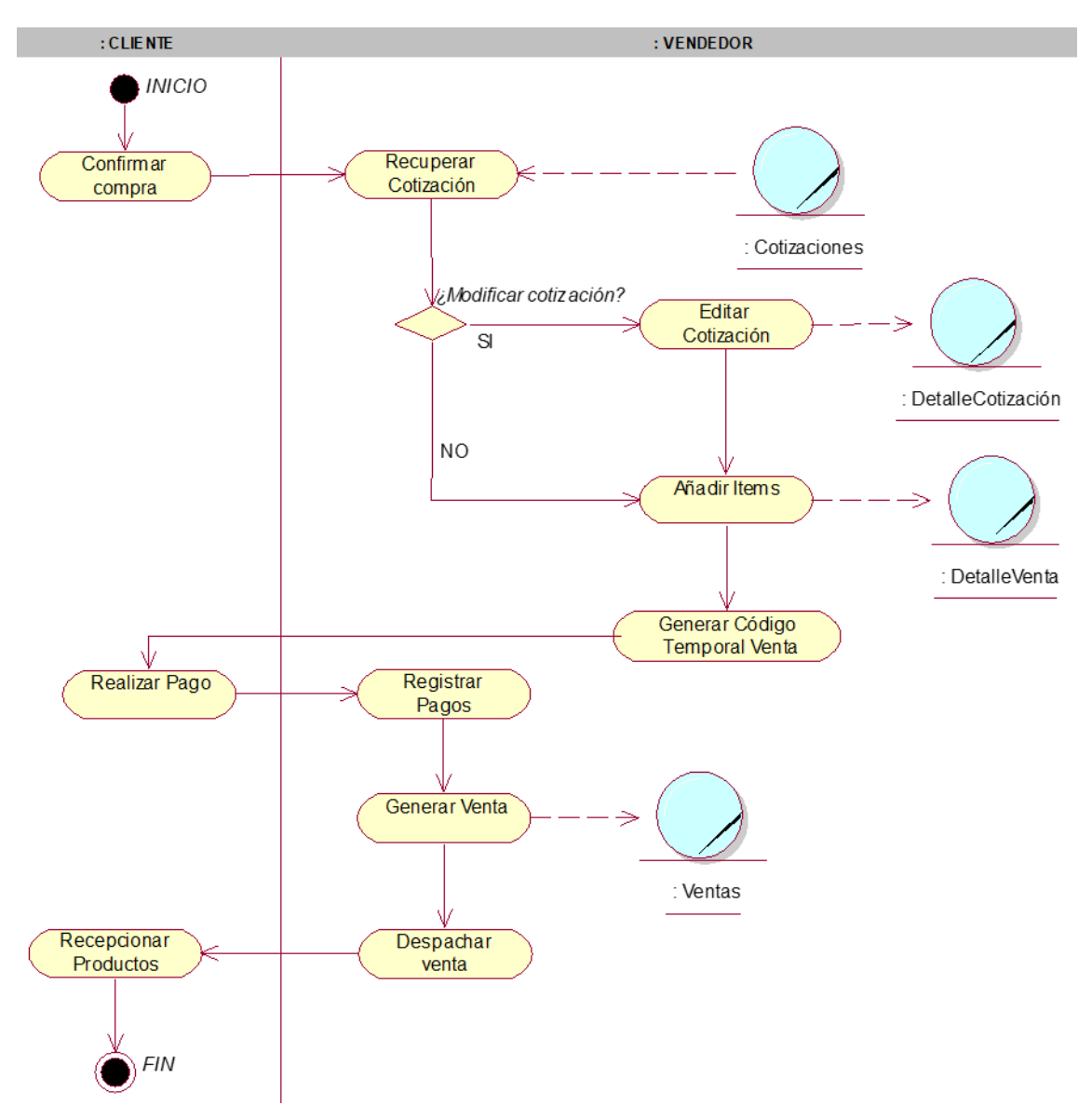

**Figura 16.** Diagrama de actividades del caso de uso 03 – concretar venta

La Figura 16 describe que este proceso lo inicia el CLIENTE cuando se confirma que realizará la compra de los productos cotizados; para ello el VENDEDOR recupera la cotización a la cual le puede hacer modificaciones luego de la conformidad por parte del CLIENTE el VENDEDOR genera un "Código temporal de venta" que entrega al CLIENTE para que este último realice el proceso de pago. Luego de realizado este proceso, el CLIENTE deberá de proporcionar el comprobante de pago al vendedor para que éste registre la venta y realice el despacho de los productos.

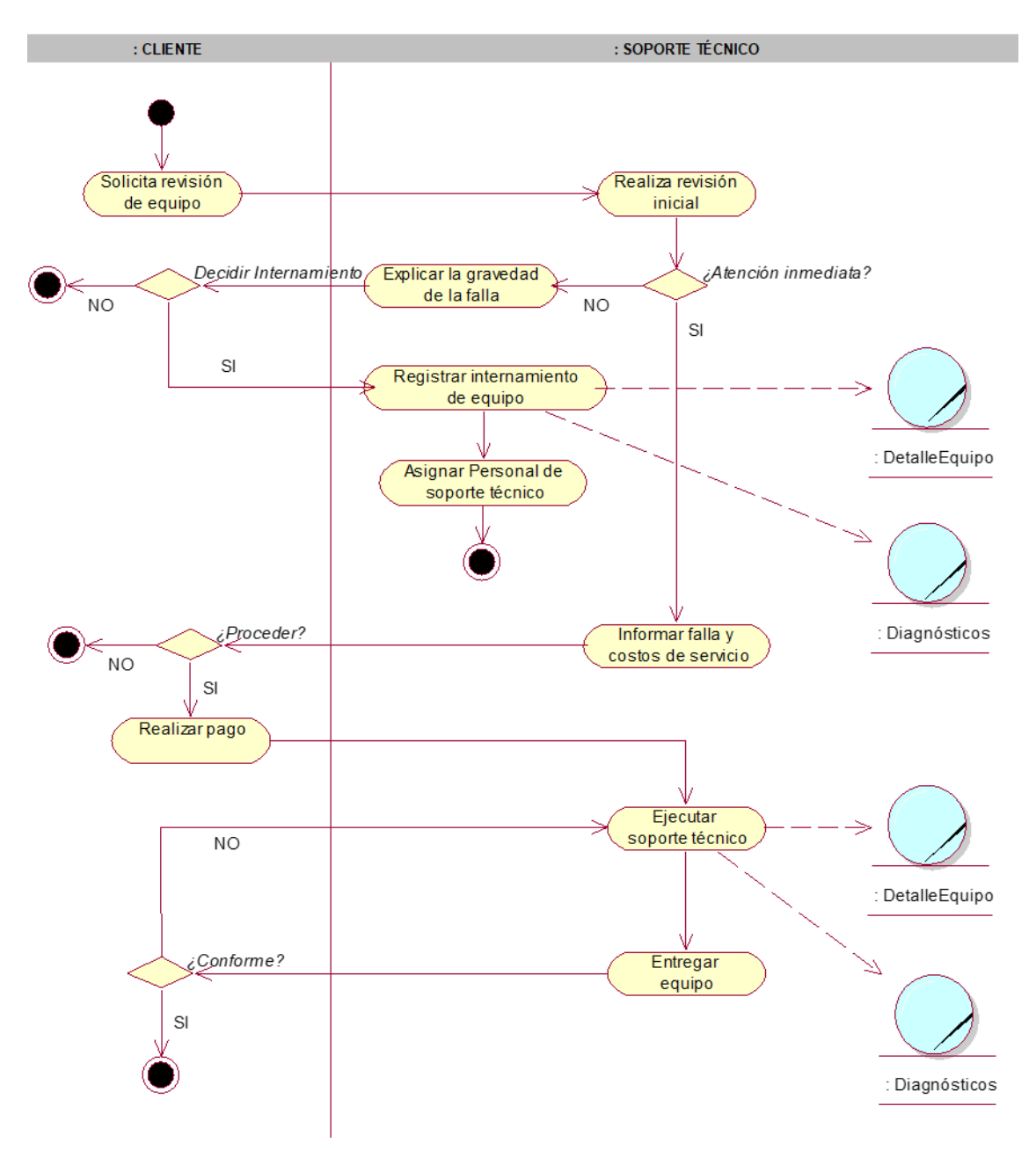

**Figura 17**. Diagrama de actividades del caso de uso 04 – prestar servicio técnico

La Figura 17 muestra que este proceso lo inicia el CLIENTE cuando solicita el diagnóstico de un equipo al personal de SOPORTE TÉCNICO, quien en ese momento realiza un diagnóstico inicial y en caso de que el problema hallado sea fácil de resolver y si el cliente lo decide se procederá a la reparación, en caso la falla sea de gravedad, se indicará al cliente que el equipo debe de quedar internado.

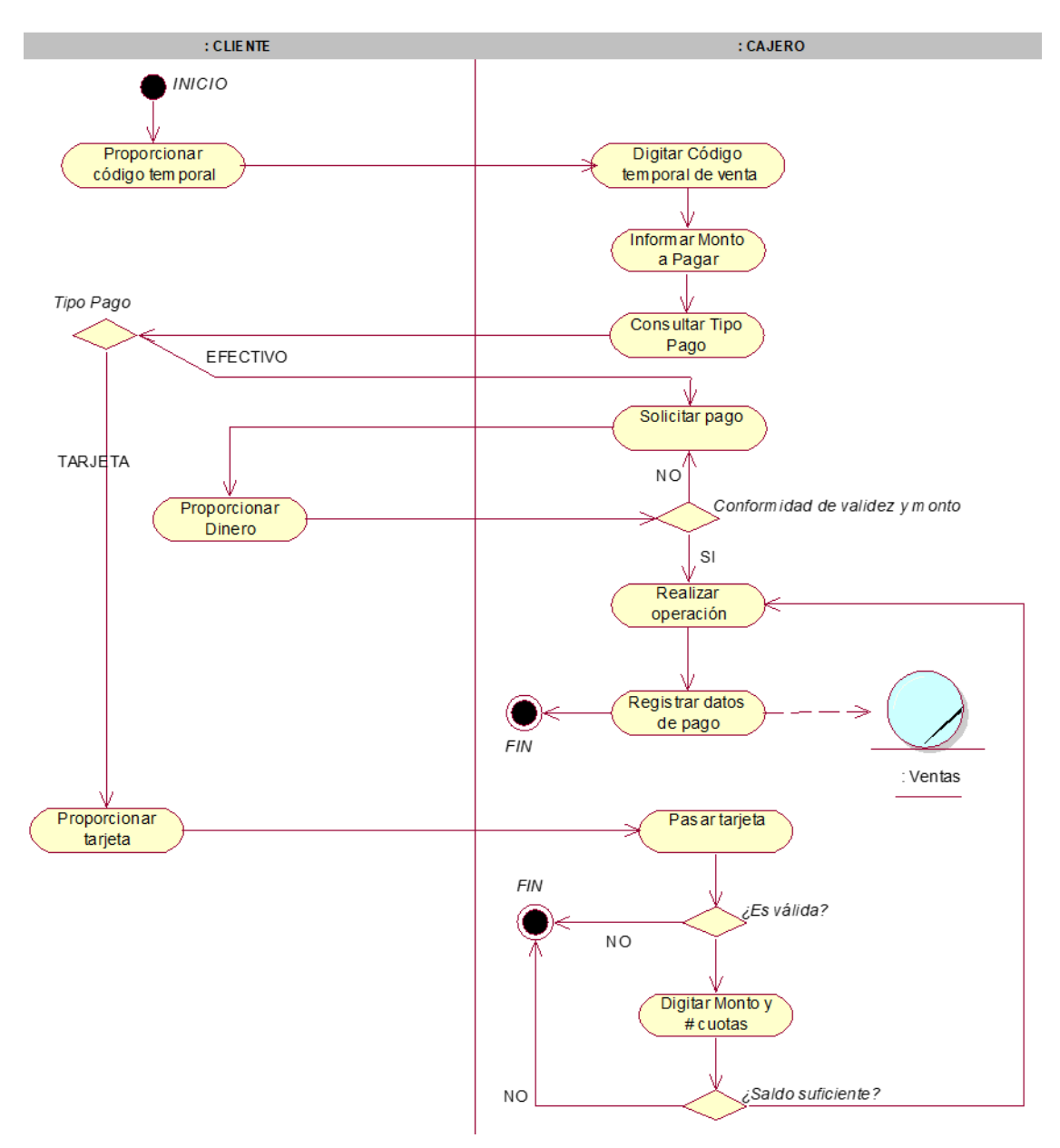

**Figura 18**. Diagrama de actividades del caso de uso 05 – realizar pago

La Figura 18 describe que este proceso lo inicia el CLIENTE al proporcionar al CAJERO el código temporal (VENTA O SERVICIO) que le fue dado por el VENDEDOR o por el SOPORTE TÉCNICO; luego el cajero realizará el proceso típico de cobranza, que incluye el tipo de pago, la verificación del monto y la validación del pago realizado, finalmente el CAJERO entregará al cliente el comprobante de pago respectivo.

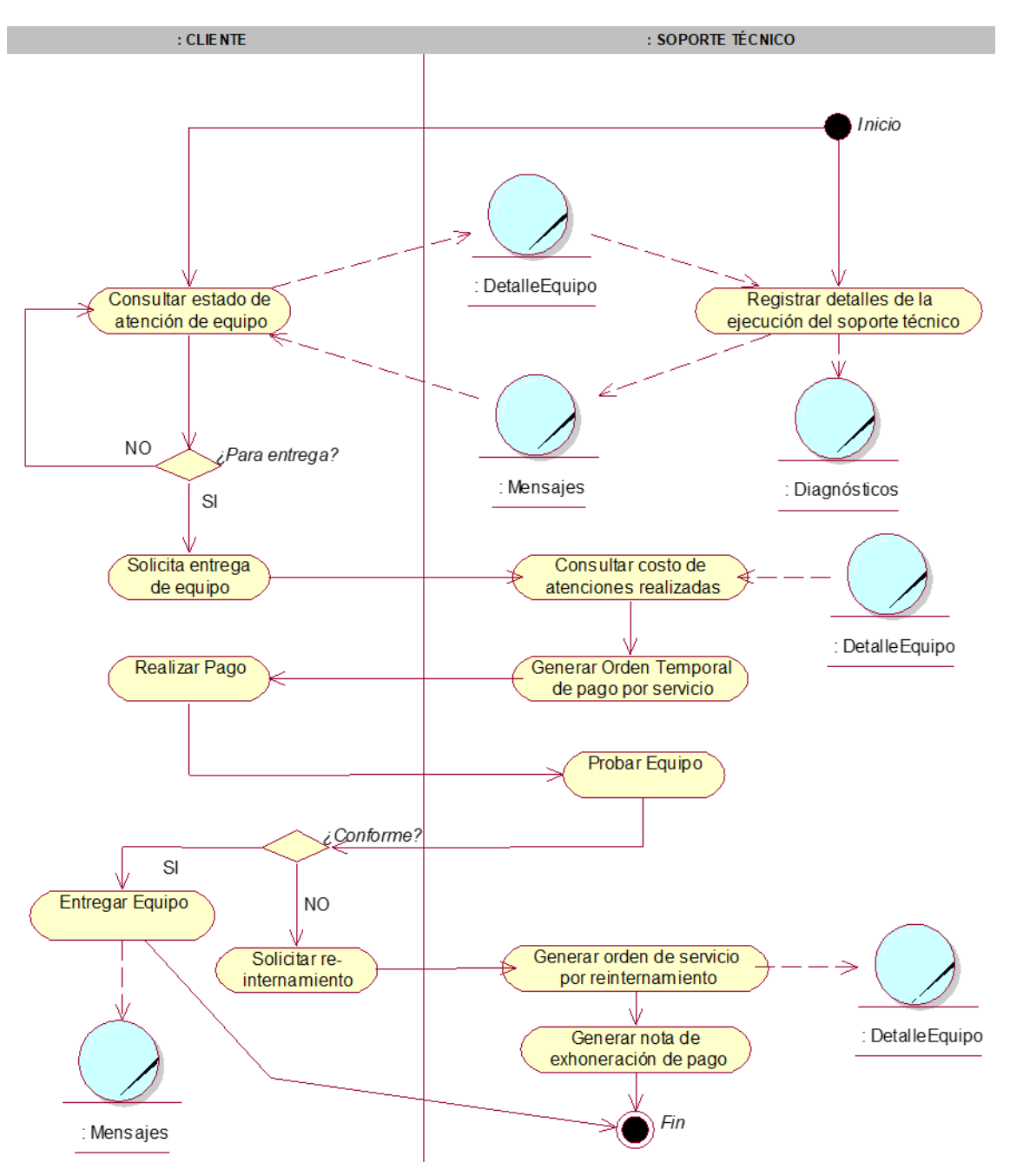

**Figura 19.** Diagrama de actividades del caso de uso 4.1 – realizar seguimiento de equipos internados

La Figura 19 nos muestra que mediante este proceso el cliente puede realizar el seguimiento de un equipo internado; para ello, el personal de soporte técnico deberá actualizar la condición del equipo con los datos del diagnóstico y la solución aplicada. El proceso termina con la devolución del equipo al cliente.
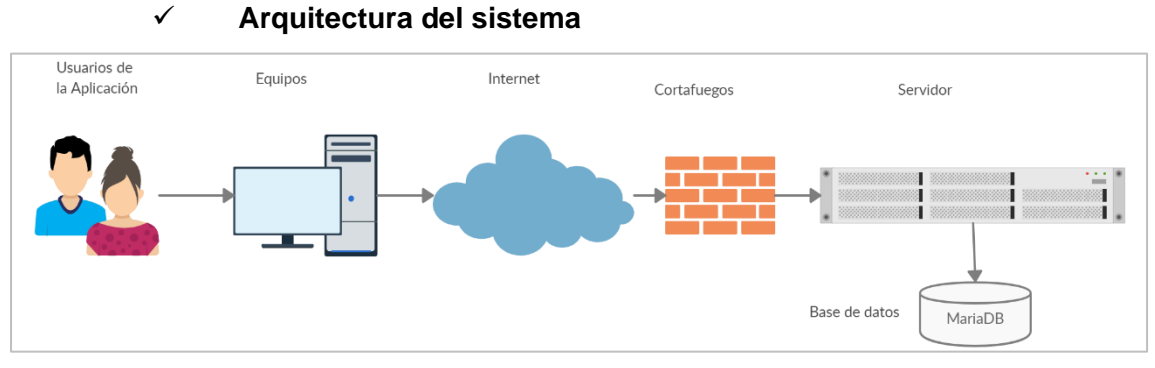

**Figura 20**. Ilustración de la Arquitectura del sistema.

La Figura Nº 20 describe la arquitectura del sistema; iniciando con los usuarios de la aplicación quienes harán uso de diversos equipos con conectividad a internet con los que podrán conectarse al servidor web de la aplicación SIGECO y acceder a los datos de la base de datos de la aplicación.

| <b>USUARIO</b>      | <b>REQUERIMIENTO</b>                         | <b>INTERNET</b>        | <b>SERVIDOR</b>                |
|---------------------|----------------------------------------------|------------------------|--------------------------------|
|                     | <b>HARDWARE</b>                              |                        |                                |
| Almacenero Hardware |                                              | • Acceso a Internet,   | Servidor de                    |
| Vendedor            | • Pc Básica                                  | velocidad mínima       | aplicaciones:                  |
|                     | Monitor resolución                           | recomendada 20 Mbps    | Servidor de<br>$\bullet$       |
|                     | 1366 x 768 PC o                              | Firewall del lado del  | aplicaciones:                  |
|                     | equipo portátil                              | servidor obligatorio y | Tipo: Linux<br>$\bullet$       |
|                     | Memoria RAM 4                                | del lado del usuario   | Compatible con<br>$\bullet$    |
|                     | Gb                                           |                        | PHP versión 7.4                |
|                     | Microprocesador:<br>$\overline{\phantom{a}}$ |                        | Soporte para PDO<br>$\bullet$  |
|                     | Desde una Core 2                             |                        | (Objeto de datos en            |
|                     | Duo o Amd                                    |                        | PHP)                           |
|                     | Phenom II x2.                                |                        | Soporte CPANEL                 |
|                     | Software para                                |                        | para administración            |
|                     | aplicación web:                              |                        | de contenidos                  |
|                     | • Navegador de                               |                        | Gestor de base de<br>$\bullet$ |
|                     | Internet.                                    |                        | datos MySQL o                  |
|                     |                                              |                        | MariaDB                        |
|                     |                                              |                        | Seguridad: SSL<br>$\bullet$    |
|                     |                                              |                        | (Security Socket               |
|                     |                                              |                        | Layer) activado                |

**Tabla 4**. Detalle de la arquitectura del sistema

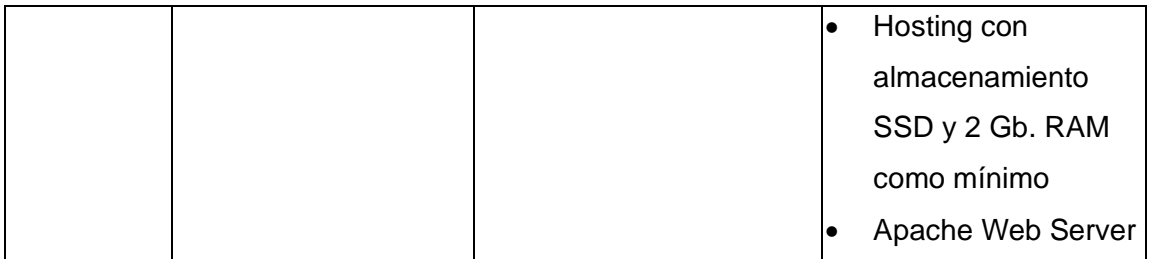

La Tabla 4 muestra en detalle los componentes de la arquitectura del sistema como lo son el usuario que serían el almacenero y el vendedor; el requerimiento hardware (muestra las especificaciones técnicas mínimas de los equipos requeridos), requerimiento de conectividad y especificaciones del servidor web.

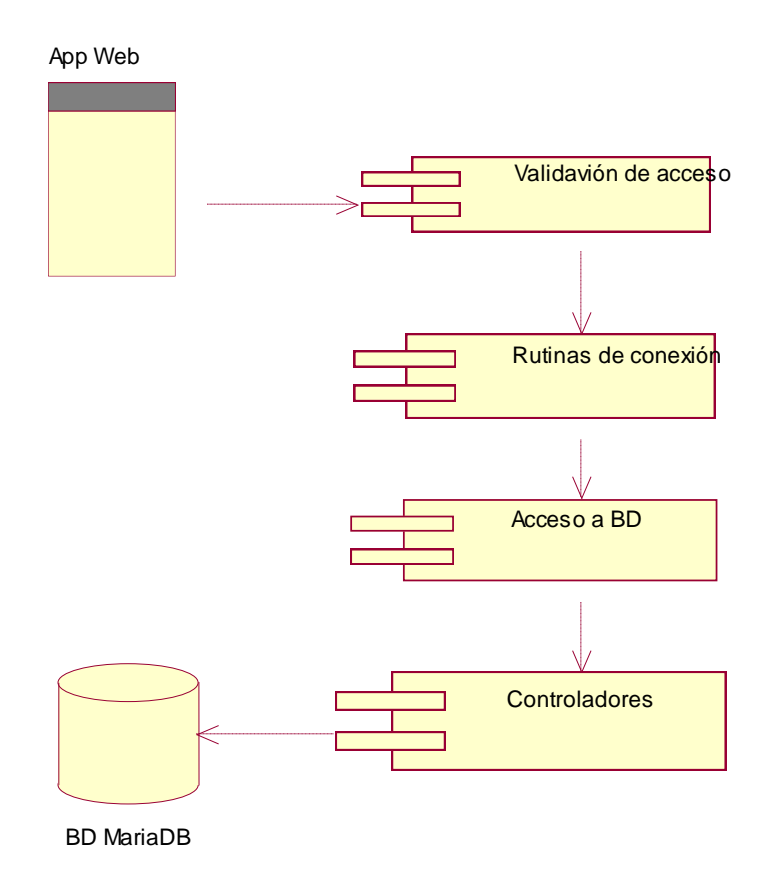

# ✓ **Diagrama de componentes**

**Figura 21.** Diagrama de componentes de la aplicación SIGECO INFOTRON E.I.R.L.

La Figura 21 muestra los componentes de la aplicación SIGECO INFOTRON E.I.R.L.

# ✓ **Diagrama de despliegue**

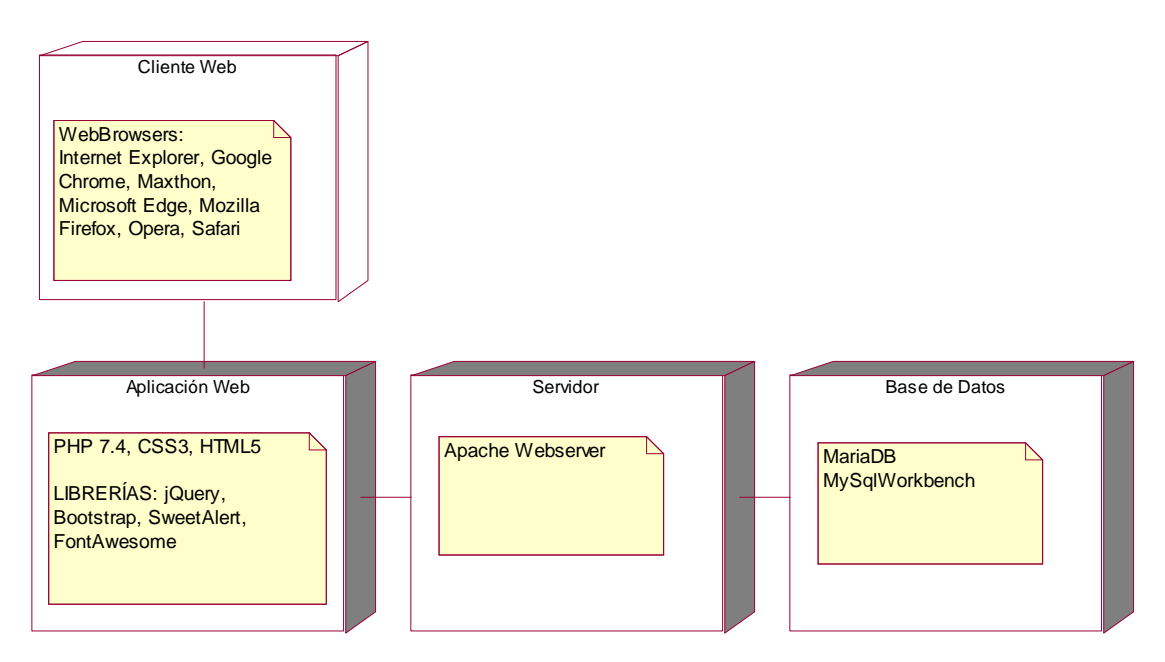

**Figura 22.** Diagrama de despliegue de la aplicación SIGECO INFOTRON E.I.R.L.

La Figura 22 describe el diagrama de despliegue de la aplicación SIGECO INFOTRON E.I.R.L.

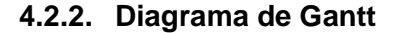

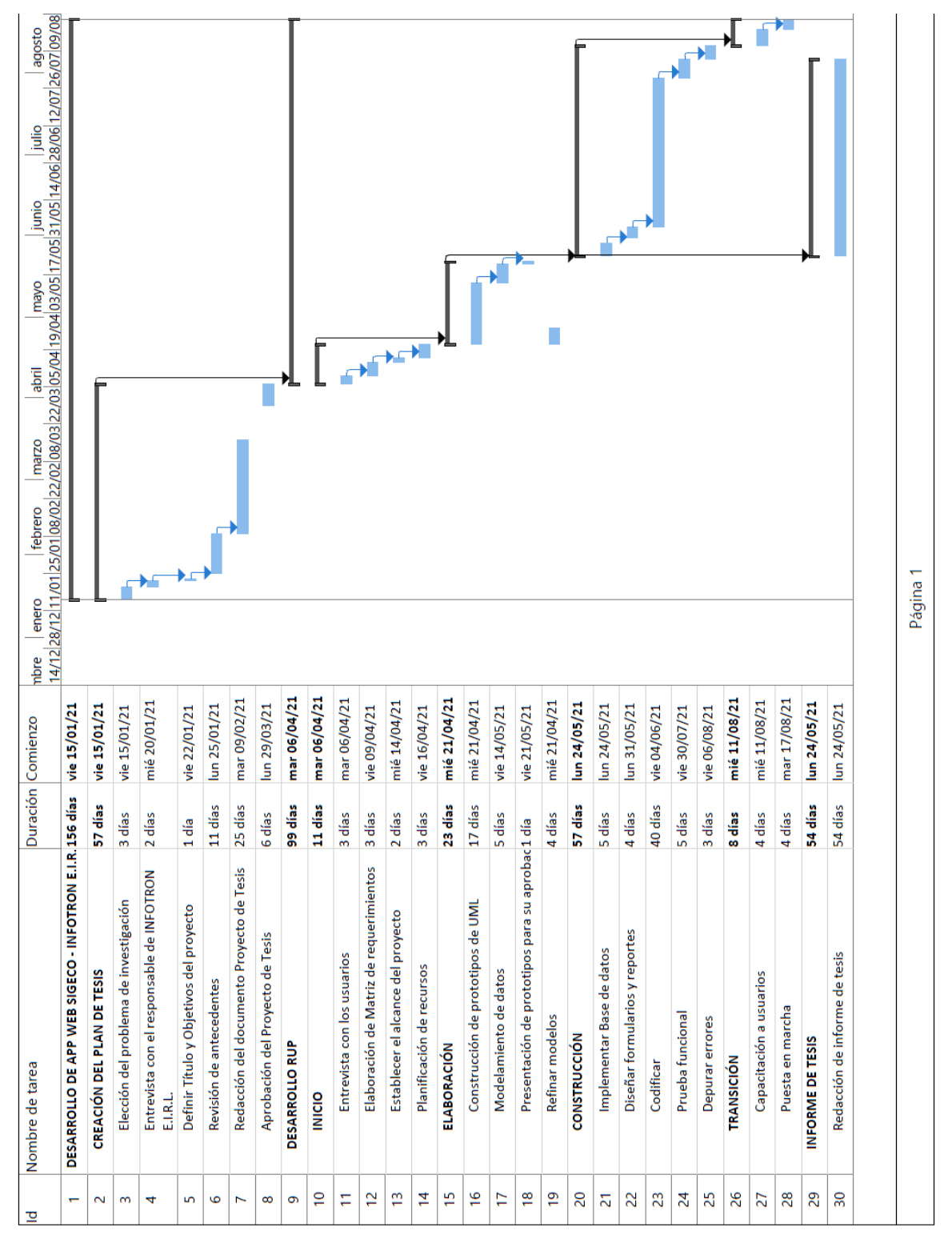

**Figura 23.** Diagrama de Gantt del proyecto de la aplicación SIGECO INFOTRON E.I.R.L.

La Figura 23 describe la calendarización de las actividades realizadas para la construcción de la aplicación SIGECO INFOTRON E.I.R.L.

#### **4.3. Diseño**

#### **4.3.1. Diseño de la base de datos**

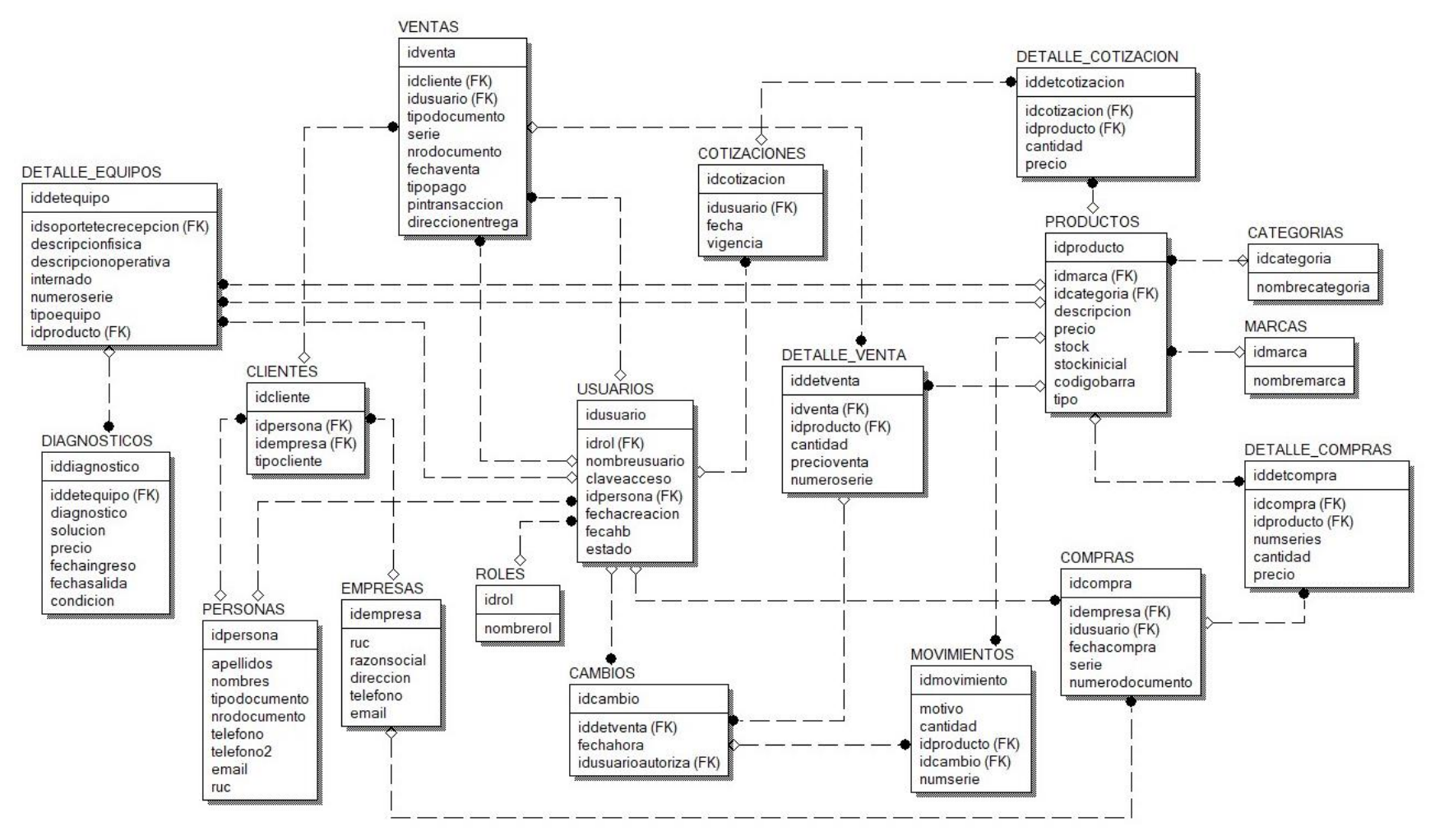

**Figura 24.** Modelo de BD de la aplicación SIGECO INFOTRON

La Figura 24 muestra el modelo de la base de datos que soportará los procesos comerciales gestionados por la aplicación SIGECO INFOTRON E.I.R.L.

# **4.3.2. Diseño de las interfaces y reportes**

# **4.3.2.1 Pantalla de inicio de sesión**

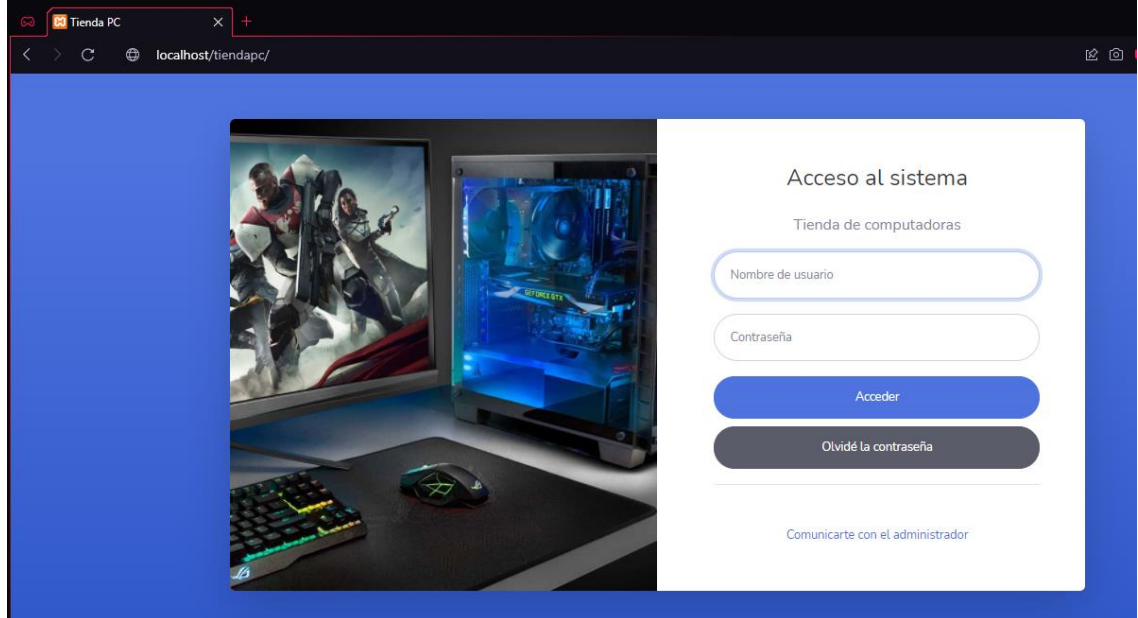

**Figura 25.** Pantalla de acceso al sistema

La Figura 25, muestra la interfaz de inicio de sesión de la aplicación SIGECO INFOTRON E.I.R.L.; que será la primera interfaz con la que nos encontraremos, dentro de la misma debemos ingresar nuestro nombre de usuario y contraseña designados.

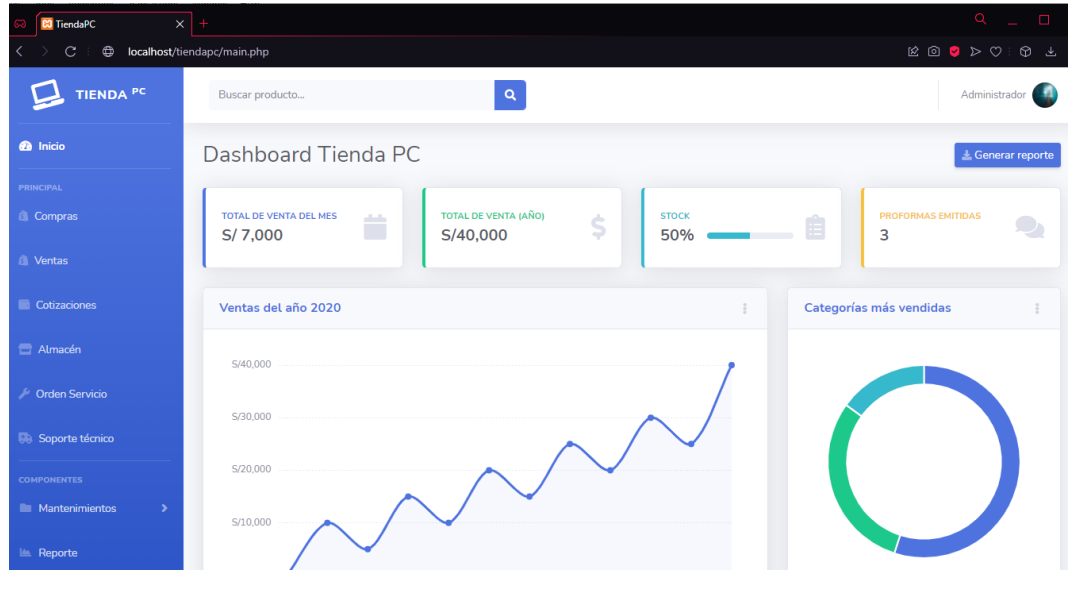

# **4.3.2.2 Dashboard**

**Figura 26.** Pantalla principal del sistema – Dashboard

La Figura 26, muestra la interfaz del Dashboard de la aplicación SIGECO INFOTRON E.I.R.L.; esta interfaz muestra datos importantes del sistema, como total de ventas en el mes/año, porcentaje de productos en stock, proformas emitidas, además de algunos gráficos que describen mejor las métricas de la aplicación.

#### **4.3.2.3 Requerimiento RF01. Módulo de compras**

RF01.3: Registrar el detalle de los productos abastecidos por los proveedores.

| <b>Ø</b> Inicio                     | Compras<br>Nueva compra                                                                                                    |
|-------------------------------------|----------------------------------------------------------------------------------------------------|
| <b>ADMNISTRADOR</b><br>Cotizaciones | Serie:<br>Número:<br>Proveedor<br><b>Buscar</b><br>001<br>Escriba el número de FACTURA                                      |
| <b>di</b> Compras                   |                                                                                                    |
| <b>Ill</b> Ventas                   | Seleccione el producto<br>Detalle de compra                                                                                 |
| Almacén                             | Código de barra<br>ID <sup>e</sup><br>Descripción<br>SN<br>Quitar<br>Precio<br>Cantidad<br>Monto                            |
| / Orden Servicio                    | 竈<br>Disco Solido Interno de 120GB Kingston A400 SSD 2.5" (SA400S37/120G)<br>85<br>6<br>Ver<br>425<br>5<br>0, 1, 9, 3, 2, 0 |
| <b>Dia</b> Soporte técnico          | 360.17<br>Subtotal<br><b>IGV</b><br>64.83<br>Descripción                                                                    |
| $\equiv$ Cambios                    | 425<br>Neto<br>Disco Solido Interno de 120GB Kingston A400 SSD 2                                                            |
| сомромантах                         | Precio venta sugerido<br>94.38                                                                                              |
| <b>Ill</b> Mantenimientos<br>$\sim$ | Cantidad<br>Precio de compra                                                                                                |
| <b>In Reportes</b>                  | <b>B5</b><br>$\sqrt{5}$                                                                                                    |
| $\langle \cdot \rangle$             | Número de series                                                                                                    |
|                                     | NV0001, NV0002, NV0003<br>Separe los valores con una coma                                                                   |
|                                     |                                                                                                    |
|                                     | Agregar producto<br>Administrar productos<br>Finalizar proceso                                                              |
|                                     |                                                                                                    |

**Figura 27**. Módulo de compras - RF01.3

La Figura 27 muestra la interfaz del módulo de compras de la aplicación SIGECO INFOTRON E.I.R.L.; en esta interfaz se realiza el incremento del stock de los productos que se comercializan en este negocio.

## **4.3.2.4 Requerimiento RF01. Módulo de compras**

RF01.1: Gestionar proveedores

| Show 10        | entries<br>$\checkmark$     |                                           |                          | Search:                          |
|----------------|-----------------------------|-------------------------------------------|--------------------------|----------------------------------|
| $N^{\circ}$    | R.U.C.<br>٨                 | Raz. Social<br>ó                          | Teléfono<br>$\triangleq$ | Operaciones<br>÷                 |
| $\mathbf{1}$   | 20100046831                 | Industrias Teal S A                       | 961443056                | & Elegin                         |
| $\overline{2}$ | 20100055237                 | Alicorp S.A.A.                            | 912963458                | & Elegin                         |
| 3              | 20513320915                 | <b>ISAN MIGUEL INDUSTRIAS</b><br>PET S.A. | 947814573                | & Elegin                         |
| $\overline{4}$ | 20100004322                 | <b>INDUSTRIAS DEL ENVASE S</b><br>А       |                          | & Elegin                         |
| 5              | 20100064571                 | Industrias Nettalco S.A.                  | 988561124                | & Elegin                         |
| 6              | 12345678891                 | Empresa Principal                         | 963685274                | & Elegin                         |
| 7              | 68644651321                 | Empresa secundaria                        | 951753852                | & Elegin                         |
|                | Showing 1 to 7 of 7 entries |                                           |                          | Previous<br>Next<br>$\mathbf{1}$ |

**Figura 28**. Interfaz para la búsqueda de proveedores - RF01.1

**16.** La Figura 28 muestra la interfaz emergente para la búsqueda de proveedores de la aplicación SIGECO INFOTRON E.I.R.L.; mediante esta interfaz podemos ubicar un proveedor registrado dentro de la aplicación y vincularlo a una compra.

# **4.3.2.5 Requerimiento RF02. Módulo de ventas**

## RF02.2: Gestionar Ventas

RF02.3: Registrar el detalle de los productos añadido en una venta

| <b>B</b> Inicio                             | Ventas            |                  |             |                                                                                    |          |               |                      |                     | Q Buscar cotización    | Cancelar venta actual |
|---------------------------------------------|-------------------|------------------|-------------|------------------------------------------------------------------------------------|----------|---------------|----------------------|---------------------|------------------------|-----------------------|
| <b>ADMINISTRADOR</b><br><b>Cotizaciones</b> | Cliente           |                  |             |                                                                                    |          | Buscar        | Documento:<br>Boleta | $\backsim$          | Serie:<br>001          | Número:               |
| <b>L</b> Compras                            | Dirección entrega |                  |             | Seleccionar vendedor:                                                              |          | Tipo de pago: |                      |                     | PIN / Núm. Transacción |                       |
| <b>Ill</b> Ventas                           |                   |                  |             | Ashkey Oliveros Yalle                                                              | $\times$ | Efectivo      |                      | $\ddot{\mathbf{v}}$ |                        |                       |
| Almacén                                     |                   | Detalle de venta |             |                                                                                    |          |               |                      |                     |                        |                       |
| / Orden Servicio                            | ID                | Quitar           | Descripción |                                                                                    |          | SN            | Precio               |                     | Cantidad               | Monto                 |
| <b>Bi</b> Soporte técnico                   | $\mathbf{1}$      | ū                |             | LAPTOP ACER ASPIRE CI51035G1 INTEL CORE IS WINDOWS 10 HOME 64 BITS 8GB 256GB 15.6" |          | Q855S63D      | 2650.00              |                     | $\lceil$               | 2650.00               |
| <b>El</b> Cambios                           |                   |                  |             |                                                                                    |          |               |                      |                     | Subtotal               | 2245.76               |
| <b>COMPONENTES</b>                          |                   |                  |             |                                                                                    |          |               |                      |                     | <b>IGV</b><br>Neto     | 404.24<br>2650        |
| <b>Ill</b> Mantenimientos<br>$\rightarrow$  |                   |                  |             |                                                                                    |          |               |                      |                     |                        |                       |
| <b>In Reportes</b><br>$\rightarrow$         |                   |                  |             |                                                                                    |          |               |                      |                     |                        | Finalizar proceso     |
| $\blacksquare$                              |                   |                  |             |                                                                                    |          |               |                      |                     |                        |                       |
|                                             |                   |                  |             |                                                                                    |          |               |                      |                     |                        |                       |
|                                             |                   |                  |             |                                                                                    |          |               |                      |                     |                        |                       |
|                                             |                   |                  |             | Todos los derechos reservados                                                      |          |               |                      |                     |                        |                       |

**Figura 29**. Módulo de ventas - RF02.2 y - RF02.3

La Figura 29 muestra la interfaz del módulo de ventas de la aplicación SIGECO INFOTRON E.I.R.L.; en esta interfaz se registra los productos que serán vendidos.

# **4.3.2.6 Requerimiento RF02. Módulo de ventas**

# RF02.1: Gestionar Clientes

|                | Búsqueda de clientes          |                           |                             |                                                     |                          | $\times$                  |
|----------------|-------------------------------|---------------------------|-----------------------------|-----------------------------------------------------|--------------------------|---------------------------|
| Show           | 10<br>entries<br>$\check{~}$  |                           |                             |                                                     | Search:                  |                           |
| $N^{\circ}$    | Tipo                          | Documento<br>$\triangleq$ | N° Documento<br>$\triangle$ | Datos de cliente $\triangleq$<br>$\triangleq$       | Teléfono<br>$\triangleq$ | Operaciones               |
| $\mathbf{1}$   | NATURAL                       | D.N.1                     | 79787452                    | Montero Cardenas<br>Edgar                           |                          | & Elegir                  |
| $\overline{2}$ | <b>NATURAL</b>                | D.N.1                     | 65581544                    | Yalle Sotelo Mateo                                  | ÷,                       | & Elegir                  |
| 3              | NATURAL                       | D.N.I                     | 21894541                    | Marquez Huaman<br>Luis                              |                          | & Elegir                  |
| 4              | <b>NATURAL</b>                | D.N.1                     | 73584666                    | Quintanilla<br>Manrique Diana                       |                          | & Elegir                  |
| 5              | NATURAL                       | D.N.1                     | 77136947                    | Francia Negron<br>Miqueas                           |                          | & Elegir                  |
| 6              | <b>JURIDICA</b>               | R.U.C.                    | 20100046831                 | Industrias Teal S A                                 | 961443056                | & Elegir                  |
| 7              | <b>JURIDICA</b>               | R.U.C.                    | 20100055237                 | Alicorp S.A.A.                                      | 912963458                | & Elegir                  |
| 8              | <b>JURIDICA</b>               | R.U.C.                    | 20513320915                 | <b>ISAN MIGUEL</b><br><b>INDUSTRIAS PET</b><br>S.A. | 947814573                | & Elegir                  |
| $\mathcal G$   | <b>JURIDICA</b>               | R.U.C.                    | 20100004322                 | <b>INDUSTRIAS DEL</b><br><b>ENVASE S A</b>          |                          | & Elegir                  |
| 10             | <b>JURIDICA</b>               | R.U.C.                    | 20100064571                 | Industrias Nettalco<br>S.A.                         | 988561124                | & Elegir                  |
|                | Showing 1 to 10 of 14 entries |                           |                             |                                                     | Previous                 | 2<br>$\mathbf{1}$<br>Next |
|                |                               |                           |                             |                                                     |                          | Cerrar                    |

**Figura 30.** Interfaz para la búsqueda de clientes - RF02.1

La Figura 30 muestra la interfaz emergente para la búsqueda de clientes de la aplicación SIGECO INFOTRON E.I.R.L.; mediante esta interfaz podemos ubicar un cliente registrado en la aplicación y vincularlo a una venta.

# **4.3.2.7 Requerimiento RF02. Módulo de ventas**

RF02.6: Emisión de comprobantes de venta

|    | <b>Cliente: Montero Cardenas Edgar</b><br>Vendedor: Hernandez Medina Ariel<br>Fecha: 2021-12-02<br>Tipo de pago: Pago con tarjeta |          |               | <b>BOLETA DE VENTA N°</b><br>001-145 |
|----|----------------------------------------------------------------------------------------------------|----------|---------------|--------------------------------------|
|    | Detalle de productos adquiridos                                                                                                   |          |               |                                      |
| N° | <b>Descripción</b>                                                                                                    | Cantidad | <b>Precio</b> | Monto                                |
|    | Disco Solido Interno de 480GB ACER Speedy SSD Sata 2.5"                                                                           |          | 200.36        | 200.36                               |
| 2  | Tarjeta de Video Msi GT-730 Nvidia 2GB HDMI                                                                                       |          | 295.00        | 295                                  |
|    |                                                                                                    |          |               | Subtotal: 419.8                      |
|    |                                                                                                    |          | IGV:          | 75.56                                |
|    |                                                                                                    |          | Neto:         | 495.36                               |

**Figura 31.** Comprobante de venta - RF02.6

La Figura 31 muestra el comprobante de venta que se genera terminado dicho proceso.

**4.3.2.8 Requerimiento RF02. Módulo de ventas**

RF02.2: Gestionar ventas

| <b>C3</b> TiendaPC                   | $\times$   +                                                  |             |                  |                                                                                                    |                               | $\alpha$                            | $\Box$                   |
|--------------------------------------|---------------------------------------------------------------|-------------|------------------|----------------------------------------------------------------------------------------------------|-------------------------------|-------------------------------------|--------------------------|
| C<br>٠                               | localhost/tiendapc/main.php                                   |             |                  |                                                                                                    |                               | <b>ROODDOL</b>                      |                          |
| <b><i>Co</i></b> Inicio              | Cotizaciones                                                  |             |                  |                                                                                                    | Nuevo cotización              | <b>O</b> Cancelar cotización actual |                          |
| <b>PRINCIPAL</b><br><b>6</b> Compras | Cliente<br>Juan Carlos Prada Tasayco                          |             |                  | Seleccionar vendedor:<br><b>Ashley Oliveros Yalle</b><br>$\checkmark$                                                                                                    | Fecha<br>$\Box$<br>16/11/2021 | Vigencia                            | 7                        |
| <b>6</b> Ventas                      |                                                               |             |                  |                                                                                                    |                               |                                     |                          |
| Cotizaciones                         |                                                               |             |                  | AVISO La cotización es un documento sin valor legal, únicamente con fines descriptivos acerca de los productos, sus características y precios, la misma que tiene un tiempo de<br>vigencia determinada por el campo del mismo nombre ubicado en la parte superior. Una vez sobrepasada la fecha, el alcance de precios queda sin efecto. Los precios son |                               |                                     |                          |
| Almacén                              | variables debido al cambio de moneda.                         |             |                  |                                                                                                    |                               |                                     |                          |
| <b>Corden Servicio</b>               | Seleccione el producto                                        |             | Detalle de venta |                                                                                                    |                               |                                     |                          |
| Soporte técnico                      | Código de barra                                               | $N^{\circ}$ | Ouitar           | Descripción                                                                                                    | Precio                        | Cantidad                            | Monto                    |
| <b>COMPONENTES</b>                   |                                                               | 12          | 面                | MOCHILA HP ACTIVE BACKPACK PARA LAPTOP 15.6" - NEGRO                                                                                                    | 99.00                         | $\mathbf{1}$                        | 99                       |
| <b>Mantenimientos</b>                |                                                               | 14          | 而                | Maletín/Mochila HP 15.6 Crosstown de 15.6"                                                                                                    | 178.00                        | $\overline{2}$                      | 356                      |
| <b>In Reporte</b>                    | Descripción                                                   |             |                  |                                                                                                    |                               | Subtotal<br><b>IGV</b>              | 385.59<br>69.41          |
|                                      | <b>Stock</b><br>Precio<br>Solicitado<br>Monto<br>$\mathbf{1}$ |             |                  |                                                                                                    |                               | Neto                                | 455                      |
|                                      | Agregar producto                                              |             |                  |                                                                                                    |                               |                                     | <b>Finalizar proceso</b> |

**Figura 32.** Interfaz principal del módulo cotizaciones - RF02.2

La Figura 32 muestra la interfaz del módulo de cotizaciones de la aplicación SIGECO INFOTRON E.I.R.L.; este módulo es utilizado para brindar información a los clientes sobre los precios de los productos; esta información se formaliza en el documento cotización.

### **4.3.2.9 Requerimiento RF02. Módulo de ventas**

RF02.2: Impresión de proforma

|                | Vendedor: Oliveros Yalle Ashley                                                                         |                     |                 | <b>PROFORMA N°</b> |
|----------------|----------------------------------------------------------------------------------------------------|---------------------|-----------------|--------------------|
|                | Fecha: 2021-11-16<br>Fecha: 2021-11-23                                                                  |                     |                 |                    |
|                | Esta proforma tendrá una validez de 48 horas, el monto total puede estar sujeto a cambios por el dólar. |                     |                 |                    |
|                |                                                                                                    |                     |                 |                    |
|                | Detalle de productos                                                                                    |                     |                 |                    |
| <b>N°</b>      | <b>Descripción</b>                                                                                      | <b>Cantidad</b>     | <b>Precio</b>   | <b>Monto</b>       |
| $\overline{2}$ | MOCHILA HP ACTIVE BACKPACK PARA LAPTOP 15.6" - NEGRO<br>Maletín/Mochila HP 15.6 Crosstown de 15.6"      | 1<br>$\overline{2}$ | 99.00<br>178.00 | 99<br>356          |

**Figura 33.** Impresión de proforma - RF02.2

La Figura 33 muestra el documento imprimible que genera el proceso cotización de la aplicación SIGECO INFOTRON E.I.R.L. este documento se imprime a solicitud del cliente.

## **4.3.2.10 Requerimiento RF01. Módulo de compras**

RF01.3: Registrar el detalle de los productos abastecidos por los proveedores

| <b>CO</b> TiendaPC                     | $\times$ +              |                    |                                                                                    |               |                                                                                              | $Q = \Box$                      |
|----------------------------------------|-------------------------|--------------------|------------------------------------------------------------------------------------|---------------|----------------------------------------------------------------------------------------------|---------------------------------|
| localhost/tiendapc/main.php<br>⊕       |                         |                    |                                                                                    |               | $\mathbb{E}\otimes\mathbf{0} \Rightarrow \mathbb{D}\otimes\mathbb{I} \Rightarrow \mathbb{D}$ |                                 |
| TIENDA <sup>PC</sup>                   |                         | Buscar producto    | $\mathsf Q$                                                                        |               |                                                                                              | Administrador                   |
| <b>@</b> Inicio                        |                         | Control de almacén |                                                                                    |               |                                                                                              |                                 |
| PRINCIPAL                              |                         | Mostrar Todo       |                                                                                    |               |                                                                                              | $\checkmark$                    |
| <b>Compras</b>                         |                         |                    |                                                                                    |               |                                                                                              |                                 |
| <b>S</b> Ventas                        | Exportar                |                    | Exportar                                                                           | <b>Buscar</b> |                                                                                              |                                 |
| Cotizaciones                           | $N^{\circ}$ $\triangle$ | Marca              | Descripción                                                                        | Precio 4      | Stock $\doteq$                                                                               | Editar 4                        |
| Almacén                                | $\mathbf{1}$            | <b>ACER</b>        | LAPTOP ACER ASPIRE CI51035G1 INTEL CORE I5 WINDOWS 10 HOME 64 BITS 8GB 256GB 15.6" | 2000.00       | 10                                                                                           | I                               |
| <b>Crden Servicio</b>                  | $\overline{2}$          | <b>ACER</b>        | Disco Solido Interno de 480GB ACER Speedy SSD Sata 2.5"                            | 200.36        | $\overline{9}$                                                                               |                                 |
|                                        | $\overline{\mathbf{3}}$ | HP.                | Hp Laptop 15-Dw1066La Intel Core I5-10210U 8Gb 512Gb Ssd 15.6' 15-Dw1066La         | 2499.00       | $\mathbf{1}$                                                                                 |                                 |
| Soporte técnico                        | $\overline{4}$          | <b>HP</b>          | LAPTOP HP 15-da2006la i5 10ma 8GB.1TB Nvidia 2GB, LED 15.6.                        | 2599.00       | $\overline{2}$                                                                               |                                 |
| <b>COMPONENTES</b>                     | $\overline{5}$          | HP.                | Laptop Hp 250 G7, Core I3-10Ma, Ram 8Gb, 1Tb, Led 15.6"                            | 1899.00       | $\overline{2}$                                                                               |                                 |
| <b>Mantenimientos</b><br>$\rightarrow$ | 6                       | <b>HP</b>          | MOCHILA HP ACTIVE BACKPACK PARA LAPTOP 15.6" - NEGRO                               | 99.00         | 10                                                                                           |                                 |
| <b>E</b> Reporte                       | 7                       | <b>HP</b>          | Almohadilla para Mouse Pavilion Gaming 300                                         | 39.00         | 10                                                                                           |                                 |
|                                        | 8                       | <b>HP</b>          | Maletín/Mochila HP 15.6 Crosstown de 15.6"                                         | 178.00        | 10                                                                                           |                                 |
|                                        | 9                       | <b>HP</b>          | Audífonos Intraaurales HP 100 Negros                                               | 20.00         | 5                                                                                            |                                 |
|                                        | 10                      | <b>HP</b>          | Parlantes Multimedia HP para PC Laptop u otros equipos DHS-2111                    | 49.00         | 5                                                                                            | ◢                               |
|                                        | Página 1 de 2           |                    |                                                                                    |               | ≺<br>$\mathbf{1}$                                                                            | $\overline{2}$<br>$\rightarrow$ |
|                                        |                         |                    | Todos los derechos reservados                                                      |               |                                                                                              |                                 |

**Figura 34.** Interfaz de control de almacén - RF01.3

22. La Figura 34 muestra la interfaz del módulo control de almacén de la aplicación SIGECO INFOTRON E.I.R.L. Este módulo nos permite obtener la información detallada de la existencia de los productos a través de sus categorías, filtrarlos y actualizar sus precios en caso sea necesario.

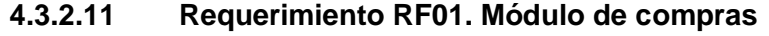

RF01.3: Registrar el detalle de los productos abastecidos por los proveedores

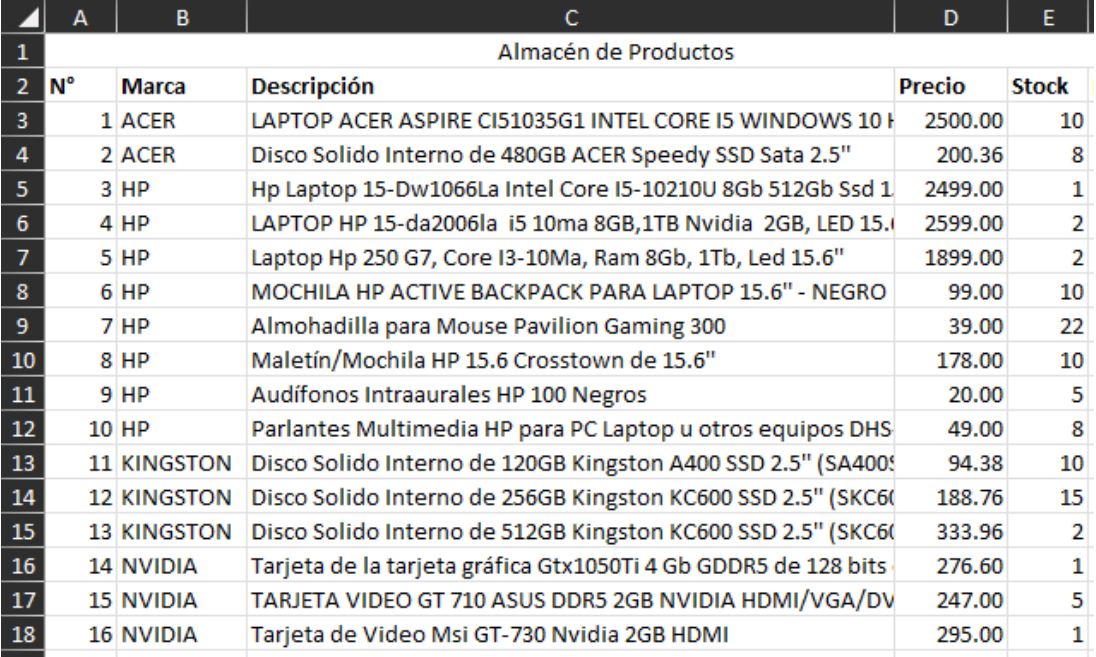

**Figura 35.** Reporte en formato XLSX generado desde el módulo almacén - RF01.3

La Figura 35 muestra el reporte general de stock generado por el módulo control de almacén de la aplicación SIGECO INFOTRON E.I.R.L. Este reporte se utiliza para la toma de decisiones sobre adquisiciones y también sobre ofertas para los productos que están teniendo poca circulación.

# **4.3.2.12 Requerimiento RF03. Módulo de soporte técnico**

RF03.3: Registrar los detalles de cada servicio técnico

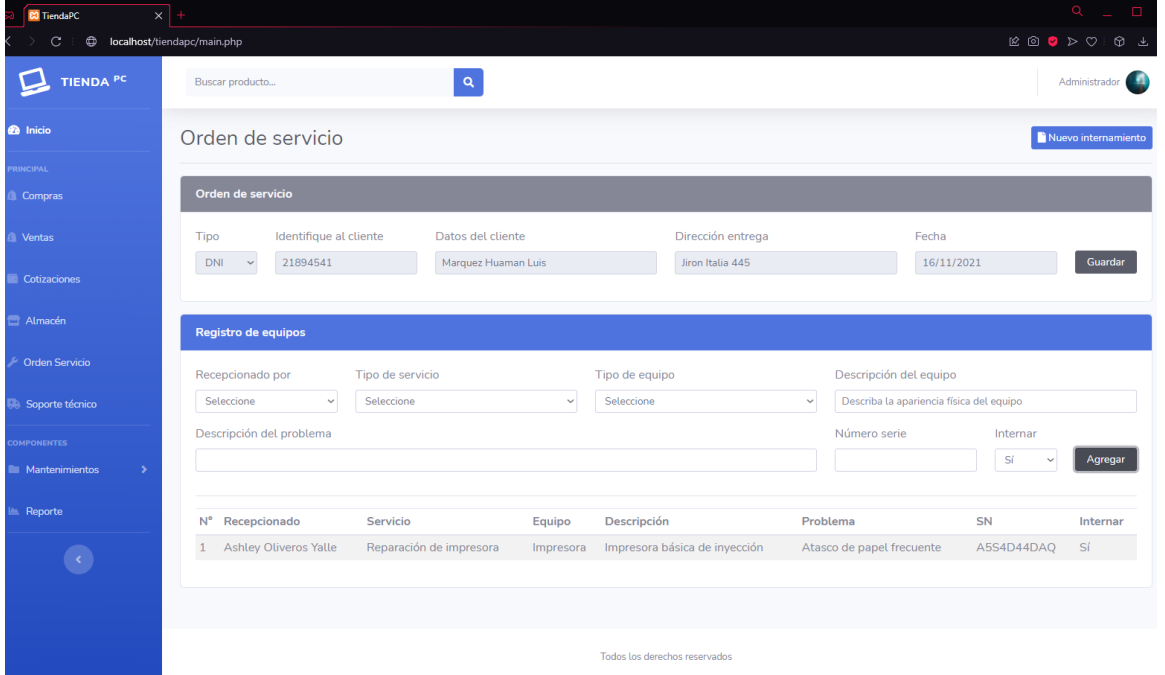

**Figura 36**. Interfaz para el registro de órdenes de servicio - RF03.3

**24.** La Figura 36 muestra la interfaz para el registro de órdenes de servicios de la aplicación SIGECO INFOTRON E.I.R.L., aquí se registrarán datos del servicio técnico, de los clientes, así como de los equipos y sus configuraciones.

# **4.3.2.13 Requerimiento RF03. Módulo de soporte técnico**

RF03.2: Gestionar internamiento de equipos

| w nemarc<br>$\sim$<br>⊕    | localhost/tiendapc/main.php |                               |                  |                           |                | $\boxtimes \text{ 1 } \text{ 1 } \text{ 2 } \text{ 3 } \text{ 4 } \text{ 5 } \text{ 6 } \text{ 7 } \text{ 8 } \text{ 1 } \text{ 1 } \text{ 1 } \text{ 1 } \text{ 1 } \text{ 1 } \text{ 1 } \text{ 1 } \text{ 1 } \text{ 1 } \text{ 1 } \text{ 1 } \text{ 1 } \text{ 1 } \text{ 1 } \text{ 1 } \text{ 1 } \text{ 1 } \text{ 1 } \text{ 1 } \text{ 1 } \text{ 1 } \text{ 1 } \text{ 1 } \text{ 1 } \text{ 1 } \text{ 1 } \$ |
|----------------------------|-----------------------------|-------------------------------|------------------|---------------------------|----------------|----------------------------------------------------------------------------------------------------|
| TIENDA PC                  | Buscar producto             | $\mathbf{Q}$                  |                  |                           |                | Administrador                                                                                                    |
| <b>@</b> Inicio            | Soporte técnico             |                               |                  |                           |                |                                                                                                    |
| <b>PRINCIPAL</b>           |                             |                               |                  |                           |                |                                                                                                    |
| <b>6</b> Compras           | Órdenes de servicio         |                               |                  |                           |                |                                                                                                    |
| <b>8</b> Ventas            | Documento                   | Cliente                       | Dirección        | Fecha                     | Ver            |                                                                                                    |
| Cotizaciones               | 21894541                    | Marquez Huaman Luis           | Jiron Italia 445 | $2021 - 11 - 16$          | Mostrar Cerrar |                                                                                                    |
| Almacén                    | Lista de equipos            |                               |                  |                           |                |                                                                                                    |
| <b>Crden Servicio</b>      |                             |                               |                  |                           |                |                                                                                                    |
| Soporte técnico            | Servicio                    | Equipo                        | Problema         |                           | Estado         | Diagnóstico                                                                                                    |
|                            | Reparación de impresora     | Impresora básica de inyección |                  | Atasco de papel frecuente | Pendiente      | Mostrar                                                                                                    |
| <b>COMPONENTES</b>         |                             |                               |                  |                           |                |                                                                                                    |
| <b>Mantenimientos</b><br>ь |                             |                               |                  |                           |                |                                                                                                    |
| <b>E</b> Reporte           |                             |                               |                  |                           |                |                                                                                                    |

**Figura 37.** Registro de Soporte Técnico - RF03.2

La Figura 37 muestra la interfaz para el registro de los datos de cabecera del soporte técnico realizado por parte de los especialistas.

# **4.3.2.14 Requerimiento RF03. Módulo de soporte técnico**

RF03.3: Registrar los detalles de cada servicio técnico

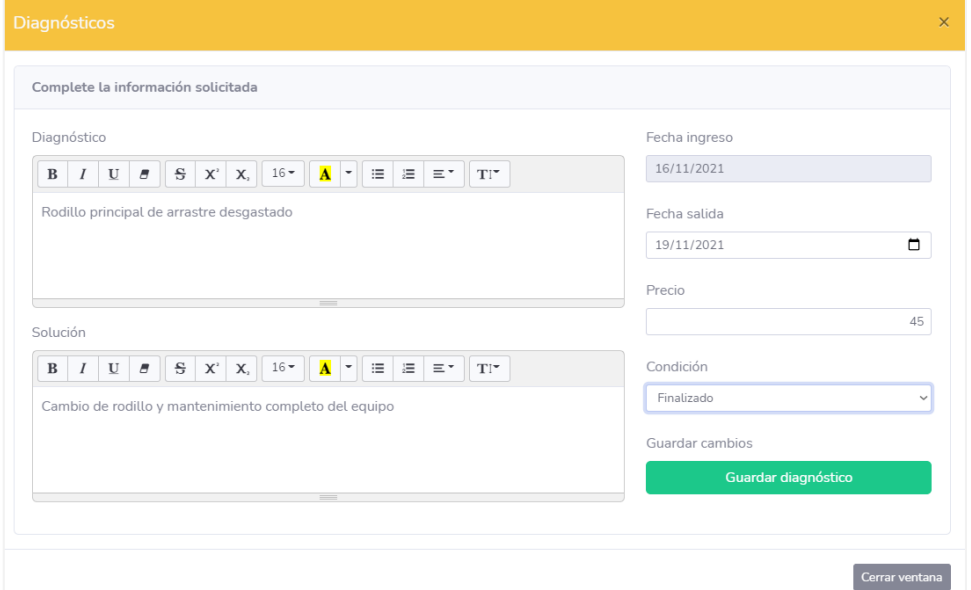

**Figura 38.** Pantalla para el registro del detalle del soporte técnico realizado - RF03.3

26. La Figura 38 muestra la interfaz para el registro de los datos de detalle del soporte técnico realizado por parte de los especialistas.

#### **4.3.2.15 Requerimiento RF02. Módulo de ventas**

RF02.1: Gestionar clientes

| INFOTRON                                      | $\times$                  | $\ddot{}$                                   |                  |                         |                                 |                                               | $\rightarrow$<br>o                            |
|-----------------------------------------------|---------------------------|---------------------------------------------|------------------|-------------------------|---------------------------------|-----------------------------------------------|-----------------------------------------------|
| $\mathbf{C}$<br>$\rightarrow$<br>$\leftarrow$ |                           | 1 localhost/infotron/main.php?view=clientes |                  |                         |                                 | $\frac{1}{24}$<br>$Q \quad \Box$<br>$\bullet$ | $\bullet$<br>$\bullet$<br>$\Box$<br>$\bullet$ |
| <b>INFOTRON</b><br>Mayorista de Cómpul        |                           | Buscar producto                             |                  | $\mathbf{Q}_\mathrm{c}$ |                                 |                                               | HURTADO DELGADO ELDER                         |
| <b>B</b> Inicio                               | Clientes                  |                                             |                  |                         |                                 |                                               | Nuevo Cliente                                 |
| <b>ADMINISTRADOR</b><br>Cotizaciones          | <b>B</b> Exportar         | Exportar                                    |                  |                         |                                 |                                               | Buscar                                        |
| <b>6</b> Compras                              | $N^{\circ}$               | Tipo<br>А                                   | <b>Documento</b> | N° Documento            | Datos de cliente                | Teléfono                                      | Operaciones                                   |
| <b>6 Ventas</b>                               | $\mathbf{1}$              | <b>NATURAL</b>                              | <b>DNI</b>       | 79787400                | Montero Chávez Carlos Raul      | 932559669                                     | <b>Z</b> Editar                               |
| Almacén                                       | $\overline{2}$            | <b>NATURAL</b>                              | <b>DNI</b>       | 65581544                | <b>Yalle Sotelo Carlos</b>      | 932559669                                     | <b>Z</b> Editar                               |
| Crden Servicio                                | $\ensuremath{\mathsf{3}}$ | <b>NATURAL</b>                              | <b>DNI</b>       | 21894541                | Marquez Huaman Luis Martin      | 932559669                                     | <b>Z</b> Editar                               |
| <b>MA</b> Soporte técnico                     | $\overline{A}$            | <b>NATURAL</b>                              | <b>DNI</b>       | 73584666                | Quintanilla Manrique Diana      | 932559669                                     | <b>Z</b> Editar                               |
| $\equiv$ Cambios                              | 11                        | <b>NATURAL</b>                              | <b>DNI</b>       | 21886978                | Zelada Huaraca Beatriz          | 932559669                                     | <b>Z</b> Editar                               |
| <b>COMPONENTES</b>                            | 13                        | <b>JURIDICA</b>                             | <b>RUC</b>       | 12345678891             | Corporación Javal               | 963685274                                     | <b>Z</b> Editar                               |
| Mantenimientos<br>$\rightarrow$               | 14                        | <b>NATURAL</b>                              | <b>DNI</b>       | 21885653                | Neyra Huaman Andres             | 932559669                                     | <b>Z</b> Editar                               |
| $\rightarrow$<br><b>In Reportes</b>           | 16                        | <b>NATURAL</b>                              | DNI              | 74856622                | Mendoza Pachas Juan Carlos      | 956111222                                     | Z Editar                                      |
|                                               | 17                        | <b>NATURAL</b>                              | <b>DNI</b>       | 78985501                | Montalvan Perea Moises          | 956333222                                     | <b>Z</b> Editar                               |
|                                               | 18                        | <b>NATURAL</b>                              | <b>DNI</b>       | 45911213                | Munarriz Olivares Victor Andres | 934743536                                     | Z Editar                                      |
|                                               | Dáoine 1 de 7             |                                             |                  |                         |                                 |                                               | $\sim$ $\sim$<br>$\lambda$                    |

**Figura 39**. Interfaz para la gestión de clientes - RF02.1

La Figura 39 muestra la interfaz mediante la cual se pueden registrar los clientes del negocio; dichos pueden ser personas naturales o empresas. En el módulo correspondiente podremos observar una lista de los clientes registrados, además de botones de operación que permitirán "Quitar" o "Editar" algún elemento de la lista.

## **4.3.2.16 Requerimiento RF02. Módulo de ventas**

RF02.1: Gestionar Clientes - Interfaz para el registro de clientes persona natural

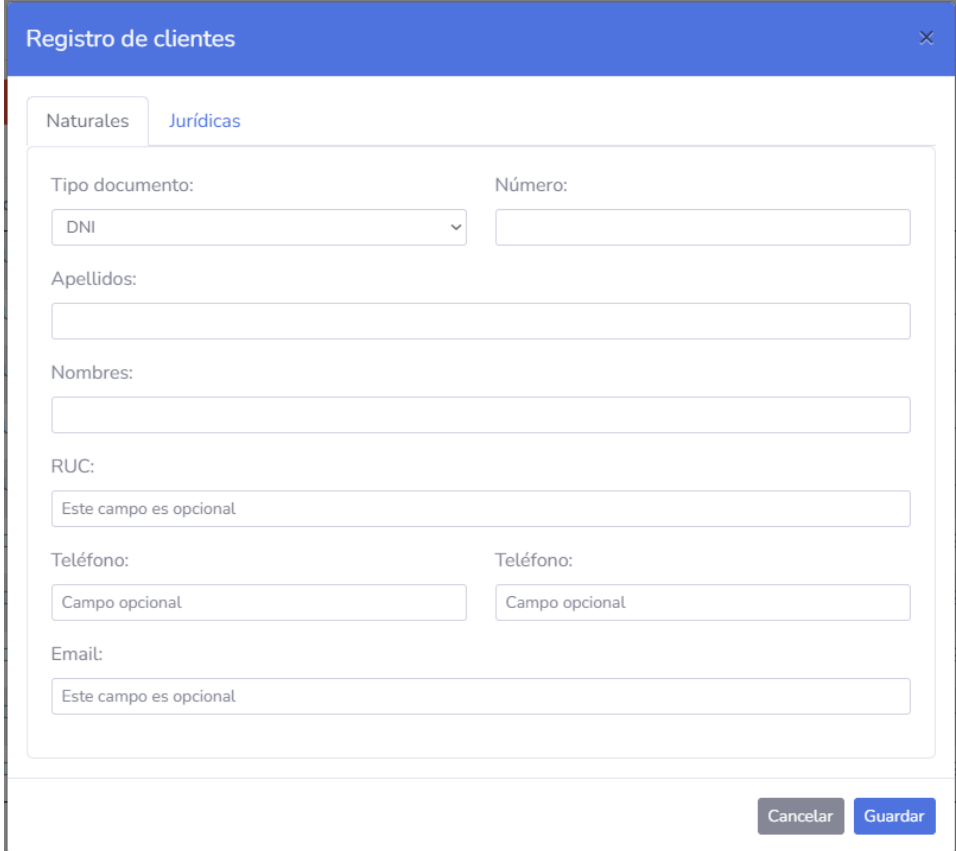

**Figura 40**. Interfaz que permite registrar una persona - RF02.1

La Figura 40 muestra la interfaz mediante, la cual podemos registrar una persona como cliente de la empresa INFOTRON E.I.R.L.

# **4.3.2.17 Requerimiento RF02. Módulo de ventas**

RF02.1: Gestionar Clientes - Interfaz para el registro de clientes persona jurídica

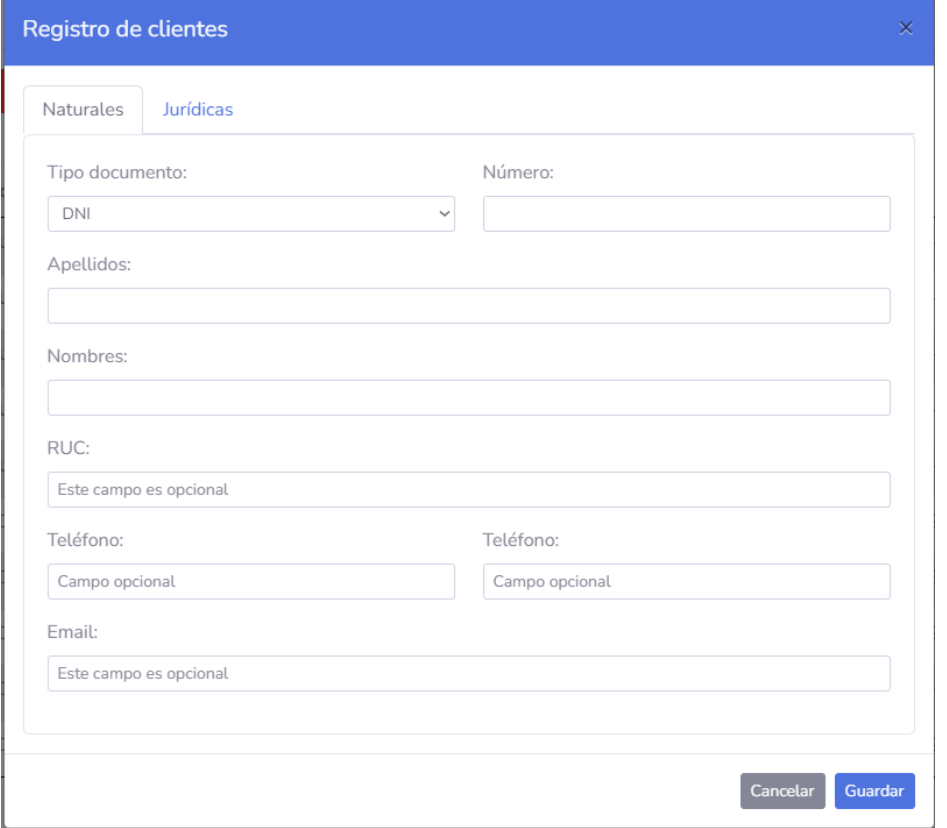

**Figura 41.** Interfaz para el registro de personas jurídicas - RF02.1

La Figura 41 muestra la interfaz mediante, la cual podemos registrar una empresa como cliente de la empresa INFOTRON E.I.R.L.

# **4.3.2.18 Requerimiento RF01. Módulo de compras**

RF01.1: Registro de proveedores

| <b>3</b> TiendaPC                      | $x$ +                       |                            |                                  |           | प<br>−⊔<br><b>College</b>                                                                                                    |
|----------------------------------------|-----------------------------|----------------------------|----------------------------------|-----------|----------------------------------------------------------------------------------------------------|
| C<br>⊕                                 | localhost/tiendapc/main.php |                            |                                  |           | $\boxtimes \text{ 1 } \text{ 1 } \text{ 2 } \text{ 3 } \text{ 4 } \text{ 5 } \text{ 6 } \text{ 7 } \text{ 8 } \text{ 1 } \text{ 1 } \text{ 1 } \text{ 1 } \text{ 1 } \text{ 1 } \text{ 1 } \text{ 1 } \text{ 1 } \text{ 1 } \text{ 1 } \text{ 1 } \text{ 1 } \text{ 1 } \text{ 1 } \text{ 1 } \text{ 1 } \text{ 1 } \text{ 1 } \text{ 1 } \text{ 1 } \text{ 1 } \text{ 1 } \text{ 1 } \text{ 1 } \text{ 1 } \text{ 1 } \$ |
| <b>TIENDA<sup>PC</sup></b>             | Buscar producto             |                            | $\mathbf{Q}$                     |           | Administrador                                                                                                    |
| <b>@</b> Inicio                        | Proveedores                 |                            |                                  |           | Nuevo Proveedor                                                                                                    |
| <b>PRINCIPAL</b>                       |                             |                            |                                  |           |                                                                                                    |
| <b>6</b> Compras                       | Exportar                    | Exportar                   |                                  |           |                                                                                                    |
| <b>B</b> Ventas                        |                             |                            |                                  |           | Buscar                                                                                                    |
|                                        | $N^{\circ}$                 | $\blacktriangle$<br>R.U.C. | Raz, Social                      | Teléfono  | Operaciones<br>Δ<br>÷                                                                                                    |
| Cotizaciones                           | $\overline{1}$              | 20100046831                | <b>Industrias Teal S A</b>       | 961443056 | Quitar   Z Editar                                                                                                    |
| Almacén                                | $\overline{2}$              | 20100055237                | Alicorp S.A.A.                   | 912963458 | <b>Quitar Z</b> Editar                                                                                                    |
| <b>Crden Servicio</b>                  | $\overline{\mathbf{3}}$     | 20513320915                | ISAN MIGUEL INDUSTRIAS PET S.A.  | 947814573 | <b>Til Quitar Z</b> Editar                                                                                                    |
| <b>Soporte técnico</b>                 | $\overline{4}$              | 20100004322                | <b>INDUSTRIAS DEL ENVASE S A</b> |           | <b>Quitar Z</b> Editar                                                                                                    |
| <b>COMPONENTES</b>                     | -5                          | 20100064571                | Industrias Nettalco S.A.         | 988561124 | Quitar   Z Editar                                                                                                    |
| <b>Nantenimientos</b><br>$\rightarrow$ | 6                           | 12345678891                | <b>Empresa Principal</b>         | 963685274 | <b>Quitar Z</b> Editar                                                                                                    |
| <b>E</b> Reporte                       | $\overline{7}$              | 68644651321                | Empresa secundaria               | 951753852 | <b>Til Quitar Z</b> Editar                                                                                                    |

**Figura 42.** Módulo de registro de proveedores - RF01.

La Figura 42 muestra la interfaz para el registro de proveedores la cual es fácil e intuitiva, la misma muestra una lista detallada de los proveedores registrados, además dispondremos de algunas operaciones de control y un buscador en la parte superior.

## **4.3.2.19 Requerimiento RF01. Módulo de Compras**

RF01.1: Registro de proveedores - Ventana emergente para el registro de proveedores

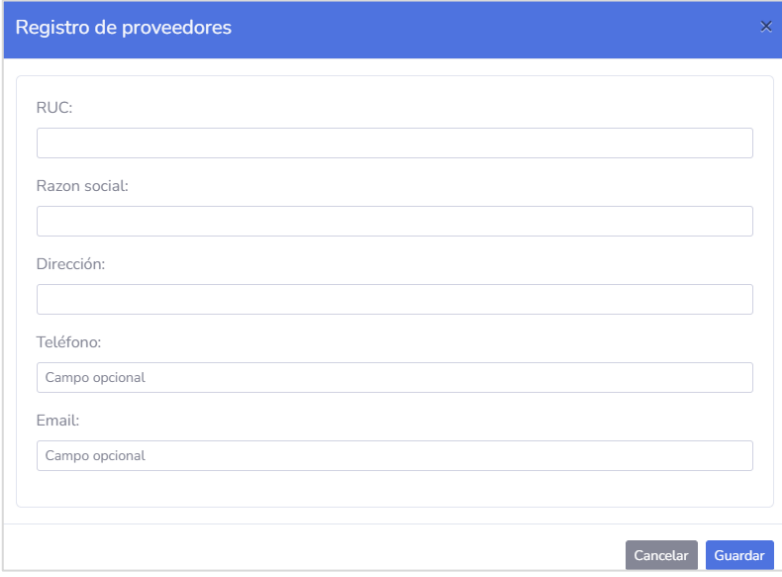

**Figura 43.** Datos requeridos para el registro de un proveedor - RF01.1

La Figura 43 muestra la interfaz que permite el ingreso de los datos necesarios para el registro de un proveedor.

# **4.3.2.19.1 Usuarios**

| <b>83 TiendaPC</b>                     | $\times$   +                |                         |                   |                                   |                               | $\begin{array}{cccc}\n\mathbf{Q} & \mathbf{I} & \mathbf{I} & \mathbf{I}\n\end{array}$ |
|----------------------------------------|-----------------------------|-------------------------|-------------------|-----------------------------------|-------------------------------|---------------------------------------------------------------------------------------|
| $\oplus$                               | localhost/tiendapc/main.php |                         |                   |                                   |                               |                                                                                       |
| TIENDA <sup>PC</sup>                   |                             | Buscar producto         | $\alpha$          |                                   |                               | $\mathbf{H}$<br>Administrador                                                         |
| <b>@</b> Inicio                        | <b>Usuarios</b>             |                         | Nuevo usuario     |                                   |                               |                                                                                       |
| PRINCIPAL                              |                             |                         |                   |                                   |                               |                                                                                       |
| <b>6</b> Compras                       | <b>B</b> Exportar           | Exportar                |                   |                                   |                               | <b>Buscar</b>                                                                         |
| <b>6</b> Ventas                        | $N^{\circ}$                 | $\blacktriangle$<br>Rol | <b>Fecha Alta</b> | Nombre de usuario<br>$\triangleq$ | Datos de usuario              | Operaciones<br>$\hat{\mathcal{L}}$                                                    |
| Cotizaciones                           | $\overline{1}$              | <b>ADMINISTRADOR</b>    | 2020-12-14        | admin                             | Sanchez Hernandez Valeria     | <b>D</b> Quitar   2 Editar                                                            |
| Almacén                                | $\overline{2}$              | <b>VENDEDOR</b>         | 2020-12-14        | danielafc                         | <b>Hernandez Medina Ariel</b> | <b>Z</b> Editar<br><b>D</b> Quitar                                                    |
| <b>Corden Servicio</b>                 | $\overline{\mathbf{3}}$     | VENDEDOR                | 2020-12-14        | ashleyoy                          | Falla Castilla Daniela        | <b>D</b> Quitar   2 Editar                                                            |
| <b>Soporte técnico</b>                 | $\overline{4}$              | <b>VENDEDOR</b>         | 2020-12-14        | edwinabr                          | <b>Oliveros Yalle Ashley</b>  | <b>Z</b> Editar<br><b>D</b> Quitar                                                    |
| <b>COMPONENTES</b>                     | $\overline{5}$              | CAJERO                  | 2020-12-14        | arielhm                           | Auris Aburto Edwin            | <b>D</b> Quitar   Z Editar                                                            |
| <b>Mantenimientos</b><br>$\rightarrow$ | 6                           | <b>VENDEDOR</b>         | 2020-12-18        | ArlesYha                          | Yha Zelada Arles              | <b>Z</b> Editar<br><b>Quitar</b>                                                      |
| <b>E</b> Reporte                       | Página 1 de 1               |                         |                   |                                   |                               | $\,>\,$<br>≺<br>$\mathbf{1}$                                                          |
|                                        |                             |                         |                   |                                   |                               |                                                                                       |

**Figura 44.** Interfaz para el registro de usuarios

La Figura 44 muestra la interfaz principal para el registro de usuarios quienes son todas aquellas personas con acceso a la aplicación, la interfaz de este módulo es sencilla. Encontraremos una lista donde podemos visualizar los datos de los usuarios activos, también un buscador para localizar un dato con facilidad.

# **4.3.2.19.2 Ventana emergente para el registro de usuarios**

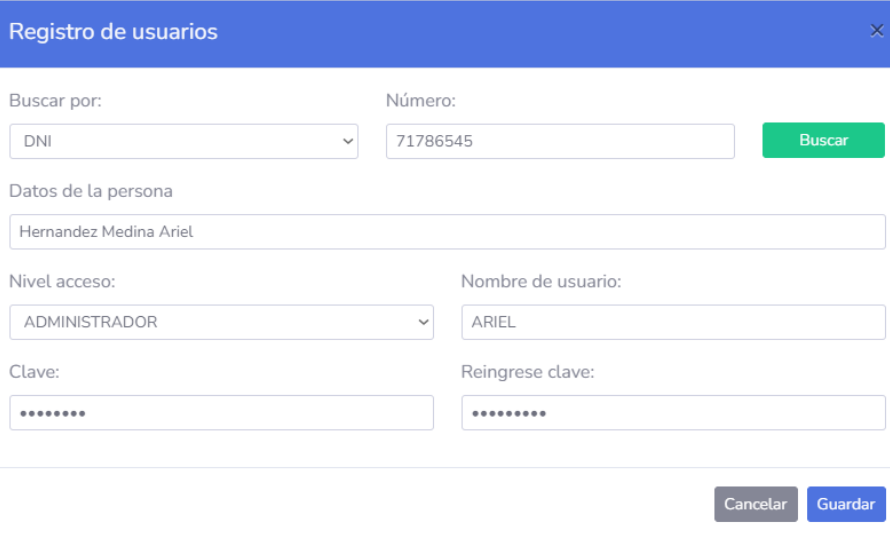

**Figura 45.** Datos requeridos para el registro de usuarios

La Figura 45 muestra la interfaz que permite el ingreso de los datos necesarios para el registro de un usuario.

# **4.3.2.20 Requerimiento RF02. Módulo de ventas**

RF02.8: Reporte rentabilidad - Consolidado de ventas diarias

| <b>23</b> TiendaPC                                                                                                    | $\times$<br>$+$                                          |                 |                        |             |                                                                  |                                            | Q<br>$\Box$    |  |  |
|----------------------------------------------------------------------------------------------------|----------------------------------------------------------|-----------------|------------------------|-------------|------------------------------------------------------------------|--------------------------------------------|----------------|--|--|
| <b>D</b> localhost/tiendapc/main.php<br>C                                                                                                    |                                                          |                 |                        |             |                                                                  |                                            | <b>EOODOOL</b> |  |  |
| <b>TIENDA<sup>PC</sup></b>                                                                                                    |                                                          | Buscar producto |                        | $\mathsf q$ |                                                                  |                                            | Administrador  |  |  |
| <b>@</b> Inicio                                                                                                    | Reporte del día<br><b>Exportar PDF</b><br>Exportar XLSX  |                 |                        |             |                                                                  |                                            |                |  |  |
| <b>PRINCIPAL</b>                                                                                                    |                                                          |                 |                        |             |                                                                  |                                            |                |  |  |
| <b>6</b> Compras                                                                                                    | $N^{\circ}$                                              | Hora            | Documento              | Número      | <b>Cliente</b>                                                   | Modo pago                                  | <b>Total</b>   |  |  |
|                                                                                                    | $\,1\,$                                                  | 09:45:00        | <b>Boleta</b>          | 145         | Juan Cárdenas Pachas                                             | Efectivo                                   | 260.00         |  |  |
| & Ventas                                                                                                    | $\overline{2}$                                           | 09:57:15        | Boleta                 | 146         | <b>Esther Castro Prada</b>                                       | Efectivo                                   | 45.00          |  |  |
| Cotizaciones                                                                                                    | $\ensuremath{\mathsf{3}}$                                | 11:43:45        | <b>Boleta</b>          | 147         | Arturo Saavedra Ajalcriña                                        | Efectivo                                   | 350.00         |  |  |
|                                                                                                    | $\overline{4}$                                           | 14:00:41        | <b>Boleta</b>          | 148         | Fiorella Espinoza Mesa                                           | Efectivo                                   | 2500.00        |  |  |
| Almacén                                                                                                    | $\sqrt{5}$                                               | 14:29:11        | Factura                | 18          | Importaciones Textil del Sur                                     | Tarjeta                                    | 1600.00        |  |  |
| <b>Orden Servicio</b><br><b>Soporte técnico</b><br><b>COMPONENTES</b><br><b>Mantenimientos</b><br>$\rightarrow$<br><b>E</b> Reportes<br>$\rightarrow$ | 80<br>70<br>60<br>50<br>40<br>30<br>20<br>10<br>$\theta$ |                 | Porcentaje medios pago |             | 1<br>0.9<br>0.8<br>0.7<br>0.6<br>0.5<br>0.4<br>0.3<br>0.2<br>0.1 | Total obtenido del día<br>Boleta   Factura | 4755.00        |  |  |
|                                                                                                    |                                                          | Efectivo        | Tarjeta                |             | $\Omega$<br>Todos los derechos reservados                        |                                            |                |  |  |

Figura 46. Interfaz del consolidado de ventas diarias - RF02.8

La Figura 46 muestra el consolidado de ventas diarias realizadas. El sistema gestiona una gran cantidad de datos que eventualmente tiene que ser simplificada y mostrada al administrador del sistema para conocer el trabajo realizado, así como también servir de herramienta para la toma de decisiones.

# **CAPÍTULO V CONSTRUCCIÓN**

#### **5.1. Construcción**

#### **5.1.1. Implementación de la base de datos**

Como paso inicial del proceso de construcción de la aplicación web, se procedió a implementar la base de datos; a la cual se denominó TIENDAPC; para ello se hizo uso de la aplicación SGBD SQLyog Enterprise; el servidor web con el que se ha trabajado es XAMPP, con motor MariaDB.

La implementación se ha realizado mediante Transact-SQL puro; se adjunta capturas de pantalla de la codificación.

```
\overline{1}CREATE DATABASE TIENDAPC
 \overline{2}DEFAULT CHARACTER SET utf8
 \overline{3}COLLATE utf8 spanish ci;
 \overline{4}5 USE TIENDAPC:
 \epsilon7 CREATE TABLE servicios
 8<sub>0</sub>INT AUTO INCREMENT PRIMARY KEY.
 \overline{q}idservicio
        idservicio     INT AUTO_INCREMENT PRIMAR<br>nombreservicio      VARCHAR(100)     NOT NULL,
10<sub>1</sub>precioreferencial DECIMAL(7,2)NOT NULL,
11<sub>1</sub>CONSTRAINT uk_nombreservicio_ser UNIQUE (nombreservicio)
12<sup>7</sup>13 ) ENGINE = INNODB;
14
15 CREATE TABLE roles
16(17idrol
                     INT AUTO INCREMENT PRIMARY KEY,
         nombrerol VARCHAR (30) NOT NULL,
1819
         CONSTRAINT uk nombrerol rol UNIQUE (nombrerol)
20 ) ENGINE = INNODB;
2122 CREATE TABLE marcas
23(INT AUTO INCREMENT PRIMARY KEY,
24
         idmarca
25
         nombremarca VARCHAR (30) NOT NULL,
26
        CONSTRAINT uk nombremarca mar UNIQUE (nombremarca)
27 ) ENGINE = INNODB;
28
29
    CREATE TABLE categorias
30<sub>o</sub>\overline{ }INT AUTO INCREMENT PRIMARY KEY,
31idcategoria
         nombrecategoria VARCHAR(50) NOT NULL,
32<sub>2</sub>33
         CONSTRAINT uk nombrecategoria cat UNIQUE (nombrecategoria)
34 ) ENGINE = INNODB;
35
36
    CREATE TABLE productos
37<sup>7</sup>38
         idproducto
                         INT AUTO INCREMENT PRIMARY KEY,
39
                          INT NOT NULL,
         idmarca
```
**Figura 47**. Fragmento #01 de la codificación de la implementación de la BD.

La Figura 47 muestra la creación de la base de datos y la creación de las tablas: servicios, roles, marcas, categorías y productos. En ella se evidencia los tipos de datos utilizados, las restricciones utilizadas.

```
40INT NOT NULL,
              idcategoria
41codigobarra
                                           VARCHAR (50) NOT NULL,
            descripcion VARCHAR(300) NOT NOLL,<br>precio DECIMAL(7,2) NOT NULL,
42exercise the MECIMAL(7)<br>percise DECIMAL(7)<br>stock SMALLINT<br>stockinicial SMALLINT
43<sup>°</sup>NOT N<br>NOT NULL,<br>NOT NULL,<br>FOREIGN KEY
44
                                                                        NOT NULL.
4546
          CONSTRAINT fk_idmarca_prd_FOREIGN_KEY (idmarca) REFERENCES_MARCAS (idmarca),<br>CONSTRAINT fk_idcategoria_prd_FOREIGN_KEY (idcategoria) REFERENCES_CATEGORIAS (idc
47
48
49 ) ENGINE = INNODB;
50
51 CREATE TABLE personas
52<sub>z</sub>\sqrt{2}idpersona INT AUTO_INCREMENT PRIMAR<br>
apellidos varCHAR(30) NOT NULL,<br>
nombres varCHAR(30) NOT NULL,<br>
tipodocumento CHAR(1) NOT NULL,<br>
nrodocumento CHAR(8) NOT NULL,<br>
ruc CHAR(1) NOT NULL,<br>
ruc CHAR(1) NULL,<br>
telefono1 CHAR
53
                                           INT AUTO INCREMENT PRIMARY KEY.
54
55
56
57
            ruc<br>telefono1
58
           ruc CHAR(11) N<br>
telefono1 CHAR(9) NULL,<br>
telefono2 CHAR(9) NULL,<br>
email VARCHAR(100) NULL,
59
                                                                   NULL,
60
61
             CONSTRAINT uk_nrodocumento_per UNIQUE (nrodocumento)
62
63 ) ENGINE = INNODE64
65 CREATE TABLE empresas
          idempresa INT AUTO INCREMENT PR<br>
ruc CHAR(11) NOT N<br>
razonsocial VARCHAR(200) NOT NULL,<br>
direccion VARCHAR(100) NOT NULL,<br>
telefono CHAR(9) NULL,<br>
email VARCHAR(100) NULL,<br>
CONSTRAINT uk ruc emp UNIQUE (ruc)
66 (
67
                                           INT AUTO_INCREMENT PRIMARY KEY,
68
                                                             NOT NULL,
69
70
7172
73CONSTRAINT uk_ruc_emp UNIQUE (ruc)
74 ) ENGINE = INNODB;
75
76 CREATE TABLE clientes
77 (
                                        INT AUTO INCREMENT PRIMARY KEY,
78
              idcliente
```
**Figura 48.** Fragmento #02 de la codificación de la implementación de la BD.

La Figura 48 muestra la creación de las tablas: personas, empresas y clientes. En ella se evidencia los tipos de datos utilizados y las restricciones utilizadas.

```
CHAR(1) NOT NULL, -- N (Natural) | J (Jurídico)
 79
          tipocliente
 80
                           INT
                                    NULL.
          idpersona
                                    NULL,
 81idempresa
                           TNT
          CONSTRAINT fk_idpersona_cli FOREIGN KEY (idpersona) REFERENCES personas (idpersor
 82
 83
         CONSTRAINT fk_idempresa_cli FOREIGN KEY (idempresa) REFERENCES empresas (idempres
 84
     ) ENGINE = INNODB;
 85
 86
     CREATE TABLE usuarios
 87
    \sqrt{2}idusuario
                           INT AUTO_INCREMENT PRIMARY KEY,
 88
                                  NOT NULL,
 89idpersona
                           INT
                                        NOT NULL,
 90
        idrol
                           INT
         nombreusuario
 91
                           VARCHAR (15) NOT NULL,
         claveacceso
                           VARCHAR (100) NOT NULL,
 92ciaveacces<br>fechaalta<br>fechabaja
 93
                           DATETIME
                                        NOT NULL, -- Fecha cuando se registra
                                        NULL,
 94
                           DATETIME
                                       NOT NULL, -- 1 Activo, 0 Inactivo
 95.
         estado
                           CHAR(1)CONSTRAINT fk_idpersona_usu FOREIGN KEY (idpersona) REFERENCES personas (idperson
 96
 97
          CONSTRAINT fk idrol usu FOREIGN KEY (idrol) REFERENCES roles (idrol),
 98
          CONSTRAINT uk nombreusuario usu UNIQUE (nombreusuario)
99 ) ENGINE = INNODB;
100
101 CREATE TABLE ventas
|102 \t(103idventa
                                INT AUTO INCREMENT PRIMARY KEY,
104
        idcliente
                               INT
                                             NOT NULL,
                              INT NOT NULL,<br>VARCHAR(100) NULL,<br>INT NOT NULL, -- Se elige de una lista<br>INT NOT NULL, -- El que inició sesión<br>CHAR(1) NOT NULL, -- Boleta o Factura
105direccionentrega
        direccionentre<br>idcajero<br>idvendedor<br>tipodocumento<br>serie
106
107
|108\rangleCHAR(1) NOT NULL, -- Boleta o Factura
                               CHAR(3) NOT NULL, -- Siempre será 001
109
        serie
110
         nrodocumento
                               SMALLINT NOT NULL,
        fechaventa
                               DATETIME NOT NULL,
111CHAR(1) NOT NULL,<br>VARCHAR(15) NULL, -- Solo cuando se paga con (T)arjeta o (D)e
112
         tipopago
         pintrasaccion
113CONSTRAINT fk_idcliente_ven FOREIGN KEY (idcliente) REFERENCES clientes (idclient
114115CONSTRAINT fk_idcajero_ven FOREIGN KEY (idcajero) REFERENCES usuarios (idusuario)
116
         CONSTRAINT fk_idvendedor_ven FOREIGN KEY (idvendedor) REFERENCES usuarios (idusua
117 ) ENGINE = INNODB;
```
**Figura 49**. Fragmento #03 de la codificación de la implementación de la BD.

La Figura 49 muestra la creación de las tablas: usuarios y ventas. En ella se evidencia los tipos de datos utilizados, las restricciones utilizadas.

```
118
119 CREATE TABLE detalle venta
\frac{120}{101} (
121
                            INT AUTO_INCREMENT PRIMARY KEY,
          iddetventa
        iddetventa INT AUTO_INCREMENT PRIMARY KEY,<br>idventa INT NOT NULL,<br>idproducto INT NOT NULL,<br>cantidad SMALLINT NOT NULL,<br>precioventa DECIMAL(7,2) NOT NULL,<br>numeroserie VARCHAR(30) NULL,<br>CONSTRAINT fk_idproducto_dve FOREIGN KE
122
123
124
125
126
127
128
129 ) ENGINE = INNODB;
130
131 CREATE TABLE cotizaciones
132 (
                                  INT AUTO_INCREMENT PRIMARY KEY,
133
          ideotizacion
134
         idvendedor<br>fecha
                                                 NOT NULL.
                                   TNT
                                  DATETIME NOT NULL.
135
         vigencia<br>vigencia TINYINT NOT NULL,<br>CONSTRAINT fk_idvendedor_cot FOREIGN KEY (idvendedor) REFERENCES usuarios (idusuario)
136
137
138 ) ENGINE = INNODB;
139
140 CREATE TABLE detaile_cotizacion<br>141 (
          iddetcotizacion INT AUTO INCREMENT PRIMARY KEY,
142
          ideotizacion INT NOT NULL,
143
144
         idproducto
                                  INT NOT NULL,
         Examples of the MALLINT,<br>cantidad SMALLINT,<br>CONSTRAINT fk_idcotizacion_dco FOREIGN KEY (idcotizacion) REFERENCES cotizaciones (id
145
146
          CONSTRAINT fk_idproducto_dco FOREIGN KEY (idproducto) REFERENCES productos (idproduct
147
148 ) ENGINE = INNODB;
149
150 CREATE TABLE orden_servicios<br>151 (
152
          idordenservicio
                                             INT AUTO INCREMENT PRIMARY KEY.
                                                      INT NOT NULL,
153
          idcliente
                                                  INT NOT NULL,
154
          idusuario
155
          fecha
                                                      DATETIME,
                                             VARCHAR(100),
156
          direccionentrega
```
**Figura 50**. Fragmento #04 de la codificación de la implementación de la BD*.*

La Figura 50 muestra la creación de las tablas: detalle\_venta, cotizaciones, detalle\_cotizacion y orden\_servicio. En ella se evidencia los tipos de datos utilizados, las restricciones utilizadas.

```
CONSTRAINT fk_idcliente_ordSrvc FOREIGN KEY (idcliente) REFERENCES clientes (idclientes) constraint fk_idusuario_ordSrvc FOREIGN KEY (idusuario) REFERENCES usuarios (idusu
157
158
159 ) ENGINE = INNODB;
160
161 CREATE TABLE detalle_equipos
\begin{bmatrix} 162 & 0 \\ 163 & 0 \\ 0 & 0 \\ 0 & 0 \\ 0 & 0 \\ 0 & 0 \\ 0 & 0 \\ 0 & 0 \\ 0 & 0 & 0 \\ 0 & 0 & 0 \\ 0 & 0 & 0 \\ 0 & 0 & 0 \\ 0 & 0 & 0 \\ 0 & 0 & 0 & 0 \\ 0 & 0 & 0 & 0 \\ 0 & 0 & 0 & 0 \\ 0 & 0 & 0 & 0 & 0 \\ 0 & 0 & 0 & 0 & 0 \\ 0 & 0 & 0 & 0 & 0 \\ 0 & 0 & 0 & 0 & 0 & 0 \\ 0 & 0 & 0 & 0 & 0 & 0 \\iddetequipo INT AUTO_INCREMENT PRIMARY KEY,<br>idsoportetecrecepcion INT NOT NULL,<br>idsoportetecrecepcion INT NOT NULL,<br>idservicio INT NOT NULL,<br>tipoequipo VARCHAR(50) NOT NULL,<br>descripcionfisica VARCHAR(300),<br>descripcionprobl
164
165
\frac{166}{167}168
169
170
171
172
              CONSTRAINT IN_IGOIGENSEIVICIO_GECEUP FOREIGN REI (IGOIGENSEIVICIO) REFERENCES OIGENONSTRAINT fk_idsoportetecrecepcion_detegp FOREIGN REY (idsoportetecrecepcion) REF<br>CONSTRAINT fk_idservicio_detegp FOREIGN REY (idservicio) 
173
174175 ) ENGINE = INNODB;
176
177 CREATE TABLE diagnosticos<br>178 (179 iddiagnostico<br>180 iddetequipo
                iddiagnostico INT AUTO_INCREMENT PRIMARY KEY,<br>
iddetequipo INT NOT NULL,<br>
diagnostico TEXT NOT NULL,<br>
solucion TEXT NOT NULL,<br>
precio TEXT NOT NULL,<br>
fechaingreso DATETIME,<br>
fechaingreso DATETIME,<br>
fechainda<br>
estado CHAR(1
181
182
183
184
185
                186
187
188 ) ENGINE = INNODB;
```
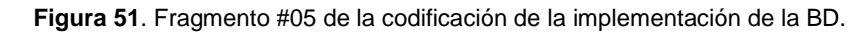

La Figura 51 muestra la creación de las tablas: detalle\_equipos y diagnósticos. En ella se evidencia los tipos de datos utilizados, las restricciones utilizadas.

#### **5.1.2. Implementación de los procedimientos almacenados**

Luego de implementar la base de datos se procedió a crear los procedimientos almacenados que permitan el desarrollo de la lógica del negocio de los procesos de la empresa INFOTRON E.I.R.L.

A continuación, se muestran fragmentos de la codificación:

```
Autocomplete: [Tab]->Next Tag. [Ctrl+Space]->List Matching Tags. [Ctrl+Enter]->List All Tags.
  \overline{1}\overline{\mathbf{2}}SQLyog Ultimate v11.11 (64 bit)
     MySOL - 5.5.5-10.4.14-MariaDB: Database - tiendape\overline{3}\overline{\mathbf{4}}5
     \star/
  6
  \overline{7}8 /*140101 SET NAMES utf8 */:
  9
 10 /*!40101 SET SQL MODE=''*/;
 11/*!40014 SET @OLD UNIQUE CHECKS=@@UNIQUE CHECKS, UNIQUE CHECKS=0 */;
 12/*140014 SET GOLD_FOREIGN_KEY_CHECKS=GGFOREIGN_KEY_CHECKS, FOREIGN_KEY_CHECKS=0 */;<br>/*140014 SET GOLD_FOREIGN_KEY_CHECKS=GGFOREIGN_KEY_CHECKS, FOREIGN_KEY_CHECKS=0 */;<br>/*140101 SET GOLD_SQL_MODE=GGSQL_MODE, SQL_MODE
 13
 14
 1516
 1718 USE 'tiendapc';
 19
 20 /* Procedure structure for procedure 'spu_Categorias_obtcategoria' */
 2122 /*150003 DROP PROCEDURE IF EXISTS 'spu Categorias obtcategoria' */;
 23
 24 DELIMITER SS
 25
     /*!50003 CREATE DEFINER='root'@'localhost' PROCEDURE 'spu Categorias obtcategoria' (
 26
 2728
     begin
 29
          SELECT * FROM categorias;
     end */$$
 30<sub>o</sub>31DELIMITER ;
 3233 /* Procedure structure for procedure 'spu_Clientes_buscarIdntf' */
 34
 35 /*!50003 DROP PROCEDURE IF EXISTS 'spu_Clientes_buscarIdntf' */;
 36
 37
     DELIMITER SS
 38
    /*!50003 CREATE DEFINER='root'@'localhost' PROCEDURE 'spu Clientes buscarIdntf' (
 39
           in _opcion int,<br>in _numid varchar (15)
 40
 4142\left\langle \right\rangle
```
**Figura 52**. Fragmento #01 de la codificación de los procedimientos almacenados

La Figura 52 muestra la codificación de los procedimientos almacenados denominados: spu\_Categorias\_obtcategoria y spu\_Clientes\_buscarIdntf.

```
Autocomplete: [Tab]->Next Tag. [Ctrl+Space]->List Matching Tags. [Ctrl+Enter]->List All Tags.
 79 DELIMITER $$
 80
     /*!50003 CREATE DEFINER='root'@'localhost' PROCEDURE 'spu Clientes MostrarLista'()
 8182
     begin
         SELECT c.idcliente,
 83
 84
              CASE
                  WHEN c.idempresa IS NULL THEN "NATURAL"
 85
                  WHEN c.idpersona IS NULL THEN "JURIDICA"
 86
 87
             END AS 'tipo',
 88
              CASE
 89
                  WHEN c.idempresa IS NULL THEN "D.N.I"
 90
                  WHEN c.idpersona IS NULL THEN "R.U.C."
 91END AS 'documento',
 92CASE
 93
                 WHEN c.idempresa IS NULL THEN p.nrodocumento
 94
                  WHEN c.idpersona IS NULL THEN e.ruc
 95
             END AS 'numero',
 96
             CASE
 97
                  WHEN c.idempresa IS NULL THEN CONCAT (p.apellidos, " ", p.nombres)
 98
                  WHEN c.idpersona IS NULL THEN e.razonsocial
 99
              END AS 'cliente',
100
              CASE
101
                  WHEN c.idempresa IS NULL THEN
102CASE
                      WHEN p.telefonol IS NULL THEN "-"
103104
                      WHEN p.telefonol IS NOT NULL THEN p.telefonol
105
                  END
106
                  WHEN c.idpersona IS NULL THEN
107
                  CASE
108
                      WHEN e.telefono IS NULL THEN "-"
109
                      WHEN e.telefono IS NOT NULL THEN e.telefono
110
                  END
111
             END AS 'telefono'
112
         FROM clientes c
         LEFT JOIN personas p ON c.idpersona = p.idpersona
113
         LEFT JOIN empressase ON c.idempressase = e.idempressa<br>where c.estado = "1";
114
115
116 end */\$$
\vert117 DELIMITER;
```
**Figura 53.** Fragmento #02 de la codificación de los procedimientos almacenados

La Figura 53 muestra la codificación del procedimiento almacenado spu\_Clientes\_MostrarLista.

```
Autocomplete: [Tab]->Next Tag. [Ctrl+Space]->List Matching Tags. [Ctrl+Enter]->List All Tags.
193 DELIMITER ;
194
195 /* Procedure structure for procedure 'spu Cotizaciones insert' */
196
     /*!50003 DROP PROCEDURE IF EXISTS 'spu_Cotizaciones_insert' */;
197
198
199 DELIMITER $$
200
201
     /*!50003 CREATE DEFINER='root'@'localhost' PROCEDURE 'spu Cotizaciones insert'(
202
          in _idvendedor int,
203
          in _fecha datetime,
          in vigencia tinyint
204
205206 begin
        insert into cotizaciones (idvendedor, fecha, vigencia)
207
          values (_idvendedor, _fecha, _vigencia);<br>SELECT MAX(idcotizacion) AS 'id' FROM cotizaciones;
208
209
210 end */$$
211 DELIMITER ;
212
213 /* Procedure structure for procedure 'spu_DetCompras_dataReport' */
214
215 /*!50003 DROP PROCEDURE IF EXISTS 'spu DetCompras dataReport' */;
216
217 DELIMITER $$
218
219
     /*!50003 CREATE DEFINER='root'@'localhost' PROCEDURE 'spu DetCompras dataReport' (
220
         in _idcompra int
\begin{array}{ll} \text{221} & \text{)} \\ \text{222} & \text{begin} \end{array}223SELECT p.descripcion, dc.cantidad, dc.precio
224
          FROM detalle compras dc
          INNER JOIN productos p ON de.idproducto = p.idproducto
225
\begin{array}{rcl} 226 & & \text{when} \\ 227 & & \text{end} \end{array}where dc.idcompra = idcompra;228 DELIMITER ;
```
**Figura 54**. Fragmento #03 de la codificación de los procedimientos almacenados

La Figura 54 muestra la codificación de los procedimientos almacenados denominados: spu\_Cotizaciones\_insert y spu\_DetCompras\_dataReport.

```
Autocomplete: [Tab]->Next Tag. [Ctrl+Space]->List Matching Tags. [Ctrl+Enter]->List All Tags.
292 DELIMITER $$
293
294
    /*!50003 CREATE DEFINER='root'@'localhost' PROCEDURE 'spu DetEquipos insert'(
          in idordenservicio int,
295
          in _idsoportetecrecepcion int,
296
         in _idservicio int,
297
         in tipoequipo varchar (50),
298
         in Exposquipo varchar(30),<br>in descripcionfisica varchar(300),<br>in descripcionproblema text,
299
300
          in _internado char(1),
301
302
         in numeroserie varchar (30)
303
     \rightarrow304 begin
305
          insert into detalle equipos (idordenservicio, idsoportetecrecepcion, idservicio, ti
306
              values (_idordenservicio, _idsoportetecrecepcion, _idservicio, _tipoequipo, _de
307
          select MAX(iddetequipo) as 'id' from detalle equipos;
308
309
    end * /SS310
     DELIMITER ;
311
312
      /* Procedure structure for procedure 'spu DetEquipos listar' */
313
314
     /*!50003 DROP PROCEDURE IF EXISTS 'spu DetEquipos listar' */;
315
316
     DELIMITER $$
317
    /*!50003 CREATE DEFINER='root'@'localhost' PROCEDURE 'spu DetEquipos listar'(
318
         in _idordenservicio int
319
320
    \rightarrow321 begin
        SELECT de.iddetequipo, s.nombreservicio,
322de.descripcionfisica, de.descripcionproblema,
323
324
         CASE
325
              WHEN d.estado = "P" THEN "Pendiente"
              WHEN d.estado = "F" THEN "Finalizado"
326
327
         END AS 'estado'
328
         FROM detalle equipos de
329
         LEFT JOIN diagnosticos d ON d.iddetequipo = de.iddetequipo
          INNER JOIN servicios s ON s.idservicio = de.idservicio
330
          WHERE de.idordenservicio = _idordenservicio;
331
332 end */\$- I
333
```
**Figura 55**. Fragmento #04 de la codificación de los procedimientos almacenados

La Figura 55 muestra la codificación de los procedimientos almacenados denominados: spu\_DetEquipos\_insert y spu\_DetEquipos\_listar.

```
Autocomplete: [Tab]->Next Tag. [Ctrl+Space]->List Matching Tags. [Ctrl+Enter]->List All Tags.
412 DELIMITER ;
413
414 /* Procedure structure for procedure 'spu Diagnostico update' */
415
416 /*!50003 DROP PROCEDURE IF EXISTS `spu Diagnostico update` */;
417
418 DELIMITER $$
419
420 /*!50003 CREATE DEFINER='root'@'localhost' PROCEDURE 'spu Diagnostico update' (
           in _iddiagnostico int,
421
422
            in diagnostico text,
           in _solucion text,<br>in _solucion text,<br>in _precio decimal (7,2),<br>in _fechasalida datetime,<br>in _estado char(1)
423
424
425
426
\begin{array}{c} 128 \\ 427 \\ 428 \\ \end{array}update diagnosticos set
429
           diagnosticos set<br>diagnostico = _diagnostico,<br>solucion = _solucion,
430
431
          precio = _precio,<br>fechasalida = _fechasalida,<br>estado = _estado<br>where iddiagnostico = _iddiagnostico;
432<br>433
434<br>435436 end */$$<br>437 DELIMITER;
438
439 /* Procedure structure for procedure 'spu Empresas getIdempresa' */
440
441 /*!50003 DROP PROCEDURE IF EXISTS 'spu Empresas getIdempresa' */;
442
443 DELIMITER $$
444
```
**Figura 56.** Fragmento #05 de la codificación de los procedimientos almacenados

La Figura 56 muestra la codificación de los procedimientos almacenados denominados: spu\_Diagnostico\_update y spu\_Empresas\_getIdempresa.

```
Autocomplete: [Tab]->Next Tag. [Ctrl+Space]->List Matching Tags. [Ctrl+Enter]->List All Tags.
550
      DELIMITER ;
551
     /* Procedure structure for procedure 'spu OrdenServicio ListarOrdenes' */
552
553
554
      /*!50003 DROP PROCEDURE IF EXISTS `spu OrdenServicio ListarOrdenes` */;
555
556
      DELIMITER $$
557
558
      /*!50003 CREATE DEFINER='root'@'localhost' PROCEDURE 'spu_OrdenServicio_ListarOrdenes'()
559 begin
560
          SELECT
561
          os.idordenservicio,
562
          CASE
          WHEN c.tipocliente = "N" THEN p.nrodocumento<br>WHEN c.tipocliente = "J" THEN e.ruc
563
564
         END AS 'documento',
565
566
          WHEN c.tipocliente = "N" THEN CONCAT (p.apellidos, " ", p.nombres)<br>WHEN c.tipocliente = "J" THEN e.razonsocial
567
568
        END AS 'cliente',<br>os.direccionentrega,
569
570cast (os.fecha as date) as 'fecha'<br>FROM orden_servicios os
571<br>572
         INNER JOIN clientes c ON c.idcliente = os.idcliente<br>LEFT JOIN empresas e ON e.idempresa = c.idempresa
573
574
          LEFT JOIN personas p ON p.idpersona = c.idpersona<br>where os.estado = "1";
575
576
577 end */$$<br>578 DELIMITER;
579
580 /* Procedure structure for procedure 'spu_OrdenServicio_UpdateEstado' */
581
582 /*!50003 DROP PROCEDURE IF EXISTS 'spu OrdenServicio UpdateEstado' */;
583
584 DELIMITER $$
585
```
**Figura 57**. Fragmento #06 de la codificación de los procedimientos almacenados

La Figura 57 muestra la codificación de los procedimientos almacenados denominados: spu\_OrdenServicio\_ListarOrdenes y spu\_OrdenServicio\_UpdateEstado.

```
Autocomplete: [Tab]->Next Tag. [Ctrl+Space]->List Matching Tags. [Ctrl+Enter]->List All Tags.
678 DELIMITER $$
679
680 /*!50003 CREATE DEFINER='root'@'localhost' PROCEDURE 'spu Productos modificarPrecio'(
681
         in _idproducto int,
         in precio decimal (7, 2)
682
683)684 begin
685
         update productos set
686
         precio = precio
687
          where idproducto = idproducto;687 where 1<br>688 end */$$<br>689 DELIMITER ;
690
691 /* Procedure structure for procedure 'spu_Roles_show' */
692
693 /*!50003 DROP PROCEDURE IF EXISTS `spu Roles show` */;
694
695 DELIMITER $$
696
697
     /*!50003 CREATE DEFINER='root'@'localhost' PROCEDURE 'spu Roles show'()
698 begin
698 begin<br>699 select * from 'roles';<br>700 end */$$
701 DELIMITER ;
702703 /* Procedure structure for procedure 'spu_Servicios_getServicioList' */
704
705 /*! 50003 DROP PROCEDURE IF EXISTS 'spu_Servicios_getServicioList' */;
706
707 DELIMITER $$
708
709 /*!50003 CREATE DEFINER='root'@'localhost' PROCEDURE 'spu Servicios_getServicioList'()
710 begin
711
          select * from servicios;
712 end */$$
713 DELIMITER ;
714
```
**Figura 58.** Fragmento #07 de la codificación de los procedimientos almacenados

La Figura 58 muestra la codificación de los procedimientos almacenados denominados: spu\_Productos\_modificarPrecio, spu\_Roles\_show y spu\_Servicios\_getServicioList.

```
Autocomplete: [Tab]->Next Tag. [Ctrl+Space]->List Matching Tags. [Ctrl+Enter]->List All Tags.
 726 DELIMITER ;
 727
728 /* Procedure structure for procedure 'spu_Usuarios_list' */
729
 730 /*!50003 DROP PROCEDURE IF EXISTS 'spu Usuarios list' */;
 731
 732 DELIMITER $$
 733
734 /*150003 CREATE DEFINER='root'@'localhost' PROCEDURE 'spu_Usuarios_list'()<br>735 begin
          SELECT us.idusuario, r.idrol, r.nombrerol, cast (us.fechaalta as date) as 'fechaalta', us<br>concat (p.apellidos, " ", p.nombres) as 'persona'
 736
 737
 738
           FROM usuarios us
 739INNER JOIN roles r ON r.idrol = us.idrol
 740
          inner join personas p on p.idpersona = us.idpersona<br>where us.estado = "A";
 741
 742 end */$$
 743 DELIMITER ;
 744
 745 /* Procedure structure for procedure 'spu_Usuarios_MostrarList' */
746<br>747 /*!50003 DROP PROCEDURE IF EXISTS `spu_Usuarios_MostrarList` */;<br>748
 749 DELIMITER $$
 750
 751 /*!50003 CREATE DEFINER='root'@'localhost' PROCEDURE 'spu Usuarios MostrarList' (
 752
           in _idusuario int
 753)754 begin
          select us.idusuario, p.idpersona, concat (p.nombres, " ", p.apellidos) as 'usuario'
 755
 756
           from usuarios us
 757
           inner join personas p on p.idpersona = us.idpersona
          inner join personas p on pricipersona - astrapersona<br>inner join roles r on r.idrol = us.idrol<br>where us.estado = "A" and us.idusuario <> _idusuario and r.nombrerol <> "ADMINISTRADOR";
 758
 759
760 end */$$<br>761 DELIMITER;
 762
763 /* Procedure structure for procedure 'spu Usuarios_quitar' */
764<br>765 /*!50003 DROP PROCEDURE IF EXISTS Spu_Usuarios_quitar */;
```
**Figura 59**. Fragmento #08 de la codificación de los procedimientos almacenados

La Figura 59 muestra la codificación de los procedimientos almacenados denominados: spu\_Usuarios\_list, spu\_Usuarios\_MostrarList y spu\_Usuarios\_quitar.

```
Autocomplete: [Tab]->Next Tag. [Ctrl+Space]->List Matching Tags. [Ctrl+Enter]->List All Tags.
805 DELIMITER $$
806
     /*!50003 CREATE DEFINER='root'@'localhost' PROCEDURE 'spu Venta dataReport' ()
807
808 begin
809
          SELECT v. idventa,
810
          cast (v. fechaventa as date) as "fecha",
811
          CASE
812
               WHEN c.idpersona IS NULL THEN e.razonsocial
               WHEN c.idpersona IS NOT NULL THEN CONCAT (p.apellidos, " ", p.nombres)
813
\begin{array}{c} 814 \\ 815 \end{array}END AS 'cliente'
          CONCAT (pr.apellidos, " ", pr.nombres) AS 'vendedor',
816
          CASE
817
               WHEN v \cdot 'tipopago' = "E" THEN "Contado"
               WHEN v. tipopago = "E" THEN "Contado"<br>WHEN v. tipopago = "T" THEN "Pago con tarjeta"<br>WHEN v. tipopago = "D" THEN "Depósito"
818
819
820
          END AS 'tipopago',
821
          CASE
               WHEN \triangledown.tipodocumento = "B" THEN "BOLETA DE VENTA N°"
822
                WHEN \triangledown. tipodocumento = "F" THEN "FACTURA N"
823
824
         END AS 'tipodocumento',
          CONCAT (v.serie, "-", v.nrodocumento) AS 'nrodocumento'
825
826
          FROM 'ventas' v
827
          INNER JOIN 'usuarios' us ON us. 'idusuario' = v. 'idvendedor'
828
           INNER JOIN personas pr ON pr.idpersona = us.idpersona
           INNER JOIN clientes c ON v. idcliente = c. idcliente
829
          LEFT JOIN personas p ON p. 'idpersona' = c. 'idpersona<br>LEFT JOIN empresas e ON e. 'idempresa' = c. 'idempresa
830
831
832
           WHERE v \cdot \text{idventa'} = (\text{SELECT MAX}(\text{idventa}) \text{ FROM ventas});
833 end */$$
834 DELIMITER ;
```
**Figura 60.** Fragmento #09 de la codificación de los procedimientos almacenados

La Figura 60 muestra la codificación de los procedimientos almacenados denominados: spu\_Venta\_dataReport y spu\_Venta\_insert.

#### **5.1.3. Codificación de la aplicación Web**

El siguiente paso en la construcción de la aplicación SIGECO INFOTRON E.I.R.L. es la codificación del sistema para lo cual se ha utilizado principalmente el lenguaje de programación PHP y el editor de código Visual Studio Code.

A continuación, se muestran algunas capturas del código fuente.

| <b>EXPLORADOR</b><br>டு<br>$\cdots$         |  |
|---------------------------------------------|--|
| ははのも<br>$\vee$ SIN TÍTULO (ÁREA DE TRABAJO) |  |
| $\vee$ tiendapc<br>- 92                     |  |
| $\sum$ config                               |  |
| $\ge$ controllers<br>$\frac{5}{8}$          |  |
| $\sum$ core                                 |  |
| $\sum$ CSS                                  |  |
| $\geq$ database                             |  |
| $\sum$ img<br>$\mathbb{B}^{\mathbb{C}}$     |  |
| $>$ js                                      |  |
| $>$ models<br>$\circledcirc$<br>$\ge$ test  |  |
| $\ge$ vendor                                |  |
| $\sum$ views                                |  |
| $\ddot{\bullet}$ .htaccess                  |  |
| <del>■</del> index.php                      |  |
| <del>™</del> main.php                       |  |

**Figura 61.** Estructura de directorios de la aplicación SIGECO INFOTRON E.I.R.L.

La Figura 61 muestra la estructura de directorios y archivos que posee la aplicación SIGECO INFOTRON E.I.R.L. estos directorios corresponden al patrón MVC (Modelo Vista Controlador).

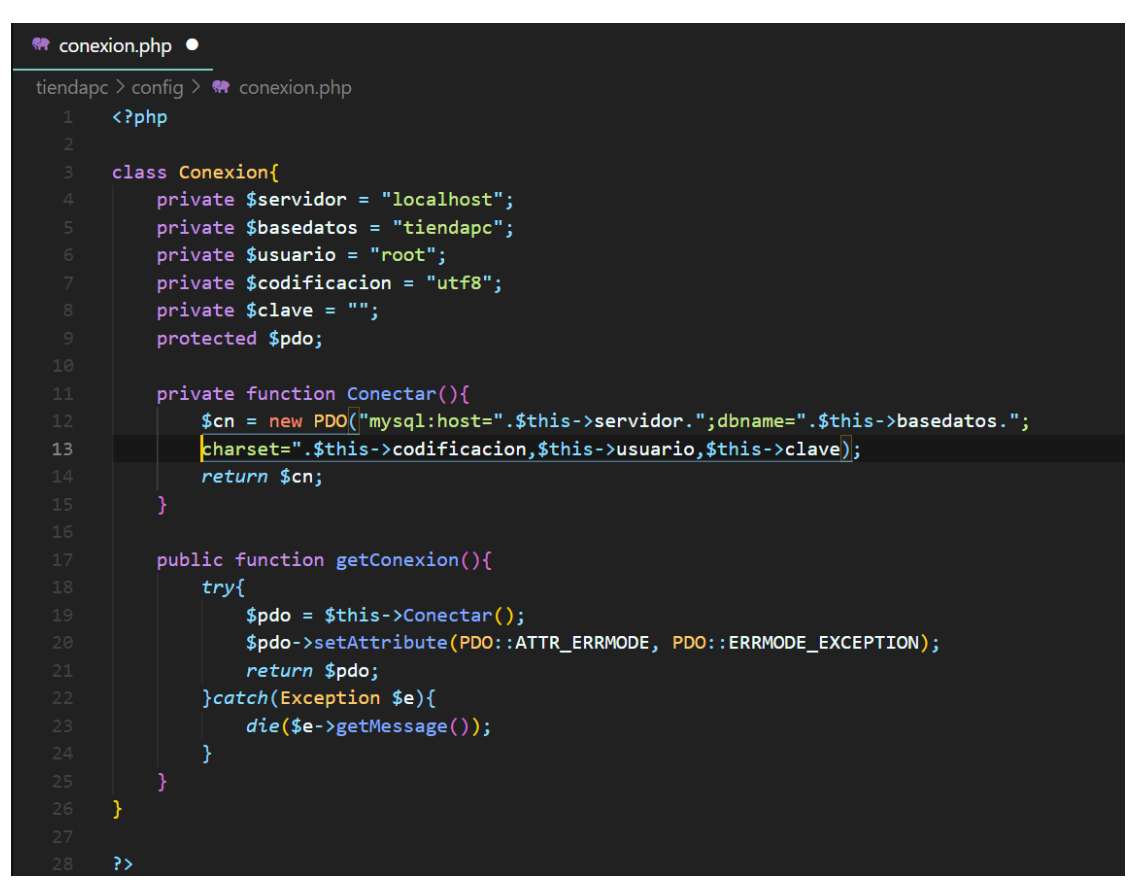

**Figura 62**. Captura de la codificación del archivo de conexión.

La Figura 62 muestra la codificación completa del archivo conexion.php, este archivo contiene la cadena de conexión que permitirá conectar la Aplicación con la Base de Datos; para lograr ello se necesita algunos parámetros como: el nombre del servidor, nombre de la base de datos, el nombre del usuario, la clave del usuario y la codificación del conjunto de caracteres.

| $\bullet$ almacen.controller.php $\times$                                                                               |                      |
|----------------------------------------------------------------------------------------------------|----------------------|
| tiendapc $\geq$ controllers $\geq$ $\bullet\bullet\bullet$ almacen.controller.php                                       |                      |
| $k$ ?php<br>$\mathbf{1}$                                                                                                |                      |
| $2 \overline{ }$                                                                                                    |                      |
| $\mathbf{B}$<br>require once("/models/almacen/almacen.model.php");                                                      |                      |
| $\overline{4}$                                                                                                    |                      |
| 5 <sub>1</sub><br>$$objAlmacen = new almacenModel();$                                                                   |                      |
| 6 <sup>1</sup>                                                                                                    |                      |
| 7 <sup>7</sup><br>$if(isset ($\mathcal{L}GET["op"])) { }$<br>8<br>$if ($\texttt{GET["op"] == "getAlmProdCategorical")}$ |                      |
| 9<br>\$data = \$objAlmacen->getAlmProdCategoria(["idcategoria" => \$_GET["idcategoria"]]);                              |                      |
| 10                                                                                                    |                      |
| $$table = "";11$                                                                                                    |                      |
| 12<br>$$table := "'';$                                                                                                  |                      |
|                                                                                                    |                      |
| 13 <sub>1</sub><br>\$table $:=$ " <th width="4%">N°</th> ";                                                             | N°                   |
| 14<br>$$table .= "Manca":$                                                                                              | Manca                |
| 15 <sub>1</sub><br>\$table .= " <th>Descripción</th> ";                                                                 | Descripción          |
| \$table .= " <th class="text-right">Precio</th> ";<br>16                                                                | Precio               |
| \$table .= " <th class="text-right">Stock</th> ";<br>17 <sub>1</sub>                                                    | Stock                |
| \$table .= " <th class="text-center" width="8%">Editar</th> ";<br>18 <sub>1</sub>                                       | Editar               |
| 19<br>$$table : = "\\$                                                                                                  |                      |
| $20 -$<br>$$table .= "";$                                                                                               |                      |
| 21<br>$$table := "":$                                                                                                   |                      |
| 22<br>$$i = 1$ ;                                                                                                    |                      |
| $23 -$<br>foreach (\$data as \$key => \$value) {                                                                        |                      |
| $24 -$<br>$$table := "'';$<br>25<br>$$table .= "  $i $                                                                  | \$i                  |
|                                                                                                    |                      |
| 26<br>\$table .= " <td>\$value-&gt;nombremarca</td> ";                                                                  | \$value->nombremarca |
| 27<br>\$table .= " <td>\$value-&gt;descripcion</td> ";                                                                  | \$value->descripcion |
| 28<br>\$table .= " <td>\$value-&gt;precio</td> ";                                                                       | \$value->precio      |
| 29<br>\$table .= " <td>\$value-&gt;stock</td> ";                                                                        | \$value->stock       |
| 30<br>$$table := "$                                                                                                    |                      |
| 31<br><a class="editar" data-idproducto="\$value-&gt;idproducto" href="#"><i cla<="" td=""></i></a>                     |                      |
| 32<br>$\langle$ /td>":                                                                                                  |                      |

**Figura 63.** Fragmento #01 de la codificación de los archivos CONTROLADORES.

La Figura 63 muestra un fragmento de la codificación del archivo almacen.controller.php, este archivo recibe las órdenes del usuario y se encarga de solicitar los datos al modelo almacen.model.php y de comunicárselos a la vista almacen.php

```
clientes.controller.php X
tiendapc \geq controllers \geq \bullet\bullet\bullet clientes.controller.php
  1 \qquad <?php
       require_once("../models/clientes/clientes.model.php");
       $objCliente = new clientesModel();if(isset(\text{$__GET['op"]})) {
            if ($\subseteq GET["op"] == "listClientes") {
                $data = $objCliente-}\times Client(s));
               $table = "<thead>";$table := "<tr>'';</math>$table := "<th>N°</th>";
                        $table .= "<th>Tipo</th>";
                        $table .= "<th>Documento</th>";
                        $table .= "<th>N° Documento</th>";
                        $table .= "<th>Datos de cliente</th>";
                       $table .= "<th>Teléfono</th>";
                         $table .= "<th>Operaciones</th>";
            table .= "</tr>"<br>$table .= "</tr>"<br>$table .= "</thead>";<br>$table .= "<tbody>";<br>foreach ($data as $ke)
                    $table := "\langle/\text{tr}\rangle";
               foreach ($data as $key => $value) {
                \parallel $table .= "<tr>";
                        $table .= "<td>$value->idcliente</td>";
                        $table .= "<td>$value->tipo</td>";
                         $table .= "<td>$value->documento</td>";
                         $table .= "<td>$value->numero</td>";
                         $table .= "<td>$value->cliente</td>";
                         $table .= "<td data-idcliente='$value->idcliente'>
                                       <button type='button' class='remove btn btn-sm btn-danger'><i class='
                                       <button type='button' class='edit btn btn-sm btn-info'><i class='fas
                                      \langle/td>";
```
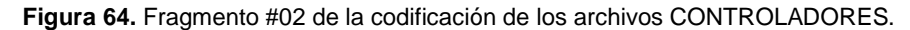

La Figura 64 muestra un fragmento de la codificación del archivo clientes.controller.php, este archivo recibe las órdenes del usuario y se encarga de solicitar los datos al modelo clientes.model.php y de comunicárselos a la vista clientes.php
```
\bullet compras.controller.php \timestiendapc > controllers > \bullet\bullet compras.controller.php
      \langle?php
       require_once("../models/compras/compras.model.php");
       $objCompras = new compressModel();if(isset ($\_GET["op"])) {
            session_start();
            if ($\mathsf{Set}[\text{"op"]} == \text{"listPrvdrs"}) {
                 $data = $objCompras-dlistProveedores();$table = "<thead>";$table := "<tr>"\;;$table := "<th>N°</th>";
                         $table := "<th&gt;R.U.C.<\langle th&gt;";$table .= "<th>Raz. Social</th>";
                         $table .= "<th>Teléfono</th>";
                          $table .= "<th>Operaciones</th>";
                     $table := "</tr>";
             \verb+stable - = "<(tr)>" \verb+table - = "<(thead>"; \verb+stable - = "<thead>"; \verb+table - = "<theody>"; \verb+time -1+$i = 1;foreach ($data as $key => $value) {
                    $table := "_{\text{tr}}";<br>$table := "_{\text{td}}";$table := "<td>$value->ruc</t></td>";$table .= "<td>$value->telefono</td>";
                         $ \verb|table := " <td>~|<a href='#' class='btn btn-sm btn-success elegir' data-idempresa='$va
                                    \langle \rangletd>";
                      $table := "</tr>";
                      $i++;
```
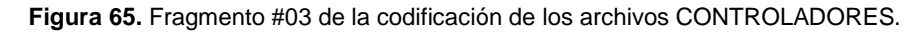

La Figura 65 muestra un fragmento de la codificación del archivo compras.controller.php, este archivo recibe las órdenes del usuario y se encarga de solicitar los datos al modelo compras.model.php y de comunicárselos a la vista compras.php

```
\bullet cotizaciones.controller.php \timestiendapc > controllers > \bullet cotizaciones.controller.php
      \langle?php
       require_once("../models/cotizaciones/cotizaciones.model.php");
       $objCotization = new cotizationModel();if(isset ($\mathcal{L}GET["op"])) {
           if ($\mathsf{Set}[\text{ "op"] == "usList"}$ ) {
               $result = $objCotizacion->showUsuariosLista([
                   "idusuario" => $_GET["idusuario"]
               \ket{1};
              $option = "<option value='0'>Sin especificar</option>";
             foreach ($result as $key => $value) {
                    $option .= "<option value='$value->idusuario'>$value->usuario</option>";
               echo $option;
          \} eLseif ($_GET["op"] == "getProd") {
               $result = $objCotization->getProduct()"codigobarra" => $_GET["codbar"]
               1echo json_encode($result[0]);
         \} elseif ($_GET["op"] == "insrtCtzcn") {
               $result = $objCotizacion->insertCotizacion(json_decode($_GET["cotizacion"]), json_dec
               echo json_encode($result);
          \} elseif ($_GET["op"] == "insrtDetCtzcn") {
               $data = ["idcotizacion" => $_GET["idcotizacion"],
                    "idproducto" => $_GET["idproducto"],
                    "cantidad" => $_GET["cantidad"]
                Ŀ,
```
**Figura 66.** Fragmento #04 de la codificación de los archivos CONTROLADORES.

La Figura 66 muestra un fragmento de la codificación del archivo cotizaciones.controller.php, este archivo recibe las órdenes del usuario y se encarga de solicitar los datos al modelo cotizaciones.model.php y de comunicárselos a la vista cotizaciones.php

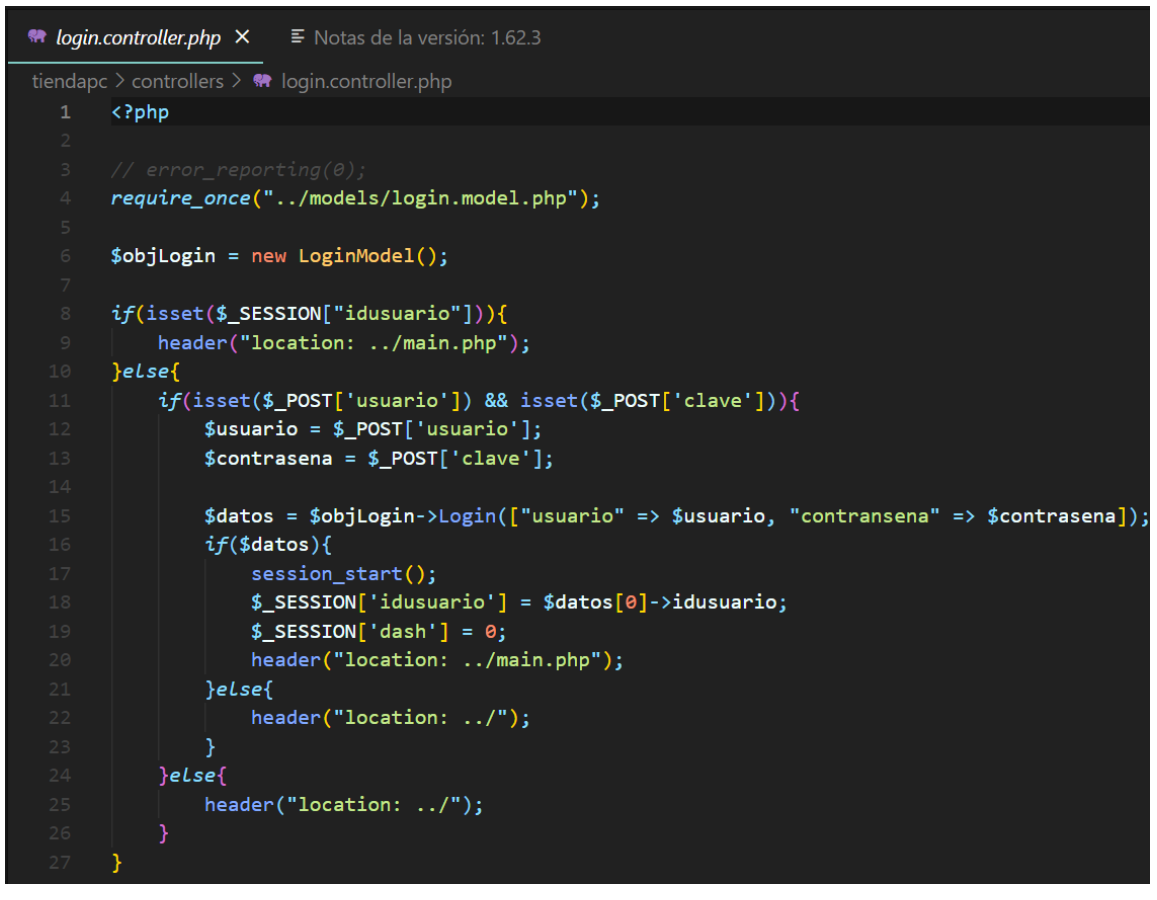

**Figura 67.** Fragmento #05 de la codificación de los archivos CONTROLADORES*.*

La Figura 67 muestra la codificación completa de la codificación del archivo login.controller.php, este archivo recibe las órdenes del usuario y se encarga de solicitar los datos al modelo login.model.php y de comunicárselos a la vista index.php

```
● ordenservicio.controller.php ×
                              ■ Notas de la versión: 1.62.3
tiendapc \geq controllers \geq \bullet\bullet\bullet ordenservicio.controller.php
       \langle?php
       require_once("../models/ordenservicio/ordenservicio.model.php");
       $objOrderService = new orderServiceModel();if(isset(\text{$$_GET['op"])) { } \{session_start();
           if ($\texttt{def}["op"] == "getClntIdnt") { }$data = $objOrdenServicio->getClntIdentificador([
                    "opcion" => $_GET["opcion"],
                    "identificador" => $ GET["identificador"]
                1);
                echo json_encode($data);
          \} elseif ($_GET["op"] == "insertOrdServc") {
               $data = $objOrdenServicio->insertOrdenServicio([
                    "idcliente" => $_GET["idcliente"],
                    "idusuario" => 2,"fecha" => $6ET['fecha",
                    "direccionentrega" => $_GET["direccion"]
                \left| \cdot \right|echo json_encode($data);
          \} elseif ($_GET["op"] == "showUsList") {
                $data = $objOrderService->showUsuarioslista([-1]);$option = "<option value='0'>Seleccione</option>";
                foreach ($data as $key => $value) {
                    $option .= "<option value='$value->idusuario'>$value->usuario</option>";
```
**Figura 68.** Fragmento #06 de la codificación de los archivos CONTROLADORES.

La Figura 68 muestra un fragmento de la codificación del archivo ordenservicio.controller.php, este archivo recibe las órdenes del usuario y se encarga de solicitar los datos al modelo ordenservicio.model.php y de comunicárselos a la vista ordenservicio.php

```
** proveedores.controller.php ×
                             ■ Notas de la versión: 1.62.3
tiendapc > controllers > \bullet proveedores.controller.php
  1 \quad \langle ? \text{php}require_once ("../models/proveedores/proveedores.model.php");
       if(isset ($\_GET["op"])) {
           $objEmpress = new provedorModel();
           if ($\mathsf{Set}[\text{"op"]} == \text{"listEmp"}) {
                $data = $objEmpressas -}listEmpressas();
               $table = "<thead>";$table := "<tr>";
                       $table := "<th>N°</th>";
                        $table := "<th>R.U.C.</th>";
                        $table .= "<th>Raz. Social</th>";
                        $table .= "<th>Teléfono</th>";
                        $table .= "<th>Operaciones</th>";
                    $table := "</tr>";
               $table := "\langle /thetaed \rangle";$table := "ctbody";
               $i = 1;foreach ($data as $key => $value) {
                    $table := "<tr>'';</math>$table := " <td> $i</del> </td</math>$table := "<td>$value->ruc</t></td>";$table .= "<td>$value->telefono</td>";
                        $table .= "<td data-idempresa='$value->idempresa'>
                                     <button type='button' class='btn btn-sm btn-danger remove'><i
                                     <button type='button' class='btn btn-sm btn-info edit'><i cla
                                 \langle \rangletd>";
                    $table := "</tr>";
                    $i++;$table .= "</tbody>";
```
**Figura 69.** Fragmento #07 de la codificación de los archivos CONTROLADORES.

La Figura 69 muestra un fragmento de la codificación del archivo proveedores.controller.php, este archivo recibe las órdenes del usuario y se encarga de solicitar los datos al modelo proveedores.model.php y de comunicárselos a la vista proveedores.php

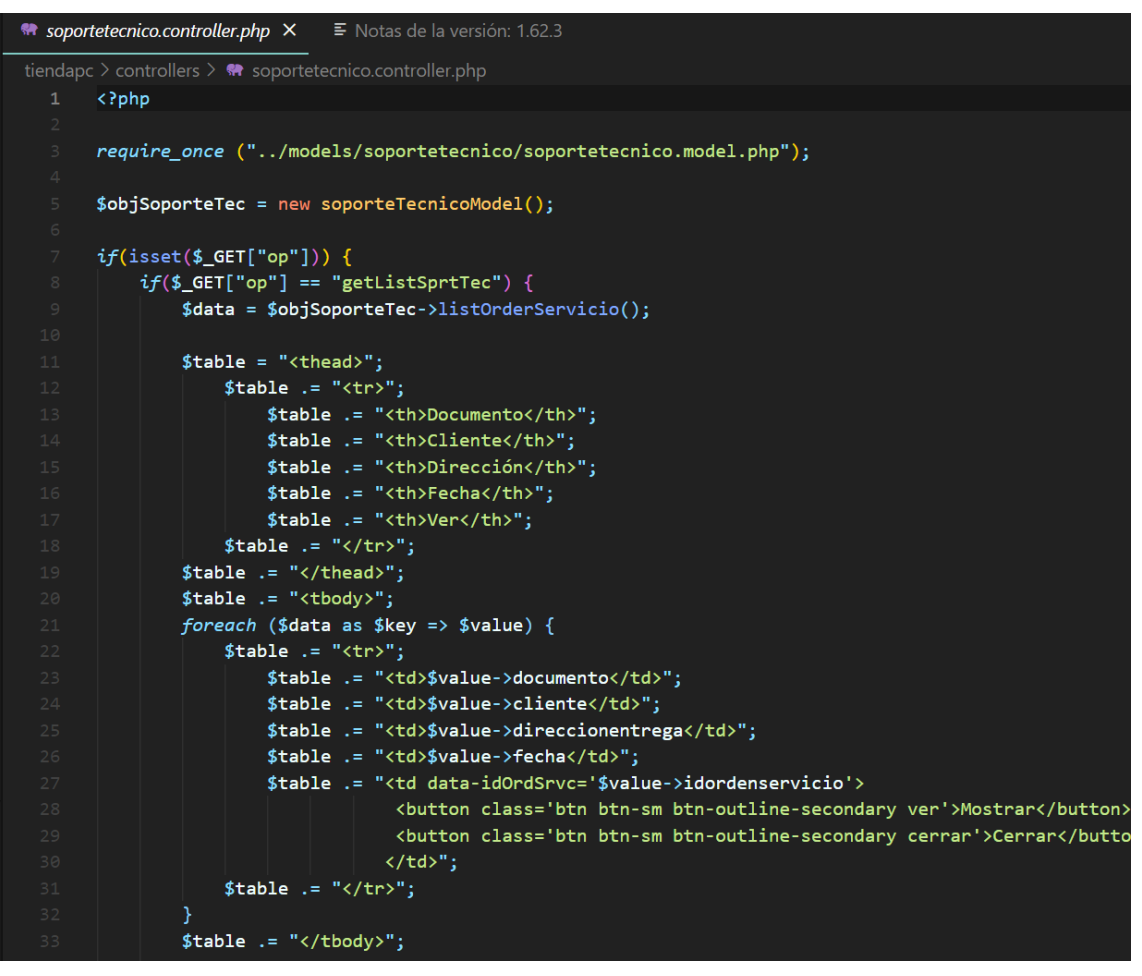

**Figura 70.** Fragmento #08 de la codificación de los archivos CONTROLADORES.

La Figura 70 muestra un fragmento de la codificación del archivo soportetecnico.controller.php, este archivo recibe las órdenes del usuario y se encarga de solicitar los datos al modelo soportetecnico.model.php y de comunicárselos a la vista soportetecnico.php

```
<sup>₩</sup> usuarios.controller.php ×
                           ■ Notas de la versión: 1.62.3
tiendapc > controllers > \bullet usuarios.controller.php
  1 \qquad <?php
      require_once("../models/usuarios/usuarios.model.php");
      if(isset ($\_GET["op"])) {
           $objUsuario = new usuariosModel();if ($\mathsf{Set}[\texttt{"op"]} == \texttt{"showRobles"})$data = $objUsuario-> showRobles();foreach ($data as $key => $value) {
                    echo "<option value='$value->idrol'>$value->nombrerol</option>";
         \} elseif ($_GET["op"] == "getPersonas") {
               $data = $objUsuario->getPersonas([
                    "nrodocumento" => $GET["nrodocumento"],
                    "tipodocumento" => $_{GET}["tipodocumento"]
              \vert );
               echo json_encode($data);
         \} elseif ($_GET["op"] == "listUsuarios") {
              $data = $objUsuario->listUsuarios();$table = "<thead>";\parallel $table .= "<tr>";
                        $table := "<th>N°</th>";
                        $table := "<th>Ro1</t></th";$table .= "<th>Fecha Alta</th>";
                        $table .= "<th>Nombre de usuario</th>";
                        $table .= "<th>Datos de usuario</th>";
                        $table .= "<th>Operaciones</th>";
                    $table := "\langle / \texttt{tr} \rangle" ;
```
**Figura 71.** Fragmento #09 de la codificación de los archivos CONTROLADORES.

La Figura 71 muestra un fragmento de la codificación del archivo usuarios.controller.php, este archivo recibe las órdenes del usuario y se encarga de solicitar los datos al modelo usuarios.model.php y de comunicárselos a la vista usuarios.php

```
\bullet ventas.controller.php \times■ Notas de la versión: 1.62.3
tiendapc \geq controllers \geq \clubsuit ventas.controller.php
       \langle?php
       require_once("../models/ventas/ventas.model.php");
  \blacksquare $objVentas = new ventasModel();
       session_start();
       if(isset ($\_GET["op"])) {
           if ($\mathsf{S}\text{-}\mathsf{GET}[\text{ "op"}] == \text{ "clntList"}$ )$result = $objVentas->showClientesLista();
               $table = "<thead>";$table .= "<tr>";
                         $table := "<th>NP</sup></th>'';$table := "<th>Tipo</th>~<th>;</math>$table .= "<th>Documento</th>";<br>$table .= "<th>N° Documento</th>";
                         $table .= "<th>Datos de cliente</th>";
                         $table .= "<th>Teléfono</th>";
                         $table .= "<th>Operaciones</th>";
                     $table := "\langle \rangle \text{tr}\rangle" ;$table : = "\\</math>$ \verb|table := "<\verb|tbody>|";foreach ($result as $key => $value) {
                     $table := "<tr>";
                         $table .= "<td>$value->idcliente</td>";
                         $table .= "<td>$value->tipo</td>";
                         $table .= "<td>$value->documento</td>";
                         $table .= "<td>$value->numero</td>";
                          $table .= "<td>$value->cliente</td>";
                          $table .= "<td>$value->telefono</td>";
                          $table := " <td><a href='#' class='btn btn-sm btn-success elegir' data-idclie
                                        </td>";
```
**Figura 72.** Fragmento #10 de la codificación de los archivos CONTROLADORES.

La Figura 72 muestra un fragmento de la codificación del archivo ventas.controller.php, este archivo recibe las órdenes del usuario y se encarga de solicitar los datos al modelo ventas.model.php y de comunicárselos a la vista ventas.php

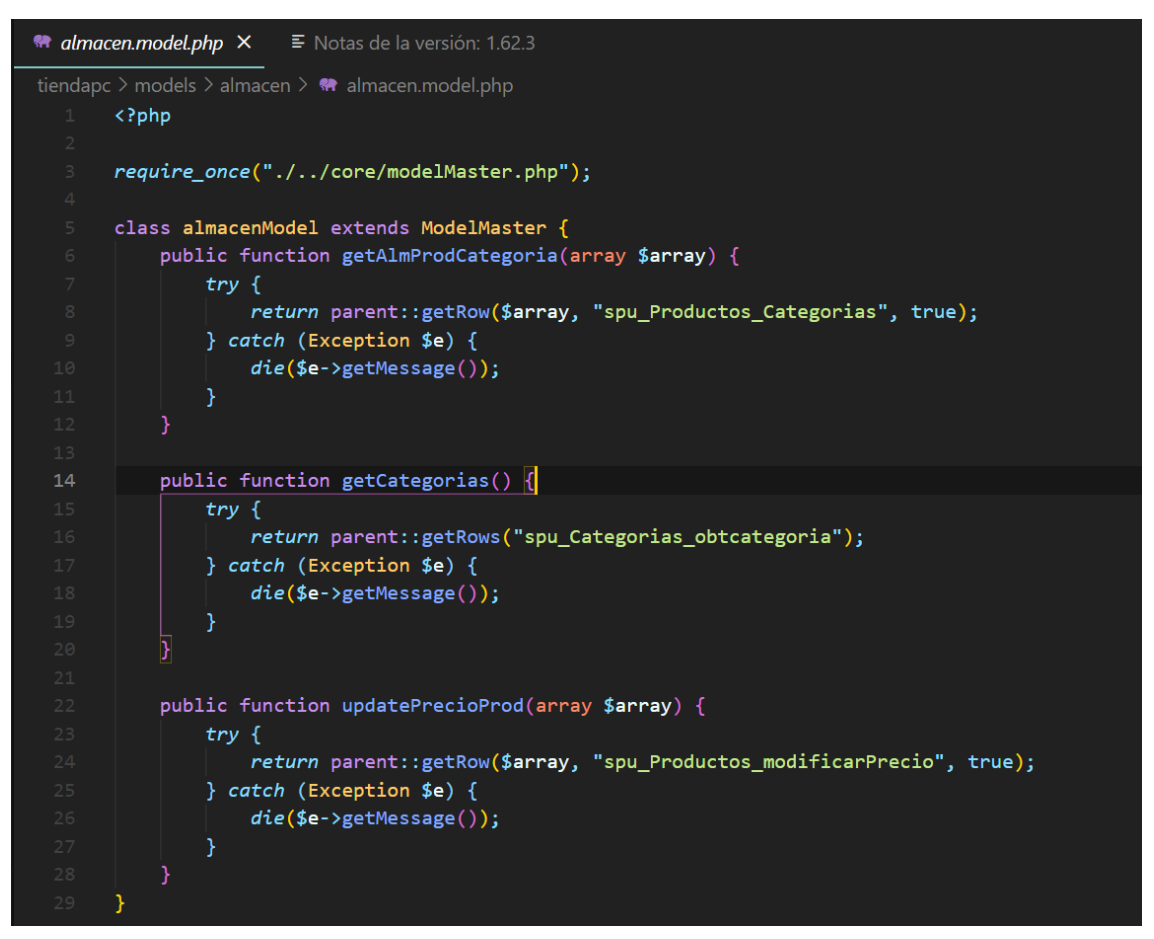

**Figura 73.** Fragmento #01 de la codificación de los archivos MODEL.

La Figura 73 muestra un fragmento de la codificación del archivo almacen.model.php, el cual contiene los métodos que permitirán la gestión de los datos de la tabla ALMACÉN.

```
\bullet clientes.model.php \times≣ Notas de la versión: 1.62.3
tiendapc > models > clientes > \bullet \bullet clientes.model.php
      \langle?php
      require_once("./../core/modelMaster.php");
      class clientesModel extends ModelMaster {
           public function insrtClientesPersona(array $persona, $tipocliente) {
              try {
                   $idPersona = parent::procedureDUI($persona, "spu_Personas_insert", true)[0];
                   parent::procedureDUI([
                       "tipocliente" => $tipocliente,
                       "idpersona" => $idPersona->id,
                       "idempresa" => null
                   ], "spu_Clientes_insert");
               } catch (Exception $e) {
                   die($e->getMessage());
          public function insrtClientesEmpresa(array $empresa, $tipocliente) {
               try {
                   $idEmpresa = parent::procedureDUI($empresa, "spu_Empresas_insert", true)[0];
                   parent::procedureDUI([
                       "tipocliente" => $tipocliente,
                       "idpersona" => null,
                       "idempresa" => $idEmpresa->id
                   ], "spu_Clientes_insert");
               } catch (Exception $e) {
                   die($e->getMessage());
           public function listClientes() {
               try {
                   return parent::getRows("spu_Clientes_MostrarLista");
```
**Figura 74.** Fragmento #02 de la codificación de los archivos MODEL.

La Figura 74 muestra un fragmento de la codificación del archivo clientes.model.php, el cual contiene los métodos que permitirán la gestión de los datos de la tabla CLIENTES.

```
R compras.model.php \times■ Notas de la versión: 1.62.3
tiendapc > models > compras > \bullet\bullet compras.model.php
      \langle?php
      require_once("./../core/modelMaster.php");
      class comprasModel extends ModelMaster {
          public function listProveedores (){
              try {
                  return parent::getRows("spu_Empresas_list");
              } catch (Exception $e) {
                  die($e->getMessage());
        public function getProducto(array $array) {
             try {
                   return parent::getRow($array, "spu_Productos_ExtraerCodBar", true)[0];
              } catch (Exception $e) {
                  die($e->getMessage());
          public function insertCompra($compra, $detCompra) {
              try {
                  $data = [];
                  foreach ($compra as $key => $value) {
                       $data[$key] = $value;$idCompra = parent::procedureDUI($data, "spu_Compras_insert", true);
                  foreach ($detCompra as $key => $value) {
                       $info = [];foreach ($value as $param => $val) {
                           $info[$param] = $val;
```
**Figura 75.** Fragmento #03 de la codificación de los archivos MODEL*.*

La Figura 75 muestra un fragmento de la codificación del archivo compras.model.php, el cual contiene los métodos que permitirán la gestión de los datos de la tabla COMPRAS.

```
\equiv Notas de la versión: 1.62.3
\bullet cotizaciones.model.php \timestiendapc > models > cotizaciones > \bullet\bullet cotizaciones.model.php
     \langle?php
      require_once("./../core/modelMaster.php");
      class cotizacionModel extends ModelMaster {
          public function showUsuariosLista(array $array) {
              try {
                   return parent::getRow($array, "spu_Usuarios_MostrarList", true);
              } catch (Exception $e) {
                  die($e->getMessage());
          public function getProducto(array $array) {
              try {
                  return parent::getRow($array, "spu_Productos_ExtraerCodBar", true);
              } catch (Exception $e) {
                  die($e->getMessage());
          public function insertCotizacion($cotizacion, $detCotizacion) {
              try {
                  $data = [];foreach ($cotizacion as $key => $value) {
                       $data[$key] = $value;
                   $idCotizacion = parent::procedureDUI($data, "spu_Cotizaciones_insert", true);
                   foreach ($detCotizacion as $key => $value) {
                       $info = [];$info['idcotization'] = $idCotization[0]->id;foreach ($value as $param => $val) {
                           $info[$param] = $val;
```
**Figura 76**. Fragmento #04 de la codificación de los archivos MODEL.

La Figura 76 muestra un fragmento de la codificación del archivo cotizaciones.model.php, que contiene los métodos que permitirán la gestión de los datos de la tabla COTIZACIONES.

```
** ordenservicio.model.php × 
■ Notas de la versión: 1.62.3
tiendapc > models > ordenservicio > \bullet\bullet ordenservicio.model.php
     \langle?php
      require_once("./../core/modelMaster.php");
     \vee class orderServicioModel extends ModelMaster {
          public function getClntIdentificador(array $array) {
              try freturn parent:: getRow($array, "spu_Clientes_buscarIdntf");
               } catch (Exception $e) {
                  die($e->getMessage());
          public function insertOrdenServicio(array $array) {
              try {
                   return parent::procedureDUI($array, "spu_OrdenServicio_insert", true)[0];
               } catch (Exception $e) {
                  die($e->getMessage());
         public function showUsuariosLista(array $array) {
              try {
                   return parent::getRow($array, "spu_Usuarios_MostrarList", true);
               } catch (Exception $e) {
                  die($e->getMessage());
         public function showListServicios() {
              try {
                   return parent::getRows("spu_Servicios_getServicioList");
               } catch (Exception $e) {
                  die($e->getMessage());
```
**Figura 77.** Fragmento #05 de la codificación de los archivos MODEL*.*

La Figura 77 muestra un fragmento de la codificación del archivo ordenservicio.model.php, el cual contiene los métodos que permitirán la gestión de los datos de la tabla ORDENSERVICIOS.

```
R proveedores.model.php X
                        \equiv Notas de la versión: 1.62.3
tiendapc > models > proveedores > \bullet\bullet proveedores.model.php
  1 \quad \langle ? \text{php}require_once("./../core/modelMaster.php");
      class proveedorModel extends ModelMaster {
           public function listEmpresas () {
              try {
                  return parent::getRows("spu_Empresas_list");
               } catch (Exception $e) {
                  die($e->getMessage());
         public function insrtEmpresas (array $array) {
             try {
                  parent::procedureDUI($array, "spu_Empresas_insert");
               } catch (Exception $e) {
                  die($e->getMessage());
          public function removeEmpresa(array $array) {
             try {
                  parent::deleteRegister($array, "spu_Empresas_Quitar");
               } catch (Exception $e) {
                  die($e->getMessage());
           public function getDataEmpresa(array $array) {
               try {
                   return parent::getRow($array, "spu_Empresas_getIdempresa", true)[0];
               } catch (Exception $e) {
                  die($e->getMessage());
```
**Figura 78**. Fragmento #06 de la codificación de los archivos MODEL.

La Figura 78 muestra un fragmento de la codificación del archivo proveedores.model.php, el cual contiene los métodos que permitirán la gestión de los datos de la tabla PROVEEDORES.

```
** soportetecnico.model.php × E Notas de la versión: 1.62.3
tiendapc > models > soportetecnico > \bullet\bullet soportetecnico.model.php
      \langle?php
      require_once("./../core/modelMaster.php");
      class soporteTecnicoModel extends ModelMaster {
           public function listOrderServicio() {
              try {
                   return parent:: getRows("spu_OrdenServicio_ListarOrdenes");
               } catch (Exception $e) {
                   die($e->getMessage());
          public function listDetEquipo(array $array) {
             try {
                   return parent::getRow($array, "spu_DetEquipos_listar", true);
               } catch (Exception $e) {
                   die($e->getMessage());
           public function getDataDiagnostico(array $array) {
               try {
                   return parent::getRow($array, "spu_Diagnosticos_getData", true)[0];
               } catch (Exception $e) {
                   die($e->getMessage());
           public function updateDiagnostico(array $array) {
               try {
                   parent::procedureDUI($array, "spu_Diagnostico_update");
               } catch (Exception $e) {
                   die($e->getMessage());
```
**Figura 79.** Fragmento #07 de la codificación de los archivos MODEL.

La Figura 79 muestra un fragmento de la codificación del archivo soportetecnico.model.php, el cual contiene los métodos que permitirán la gestión de los datos de la tabla DETALLE\_EQUIPOS.

```
\bullet usuarios.model.php \times■ Notas de la versión: 1.62.3
tiendapc > models > usuarios > \bullet\bullet usuarios.model.php
      \langle?php
      require_once("./../core/modelMaster.php");
       class usuariosModel extends ModelMaster {
           public function showRoles() {
              try {
                   return parent::getRows("spu_Roles_show");
               } catch (Exception $e) {
                   die($e->getMessage());
          public function getPersonas(array $array) {
             try {
                    return parent::getRow($array, "spu_Personas_getDocIdnt", true)[0];
               } catch (Exception $e) {
                   die($e->getMessage());
           public function listUsuarios() {
            try \{return parent::getRows("spu_Usuarios_list");
               } catch (Exception $e) {
                   die($e->getMessage());
               \mathcal{Y}public function insertUsuarios(array $array) {
              try {
                    parent::procedureDUI($array, "spu_Usuarios_insert");
               } catch (Exception $e) {
                   die($e->getMessage());
```
**Figura 80.** Fragmento #08 de la codificación de los archivos MODEL.

La Figura 80 muestra un fragmento de la codificación del archivo usuarios.model.php, el cual contiene los métodos que permitirán la gestión de los datos de la tabla USUARIOS.

```
** ventas.model.php ×
                                 ■ Notas de la versión: 1.62.3
\begin{array}{c} \text{triangleright} \ \text{triangleright} \ \text{models} \ \text{models} \ \text{exists} \ \text{exists} \ \text{exists} \ \text{in} \ \text{in}die($e->getMessage());
                public function getProducto(array $array) {
                     try {
                              return parent::getRow($array, "spu_Productos_ExtraerCodBar", true);
                       } catch (Exception $e) {
                             die($e->getMessage());
                public function insertVenta($venta, $detVenta) {
                     try {
                              $data = [];foreach ($venta as $key => $value) {
                                    $data[$key] = $value;$idVenta = parent::procedureDUI($data, "spu_Venta_insert", true);
                             foreach ($detVenta as $key => $value) {
                                   $info = [];foreach ($value as $param => $val) {
                                          $info[$param] = $val;$info["idventa"] = $idVenta[0] -> id;parent::procedureDUI($info, "spu_DetVenta_insert");
                              3
                              return $idVenta;
                       } catch (Exception $e) {
                             die($e->getMessage());
```
**Figura 81**. Fragmento #09 de la codificación de los archivos MODEL.

La Figura 81 muestra un fragmento de la codificación del archivo ventas.model.php, el cual contiene los métodos que permitirán la gestión de los datos de la tabla VENTAS.

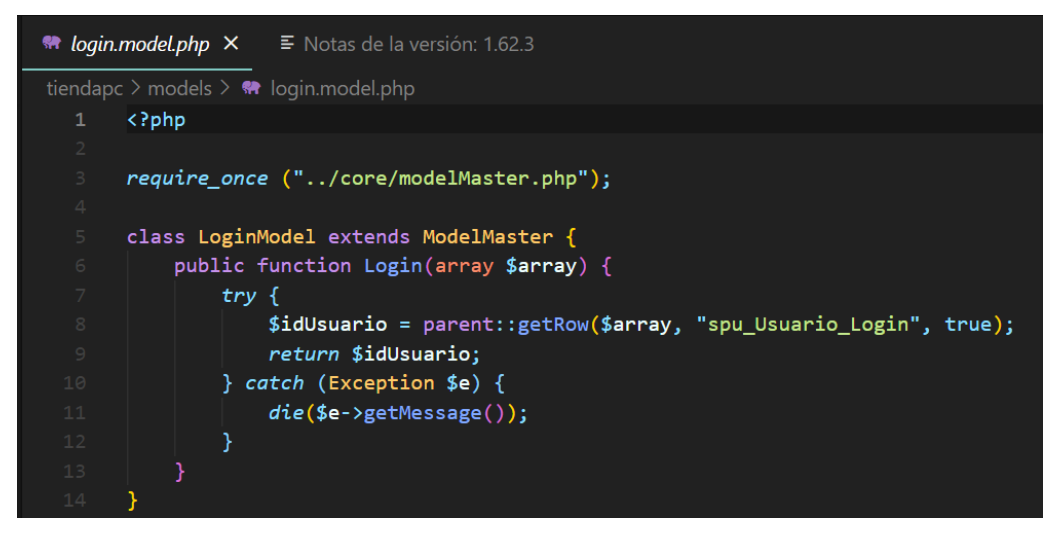

**Figura 82.** Fragmento #10 de la codificación de los archivos MODEL*.*

La Figura 82 muestra un fragmento de la codificación del archivo login.model.php, el cual contiene el método que realiza el logeo del usuario.

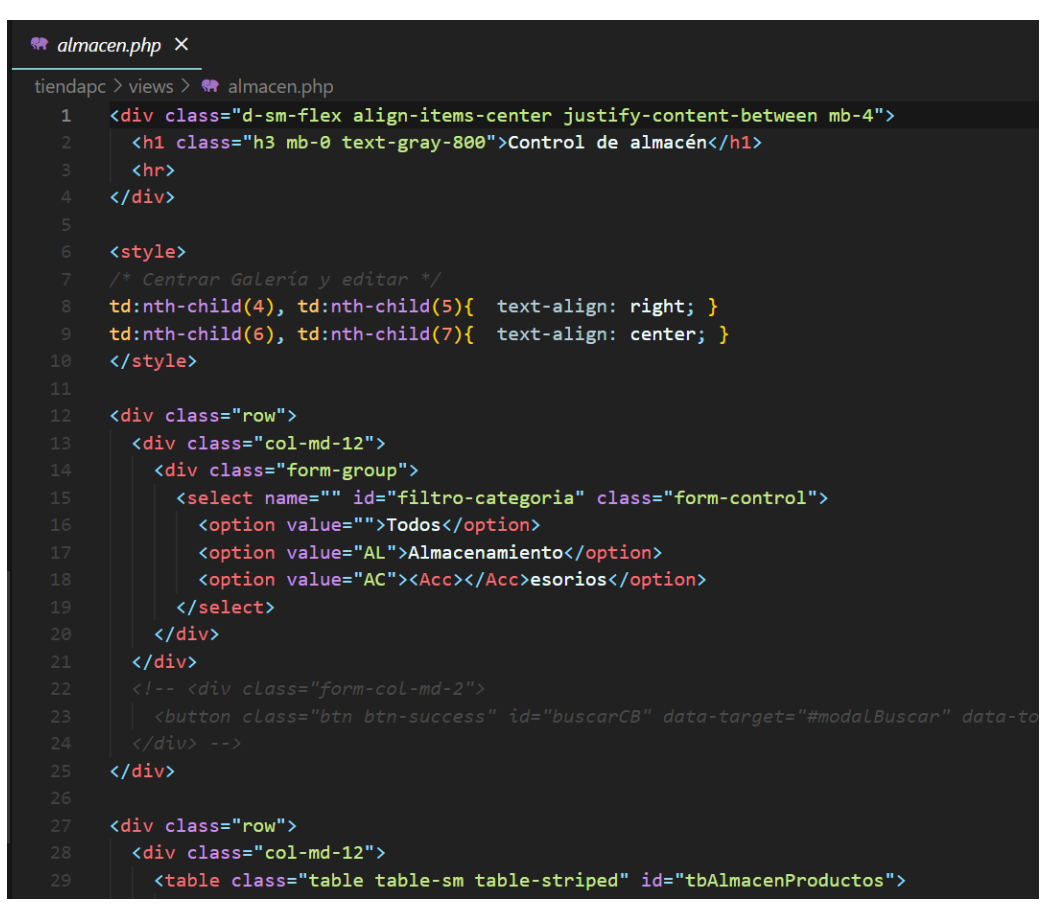

**Figura 83.** Fragmento #01 de la codificación de los archivos del directorio VIEWS.

La Figura 83 muestra un fragmento de la codificación del archivo almacen.php que es la interfaz para la gestión del almacén por parte de los usuarios de la aplicación; este

archivo se encuentra ubicado en el directorio views del proyecto y está codificado principalmente en el lenguaje PHP; sin embargo, también se hace uso de HTML, CSS; además de AJAX.

|                 | <b>Re</b> clientes.php X                                                                     |                        |
|-----------------|----------------------------------------------------------------------------------------------|------------------------|
|                 | tiendapc $\ge$ views $\ge$ $\bullet\bullet\bullet$ clientes.php                              |                        |
| 1               | <div class="row"></div>                                                                      |                        |
| $2 -$           | <div class="col-md-7"></div>                                                                 |                        |
| $\mathbf{B}$    | <h1 class="h3 mb-0 text-gray-800">Clientes</h1>                                              |                        |
| $4 -$           |                                                                                              |                        |
| 5               | <div class="col-md-5 text-right"></div>                                                      |                        |
| 6               | <a class="btn btn-primary btn-sm" href="#" id="nuevocliente"><i class="fas fa-file"></i></a> |                        |
| $7\overline{ }$ | $\langle$ /div $\rangle$                                                                     |                        |
| 8               | $\langle$ /div>                                                                              |                        |
| 9               |                                                                                              |                        |
| 10              | $\langle$ hr>                                                                                |                        |
| 11              |                                                                                              |                        |
| 12              | <div class="row"></div>                                                                      |                        |
| $13 -$          | <div class="col-md-12"></div>                                                                |                        |
| 14              | <table class="table table-striped table-sm" id="tablaclientes"></table>                      |                        |
| 15 <sub>1</sub> | $\langle$ !-- $\langle$ thead>                                                               |                        |
| 16              | $\langle tr \rangle$                                                                         |                        |
| 17              | <th>N°</th>                                                                                  | N°                     |
| 18              | <th>Tipo</th>                                                                                | Tipo                   |
| 19              | <th>Documento</th>                                                                           | Documento              |
| 20              | <th>Número</th>                                                                              | Número                 |
| 21              | <th>Datos del cliente</th>                                                                   | Datos del cliente      |
| 22              | <th>Teléfono</th>                                                                            | Teléfono               |
| 23              | <th width="15%">Operaciones</th>                                                             | Operaciones            |
| 24              | $\langle$ /tr><br>                                                                           |                        |
| 25<br>26        | <tbody></tbody>                                                                              |                        |
| 27              | $\langle tr \rangle$                                                                         |                        |
| 28              | $\vert$ $<$ td>1                                                                             |                        |
| 29              | <td>Natural</td>                                                                             | Natural                |
| 30              | <td>DNI</td>                                                                                 | DNI                    |
| 31              | <td>21548799</td>                                                                            | 21548799               |
| 32              | <td>Fajardo Cartagena Raul</td>                                                              | Fajardo Cartagena Raul |
| 33              | <td>956887744</td>                                                                           | 956887744              |
| 34              | $<$ td>                                                                                      |                        |
|                 |                                                                                              |                        |

**Figura 84.** Fragmento #02 de la codificación de los archivos del directorio VIEWS

La Figura 84 muestra un fragmento de la codificación del archivo clientes.php que es la interfaz para la gestión de los datos de los clientes por parte de los usuarios de la aplicación; este archivo se encuentra ubicado en el directorio views del proyecto y está codificado principalmente en el lenguaje PHP; sin embargo, también se hace uso de HTML, CSS; además de AJAX.

|                 | $\bullet$ compras.php $\times$                                                                                                    |
|-----------------|----------------------------------------------------------------------------------------------------|
|                 | tiendapc $\ge$ views $\ge$ $\bullet\bullet\bullet$ compras.php                                                                                                    |
| 1               | <style></th></tr><tr><th><math>2 -</math></th><th>#tabladetalle tr td:nth-child(4){text-align: right;}</th></tr><tr><th><math>\overline{\mathbf{3}}</math></th><th>#tabladetalle tr td:nth-child(5){text-align: right;}</th></tr><tr><th><math>4 -</math></th><th>#tabladetalle tr td:nth-child(6){text-align: right;}</th></tr><tr><th><math>5 -</math></th><th><math>.btn-only</math></th></tr><tr><th><math display="inline">61</math></th><th>margin-top: 2.2em;</th></tr><tr><th><math display="inline">\overline{7}</math></th><th>Y</th></tr><tr><th>8</th><th></th></tr><tr><th>9</th><th>.modal-lg{ max-width: 1100px !important; }</th></tr><tr><th>10</th><th></style>  |
| 11              |                                                                                                    |
| 12 <sub>1</sub> | <div class="row"></div>                                                                                                    |
| 13 <sub>1</sub> | <div class="col-md-7"></div>                                                                                                    |
| 14              | <h1 class="h3 mb-0 text-gray-800">Compras</h1>                                                                                                    |
| 15 <sub>1</sub> | $\langle$ /div>                                                                                                    |
| 16 <sub>1</sub> | <div class="col-md-5 text-right"></div>                                                                                                    |
| 17              | <a class="btn btn-primary btn-sm" href="#" id="nuevacompra"><i class="fas fa-file"></i> Nueva</a>                                                                                                    |
| 18              | <!-- <a href="#" class="btn btn-primary btn-sm" id="cancelarcompra"> <i class="fas fa-arrow-ci&lt;/th&gt;&lt;/tr&gt;&lt;tr&gt;&lt;th&gt;19&lt;/th&gt;&lt;th&gt;&lt;math&gt;\langle&lt;/math&gt;/div&gt;&lt;/th&gt;&lt;/tr&gt;&lt;tr&gt;&lt;th&gt;20&lt;/th&gt;&lt;th&gt;&lt;math&gt;\langle&lt;/math&gt;/div&lt;math&gt;\rangle&lt;/math&gt;&lt;/th&gt;&lt;/tr&gt;&lt;tr&gt;&lt;th&gt;21&lt;/th&gt;&lt;th&gt;&lt;/th&gt;&lt;/tr&gt;&lt;tr&gt;&lt;th&gt;22&lt;/th&gt;&lt;th&gt;&lt;math&gt;\langle&lt;/math&gt;hr&gt;&lt;/th&gt;&lt;/tr&gt;&lt;tr&gt;&lt;th&gt;23&lt;/th&gt;&lt;th&gt;&lt;/th&gt;&lt;/tr&gt;&lt;tr&gt;&lt;th&gt;24&lt;/th&gt;&lt;th&gt;&lt;div class=" row"=""></i> |
| $25 -$          | <div class="col-md-7 form-group"></div>                                                                                                    |
| 26              | <label for="">Proveedor</label>                                                                                                    |
| 27              | <input class="form-control form-control-sm" id="proveedor" type="text"/>                                                                                                    |
| 28              | $\langle$ /div $\rangle$                                                                                                    |
| 29              | <div class="col-md-1 form-group"></div>                                                                                                    |
| 30              | <button class="btn btn-sm btn-only btn-block btn-success" id="buscarProveedor" type="button"></button>                                                                                                    |
| 31              | $\langle$ /div $\rangle$                                                                                                    |
| 32              | <div class="col-md-1 form-group"></div>                                                                                                    |
| 33              | <label for="">Serie:</label>                                                                                                    |
| 34              | <input <="" class="form-control form-control-sm text-center" maxlength="3" th="" type="text" value="001"/>                                                                                                    |

**Figura 85**. Fragmento #03 de la codificación de los archivos del directorio VIEWS.

La Figura 85 muestra un fragmento de la codificación del archivo compras.php que es la interfaz para la gestión de los datos de cabecera de una compra además de los datos del detalle de la compra; la interfaz codificada en este archivo será utilizada por los usuarios de la aplicación; este archivo se encuentra ubicado en el directorio views del proyecto y está codificado principalmente en el lenguaje PHP; sin embargo, también se hace uso de HTML, CSS; además de AJAX.

```
** cotizaciones.php ×
```

```
tiendapc \ge views \geq \bullet\bullet cotizaciones.php
      <style>
        #tabladetalle tr td:nth-child(4){text-align: right;}
        #tabladetalle tr td:nth-child(5){text-align: right;}
        #tabladetalle tr td:nth-child(6){text-align: right;}
        .btn-only{
          margin-top: 2.2em;
        \mathcal{F}.modal-lg{ max-width: 1100px !important; }
      </style>
     <div class="row">
        <div class="col-md-7">
          <h1 class="h3 mb-0 text-gray-800">Cotizaciones</h1>
       \langle/div>
       <div class="col-md-5 text-right">
         <a href="#" class="btn btn-primary btn-sm" id="nuevacotizacion"><i class="fas fa
        \langle/div>
      \langle/div>
      <hr>
 24 <div class="row">
        <div class="col-md-4 form-group">
          <label for="cliente">Cliente</label>
          <input type="text" id="cliente" class="form-control form-control-sm">
        \langle/div\rangle<div class="col-md-4 form-group">
         <label for="optVendedores">Seleccionar vendedor:</label>
             <select name="" id="optVendedores" class="form-control form-control-sm">
             </select>
         \langle/div>
```
**Figura 86.** Fragmento #04 de la codificación de los archivos del directorio VIEWS.

La Figura 86 muestra un fragmento de la codificación del archivo cotizaciones.php que es la interfaz para la gestión de los datos de cabecera de una cotización además de los datos del detalle de los productos objeto de la cotización; la interfaz codificada en este archivo será utilizada por los usuarios de la aplicación; este archivo se encuentra ubicado en el directorio views del proyecto y está codificado principalmente en el lenguaje PHP; sin embargo, también se hace uso de HTML, CSS; además de AJAX.

|                | <b>**</b> ordenservicio.php ×                                                                        |
|----------------|----------------------------------------------------------------------------------------------------|
|                | tiendapc $\ge$ views $\ge$ $\bullet\bullet\bullet$ ordenservicio.php                                 |
| 1              | <div class="row"></div>                                                                              |
| $2^{\circ}$    | <div class="col-md-7"></div>                                                                         |
| $\mathbf{B}$   | <h1 class="h3 mb-0 text-gray-800">Orden de servicio</h1>                                             |
| 4              | $\langle$ /div $\rangle$                                                                             |
| 5              | <div class="col-md-5 text-right"></div>                                                              |
| 6              | <a class="btn btn-primary btn-sm" href="#" id="nuevaorden"><i class="fas fa-file"></i> &gt;</a>      |
| $\overline{7}$ | $\langle$ /div $\rangle$                                                                             |
| $\,$ 8 $\,$    | $\langle$ /div $\rangle$                                                                             |
| $\circ$        |                                                                                                    |
| 10             | <hr/>                                                                                                |
| 11<br>12       | <div class="row"></div>                                                                              |
| 13             | <div class="col-md-12"></div>                                                                        |
| 14             | <div class="card"></div>                                                                             |
| 15             | <div class="card-header bg-secondary text-light"><strong>Orden de servicio</strong><!--</th--></div> |
| 16             | <div class="card-body"></div>                                                                        |
| 17             | <form id="formOrdenServicios"></form>                                                                |
| 18             | <div class="row"></div>                                                                              |
| 19             | <div class="col-md-1 form-group"></div>                                                              |
| 20             | <label for="tipdoc">Tipo</label>                                                                     |
| 21             | <select class="form-control form-control-sm" id="tipdoc" name="tipdoc"></select>                     |
| 22             | <option value="1">DNI</option>                                                                       |
| 23             | <option value="2">RUC</option>                                                                       |
| 24             | <option value="3">Carnet Ext.</option>                                                               |
| 25             |                                                                                                    |
| 26             | $\langle$ /div $\rangle$                                                                             |
| 27             | <div class="col-md-2 form-group"></div>                                                              |
| 28             | <label for="">Identifique al cliente</label>                                                         |
| 29             | <input clas<="" id="txtNroDocumento" placeholder="Número de documento" th="" type="text"/>           |
| 30             | $\langle$ /div $\rangle$                                                                             |
| 31             | <div class="col-md-3 form-group"></div>                                                              |
| 32             | <label for="">Datos del cliente</label>                                                              |
| 33             | <input class="form-control form-control-sm" id="txtDatosCliente" type="text"/>                       |
| 34             | $\langle$ /div>                                                                                      |

**Figura 87.** Fragmento #05 de la codificación de los archivos del directorio VIEWS.

La Figura 87 muestra un fragmento de la codificación del archivo ordenservicio.php que es la interfaz para la gestión de los datos de cabecera de una orden de servicio además permite la gestión de los servicios añadidos en la orden; la interfaz codificada en este archivo será utilizada por los usuarios de la aplicación; este archivo se encuentra ubicado en el directorio views del proyecto y está codificado principalmente en el lenguaje PHP; sin embargo, también se hace uso de HTML, CSS; además de AJAX.

```
Proveedores.php ×
tiendapc \ge views \ge \clubsuit proveedores.php
     <div class="row">
        <div class="col-md-7">
          <h1 class="h3 mb-0 text-gray-800">Proveedores</h1>
        \langle/div\rangle<div class="col-md-5 text-right">
          <a href="#" class="btn btn-primary btn-sm" id="nuevoproveedor"><i class="fas fa-file
        \langle/div>
      \langle/div>
      <hr>
     <div class="row">
       <div class="col-md-12">
          <table id="tablaproveedores" class="table table-striped table-sm">
          </table>
        \langle/div>
     \langle/div\rangle20 <div class="modal fade" id="modalProveedores" tabindex="-1" role="dialog" aria-labelledb
       <div class="modal-dialog modal-dialog-centered modal-lg" role="document">
          <div class="modal-content">
            <div class="modal-header bg-primary text-light">
              <h5 class="modal-title">Registro de proveedores</h5>
                 <button type="button" class="close" data-dismiss="modal" aria-label="Close">
                   <span aria-hidden="true">&times;</span>
                 </button>
            \langle/div>
            <div class="modal-body">
             <div class="card">
                <div class="card-body">
                   <form action="" id="frmProveedores">
                     <div class="form-group">
```
**Figura 88**. Fragmento #06 de la codificación de los archivos del directorio VIEWS.

La Figura 88 muestra un fragmento de la codificación del archivo proveedores.php que es la interfaz para la gestión de los datos de los proveedores por parte de los usuarios de la aplicación; este archivo se encuentra ubicado en el directorio views del proyecto y está codificado principalmente en el lenguaje PHP, sin embargo, también se hace uso de HTML, CSS; además de AJAX.

|                 | soportetecnico.php X                                                                                                    |
|-----------------|----------------------------------------------------------------------------------------------------|
|                 | tiendapc $\ge$ views $\ge$ $\bullet\bullet\$ soportetecnico.php                                                                           |
| $\mathbf{1}$    | <style></th></tr><tr><th><math>\overline{2}</math></th><th>.modal-lg{ max-width: 1100px !important; }</th></tr><tr><th>3</th><th></style> |
| $\overline{4}$  |                                                                                                    |
| 5 <sup>1</sup>  | <div class="row"></div>                                                                                                    |
| 6               | <div class="col-md-7"></div>                                                                                                    |
| $\overline{7}$  | <h1 class="h3 mb-0 text-gray-800">Soporte técnico</h1>                                                                                    |
| 8               | $\langle$ /div $\rangle$                                                                                                    |
| $\circ$         | $\langle$ /div $\rangle$                                                                                                    |
| 10              |                                                                                                    |
| 11              | $\langle$ hr>                                                                                                    |
| 12              |                                                                                                    |
| 13 <sub>1</sub> | <div class="row" style="margin-bottom: 1em;"></div>                                                                                       |
| 14              | <div class="col-md-12"></div>                                                                                                    |
| 15              | <div class="card"></div>                                                                                                    |
| 16              | <div class="card-header bg-primary text-light"><strong>Ordenes de servicio<div class="card-body"></div></strong></div>                    |
| 17<br>18        | <table class="table table-sm table-striped" id="tbSprtTec"></table>                                                                       |
| 19              |                                                                                                    |

| 20 | $\langle$ /div $\rangle$ |
| 21 | $\langle$ /div $\rangle$ |
| 22 | $\langle$ /div> |
| 23 | $\langle$ /div $\rangle$ |
| 24 |  |
| $25 -$ |  |
| 26 |  |
| 27 |  |
| 28 | **Lista de equ** |
| 29 |  |
| 30 |  |
| 31 |  |
| 32 |  |
| 33 | Por favor seleccione una orden de servicio para mostrar los detalles |
| 34 | $\langle$ /div $\rangle$ |
**Figura 89**. Fragmento #07 de la codificación de los archivos del directorio VIEW.

La Figura 89 muestra un fragmento de la codificación del archivo soportetecnico.php que es la interfaz para la gestión de los datos de cabecera de los soportes técnicos realizados; además permite la gestión de las acciones ejecutadas en dicho soporte técnico. La interfaz codificada en este archivo será utilizada por los usuarios de la aplicación; este archivo se encuentra ubicado en el directorio views del proyecto y está codificado principalmente en el lenguaje PHP; sin embargo, también se hace uso de HTML, CSS; además de AJAX.

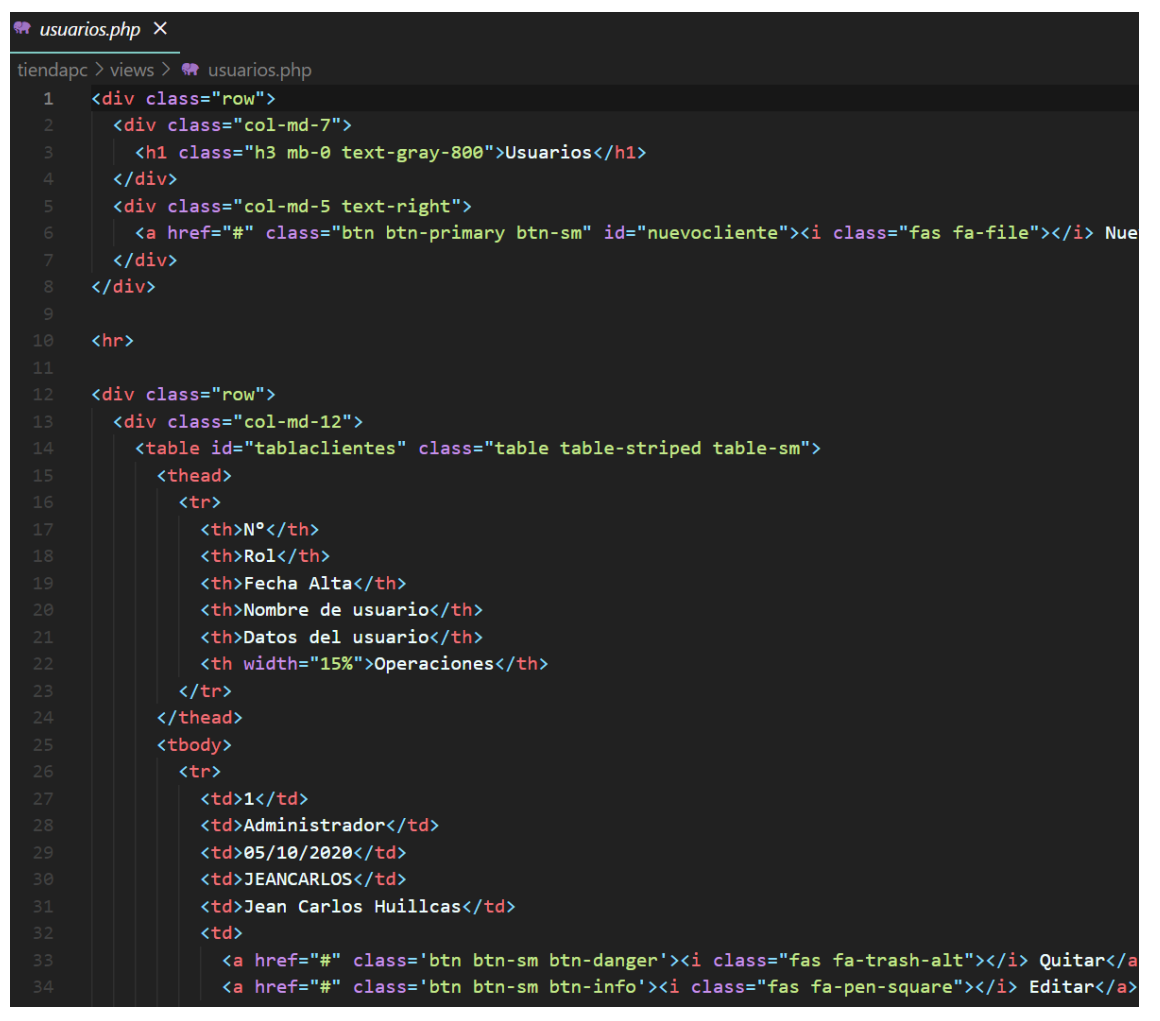

**Figura 90**. Fragmento #08 de la codificación de los archivos del directorio VIEW.

La Figura 90 muestra un fragmento de la codificación del archivo usuarios.php que es la interfaz para la gestión de los datos de los usuarios por parte del usuario administrador de la aplicación; este archivo se encuentra ubicado en el directorio views del proyecto y está codificado principalmente en el lenguaje PHP, sin embargo, también se hace uso de HTML, CSS; además de AJAX.

 $\mathbb{R}$  ventas.php  $\times$ tiendapc  $\rightarrow$  views  $\rightarrow \bullet \bullet$  ventas.php  $1$  (style) #tabladetalle tr td:nth-child(4){text-align: right;} #tabladetalle tr td:nth-child(5){text-align: right;} #tabladetalle tr td:nth-child(6){text-align: right;} .btn-only{ margin-top: 2.2em; .modal-lg{ max-width: 1100px !important; } </style> <div class="row"> <div class="col-md-7"> <h1 class="h3 mb-0 text-gray-800">Ventas</h1>  $\langle$ /div $\rangle$ <div class="col-md-5 text-right"> <a href="#" class="btn btn-primary btn-sm" id="cancelarventa"><i class="fas fa-arrow-circle- $\langle$ /div>  $\langle$ /div $\rangle$ <hr> <div class="row"> <div class="col-md-7 form-group"> <label for="">Cliente</label> <input type="text" id="cliente" class="form-control form-control-sm">  $\langle$ /div $\rangle$ <div class="col-md-1 form-group"> <button type="button" id="buscarCliente" class="btn btn-sm btn-only btn-block btn-success">B  $\langle$ /div $\rangle$ <div class="col-md-2 form-group"> <label for="tipo-documento">Documento:</label> <select name="" id="tipo-documento" class="form-control form-control-sm">

**Figura 91.** Fragmento #09 de la codificación de los archivos del directorio VIEW.

La Figura 91 muestra un fragmento de la codificación del archivo ventas.php que es la interfaz para la gestión de los datos de cabecera de una venta además de los datos del detalle de la venta. La interfaz codificada en este archivo será utilizada por los usuarios de la aplicación; este archivo se encuentra ubicado en el directorio views del proyecto y está codificado principalmente en el lenguaje PHP; sin embargo, también se hace uso de HTML, CSS; además de AJAX.

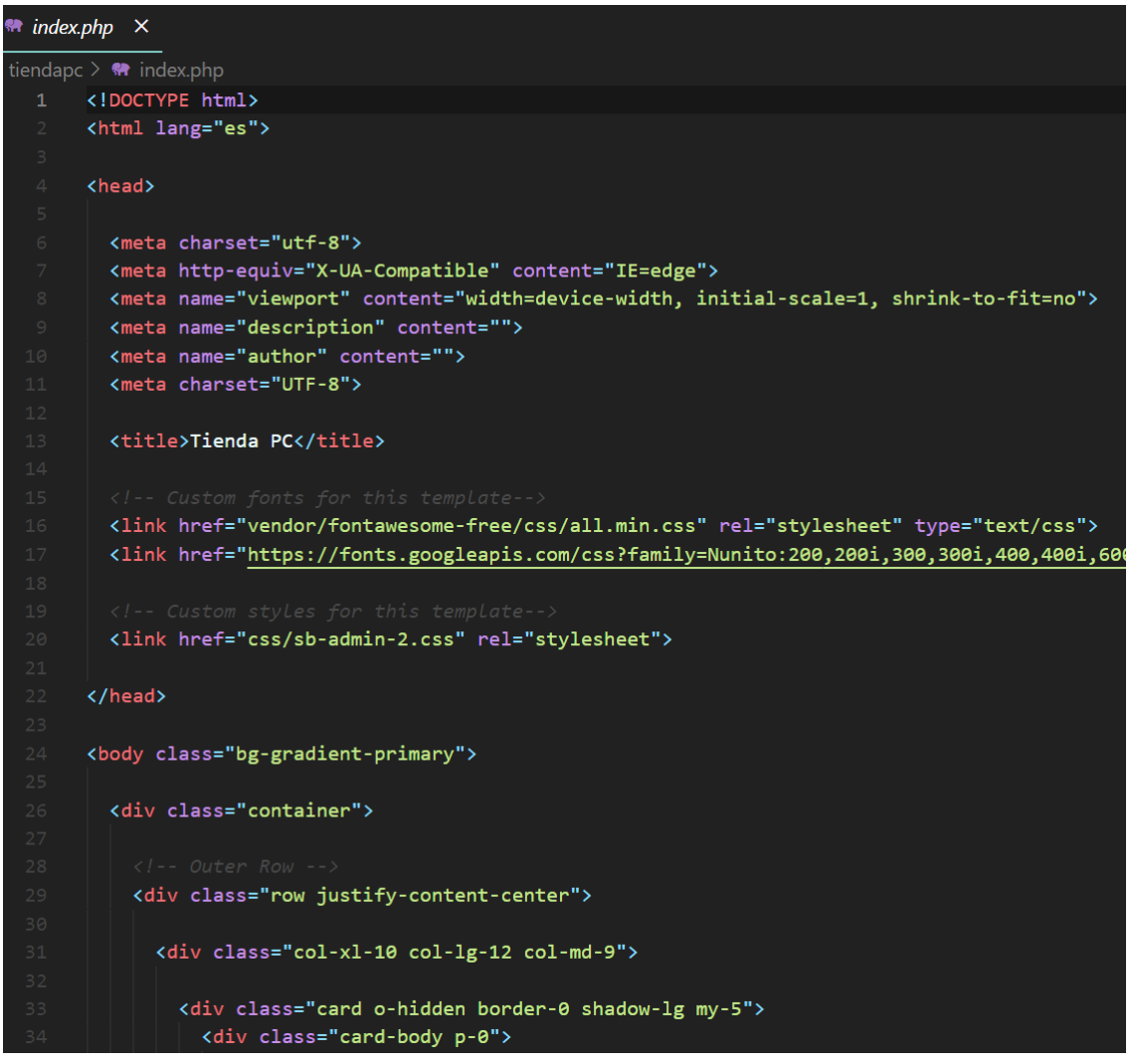

**Figura 92.** Fragmento #10 de la codificación de los archivos del directorio VIEW.

La Figura 92 muestra un fragmento de la codificación del archivo index.php que es la interfaz para el acceso a la aplicación; este archivo se encuentra ubicado en el directorio views del proyecto y está codificado principalmente en el lenguaje PHP; también se hace uso de HTML, CSS; además de AJAX.

| $\bullet$ main.php $\times$ |                                                                                                    |
|-----------------------------|----------------------------------------------------------------------------------------------------|
|                             | tiendapc $\geq$ $\bullet\bullet$ main.php                                                                                                    |
| $\mathbf{1}$                | html                                                                                                    |
| $\mathbf{2}$                | <html lang="es"></html>                                                                                                    |
| 3                           |                                                                                                    |
| 4                           | <head></head>                                                                                                    |
| 5                           |                                                                                                    |
| 6                           | <meta charset="utf-8"/>                                                                                                    |
| $\overline{7}$              | <meta content="IE=edge" http-equiv="X-UA-Compatible"/>                                                                                                    |
| $\,$ 8 $\,$                 | <meta content="width=device-width, initial-scale=1, shrink-to-fit=no" name="viewport"/>                                                                                                    |
| $\circ$                     | <meta content="" name="description"/>                                                                                                    |
| 10                          | <meta content="" name="author"/>                                                                                                    |
| 11                          | <meta charset="utf-8"/>                                                                                                    |
| 12                          |                                                                                                    |
| 13                          | <title>TiendaPC</title>                                                                                                    |
| 14<br>15                    |                                                                                                    |
| 16                          | Custom fonts for this template<br><link href="vendor/fontawesome-free/css/all.min.css" rel="stylesheet" type="text/css"/>                                                                                                    |
| 17                          | <link css="" href="https://fonts.googleapis.com/css?family=Nunito:200,200i,300,300i,400,400i,60&lt;/td&gt;&lt;/tr&gt;&lt;tr&gt;&lt;td&gt;18&lt;/td&gt;&lt;td&gt;&lt;/td&gt;&lt;/tr&gt;&lt;tr&gt;&lt;td&gt;19&lt;/td&gt;&lt;td&gt;&lt;!-- Custom styles for this template--&gt;&lt;/td&gt;&lt;/tr&gt;&lt;tr&gt;&lt;td&gt;20&lt;/td&gt;&lt;td&gt;&lt;link href=" rel="stylesheet" sb-admin-2.min.css"=""/> |
| 21                          |                                                                                                    |
| 22                          | <link <="" href="//cdn.datatables.net/1.10.22/css/jquery.dataTables.min.css" rel="stylesheet" td=""/>                                                                                                    |
| 23                          | <link href="vendor/summernote/summernote-bs4.min.css" rel="stylesheet"/>                                                                                                    |
| 24                          |                                                                                                    |
| 25                          |                                                                                                    |
| 26                          |                                                                                                    |
| 27                          | <body id="page-top"></body>                                                                                                    |
| 28                          |                                                                                                    |
| 29                          | $\langle$ !-- Page Wrapper -->                                                                                                    |
| 30                          | <div id="wrapper"></div>                                                                                                    |
| 31                          |                                                                                                    |
| 32                          | $\langle l--Sidebar -- \rangle$                                                                                                    |
| 33                          | <ul class="navbar-nav bg-gradient-primary sidebar sidebar-dark accordion" id="accordio</td>                                                                                                    |
| $2\Lambda$                  |                                                                                                    |

**Figura 93.** Fragmento #11 de la codificación de los archivos del directorio VIEW.

La Figura 93 muestra un fragmento de la codificación del archivo main.php que es la interfaz principal de la aplicación a la que se accede luego de logearse; este archivo se encuentra ubicado en el directorio views del proyecto y está codificado principalmente en el lenguaje PHP; también se hace uso de HTML, CSS; además de AJAX.

## **5.2. Pruebas**

## **5.2.1. Prueba de exactitud-funcionalidad**

## **5.2.1.1. Módulo compras**

La figura 94 muestra el módulo de compras para el registro de los productos. es el punto inicial para registrar los productos comprados.

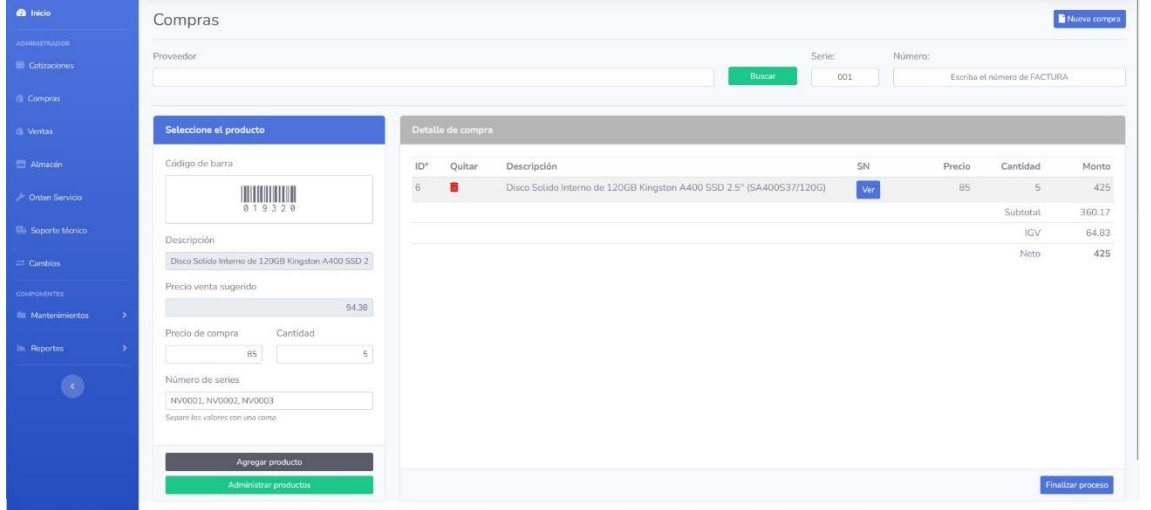

#### *Figura 94. Módulo de compras*

En primer lugar, se debe elegir el proveedor de los productos a través del botón **como** como se muestra en la figura 95.

| $\blacksquare$ INFOTRON                       | $\times$ | $\ddot{}$                   |                                              |                                             |                        |                                  |              | $\vee$                      | $\sigma$                                     | $\times$  |
|-----------------------------------------------|----------|-----------------------------|----------------------------------------------|---------------------------------------------|------------------------|----------------------------------|--------------|-----------------------------|----------------------------------------------|-----------|
| $\mathbf{C}$<br>$\rightarrow$<br>$\leftarrow$ |          |                             | 10 localhost/infotron/main.php?view=compras# |                                             |                        | Q 12 ☆                           |              |                             | <b>OOOLALDO</b>                              | $\cdot$ : |
| <b>B</b> Inicio                               |          | Compras                     |                                              |                                             |                        |                                  |              |                             | Nueva compra                                 |           |
| <b>ADMINISTRADOR</b><br>Cotizaciones          | Prove    |                             | <b>Búsqueda de Proveedores</b>               |                                             |                        | ×                                |              |                             |                                              |           |
| <b>Compras</b>                                |          |                             | Show $10 \times$ entries                     |                                             |                        | Search:                          |              | Scriba el número de FACTURA |                                              |           |
| <b>Ell</b> Ventas                             | Se       | $N^{\circ}$<br>$\mathbf{1}$ | $\triangle$ R.U.C.<br>20100046831            | Raz. Social<br>CompuPerú SAC                | Teléfono<br>961443056  | Operaciones<br>÷<br>$2$ Elegin   |              |                             |                                              |           |
| Almacén                                       | Có       | $\overline{2}$              | 20100055237                                  | Samsung SAC Perú                            | 912963458              | & Elegin                         | recio        | Cantidad                    | Monto                                        |           |
| Orden Servicio                                |          | $_{\rm 3}$                  | 20513320915                                  | Kingston - Latam                            | 947814573              | & Elegin                         |              | Subtotal<br><b>IGV</b>      | 0.00<br>0.00                                 |           |
| <b>El Soporte técnico</b>                     | De       | $\overline{4}$              | 20100004322                                  | Lenovo PE                                   | 956888001              | & Elegin                         |              | <b>Neto</b>                 | 0.00                                         |           |
| <b>COMPONENTES</b><br>Mantenimientos          | Pre      | 5<br>6                      | 20100064599<br>12345678891                   | Grupo Deltron del Perú<br>Corporación Javal | 956777888<br>963685274 | $2$ Elegin                       |              |                             |                                              |           |
| <b>In Reportes</b>                            |          | $\overline{7}$              | 68644651321                                  | CompuNET                                    | 951753852              | & Elegin<br>& Elegin             |              |                             |                                              |           |
|                                               | Pre      |                             | Showing 1 to 7 of 7 entries                  |                                             |                        | $\mathbf{1}$<br>Next<br>Previous |              |                             |                                              |           |
|                                               |          |                             |                                              |                                             |                        | Cerrar                           |              |                             |                                              |           |
|                                               |          |                             | Administrar productos                        |                                             |                        |                                  |              |                             | Finalizar proceso                            |           |
|                                               |          |                             |                                              |                                             |                        |                                  |              |                             |                                              |           |
| $11^{\circ}C$<br>Parc, nublado                |          |                             |                                              |                                             | <b>Q</b>               | 7                                | $\wedge$ ESP |                             | <sup>8</sup> 41) ■ $\frac{18.50}{3/08/2022}$ |           |

**Figura 95**. Búsqueda de proveedores

En la figura 96 se ingresa los productos comprados, estas se hacen a través de un lector de código de barras. Este proceso se realiza por cada producto adquirido.

| <b>@</b> Inicio                             | Compras                                                                       |                   |        |                                                                      |     |         |                              | Nueva compra      |
|---------------------------------------------|-------------------------------------------------------------------------------|-------------------|--------|----------------------------------------------------------------------|-----|---------|------------------------------|-------------------|
| <b>ADMINISTRADOR</b><br>Cotizaciones        | Proveedor                                                                     |                   |        | Serie:<br>Buscar                                                     | 001 | Número: | Escriba el número de FACTURA |                   |
| <b>Compras</b>                              |                                                                               |                   |        |                                                                      |     |         |                              |                   |
| <b>G</b> Ventas                             | Seleccione el producto                                                        | Detalle de compra |        |                                                                      |     |         |                              |                   |
| Almacén                                     | Código de barra                                                               | $ID^{\circ}$      | Quitar | Descripción                                                          | SN  | Precio  | Cantidad                     | Monto             |
| <b>Drden Servicio</b>                       | 0.19320                                                                       | 盲<br>6            |        | Disco Solido Interno de 120GB Kingston A400 SSD 2.5" (SA400S37/120G) | Ver | 85      | $\overline{5}$               | 425               |
| <b>Fils</b> Soporte técnico                 | Descripción                                                                   |                   |        |                                                                      |     |         | Subtotal<br>IGV              | 360.17<br>64,83   |
| $\equiv$ Cambios                            | Disco Solido Interno de 120GB Kingston A400 SSD 2                             |                   |        |                                                                      |     |         | Neto                         | 425               |
| <b>COMPONENTES</b>                          | Precio venta sugerido                                                         |                   |        |                                                                      |     |         |                              |                   |
| <b>Ille</b> Mantenimientos<br>$\rightarrow$ | 94.38                                                                         |                   |        |                                                                      |     |         |                              |                   |
| in Reportes<br>$\rightarrow$                | Cantidad<br>Precio de compra<br>$\overline{\mathbf{s}}$<br>85                 |                   |        |                                                                      |     |         |                              |                   |
| O                                           | Número de series<br>NV0001, NV0002, NV0003<br>Separe los valores con una coma |                   |        |                                                                      |     |         |                              |                   |
|                                             | Agregar producto<br>Administrar productos                                     |                   |        |                                                                      |     |         |                              | Finalizar proceso |

**Figura 96.** Selección de productos a través de código de barras

A continuación, se finaliza el proceso de compra, se muestra el cuadro de diálogo de compra realizada con éxito, como se visualiza en la figura 97. Los productos automáticamente se guardan en el módulo de almacén.

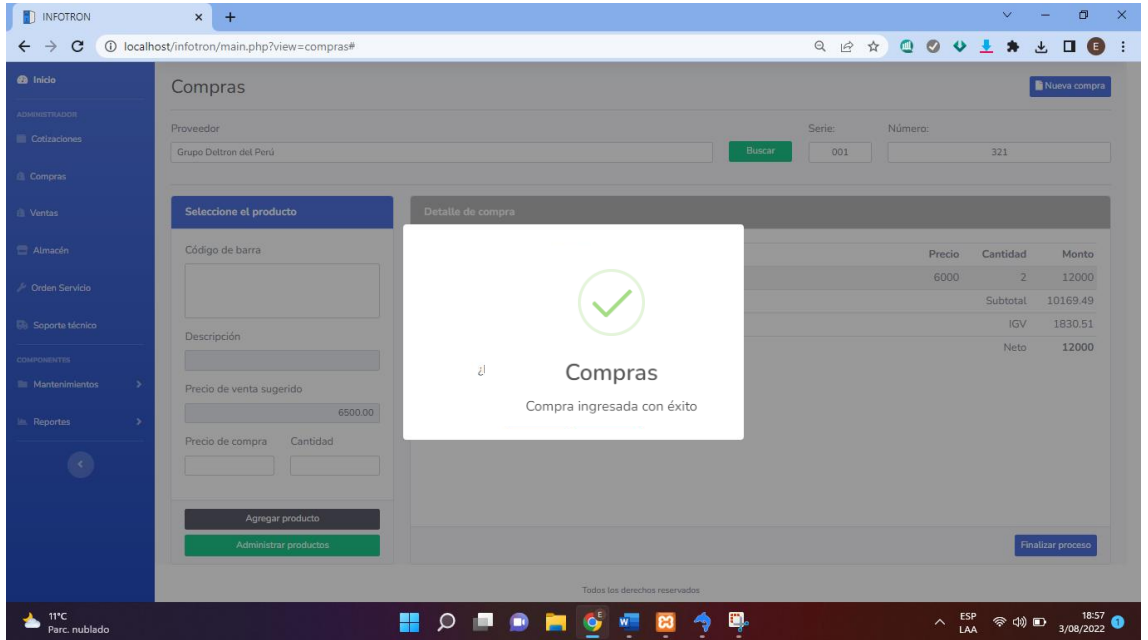

**Figura 97**. Registro de compra realizada con éxito

Con esta prueba se consigue el resultado de exactitud en el registro de productos, este proceso de registro se realiza con la información y/o descripción del producto tal cual se adquirió y se mejora el control ya que anteriormente se realizaba mediante una hoja de cálculo según se aprecia en la figura 4.

# **5.2.1.2. Módulo de ventas**

La figura 98 muestra el proceso de venta de productos que inicia realizando una cotización.

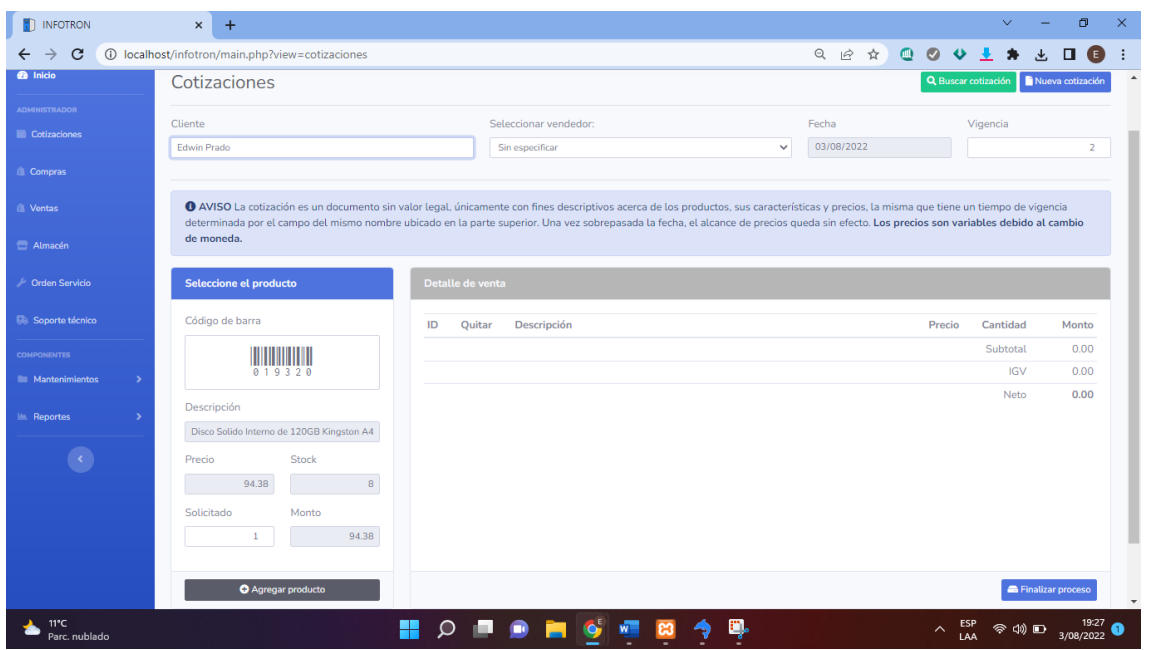

**Figura 98.** Módulo de cotización

En la figura 99 se visualiza los productos agregados para su cotización. Una vez agregado los productos se finaliza el proceso.

| <b>B</b> Inicio                                       | Ventas             |             |             |                                                                                    |                      |               |                   |         |                         | Q Buscar cotización   O Cancelar venta actual |  |
|-------------------------------------------------------|--------------------|-------------|-------------|------------------------------------------------------------------------------------|----------------------|---------------|-------------------|---------|-------------------------|-----------------------------------------------|--|
| ADMINISTRADOR<br>Cotizaciones                         | Cliente            |             |             | Buscar                                                                             | Documento:<br>Boleta | $\checkmark$  | Serie:<br>001     | Número: |                         |                                               |  |
| <b>Q</b> Compras                                      | Dirección entrega  |             |             | Seleccionar vendedor:                                                              |                      | Tipo de pago: |                   |         | PIN / Núm. Transacción  |                                               |  |
| <b>CL</b> Ventas                                      |                    |             |             | Ashley Oliveros Yalle                                                              | $\sim$               | Efectivo      |                   | $\vee$  |                         |                                               |  |
| Almacén                                               |                    |             |             |                                                                                    |                      |               |                   |         |                         |                                               |  |
| / Orden Servicio                                      | Detalle de venta   |             |             |                                                                                    |                      |               |                   |         |                         |                                               |  |
| <b>B</b> Soporte técnico                              | ID<br>$\mathbf{1}$ | Quitar<br>盲 | Descripción | LAPTOP ACER ASPIRE CI51035G1 INTEL CORE I5 WINDOWS 10 HOME 64 BITS 8GB 256GB 15.6" |                      | SN            | Precio<br>2650.00 |         | Cantidad<br>$1^{\circ}$ | Monto<br>2650.00                              |  |
| $\equiv$ Cambios                                      |                    |             |             |                                                                                    |                      | Q855S63D      |                   |         | Subtotal                | 2245.76                                       |  |
|                                                       |                    |             |             |                                                                                    |                      |               |                   |         | IGV                     | 404.24                                        |  |
| <b>COMPONENTES</b><br><b>In Mantenimientos</b><br>- 2 |                    |             |             |                                                                                    |                      |               |                   |         | Neto                    | 2650                                          |  |
| In Reportes<br>- 5                                    |                    |             |             |                                                                                    |                      |               |                   |         |                         | Finalizar proceso                             |  |
|                                                       |                    |             |             |                                                                                    |                      |               |                   |         |                         |                                               |  |
| 0                                                     |                    |             |             |                                                                                    |                      |               |                   |         |                         |                                               |  |
|                                                       |                    |             |             |                                                                                    |                      |               |                   |         |                         |                                               |  |
|                                                       |                    |             |             |                                                                                    |                      |               |                   |         |                         |                                               |  |
|                                                       |                    |             |             | Todos los derechos reservados                                                      |                      |               |                   |         |                         |                                               |  |

**Figura 99.** Módulo cotización con los productos agregados

La figura 100 muestra el documento generado de la cotización con los productos y sus respectivos precios, a este documento se le asigna una numeración que posteriormente será recuperada para realizar la venta.

| INFOTRON<br>$\mathsf{x}$                                         | $\times$<br>proforma.php<br>$+$ |                                                                                                    |                      |                 | $\sqrt{2}$     | 币   | $\times$ |
|------------------------------------------------------------------|---------------------------------|----------------------------------------------------------------------------------------------------|----------------------|-----------------|----------------|-----|----------|
| 1 localhost/infotron/views/reportes/proforma.php<br>$\mathbf{C}$ |                                 |                                                                                                    |                      | $\beta$         | ☆<br>$\bullet$ | (E) |          |
| Е<br>proforma.php                                                |                                 | $1/1$   - 100% +   $\Box$ $\Diamond$                                                                                                   |                      |                 |                |     |          |
|                                                                  |                                 | <b>INFOTRON</b><br>Mayorista de Cómputo<br>Información general                                                                         |                      |                 |                |     |          |
|                                                                  | Cliente                         |                                                                                                    |                      | <b>PROFORMA</b> |                |     |          |
|                                                                  | Vendedor                        | Sanchez Hernandez Valeria                                                                                                    |                      |                 |                |     |          |
|                                                                  | Fecha                           | 2022-06-20                                                                                                    |                      |                 |                |     |          |
| п                                                                | Vence                           | 2022-06-22                                                                                                    |                      |                 |                |     |          |
|                                                                  |                                 | Esta proforma tendrá una validez de 48 horas, el monto total puede estar sujeto a cambios por el dólar.<br><b>Detaile de productos</b> |                      |                 |                |     |          |
|                                                                  | $N^{\circ}$                     | <b>Descripción</b>                                                                                                    | <b>Cantidad</b>      | <b>Precio</b>   | <b>Monto</b>   |     |          |
|                                                                  | 1                               | Disco Solido Interno de 120GB Kingston A400 SSD 2.5" (SA400S37/120G)                                                                   | 1                    | 94.38           | 94.38          |     |          |
|                                                                  | $\overline{2}$                  | MOCHILA HP ACTIVE BACKPACK PARA LAPTOP 15.6" - NEGRO                                                                                   | $\overline{2}$       | 200.00          | 400.00         |     |          |
|                                                                  | 3                               | LAPTOP ACER ASPIRE CI51035G1 INTEL CORE I5 WINDOWS 10<br>HOME 64 BITS 8GB 256GB 15.6"                                                  | $\blacktriangleleft$ | 2.650.00        | 2.650.00       |     |          |
|                                                                  | 4                               | TARJETA VIDEO GT 710 ASUS DDR5 2GB NVIDIA HDMI/VGA/DVI 64BIT                                                                           | $\overline{1}$       | 247.00          | 247.00         |     |          |
|                                                                  | 5                               | Audifonos Modelo R100 C/Negro                                                                                                    | $\overline{2}$       | 60.00           | 120.00         |     |          |
|                                                                  |                                 |                                                                                                    |                      | Total:          | 3,511.38       |     |          |
|                                                                  |                                 |                                                                                                    |                      |                 |                |     |          |

**Figura 100.** Documento generado producto de la cotización

A través del botón Buscar cotización se recupera el documento para realizar la venta respectiva, como se muestra en la figura 101.

| $\blacksquare$ INFOTRON                       | $\times$<br>$+$                            |                                                         | $\times$<br>$\sigma$<br>$\vee$                                              |
|-----------------------------------------------|--------------------------------------------|---------------------------------------------------------|-----------------------------------------------------------------------------|
| $\rightarrow$<br>$\mathbf{C}$<br>$\leftarrow$ | 10 localhost/infotron/main.php?view=ventas |                                                         | Q B A COV L A L OO<br>∴:                                                    |
| <b>INFOTRON</b>                               | Buscar producto                            | $\mathsf q$                                             | Sanchez Hernandez Valeria<br>n                                              |
| <b>B</b> Inicio                               | <b>Ventas</b>                              |                                                         | Q Buscar cotización<br>Cancelar venta actual                                |
| <b>ADMINISTRADOR</b><br>Cotizaciones          | <b>Cliente</b>                             |                                                         | Serie:<br>Número:<br>Documento:<br><b>Buscar</b><br>Boleta<br>001<br>$\vee$ |
| <b>Compras</b>                                | Dirección entrega                          | Seleccionar vendedor:                                   | PIN / Núm. Transacción<br>Tipo de pago:                                     |
| <b>B</b> Ventas                               |                                            | Búsqueda de cotizaciones                                | $\checkmark$<br>Efectivo<br>$\times$                                        |
| Almacén                                       | Detalle de venta                           | Fecha:<br>Número:                                       |                                                                             |
| Crden Servicio                                | Descripción<br>ID<br>Quitar                | Ξ<br>20/06/2022<br>$\mathbf{1}$                         | Cantidad<br>Precio<br>Monto                                                 |
| <b>Ma</b> Soporte técnico                     |                                            |                                                         | Subtotal<br>0.00                                                            |
| <b>COMPONENTES</b>                            |                                            | <b>Obtener datos</b>                                    | Cerrar<br><b>IGV</b><br>0.00                                                |
| Mantenimientos<br>$\rightarrow$               |                                            |                                                         | Neto<br>0.00                                                                |
| In Reportes                                   |                                            |                                                         | Finalizar proceso                                                           |
| $\langle \rangle$                             |                                            |                                                         |                                                                             |
|                                               |                                            | Todos los derechos reservados                           |                                                                             |
| $11^{\circ}$ C<br>Parc, nublado               |                                            | $\circ$<br>H٢<br>$\bullet$ $\bullet$<br>a por<br>ႜ<br>◉ | Ę.<br>$\wedge$ ESP $\otimes$ (1) $\Box$ 3/08/2022<br>LAA<br>Ą               |

**Figura 101**. Búsqueda de cotización para realizar la venta

La figura 102 corresponde a la venta a realizar de los productos que fueron agregados a través de una cotización previa, el cual fue recuperado mediante el número del documento de cotización; por último, se procede a finalizar la compra.

| <b>FIL</b> INFOTRON                      | $+$<br>$\times$                       |                                            |          |                                                                                    |              |               |                      |         |                     | $\sim$                 |           | $\Box$                    | $\times$ |
|------------------------------------------|---------------------------------------|--------------------------------------------|----------|------------------------------------------------------------------------------------|--------------|---------------|----------------------|---------|---------------------|------------------------|-----------|---------------------------|----------|
| $\mathbf{C}$<br>$\leftarrow$             |                                       | 1 localhost/infotron/main.php?view=ventas# |          |                                                                                    |              |               |                      |         | Q 12 ☆              | $Q$ $Q$                | $\bullet$ | $\Box$ $\Box$             |          |
| <b>EINFOTRON</b><br>Mayorísta de Cómputo | Buscar producto                       |                                            | $\alpha$ |                                                                                    |              |               |                      |         |                     |                        |           | Sanchez Hernandez Valeria |          |
| <b>@</b> Inicio                          | Ventas                                |                                            |          |                                                                                    |              |               |                      |         | Q Buscar cotización |                        |           | Cancelar venta actual     |          |
| <b>ADMINISTRADOR</b><br>Cotizaciones     | Cliente<br>Quintanilla Manrique Diana |                                            |          |                                                                                    |              | Buscar        | Documento:<br>Boleta |         | $\checkmark$        | Serie:<br>001          |           | Número:<br>253            |          |
| <b>Compras</b>                           | Dirección entrega                     |                                            |          | Seleccionar vendedor:                                                              |              | Tipo de pago: |                      |         |                     | PIN / Núm. Transacción |           |                           |          |
| <b>Nentas</b>                            | Jr. Arequipa 287                      |                                            |          | Valeria Sanchez Hernandez                                                          | $\checkmark$ | Efectivo      |                      |         | $\checkmark$        |                        |           |                           |          |
| Almacén                                  | Detalle de venta                      |                                            |          |                                                                                    |              |               |                      |         |                     |                        |           |                           |          |
| Orden Servicio                           | Ouitar<br>ID                          | Descripción                                |          |                                                                                    |              |               |                      | Precio  |                     | Cantidad               |           | Monto                     |          |
| <b>IDA</b> Soporte técnico               | 6<br>$\mathbf{m}$                     |                                            |          | Disco Solido Interno de 120GB Kingston A400 SSD 2.5" (SA400S37/120G)               |              |               |                      | 94.38   |                     | $\mathbf{1}$           |           | 94.38                     |          |
| <b>COMPONENTES</b>                       | m<br>12                               |                                            |          | MOCHILA HP ACTIVE BACKPACK PARA LAPTOP 15.6" - NEGRO                               |              |               |                      | 200.00  |                     | $\overline{2}$         |           | 400.00                    |          |
| ٠<br><b>E</b> Mantenimientos             | 而<br>$\mathbf{1}$                     |                                            |          | LAPTOP ACER ASPIRE CI51035G1 INTEL CORE I5 WINDOWS 10 HOME 64 BITS 8GB 256GB 15.6" |              |               |                      | 2650.00 |                     | $\mathbf{1}$           |           | 2650.00                   |          |
|                                          | m<br>10                               |                                            |          | TARJETA VIDEO GT 710 ASUS DDR5 2GB NVIDIA HDMI/VGA/DVI 64BIT                       |              |               |                      | 247.00  |                     | $\mathbf{1}$           |           | 247.00                    |          |
| <b>In Reportes</b><br>٠                  | 面<br>15                               | Audifonos Modelo R100 C/Negro              |          |                                                                                    |              |               |                      | 60.00   |                     | $\overline{2}$         |           | 120.00                    |          |
|                                          |                                       |                                            |          |                                                                                    |              |               |                      |         |                     | Subtotal               |           | 2975.75                   |          |
|                                          |                                       |                                            |          |                                                                                    |              |               |                      |         |                     | <b>IGV</b>             |           | 535.63                    |          |
|                                          |                                       |                                            |          |                                                                                    |              |               |                      |         |                     | Neto                   |           | 3511.38                   |          |
|                                          |                                       |                                            |          |                                                                                    |              |               |                      |         |                     |                        |           | <b>Finalizar proceso</b>  |          |

**Figura 102.** Módulo de ventas

En la figura 103 se obtiene el comprobante de venta en el cual se detalla la información del cliente, productos, cantidad y precio final; finalizando así el proceso de venta.

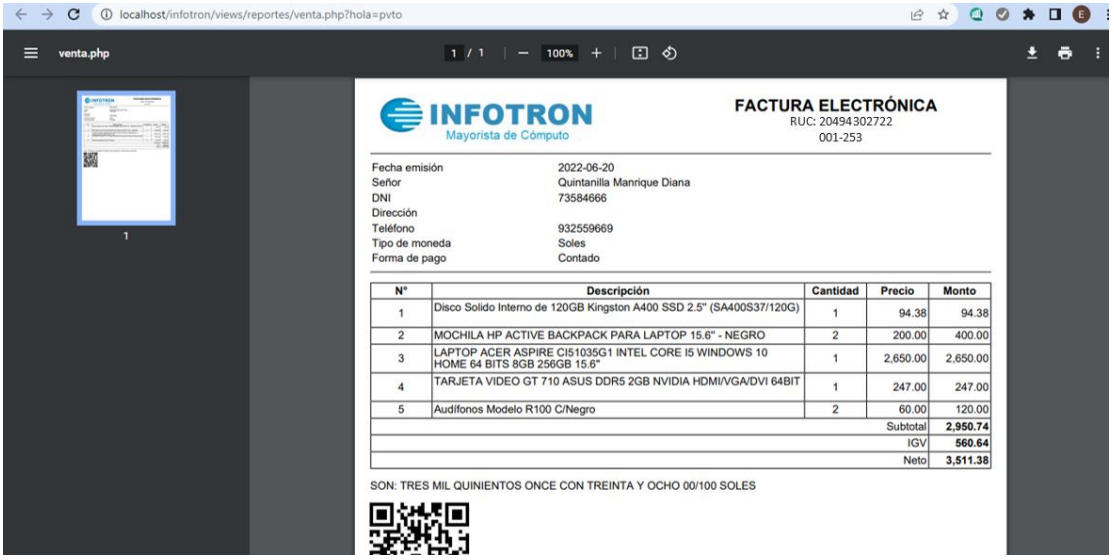

**Figura 103.** Comprobante de venta

### **5.2.2. Prueba de eficiencia - tiempo**

En la figura 104 encontramos el listado de soporte técnico, a través de esta interfaz podemos ponernos en contacto con el cliente; empleando la llamada automática por el celular y/o comunicación mediante el servicio de WhatsApp. Para esta finalidad posee los iconos de comunicación respectivamente.

| <b>FIL</b> INFOTRON                          | $\times$<br>$+$                                    |                                 |                                                                      |                |            |                   |                           | $\Box$ | $\times$ |
|----------------------------------------------|----------------------------------------------------|---------------------------------|----------------------------------------------------------------------|----------------|------------|-------------------|---------------------------|--------|----------|
| C<br>$\leftarrow$                            | 10 localhost/infotron/main.php?view=soportetecnico |                                 |                                                                      |                |            | Q 12 ☆<br>$Q$ $Q$ | $\Box$                    | G      |          |
| <b>INFOTRON</b><br><b>Javorista de Cómpu</b> | Buscar producto                                    | $\mathbf{Q}$                    |                                                                      |                |            |                   | Sanchez Hernandez Valeria |        |          |
| <b><i>Ch</i></b> Inicio                      | Soporte técnico                                    |                                 |                                                                      |                |            |                   |                           |        |          |
| <b>ADMINISTRADOR</b><br><b>Cotizaciones</b>  | Órdenes de servicio                                |                                 |                                                                      |                |            |                   |                           |        |          |
| <b>8</b> Compras                             | Documento                                          | Cliente                         | Contacto                                                             | Dirección      | Fecha      | Ver               |                           |        |          |
| <b>A</b> Ventas                              | 21894541                                           | Marquez Huaman Luis Martin      | $\circ$                                                              | Jiron Lima 111 | 2022-03-02 | Mostrar<br>Cerrar |                           |        |          |
|                                              | 45911213                                           | Munarriz Olivares Victor Andres | <u>ାର</u>                                                            | Chincha        | 2022-05-09 | Mostrar<br>Cerrar |                           |        |          |
| Almacén                                      | 77136947                                           | Francia Minaya Jhon Edward      | $\circ$                                                              | Chincha        | 2022-05-16 | Mostrar<br>Cerrar |                           |        |          |
| Crden Servicio                               | 73584666                                           | Quintanilla Manrique Diana      | <u>ا م</u>                                                           | Chincha        | 2022-06-01 | Mostrar<br>Cerrar |                           |        |          |
| <b>Soporte técnico</b>                       | 77776666                                           | <b>Cardenas Pachas Miguel</b>   | $\Theta$                                                             | Calle Grau 111 | 2022-06-01 | Mostrar<br>Cerrar |                           |        |          |
| <b>COMPONENTES</b>                           |                                                    |                                 |                                                                      |                |            |                   |                           |        |          |
| <b>Mantenimientos</b><br>$\rightarrow$       | Lista de equipos                                   |                                 |                                                                      |                |            |                   | Emitir comprobante        |        |          |
| <b>E</b> Reportes<br><b>S</b>                |                                                    |                                 |                                                                      |                |            |                   |                           |        |          |
|                                              |                                                    |                                 | Por favor seleccione una orden de servicio para mostrar los detalles |                |            |                   |                           |        |          |
|                                              |                                                    |                                 |                                                                      |                |            |                   |                           |        |          |
|                                              |                                                    |                                 | Todos los derechos reservados                                        |                |            |                   |                           |        |          |

**Figura 104**. Soporte técnico

Como se aprecia en la figura 105 se realiza la comunicación con el cliente a través de una llamada telefónica, utilizando el icono correspondiente.

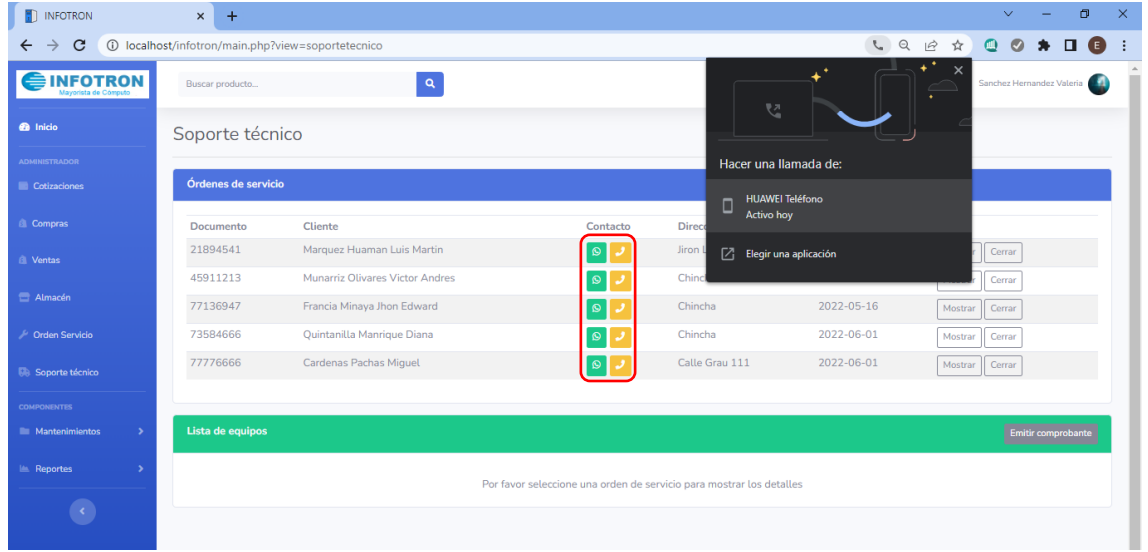

**Figura 105.** Comunicación con el cliente a través de llamada telefónica

La figura 106 muestra la comunicación utilizando el ícono de WhatsApp para la comunicación con el cliente.

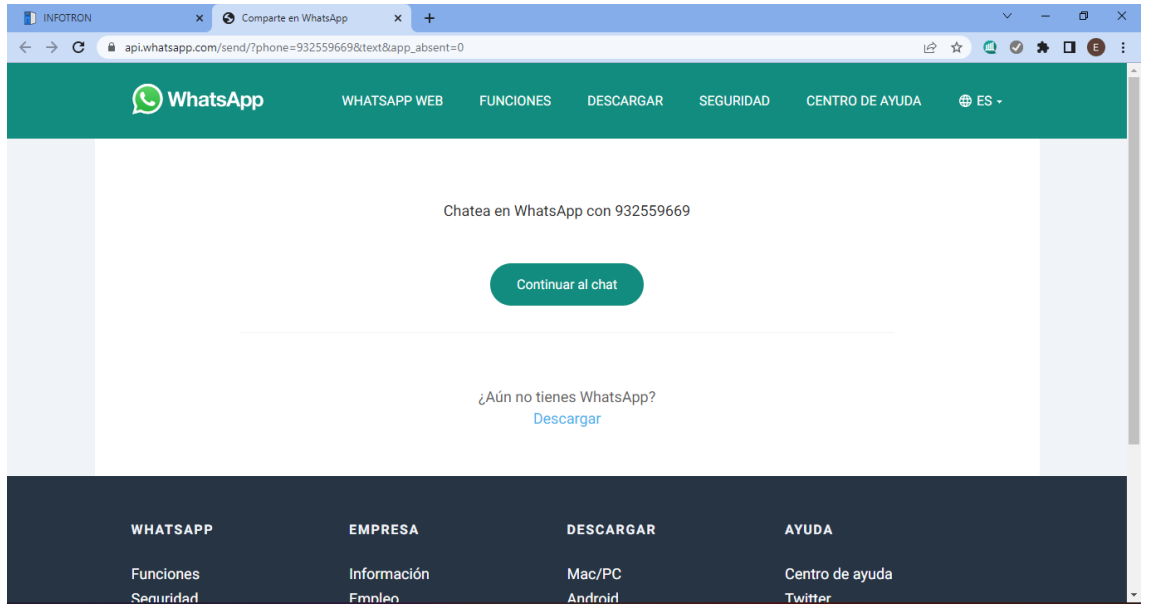

**Figura 106**. Comunicación con el cliente a través de WhatsApp

Una vez culminado el proceso de soporte técnico, se envía un mensaje al celular del cliente, como se muestra en la figura 107.

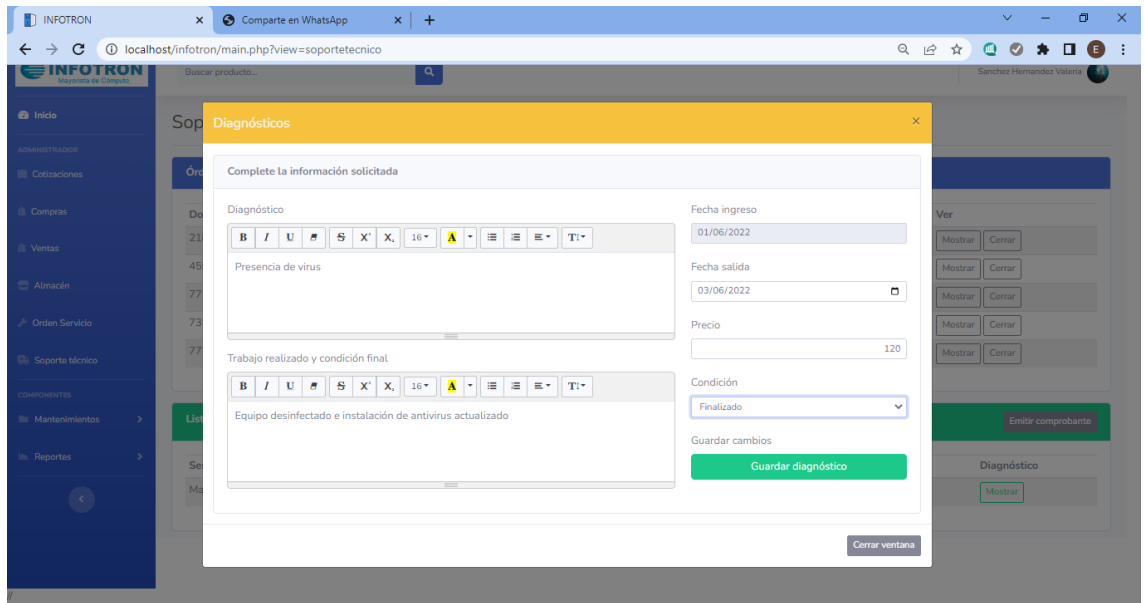

Figura 107. Comunicación con el cliente- envío de mensaje de texto al celular del cliente

En la figura 108 se visualiza la prueba realizada del envío de mensaje de texto a través de la interfaz de soporte técnico. Este mensaje llega al celular del cliente como se aprecia en la figura.

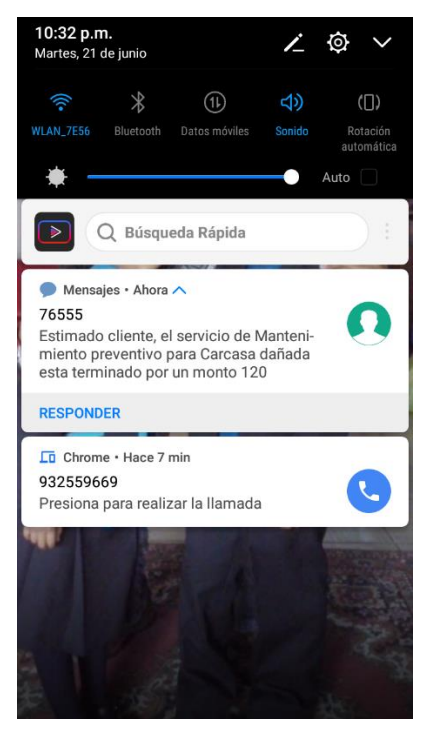

**Figura 108.** Mensaje de texto recibido en el celular del cliente
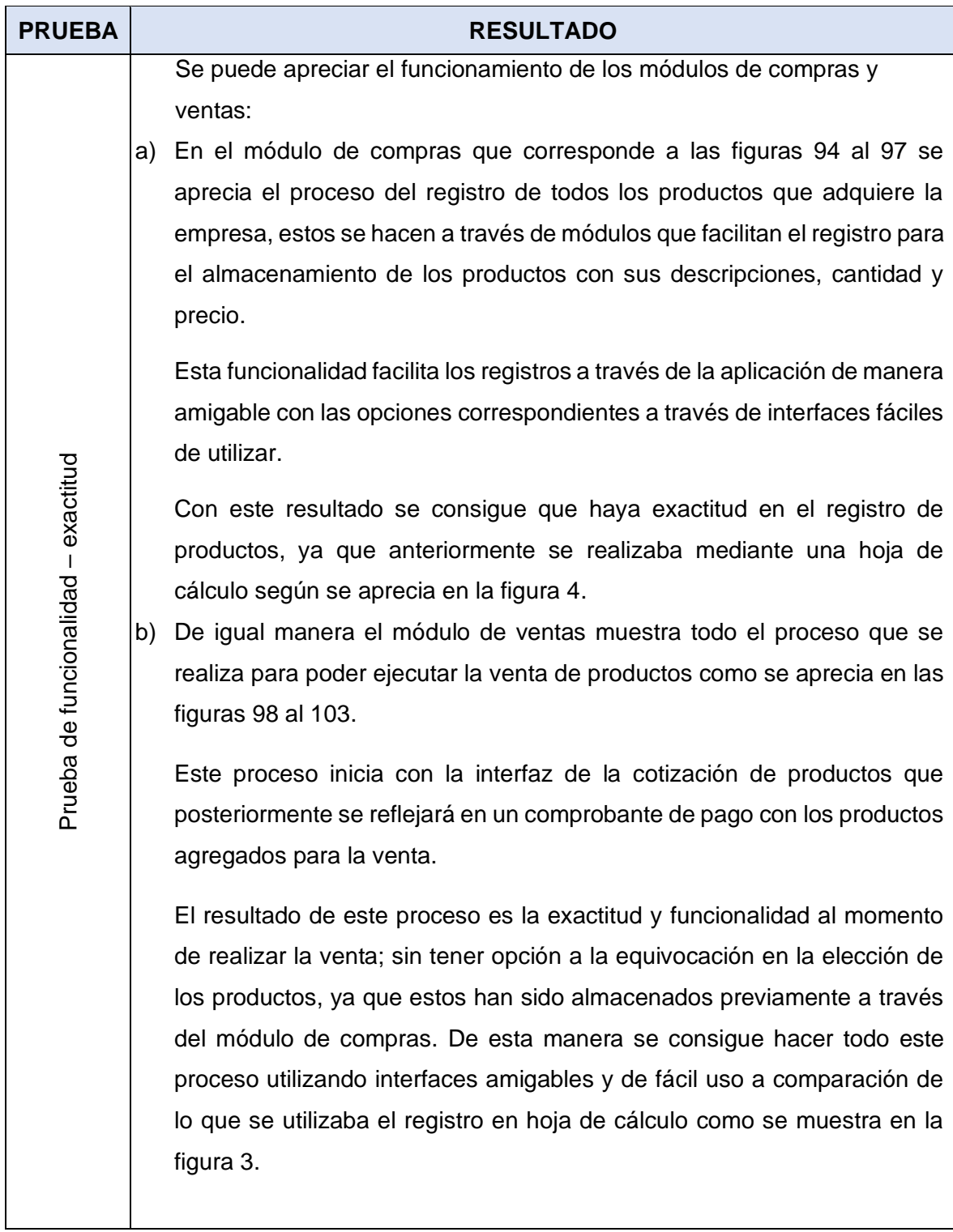

# **5.3. Resultados de las pruebas**

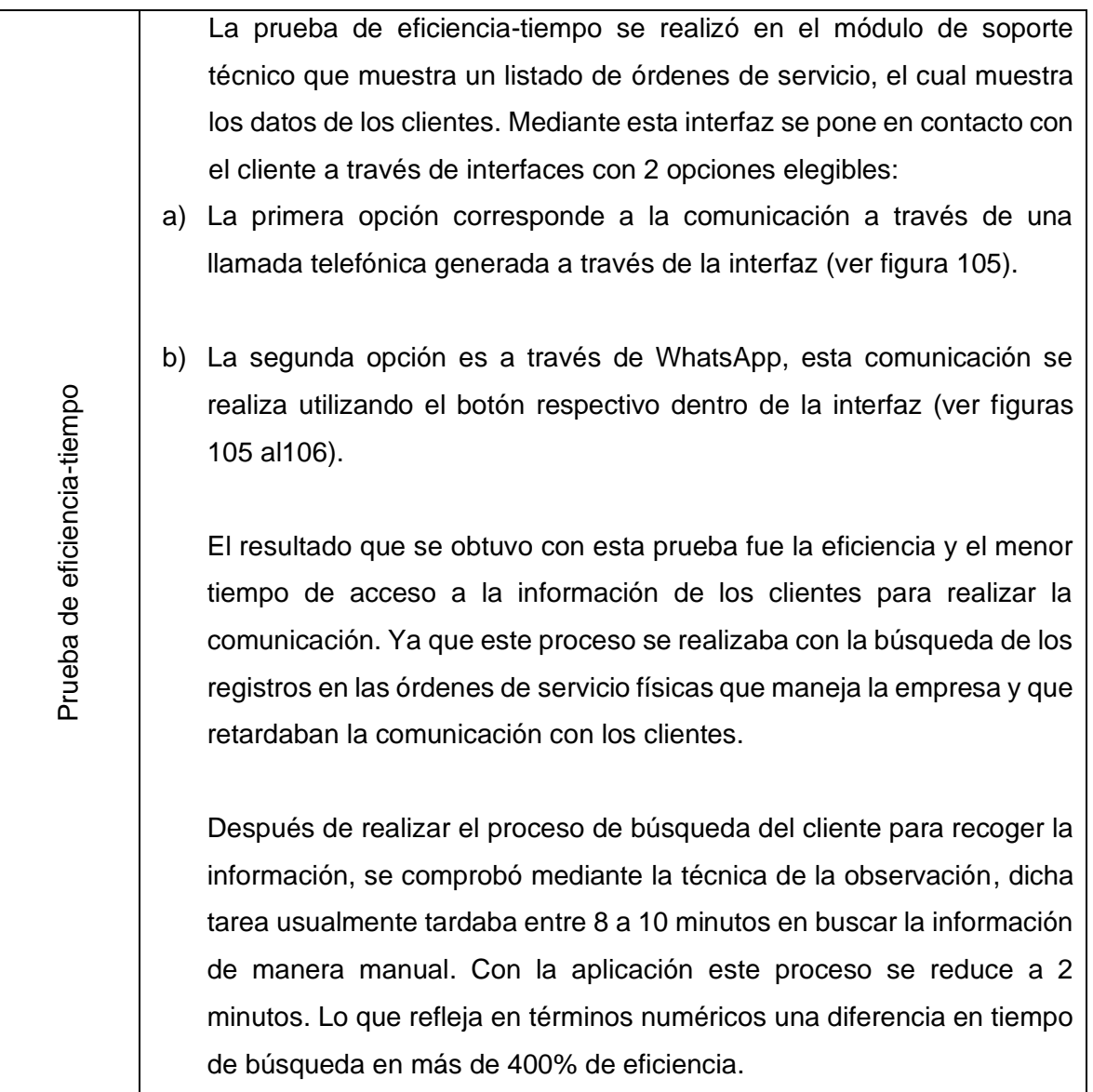

# **5.4. Comparativo antes y después de la aplicación web SIGECO**

# **¿De qué manera el desarrollo de la aplicación SIGECO, mejora el control de las compras y ventas de la empresa INFOTRON E.I.R.L.?**

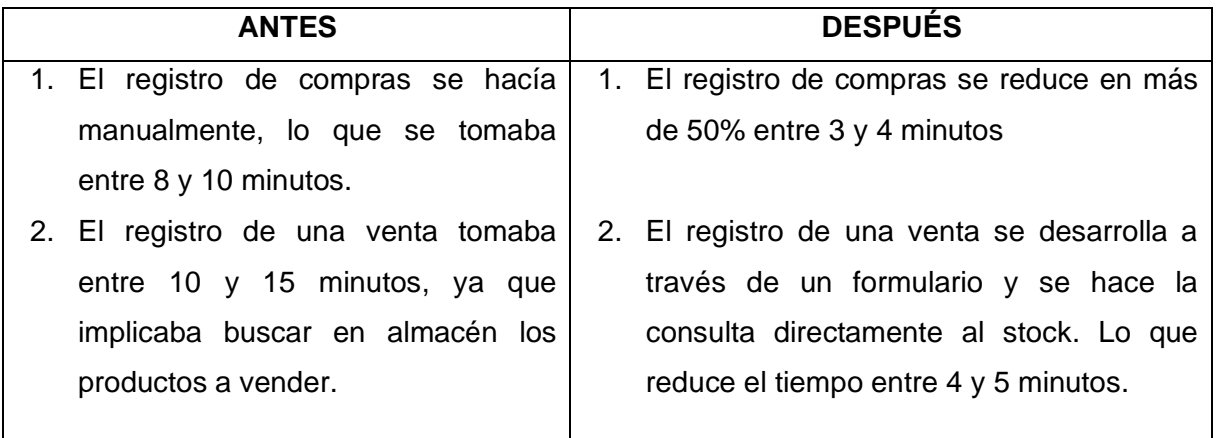

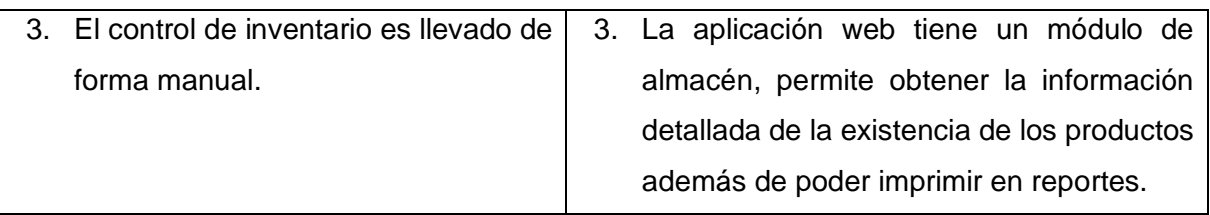

# **¿De qué manera el desarrollo de la aplicación SIGECO, mejora la gestión de soporte técnico y la comunicación con los clientes de la empresa INFOTRON E.I.R.L.?**

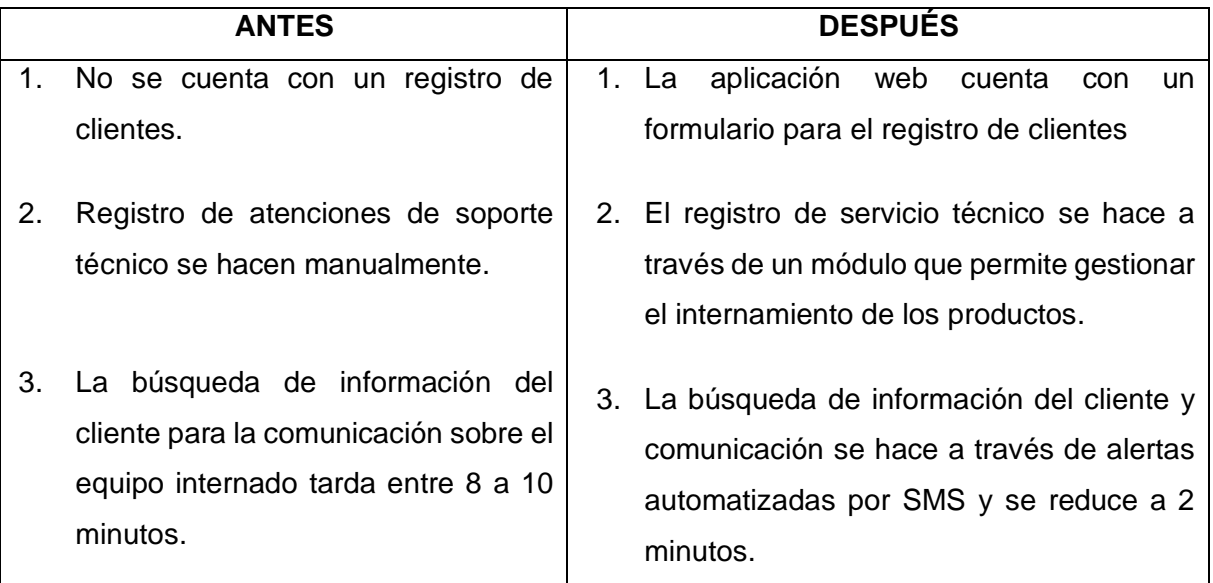

# **5.5. Encuesta de satisfacción**

Los resultados obtenidos mediante el uso de la aplicación web SIGECO INFOTRON E.I.R.L. han sido obtenidos mediante encuestas a los colaboradores de la empresa. Los resultados de estas encuestas se muestran en la siguiente tabla.

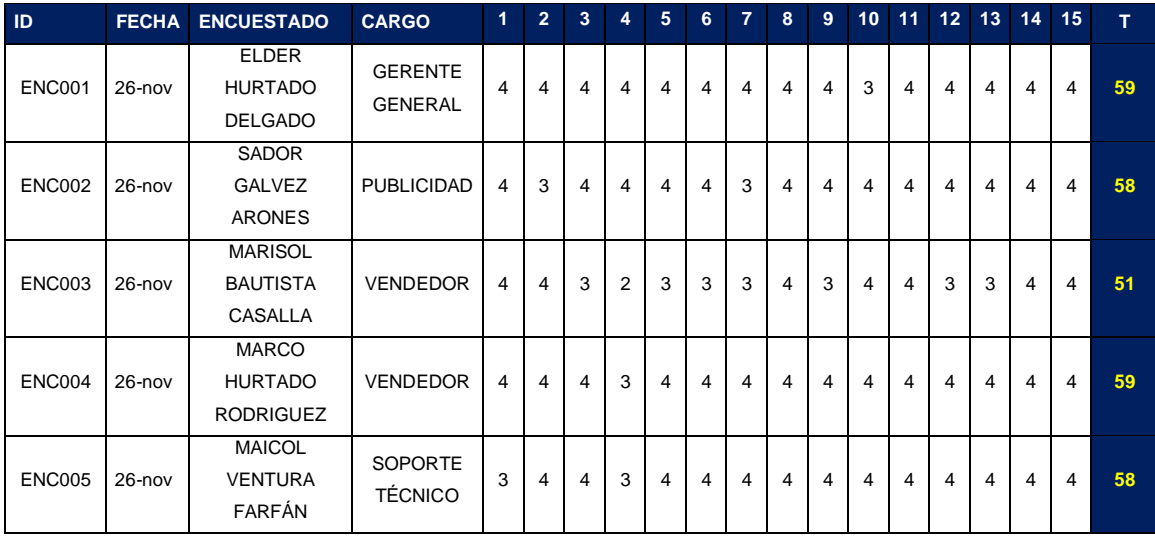

# **Tabla 5.** Resumen de las respuestas de los encuestados

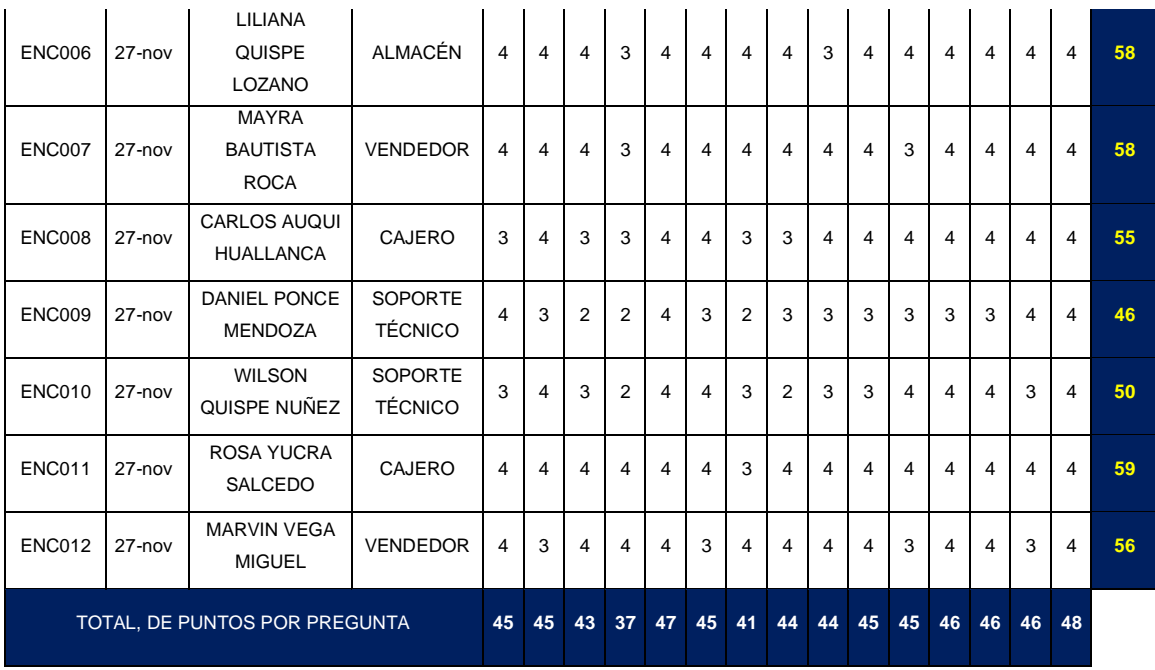

La Tabla 5 muestra la compilación de los resultados que los colaboradores respondieron al ser encuestados sobre la usabilidad de la aplicación SIGECO INFOTRON E.I.R.L.

# **CONCLUSIONES**

Tras las pruebas a la aplicación y el análisis de los resultados, se concluye:

- 1. Se desarrolló una aplicación web para la gestión comercial que mejore el control de las compras y ventas de la empresa INFOTRON E.I.R.L. Esto permitirá a los colaboradores mejorar el control a la gestión comercial; esto debido a que la aplicación desarrollada mejorará los procesos de compra y venta que la empresa anteriormente controlaba mediante hojas de cálculo. Esto se evidencia con las pruebas de exactitud-funcionalidad realizadas. Como se muestra en las figuras del 94 al 103.
- 2. Se desarrolló una aplicación web para la gestión comercial, que mejore el control de las compras y ventas de la empresa INFOTRON E.I.R.L., mediante el módulo de envío de mensajes para que los clientes puedan conocer el estado de los equipos tecnológicos que han dejado en manos de la empresa. Se evidencia esta conclusión con la prueba de eficiencia-tiempo. Se comprobó mediante la técnica de la observación que dicha tarea usualmente tardaba entre 8 a 10 minutos en buscar la información de manera manual. Con la aplicación este proceso se reduce a 2 minutos. Lo que refleja en términos numéricos una diferencia en tiempo de búsqueda en más de 400% de eficiencia.
- 3. Mediante la aplicación SIGECO INFOTRON E.I.R.L. se cumplió el objetivo general de desarrollar una aplicación web para la gestión comercial que mejore el control de las compras y ventas de la empresa INFOTRON E.I.R.L.

# **TRABAJOS FUTUROS**

Como trabajos a futuro en este campo, queda pendiente:

- 1. Extender la aplicación web para que no solamente funcione como terminal de ventas para los trabajadores, sino que pueda ser utilizada por los clientes de la empresa; de esta manera implementar el comercio electrónico. Con el comercio electrónico se cambiará la forma en que se compran y venden los productos, brindando flexibilidad en el proceso de compra y venta, confiabilidad y seguridad para los clientes. De esta manera el e-commerce reducirá los costos operativos y hará que la compra de productos sea más agradable.
- 2. Implementación de un Chatbot de soporte técnico y consultas sobre el proceso de atención de productos internados en tiempo real, que brinde asistencia oportuna a los clientes. Mediante los chatbots de IA están diseñados para proporcionar a los usuarios conversaciones bidireccionales directas y valiosas. Gracias Machine Learning, pueden reaccionar en línea imitando la ayuda de agentes humanos y proporcionar a los clientes soluciones personalizadas.

# **REFERENCIAS BIBLIOGRÁFICAS**

- 1.**LÓPEZ, R. y PECH, J.** *Desarrollo de Herramienta de gestión de proyectos RUP usando metodología SCRUM + XP: Pruebas.* Universidad Politécnica de Madrid, Madrid: 2015.
- 2. **LATORRE, D.** *Implementación de un sistema de inventarios para el área de soporte técnico en la empresa comercializadora Arturo Calle S.A.S.* Universidad Católica de Colombia, Bogotá D.C - Colombia: 2017.
- 3. **BELTRÁN, J.** *Implementación de un sistema web para la gestión de inventario de la empresa TEC COMPUTER S.A.C - Huarmey; 2017.* Universidad Católica Los Ángeles de Chimbote, Chimbote - Perú: 2017.
- 4. **HUAMÁN, J. y HUAYANCA, C.** *Desarrollo e implementación de un sistema de información para mejorar los procesos de compras de y ventas en la empresa HUMAJU.*  Universidad Autónoma del Perú, Lima - Perú: 2017.
- 5. **MENA, C.** *Implementación de un sistema web de compra y venta de accesorios de cómputo en la empresa COMPUSOL S.A.C. - Chimbote; 2018.* Universidad Católica los Ángeles de Chimbote, Chimbote - Perú: 2019.
- 6. **VELÁSQUEZ, L. y ZELEDÓN, C.** *Sistema de inventario y facturación de la tienda de accesorios de computadoras y celulares "Decosys".* Universidad Nacional Autónoma de Nicaragua, Managua, Estelí, Nicaragua: 2014.
- 7. **RIOS, F.** *Sistema web para mejorar el control de inventarios en la empresa Comercial Lucerito, 2018.* Universidad Norbert Wiener, Lima, Perú: 2018.
- 8. **IPANAQUE, Y.** *Propuesta De Un Sistema Aplicativo De Control De Existencias Basado En Sistematic Net Para Mejorar La Gestión Operativa En La Empresa Gf S.A.C. Del Departamento De Lambayeque.* Universidad Inca Garcilazo de la Vega, Lima, Perú: 2017.
- 9. **GUILLERMO, R.** *Implementación de un Sistema Web Para Las Ventas En La Empresa One To One Contact Solutions.* Universidad San Ignacio de Loyola, Lima, Perú: 2017.
- 10. **LUJÁN, S.** *Programación de Aplicaciones Web: Historia, Principios Básicos y Clientes Web.* Alicante : Editorial Club Universitario, 2002. 84-8454-206-8.
- 11. **LERMA-BLASCO, R., MURCIA, J. y MIFSUD, E.** *Aplicaciones web . Ciclo Formativo Grado Medio.* Madrid : McGraw-Hill, 2013. 978-84-481-8570-1.
- 12. **SENN, J.** *Análisis y diseño de sistemas de información.* 2da. Estado de México : McGraw-Hill, 1999. 0-07-056236-9.
- 13. **LAPIEDRA, R., DEVECE, C. y GUIRAL, J.** *Introducción a la gestión de sistemas de información en la empresa.* Primera. s.l. : Universitat Jaume, 2011.
- 14. **KENDALL, K. y KENDALL, J.** *Análisis y diseño de sistemas de información.* 8va. Estado de Mexico : Pearson Education, 2011. 978-607-32-0577-1.
- 15. **JACOBSON, I., RUMBAUGH, J. y BOOCH, G.** *El Proceso Unificado de Desarrollo de Software.* 1º. Madrid : ADDISON WESLEY, 2000.
- 16. **RUMBAUGH, J., JACOBSON, I y BOOCH, G.** *El Lenguaje Unifiacdo de Modelado Manual de Referencia.* 2º. Madrid : PEARSON Addison Wesley, 2007. pág. 688. 978-84-7829- 087-1.
- 17. **LÓPEZ, M.** *et al***.** *Desarrollo Web en Entorno Servidor.* Madrid : Ra-Ma, 2014. 978-84- 9964-365-6.
- 18. **MANNINO, M.** *Administracion de base de datos Diseño y desarrollo de aplicaciones.*  Tercera. Mexico DF : McGraw Hill, 2007. 13:□978-0-07-294220-0.
- 19. **ABAD, W.** *et al. La Ciberseguridad Práctica Aplicada A La Redes, Servidores Y Navegadores Web.* Alicante : Área de Innovación y Desarrollo, S.L., 2019. 978-84- 121167-6-2.
- 20. **ALONSO, F., MARTÍNEZ, L. y SEGOVIA, F.** *Introducción a La Ingeniería Del Software Modelos de desarrollo de programas.* Madrid : Delta Publicaciones, 2005. 84-96477-  $00-2.$
- 21. **MARTÍNEZ, A.** Medium. [En línea] 21 de 10 de 2016. [Citado el: 21 de 09 de 2022.] https://medium.com/@alanmartinez/https-medium-com-alanmartinez-INDICADORES-CLAVE-PARA-APLICACIONES-9287D298C20E.
- 22. **BLACK, R.** ComputerWeekly.es. [En línea] 9 de 7 de 2020. [Citado el: 21 de 09 de 2022.] https://www.computerweekly.com/es/consejo/23-metricas-de-desarrollo-de-softwareque-monitorear-hoy.
- 23. **CORE** *– Aggregating the world's open access research papers.* [En línea] [Citado el: 21 de 09 de 2022.] https://core.ac.uk/download/pdf/15761273.pdf.
- 24. **MESA, M.** *Fundamentos de marketing.* 2013. 9789586488990.
- **25. SANGRI, A.** *Administración de compras.* **México DF : Grupo editorial Patria, 2014. 978- 607-438-815-2.**
- **26. JHONSTON, M. y MARSHALL, G.** *Administración de ventas.* México DF : Mc Graw Hill, 2009. 978-970-10-7282-0.
- **27. ALMANZA, J y PINEDA, C.** Manual de Organización Soporte técnico. s.l. : Municipio de Tlaquiltenango, Morelos, 12 de 11 de 2013.
- **28. ALONSO A., MARTÍNEZ, L.y SEGOVIA P, F.** *La Ingeniería Del Software Modelos de desarrollo de programas.* Madrid : DELTA Publicaciones, 2005. pág. 560. 84-96477- 00-2.
- **29. ingsoftw123.** [En línea] [Citado el: 25 de mayo de 2022.] https://ingsoftw123.wordpress.com/metodologia-rup/.
- **30. FERRER, J.** *Publicación de Páginas Web.* Madrid : Ra-Ma, 2014. pág. 212. 978-84-9964- 454-7.
- **31. HERNÁNDEZ, R., FERNÁNDEZ, C. y BAPTISTA, M.** *Metodologia de la Investigación.*  Sexta. México D.F. : s.n., 2014.
- **32. MALDONADO, J.** *Metodología de la Investigación Social. Paradigmas: cuantitativo, sociocrítico, cualitativo, complementario.* 1º. Bogotá : Ediciones de la U, 2018. pág. 296. 978-958-762-860-9.
- **33. MATEU, C.** *Desarrollo de aplicaciones web.* 1era. Barcelona : Fundació per a la Universitat Oberta de Catalunya, 2004. 84-9788-118-4.
- **34. SOMMERVILLE, I.** *Ingeniería del Software.* 9º. Naucalpan de Juárez : PEARSON EDUCACIÓN, 2011. 978-607-32-0603-7.
- **35. WESTREICHER, G.** *Economipedia.* [En línea] 10 de 03 de 2020. https://economipedia.com/definiciones/suministro.html#:~:text=El%20suministro%20e s%20la%20dotaci%C3%B3n,el%20consumidor%20o%20beneficiario%20final.&text= Es%20decir%2C%20abarca%**20la%20adquisici%C3%B3n,del%20bien%20final% 20al%20consumidor.**
- **36. DOMÍNGUEZ, L.** *Análisis de Sistemas de Información.* Estado de México : RED TERCER MILENIO S.C., 2012. 978-607-733-105-6**.**
- **37. JIMÉNEZ, J.** *Aplicaciones Web.* Madrid : MACMILLAN Profesional. pág. 242.

# **ANEXOS**

# A.2. Encuesta de usabilidad ENC001

#### **ENCUESTA DE USABILIDAD -**

#### APLICACIÓN WEB SIGECO INFOTRON E.I.R.L.

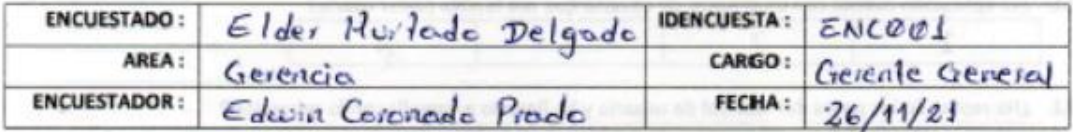

La presente encuesta tiene por finalidad medir el grado de satisfacción de los usuarios de la aplicación SIGECO INFOTRON E.I.R.L. en relación a factores como NAVEGACIÓN, ACCESIBILIDAD, FUNCIONALIDAD, AYUDA Y PREVENCIÓN DE ERRORES.

**PREGUNTAS** 

INSTRUCCIONES: cada pregunta le presenta en la parte inferior una escala numérica del 1 al 4; siendo:

- 1 (totalmente en desacuerdo) la calificación más baja .
- 2 (parcialmente en desacuerdo),  $\bullet$
- 3 (parcialmente de acuerdo)  $\cdot$

J.

6

£,

4 (totalmente de acuerdo) la calificación más alta  $\bullet$ 

Elija un número de esa escala según su grado de satisfacción y márquelo con una equis (X).

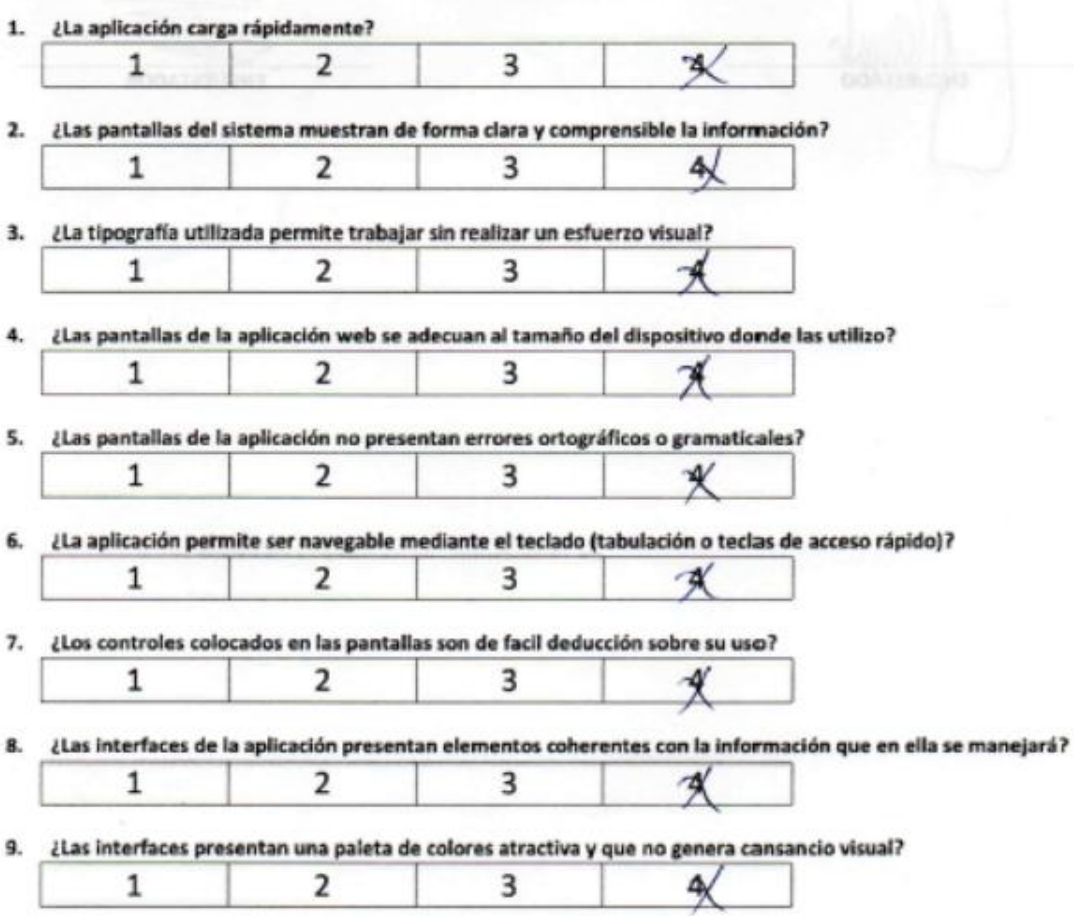

10. ¿La aplicación cumple con mi expectativa, ya que me permite ejecutar todas las acciones que esperaba?

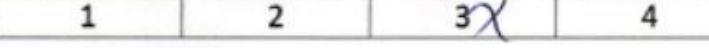

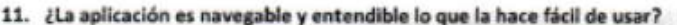

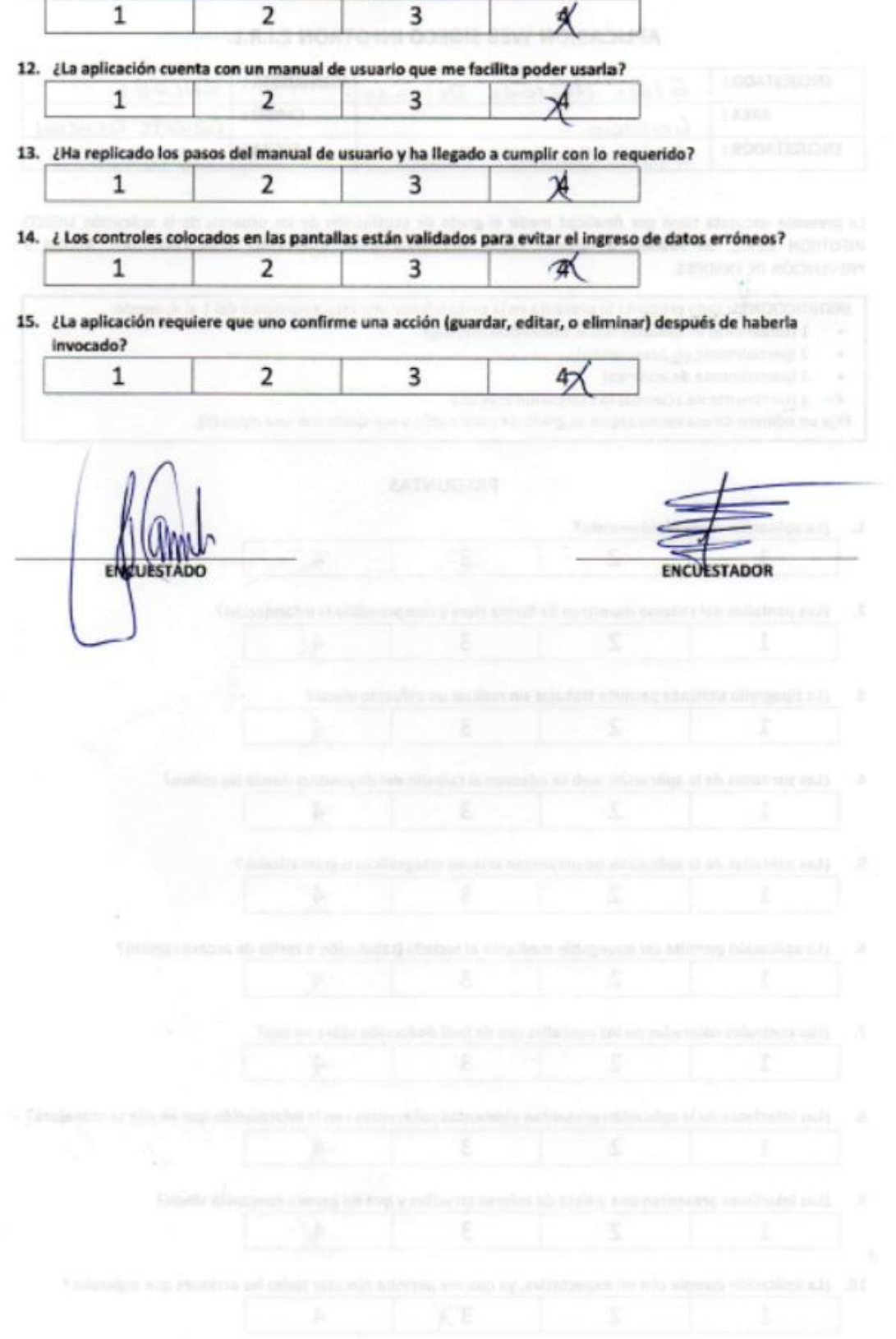

# A.3. Encuesta de usabilidad ENC002

#### **ENCUESTA DE USABILIDAD -**

#### APLICACIÓN WEB SIGECO INFOTRON E.I.R.L.

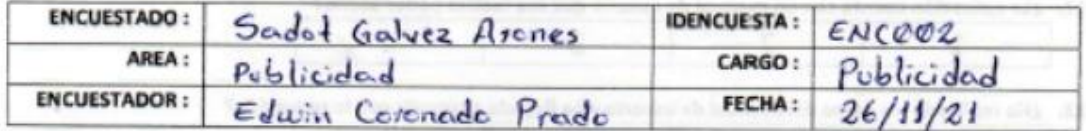

La presente encuesta tiene por finalidad medir el grado de satisfacción de los usuarios de la aplicación SIGECO INFOTRON E.I.R.L. en relación a factores como NAVEGACIÓN, ACCESIBILIDAD, FUNCIONALIDAD, AYUDA Y PREVENCIÓN DE ERRORES.

INSTRUCCIONES: cada pregunta le presenta en la parte inferior una escala numérica del 1 al 4; siendo:

- 1 (totalmente en desacuerdo) la calificación más baja
- 2 (parcialmente en desacuerdo), ٠
- 3 (parcialmente de acuerdo) ٠
- · 4 (totalmente de acuerdo) la calificación más alta

Elija un número de esa escala según su grado de satisfacción y márquelo con una equis (X).

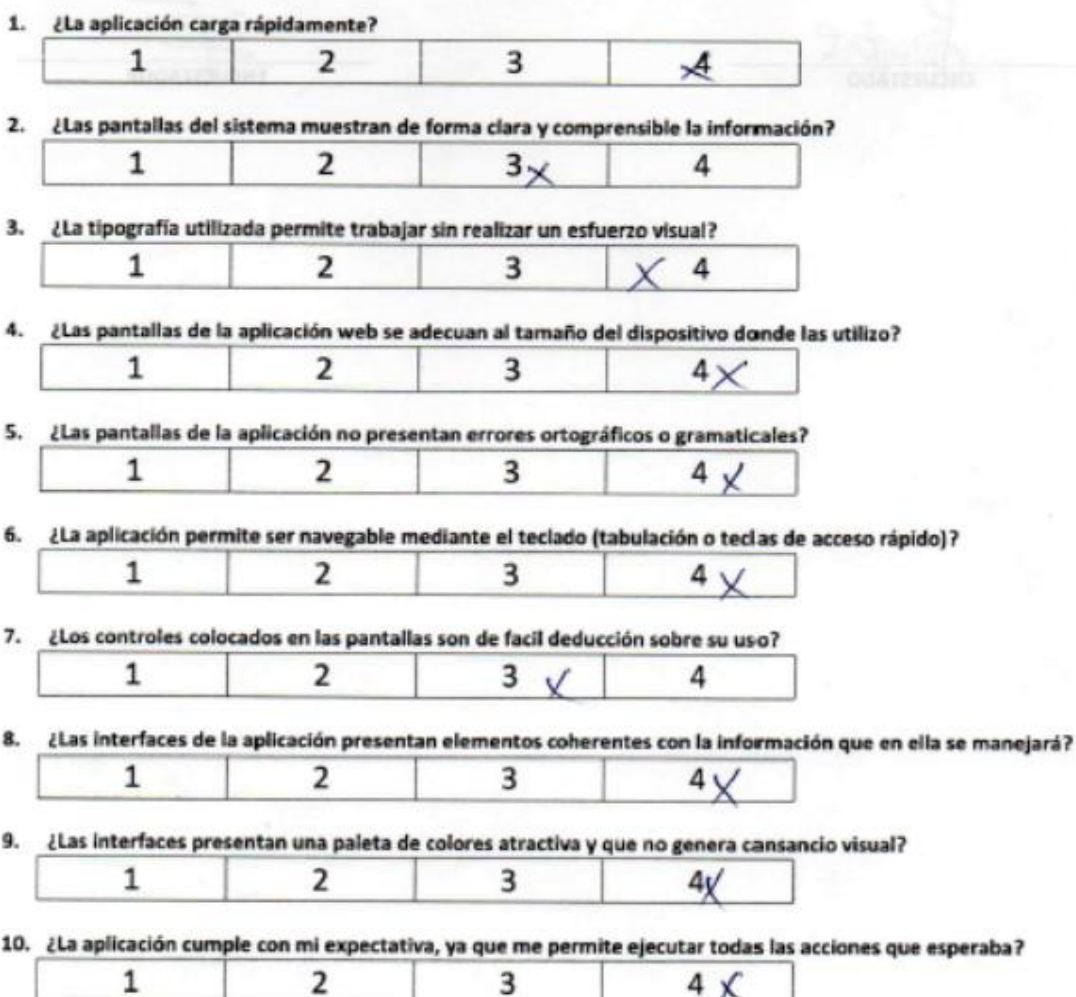

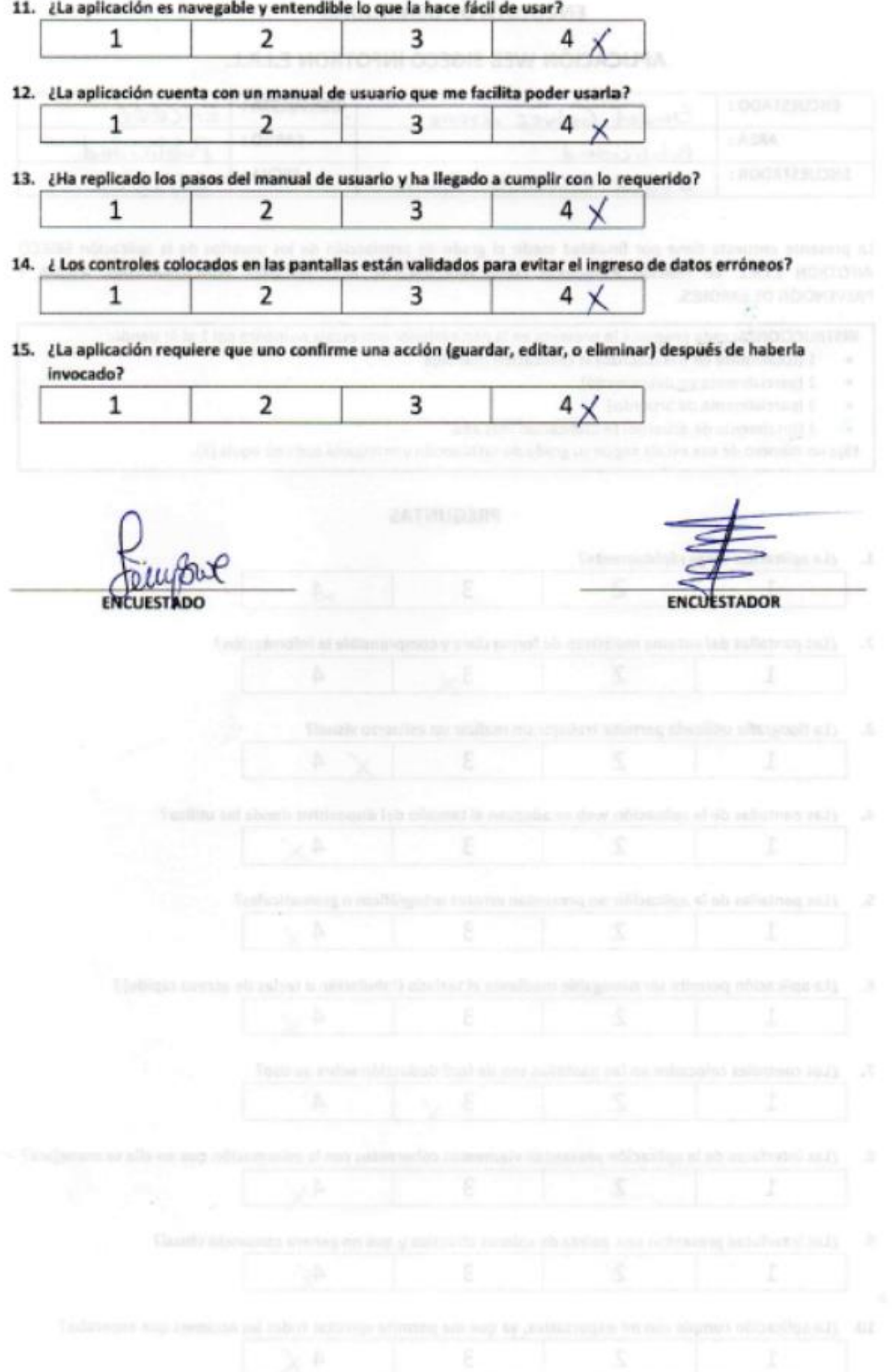

# A.4. Encuesta de usabilidad ENC003

#### **ENCUESTA DE USABILIDAD -**

# APLICACIÓN WEB SIGECO INFOTRON E.I.R.L.

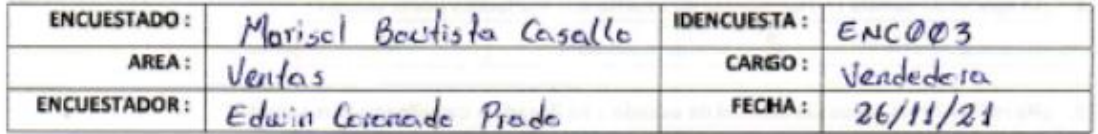

La presente encuesta tiene por finalidad medir el grado de satisfacción de los usuarios de la aplicación SIGECO INFOTRON E.I.R.L. en relación a factores como NAVEGACIÓN, ACCESIBILIDAD, FUNCIONALIDAD, AYUDA Y PREVENCIÓN DE ERRORES.

INSTRUCCIONES: cada pregunta le presenta en la parte inferior una escala numérica del 1 al 4; siendo:

- 1 (totalmente en desacuerdo) la calificación más baja .
- 2 (parcialmente en desacuerdo),  $\bullet$  .
- 3 (parcialmente de acuerdo)
- · 4 (totalmente de acuerdo) la calificación más alta

Elija un número de esa escala según su grado de satisfacción y márquelo con una equis (X).

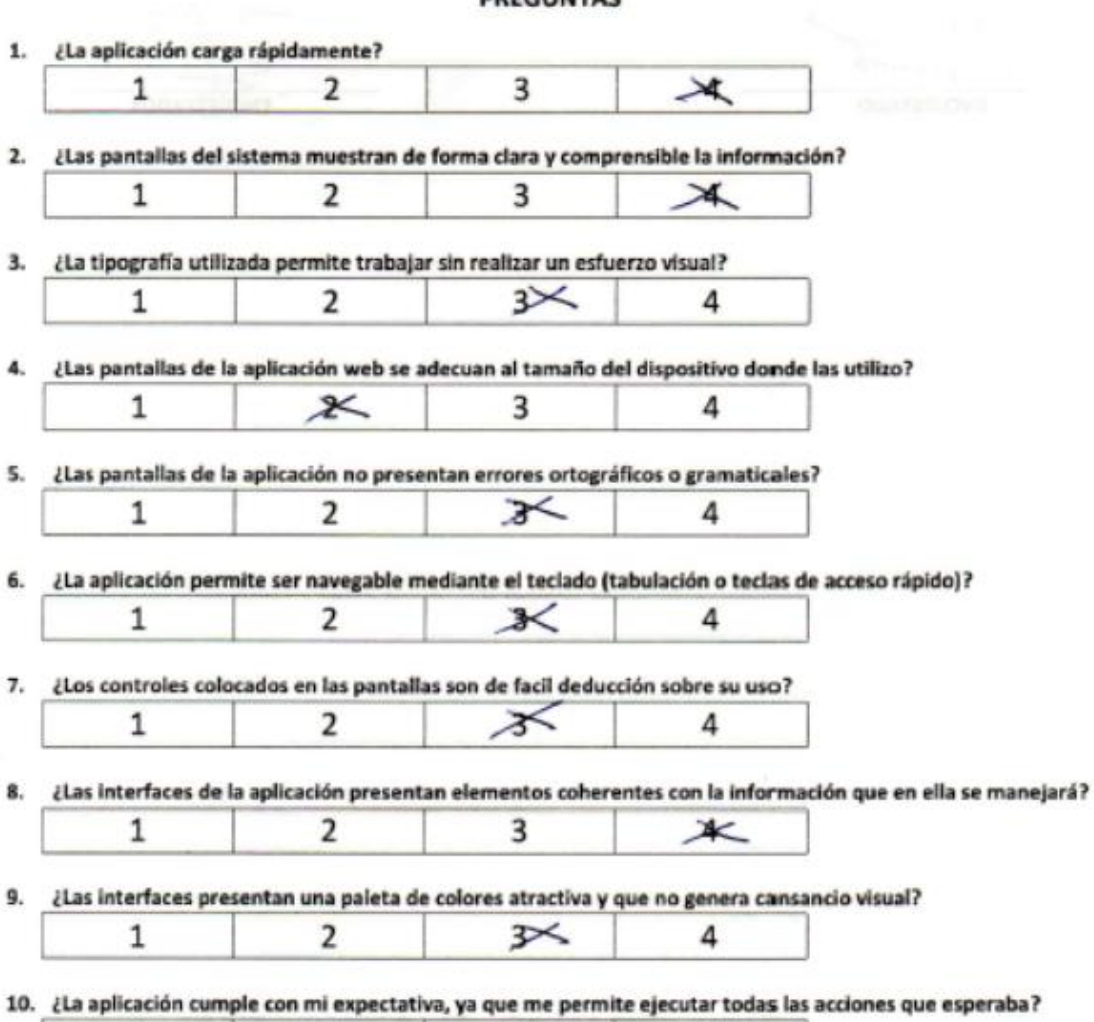

#### 11. ¿La aplicación es navegable y entendible lo que la hace fácil de usar?

 $\overline{2}$ 

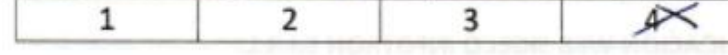

12. ¿La aplicación cuenta con un manual de usuario que me facilita poder usarla?  $\overline{2}$  $\mathbf{1}$ 冰  $\overline{4}$ 

13. ¿Ha replicado los pasos del manual de usuario y ha llegado a cumplir con lo requerido?

14. ¿ Los controles colocados en las pantallas están validados para evitar el ingreso de datos erróneos?  $\overline{2}$ 3 4×  $\mathbf{1}$ 

 $\mathbb{X}$ 

4

15. ¿La aplicación requiere que uno confirme una acción (guardar, editar, o eliminar) después de haberla invocado?

 $\overline{2}$ 3  $\mathbf{1}$  $4\times$ 

Manno ENCUESTADO

 $\mathbf{1}$ 

**ENCUESTADOR** 

# A.5. Encuesta de usabilidad ENC004

#### **ENCUESTA DE USABILIDAD -**

## APLICACIÓN WEB SIGECO INFOTRON E.I.R.L.

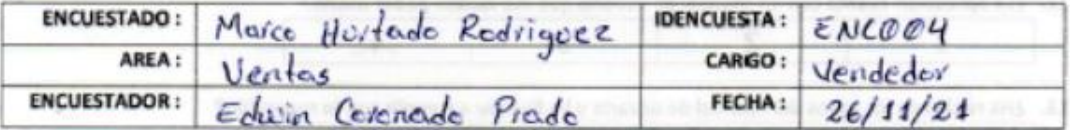

La presente encuesta tiene por finalidad medir el grado de satisfacción de los usuarios de la aplicación SIGECO INFOTRON E.I.R.L. en relación a factores como NAVEGACIÓN, ACCESIBILIDAD, FUNCIONALIDAD, AYUDA Y PREVENCIÓN DE ERRORES.

INSTRUCCIONES: cada pregunta le presenta en la parte inferior una escala numérica del 1 al 4; siendo:

- 1 (totalmente en desacuerdo) la calificación más baja ٠
- 2 (parcialmente en desacuerdo),
- 3 (parcialmente de acuerdo)  $\bullet$
- · 4 (totalmente de acuerdo) la calificación más alta

Elija un número de esa escala según su grado de satisfacción y márquelo con una equis (X).

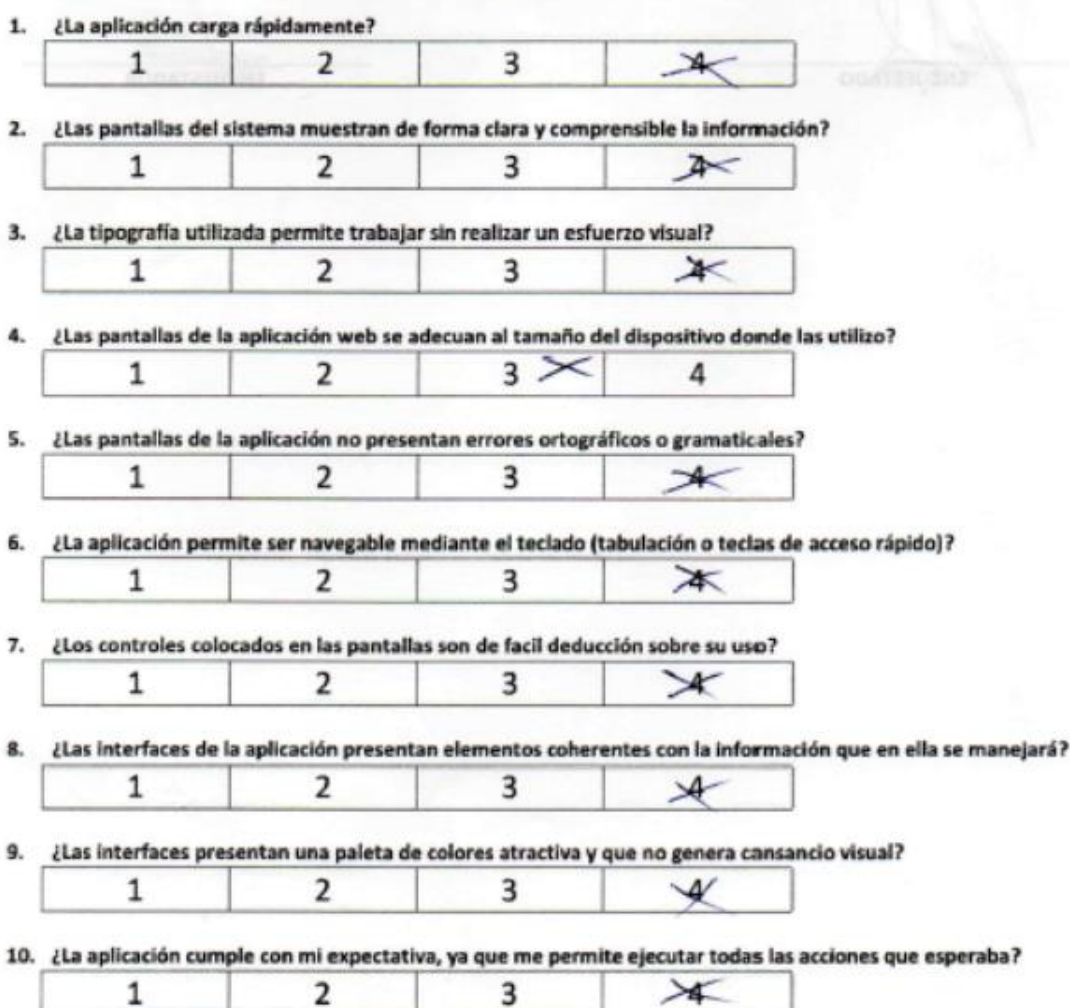

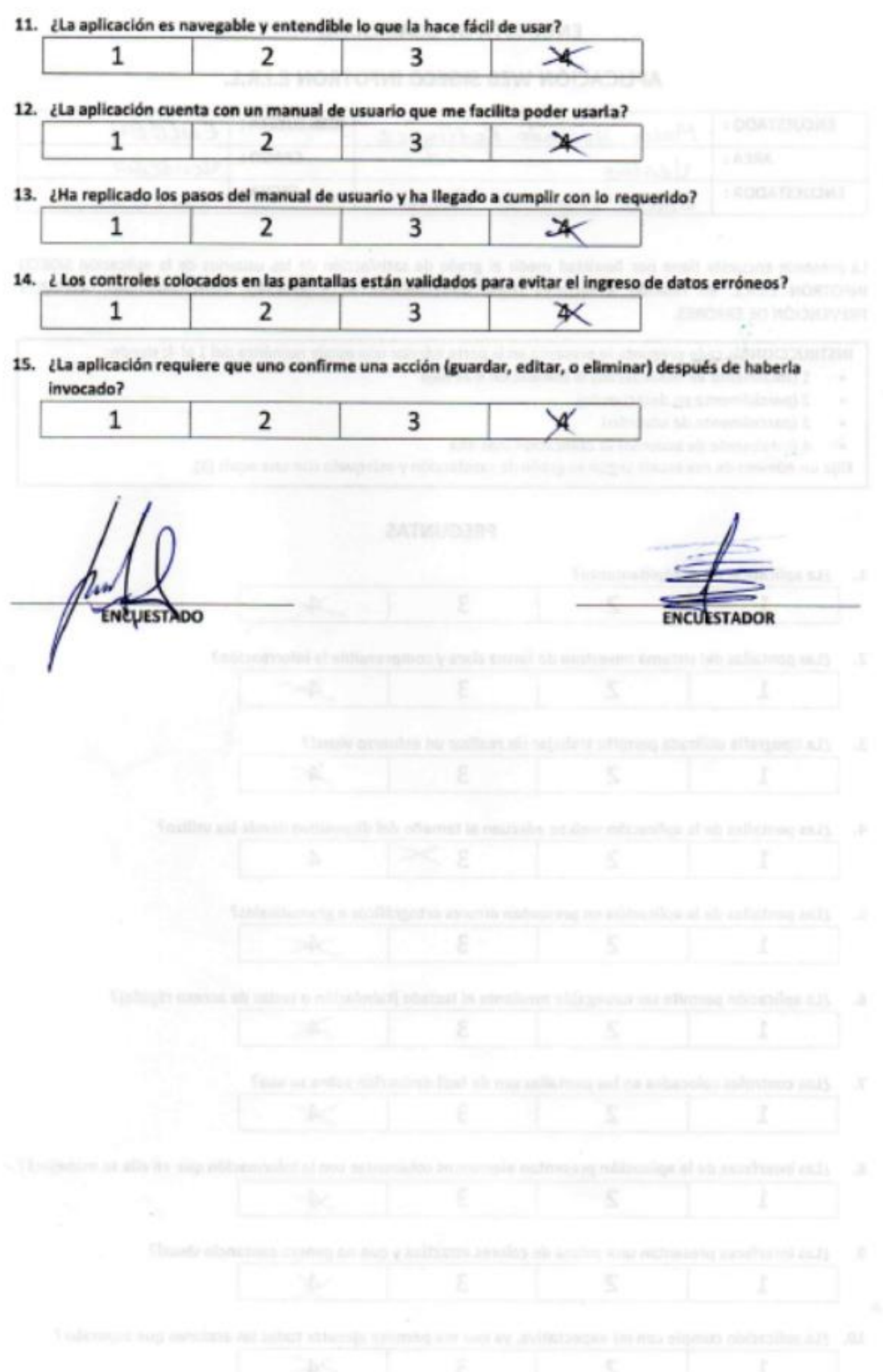

# A.6. Encuesta de usabilidad ENC005

#### ENCUESTA DE USABILIDAD -

#### APLICACIÓN WEB SIGECO INFOTRON E.I.R.L.

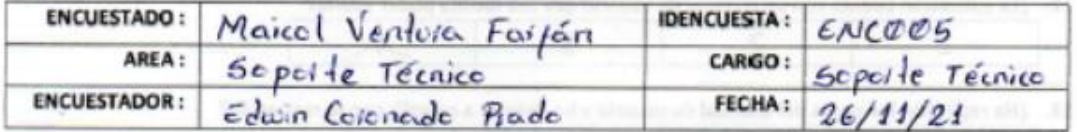

La presente encuesta tiene por finalidad medir el grado de satisfacción de los usuarios de la aplicación SIGECO INFOTRON E.I.R.L. en relación a factores como NAVEGACIÓN, ACCESIBILIDAD, FUNCIONALIDAD, AYUDA Y PREVENCIÓN DE ERRORES.

INSTRUCCIONES: cada pregunta le presenta en la parte inferior una escala numérica del 1 al 4; siendo:

- $\bullet$ 1 (totalmente en desacuerdo) la calificación más baja
- 2 (parcialmente en desacuerdo), ٠
- 3 (parcialmente de acuerdo)  $\bullet$
- · 4 (totalmente de acuerdo) la calificación más alta

Elija un número de esa escala según su grado de satisfacción y márquelo con una equis (X).

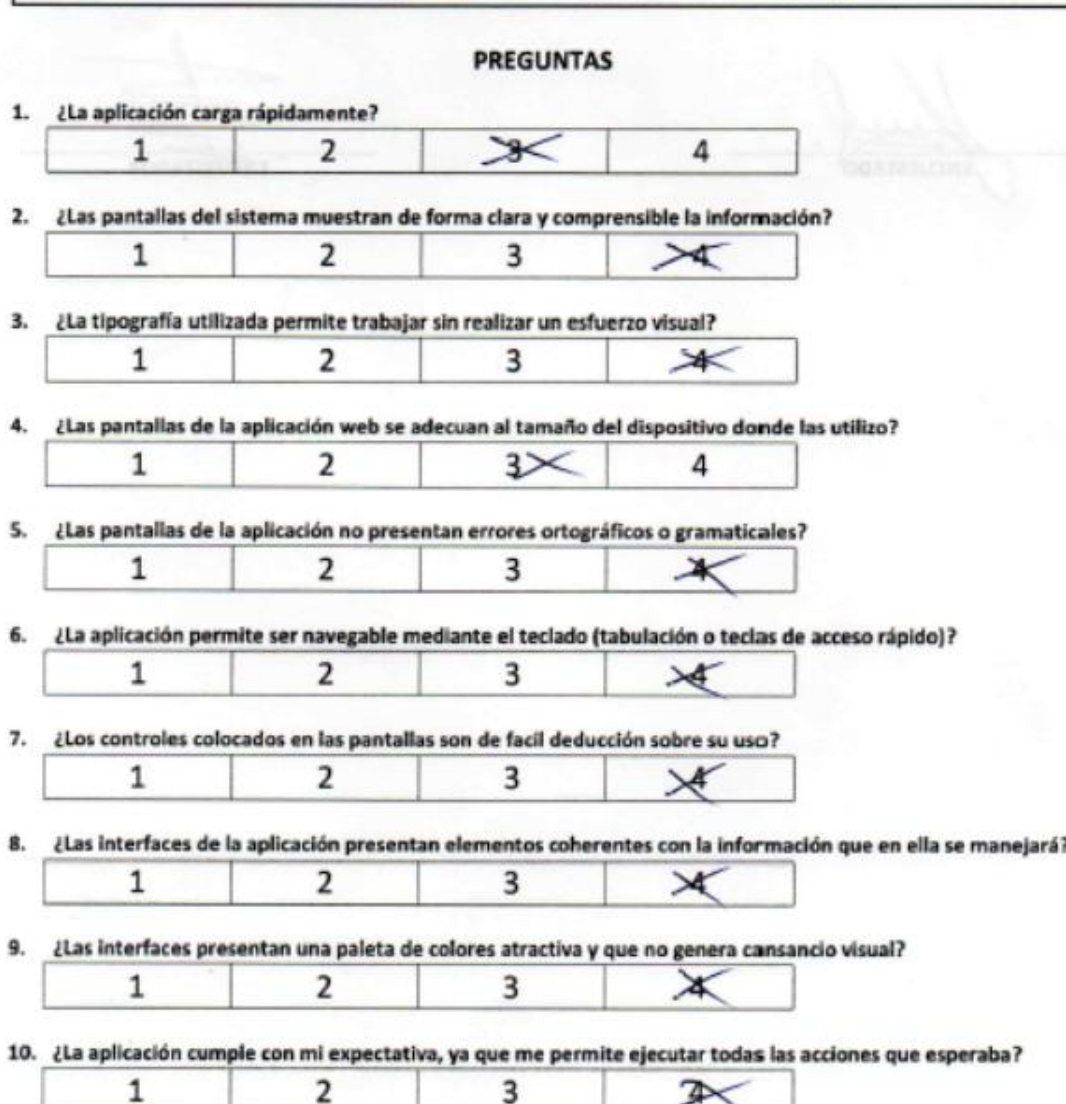

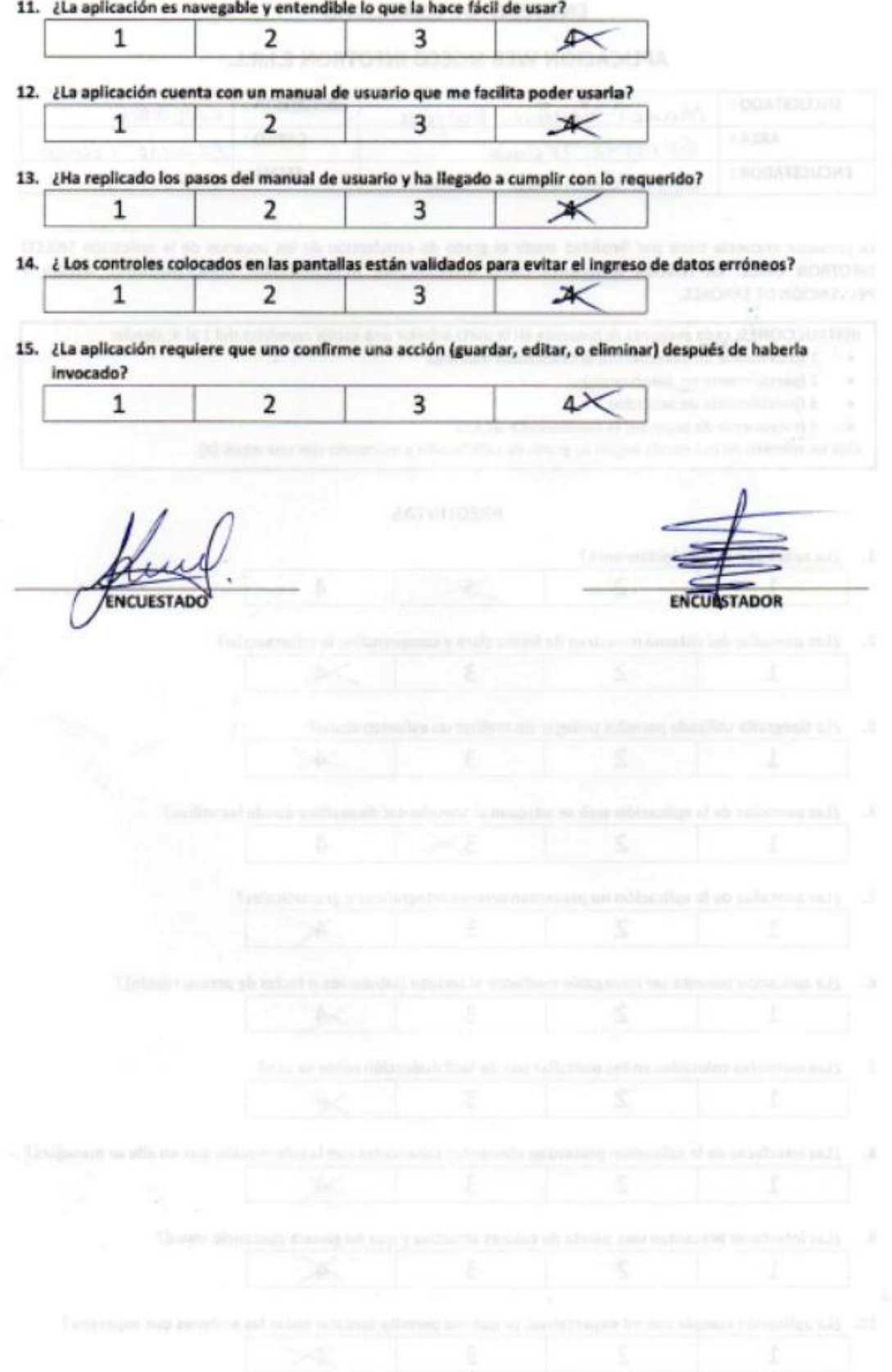

# A.7. Encuesta de usabilidad ENC006

## **ENCUESTA DE USABILIDAD -**

## APLICACIÓN WEB SIGECO INFOTRON E.I.R.L.

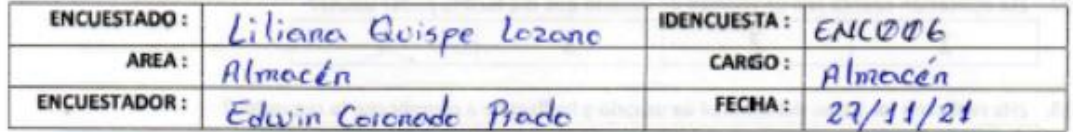

La presente encuesta tiene por finalidad medir el grado de satisfacción de los usuarios de la aplicación SIGECO INFOTRON E.I.R.L. en relación a factores como NAVEGACIÓN, ACCESIBILIDAD, FUNCIONALIDAD, AYUDA Y PREVENCIÓN DE ERRORES.

INSTRUCCIONES: cada pregunta le presenta en la parte inferior una escala numérica del 1 al 4; siendo:

- 1 (totalmente en desacuerdo) la calificación más baja .
- 2 (parcialmente en desacuerdo), ٠
- ٠ 3 (parcialmente de acuerdo)
- 4 (totalmente de acuerdo) la calificación más alta .

Elija un número de esa escala según su grado de satisfacción y márquelo con una equis (X).

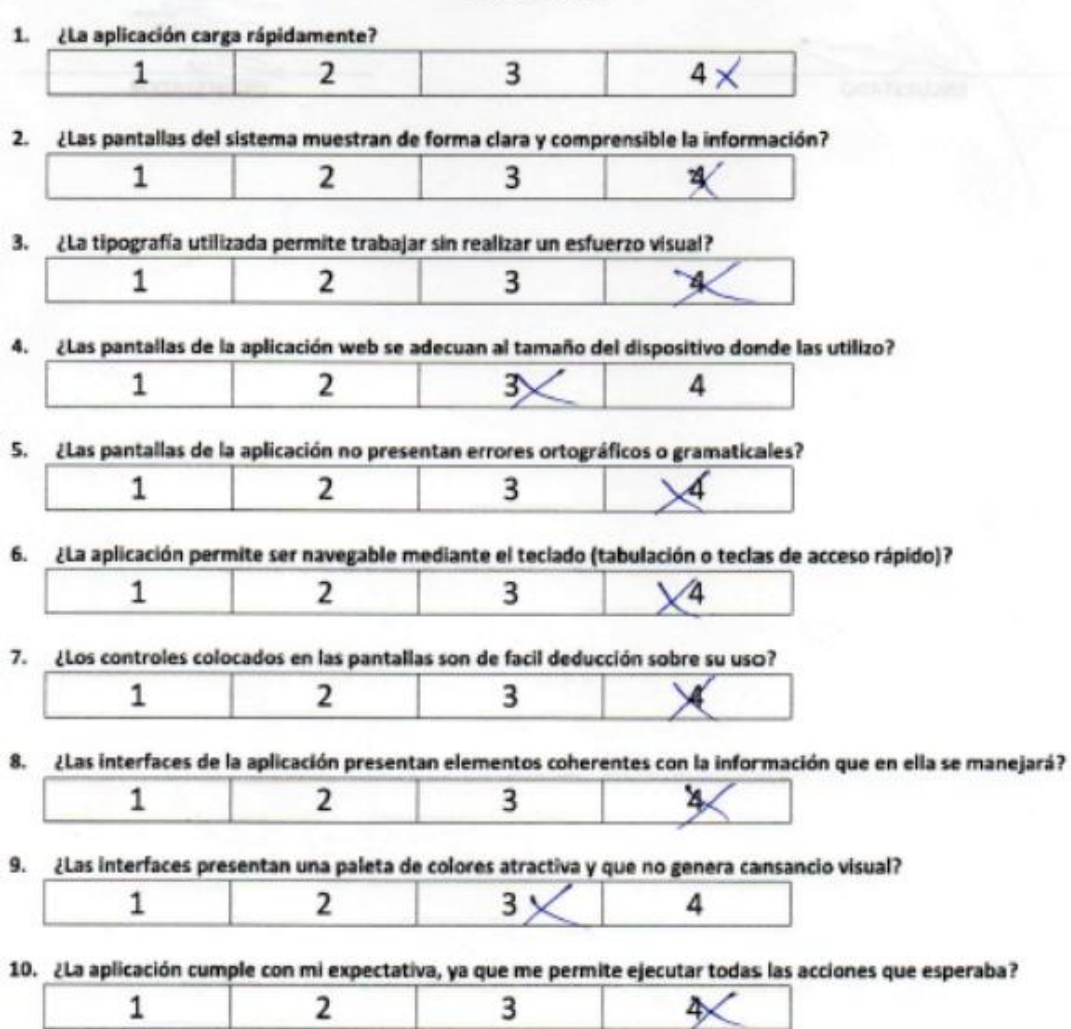

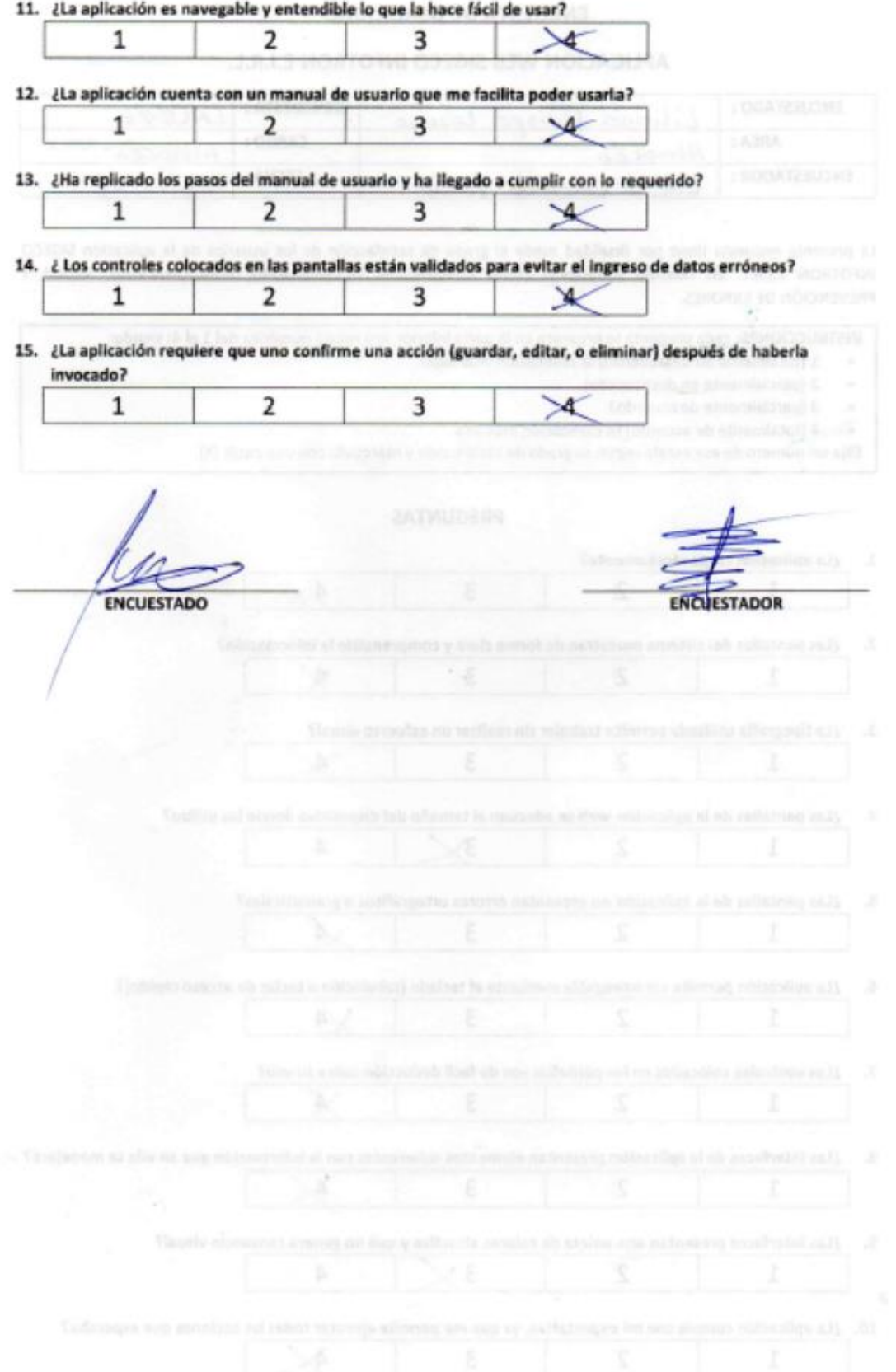

# A.8. Encuesta de usabilidad ENC007

#### **ENCUESTA DE USABILIDAD -**

#### APLICACIÓN WEB SIGECO INFOTRON E.I.R.L.

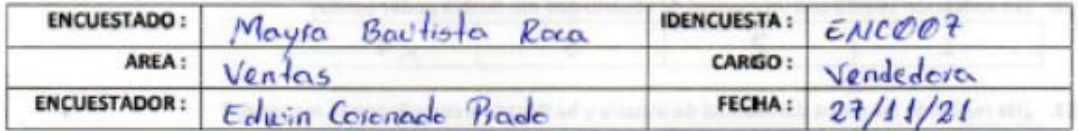

La presente encuesta tiene por finalidad medir el grado de satisfacción de los usuarios de la aplicación SIGECO INFOTRON E.I.R.L. en relación a factores como NAVEGACIÓN, ACCESIBILIDAD, FUNCIONALIDAD, AYUDA Y PREVENCIÓN DE ERRORES.

INSTRUCCIONES: cada pregunta le presenta en la parte inferior una escala numérica del 1 al 4; siendo:

- 1 (totalmente en desacuerdo) la calificación más baja ٠
- 2 (parcialmente en desacuerdo), ٠
- ٠ 3 (parcialmente de acuerdo)
- 4 (totalmente de acuerdo) la calificación más alta ٠

Elija un número de esa escala según su grado de satisfacción y márquelo con una equis (X).

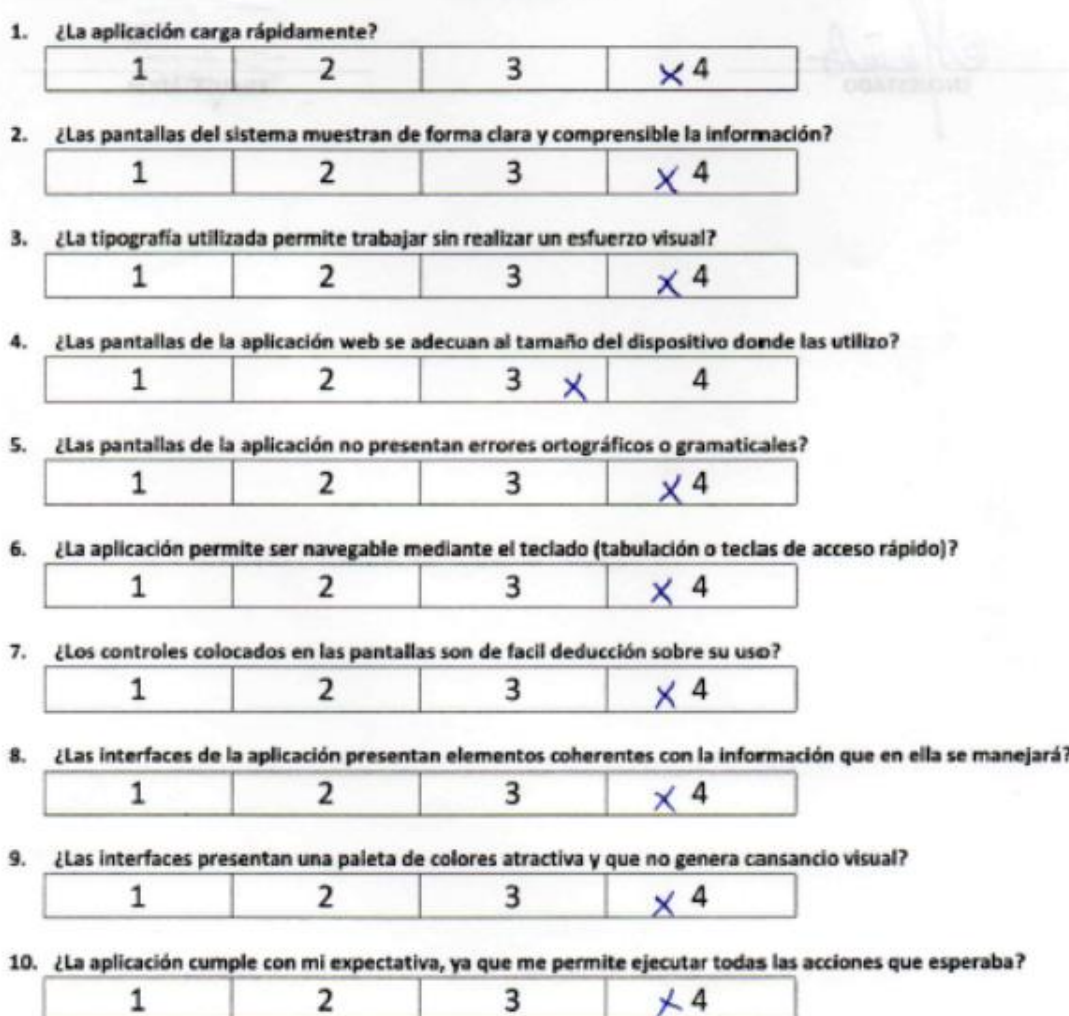

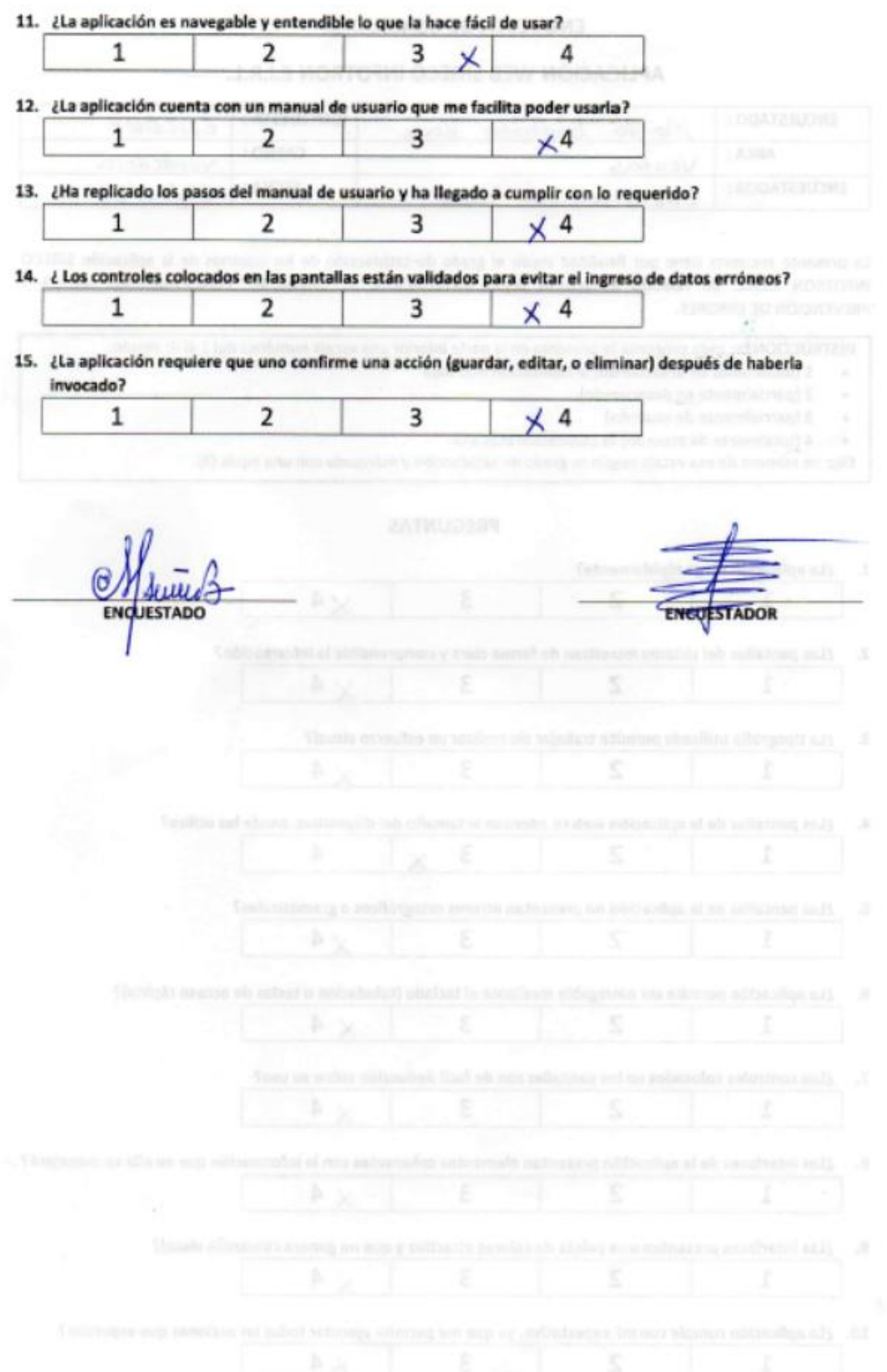

# A.9. Encuesta de usabilidad ENC008

## **ENCUESTA DE USABILIDAD -**

#### APLICACIÓN WEB SIGECO INFOTRON E.I.R.L.

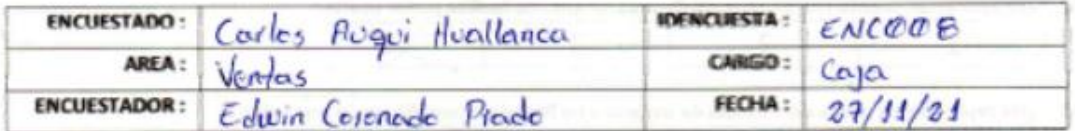

La presente encuesta tiene por finalidad medir el grado de satisfacción de los usuarios de la aplicación SIGECO INFOTRON E.I.R.L. en relación a factores como NAVEGACIÓN, ACCESIBILIDAD, FUNCIONALIDAD, AYUDA Y PREVENCIÓN DE ERRORES.

INSTRUCCIONES: cada pregunta le presenta en la parte inferior una escala numérica del 1 al 4; siendo:

- · 1 (totalmente en desacuerdo) la calificación más baja
- 2 (parcialmente en desacuerdo),  $\cdot$
- $\bullet$ 3 (parcialmente de acuerdo)
- 4 (totalmente de acuerdo) la calificación más alta  $\cdot$

Elija un número de esa escala según su grado de satisfacción y márquelo con una equis (X).

#### **PREGUNTAS**

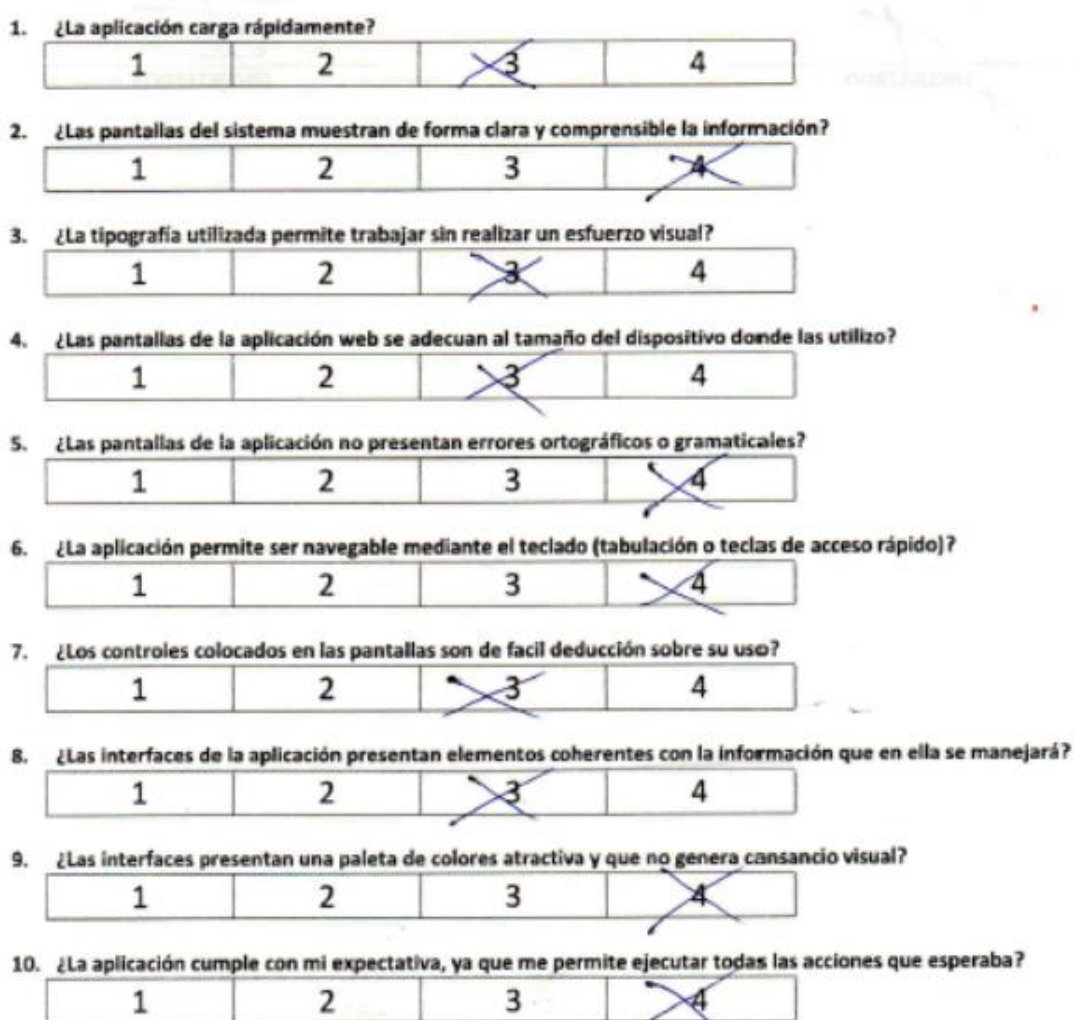

 $\sim$ 

11. ¿La aplicación es navegable y entendible lo que la hace fácil de usar?

| 1                                                                                                    | $\overline{2}$ | 3                                                                |                                                     |  |                                         |  |
|----------------------------------------------------------------------------------------------------|----------------|------------------------------------------------------------------|-----------------------------------------------------|--|-----------------------------------------|--|
| 12. ¿La aplicación cuenta con un manual de usuario que me facilita poder usarla?                         |                |                                                                  |                                                     |  |                                         |  |
| $\mathbf{1}$                                                                                             | 2              | 3                                                                |                                                     |  | 0.301                                   |  |
| 13. ¿Ha replicado los pasos del manual de usuario y ha llegado a cumplir con lo requerido?               |                |                                                                  |                                                     |  |                                         |  |
| 1                                                                                                    | 2              | 3                                                                |                                                     |  |                                         |  |
| 14. ¿ Los controles colocados en las pantallas están validados para evitar el ingreso de datos erróneos? |                |                                                                  |                                                     |  |                                         |  |
| 1                                                                                                    | 2              | 3                                                                |                                                     |  |                                         |  |
| 15. ¿La aplicación requiere que uno confirme una acción (guardar, editar, o eliminar) después de haberla |                |                                                                  |                                                     |  |                                         |  |
| invocado?                                                                                                |                |                                                                  |                                                     |  |                                         |  |
| 1                                                                                                    | 2              | 3                                                                |                                                     |  |                                         |  |
| <b>ENCUESTADO</b>                                                                                        |                |                                                                  |                                                     |  | <b>ENCUESTADOR</b>                      |  |
|                                                                                                    |                |                                                                  |                                                     |  |                                         |  |
|                                                                                                    |                |                                                                  |                                                     |  |                                         |  |
|                                                                                                    |                |                                                                  |                                                     |  |                                         |  |
|                                                                                                    |                |                                                                  |                                                     |  |                                         |  |
|                                                                                                    |                |                                                                  |                                                     |  |                                         |  |
|                                                                                                    |                |                                                                  |                                                     |  |                                         |  |
|                                                                                                    |                |                                                                  |                                                     |  |                                         |  |
|                                                                                                    |                |                                                                  |                                                     |  |                                         |  |
|                                                                                                    |                | Tions us widow real cardially limit six now reduced to their an- |                                                     |  |                                         |  |
|                                                                                                    | k              |                                                                  | ×                                                   |  |                                         |  |
| continuities of all a did map platterments of each agents                                                |                |                                                                  |                                                     |  |                                         |  |
|                                                                                                    |                |                                                                  |                                                     |  |                                         |  |
|                                                                                                    |                |                                                                  |                                                     |  |                                         |  |
|                                                                                                    |                |                                                                  |                                                     |  |                                         |  |
| <b>Confrestment</b>                                                                                      |                |                                                                  | folk the president with adjusted agent restrictions |  | Phone Conditions and Pa-                |  |
|                                                                                                    |                |                                                                  |                                                     |  |                                         |  |
| <b>CONTRACT KIND SERVICE INC.</b>                                                                        | b-             | <b>CONTRACT</b>                                                  |                                                     |  | artistica Altitude indicadige Allans DE |  |

# A.10. Encuesta de usabilidad ENC009

## ENCUESTA DE USABILIDAD -

#### APLICACIÓN WEB SIGECO INFOTRON E.I.R.L.

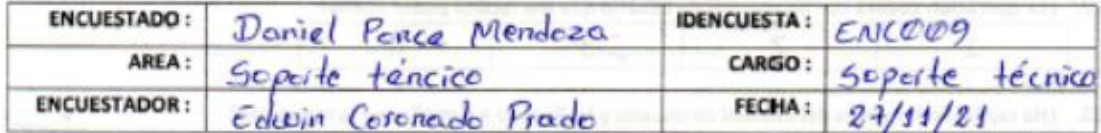

La presente encuesta tiene por finalidad medir el grado de satisfacción de los usuarios de la aplicación SIGECO INFOTRON E.I.R.L. en relación a factores como NAVEGACIÓN, ACCESIBILIDAD, FUNCIONALIDAD, AYUDA Y PREVENCIÓN DE ERRORES.

INSTRUCCIONES: cada pregunta le presenta en la parte inferior una escala numérica del 1 al 4; siendo:

- 1 (totalmente en desacuerdo) la calificación más baja ٠
- 2 (parcialmente en desacuerdo), ٠
- · 3 (parcialmente de acuerdo)
- · 4 (totalmente de acuerdo) la calificación más alta

Elija un número de esa escala según su grado de satisfacción y márquelo con una equis (X).

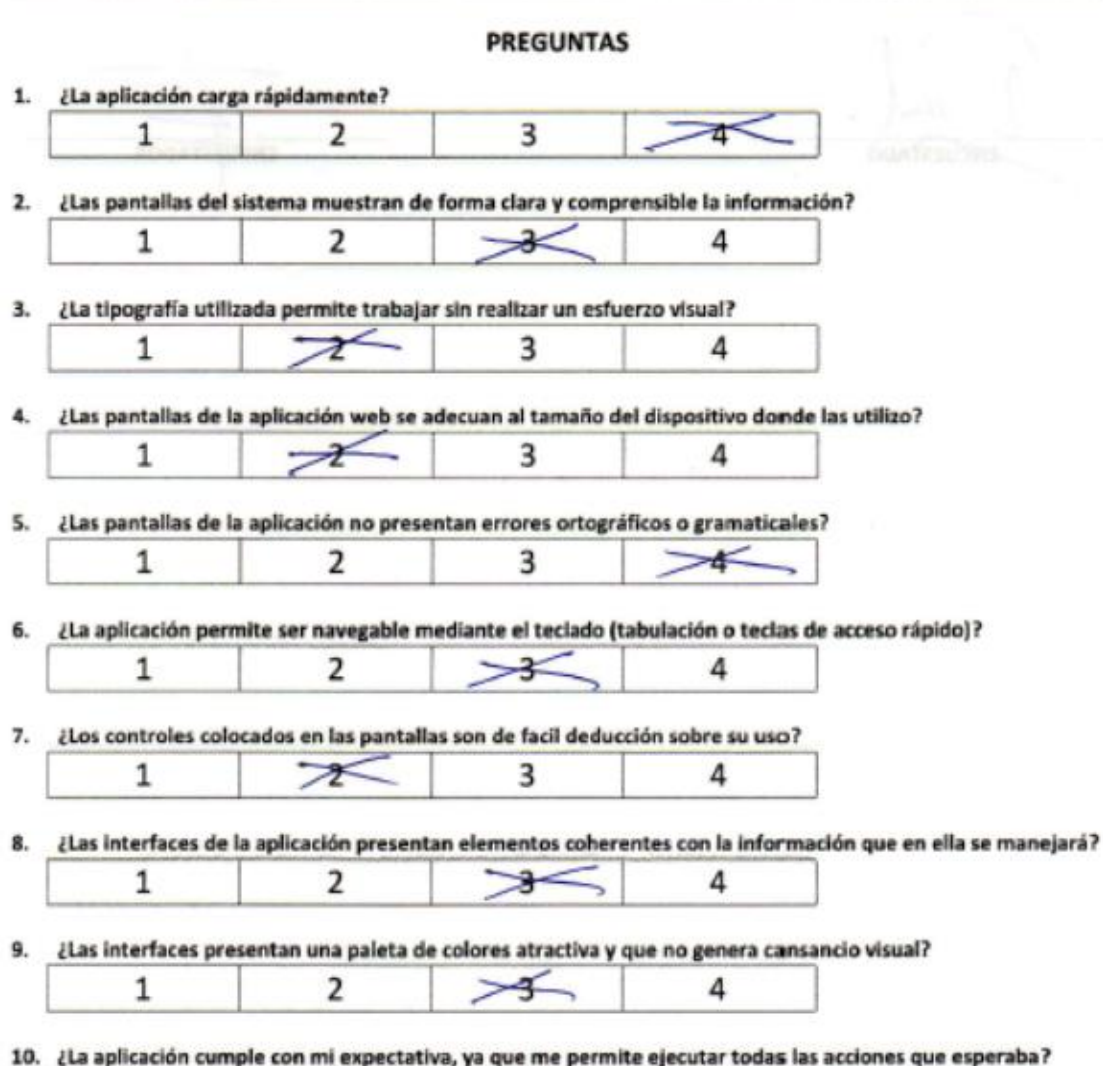

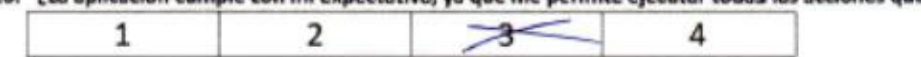

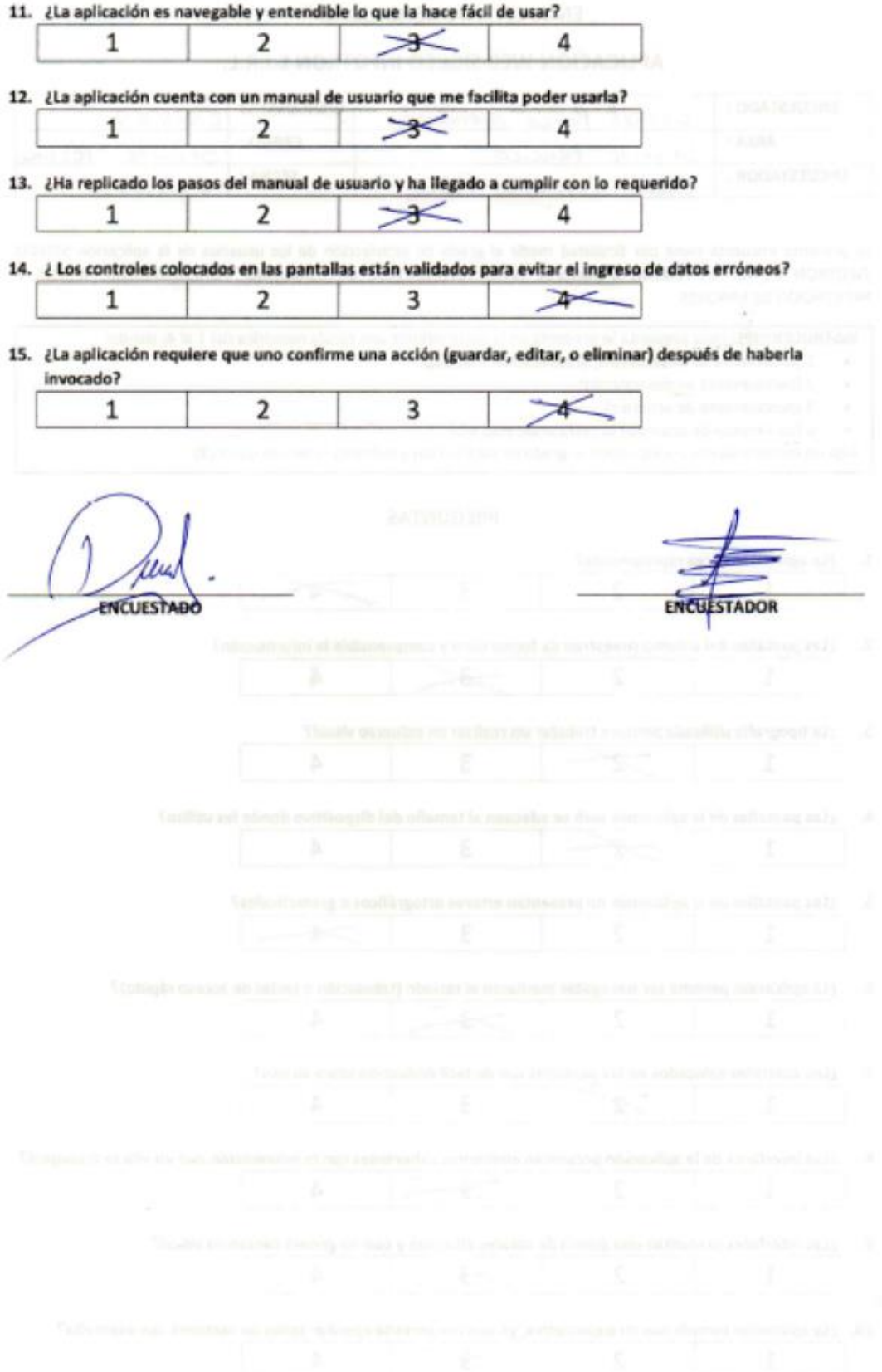

# A.11. Encuesta de usabilidad ENC010

# **ENCUESTA DE USABILIDAD-**

## APLICACIÓN WEB SIGECO INFOTRON E.I.R.L.

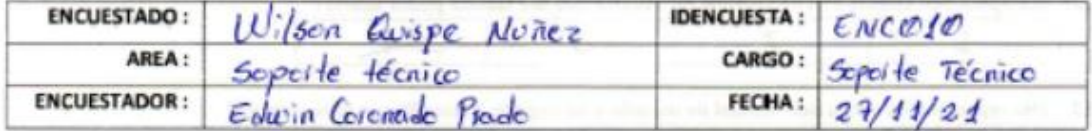

La presente encuesta tiene por finalidad medir el grado de satisfacción de los usuarios de la aplicación SIGECO INFOTRON E.I.R.L. en relación a factores como NAVEGACIÓN, ACCESIBILIDAD, FUNCIONALIDAD, AYUDA Y PREVENCIÓN DE ERRORES.

INSTRUCCIONES: cada pregunta le presenta en la parte inferior una escala numérica del 1 al 4; siendo:

- 1 (totalmente en desacuerdo) la calificación más baja ٠
- 2 (parcialmente en desacuerdo),  $\bullet$
- ٠ 3 (parcialmente de acuerdo)
- 4 (totalmente de acuerdo) la calificación más alta  $\bullet$

 $\overline{2}$ 

 $\mathbf{1}$ 

Elija un número de esa escala según su grado de satisfacción y márquelo con una equis (X).

#### **PREGUNTAS**

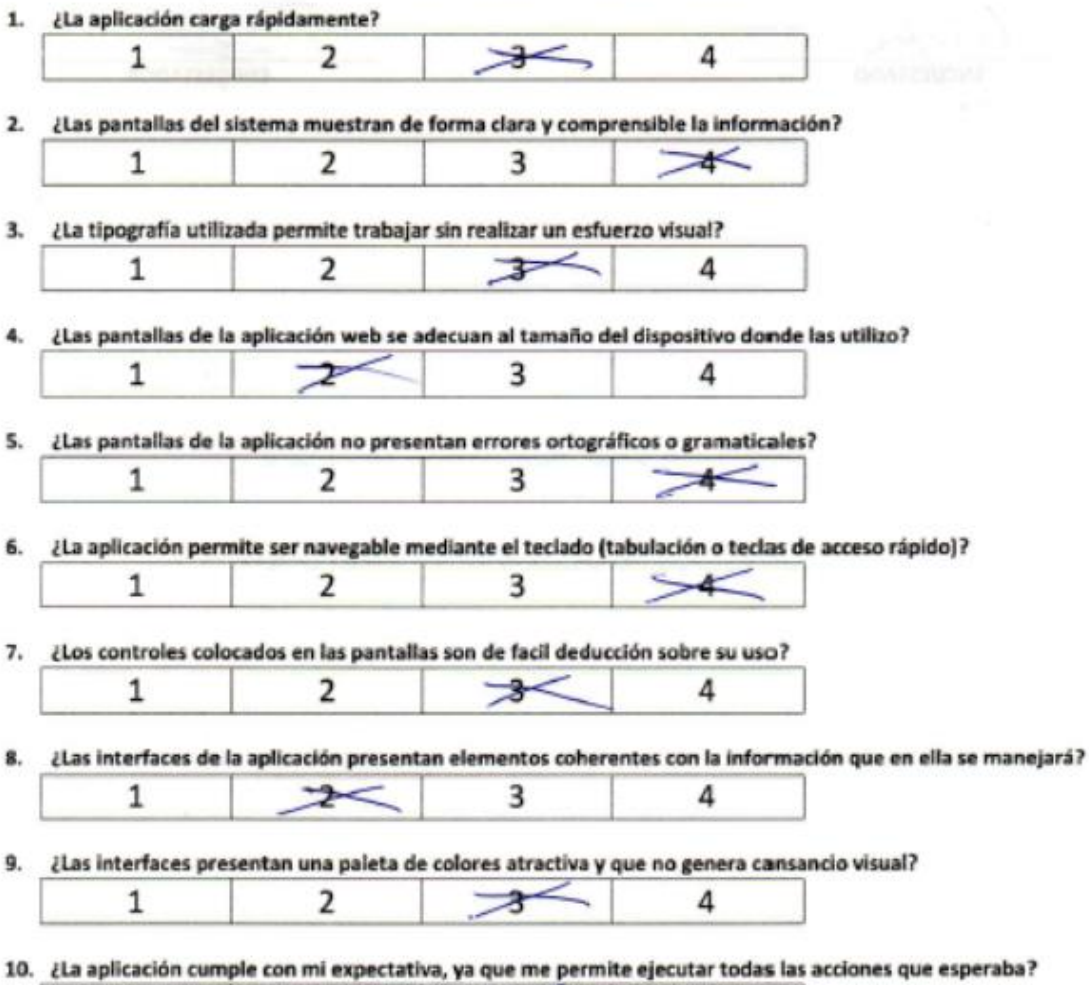

₹

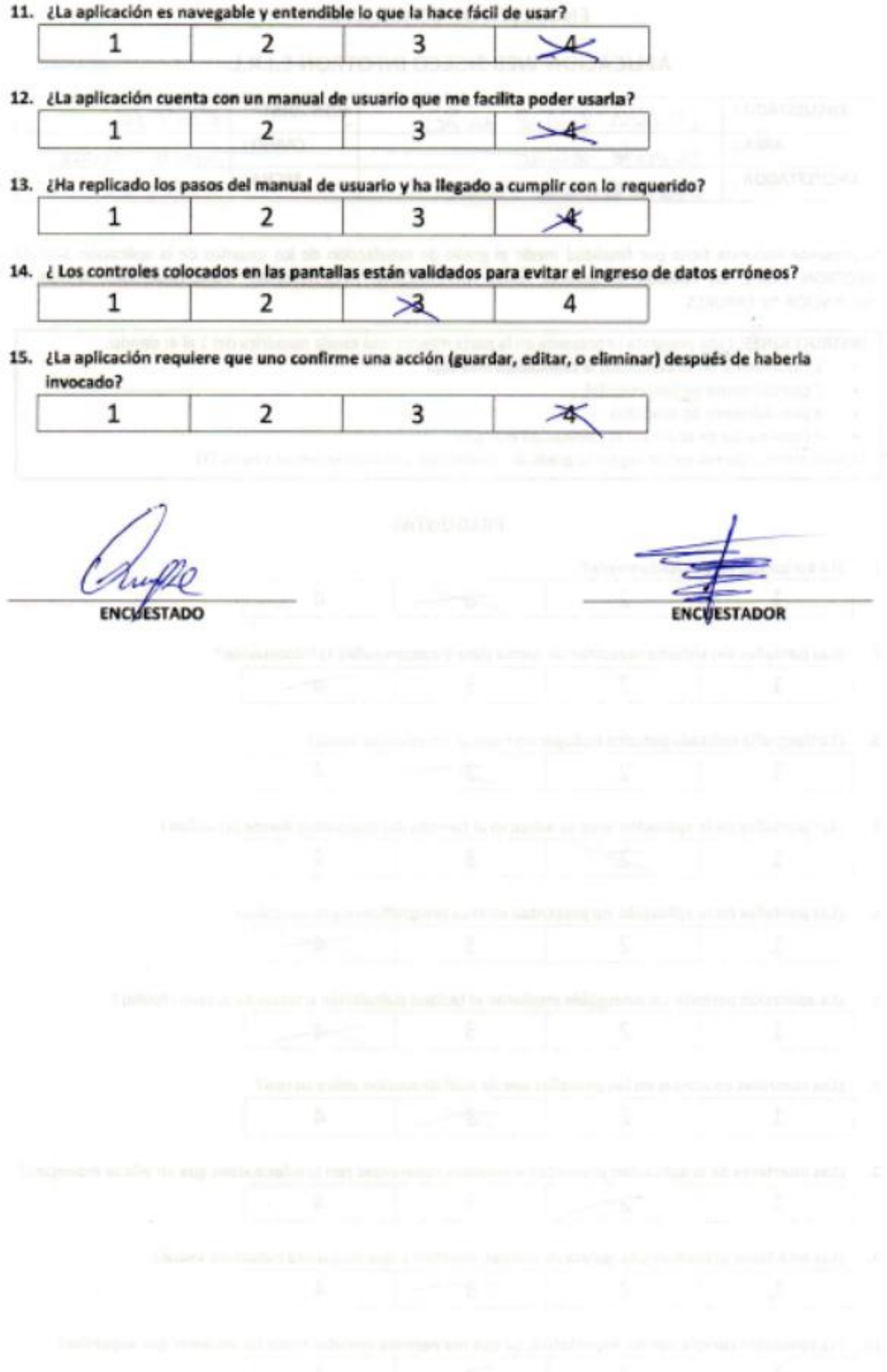

# A.12. Encuesta de usabilidad ENC011

# **ENCUESTA DE USABILIDAD-**

#### APLICACIÓN WEB SIGECO INFOTRON E.I.R.L.

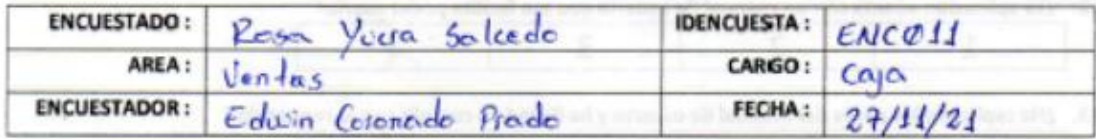

La presente encuesta tiene por finalidad medir el grado de satisfacción de los usuarios de la aplicación SIGECO INFOTRON E.I.R.L. en relación a factores como NAVEGACIÓN, ACCESIBILIDAD, FUNCIONALIDAD, AYUDA Y PREVENCIÓN DE ERRORES.

INSTRUCCIONES: cada pregunta le presenta en la parte inferior una escala numérica del 1 al 4; siendo:

- 1 (totalmente en desacuerdo) la calificación más baja
- 2 (parcialmente en desacuerdo),
- $\ddot{\phantom{0}}$ 3 (parcialmente de acuerdo)
- 4 (totalmente de acuerdo) la calificación más alta  $\cdot$

Elija un número de esa escala según su grado de satisfacción y márquelo con una equis (X).

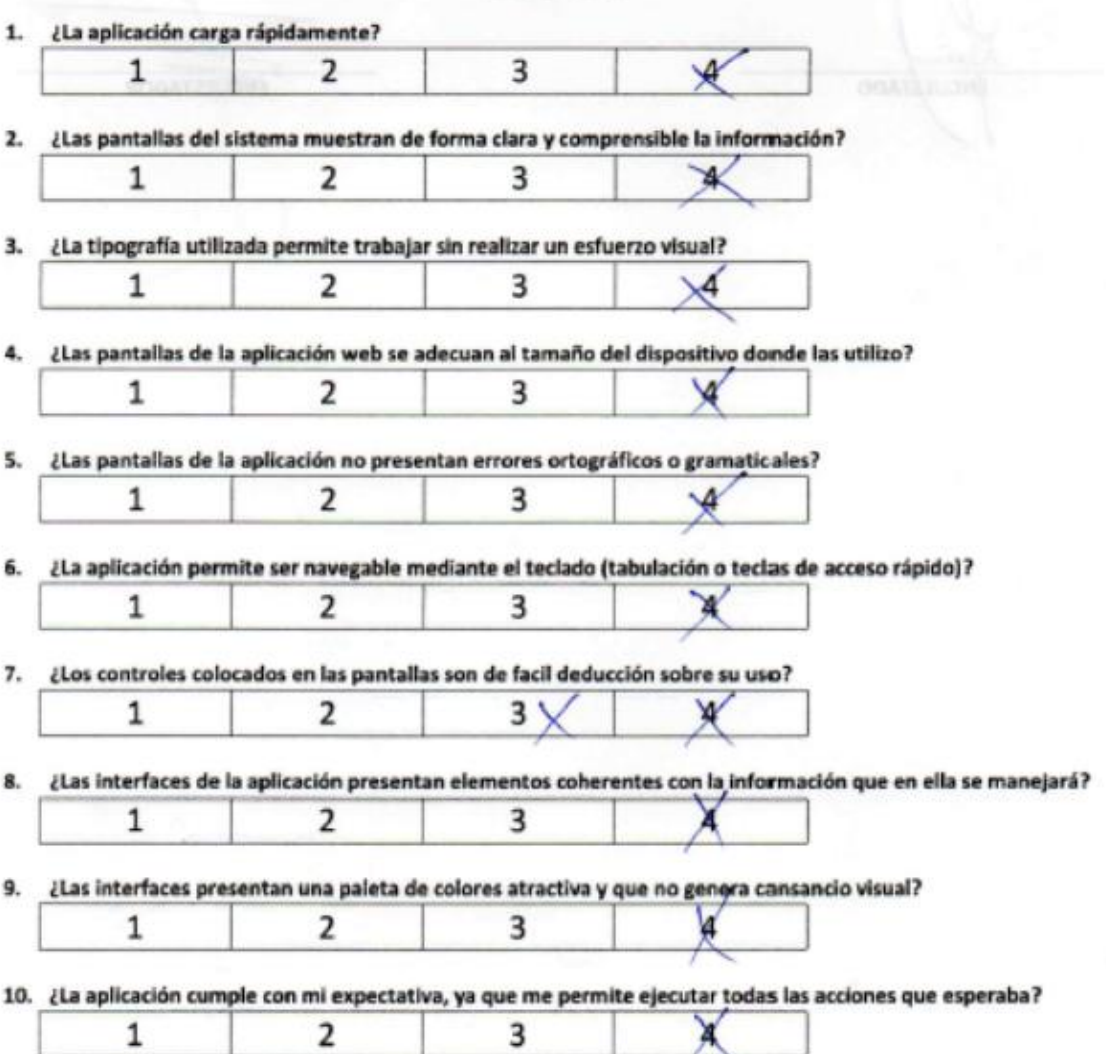

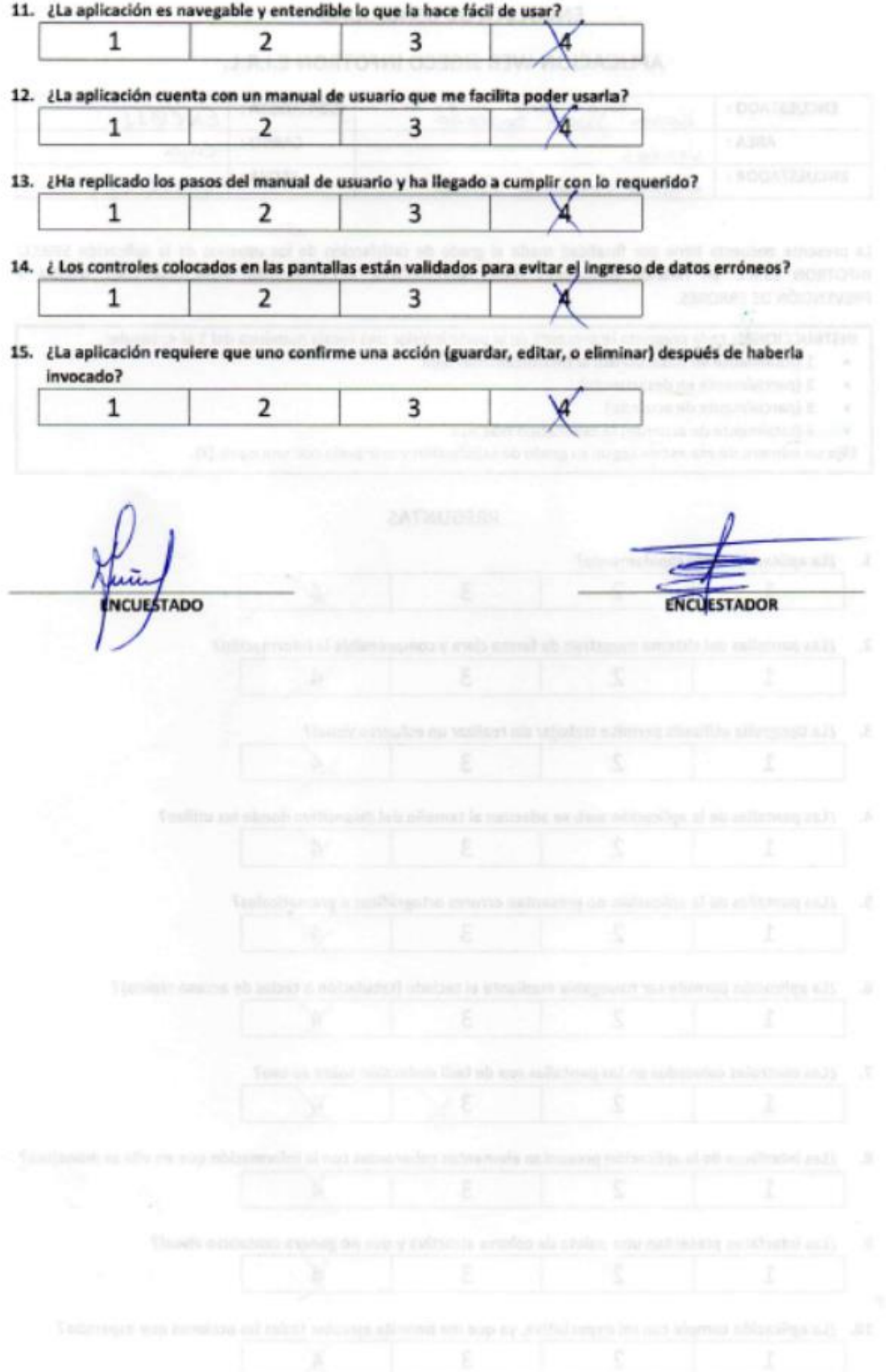

# A.13. Encuesta de usabilidad ENC012

#### ENCUESTA DE USABILIDAD -

## APLICACIÓN WEB SIGECO INFOTRON E.I.R.L.

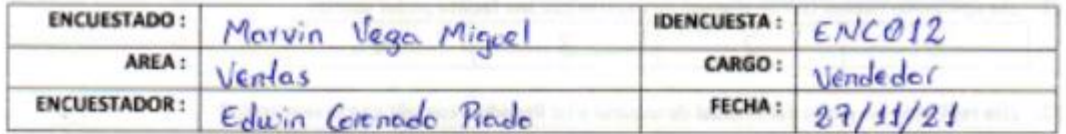

La presente encuesta tiene por finalidad medir el grado de satisfacción de los usuarios de la aplicación SIGECO INFOTRON E.I.R.L. en relación a factores como NAVEGACIÓN, ACCESIBILIDAD, FUNCIONALIDAD, AYUDA Y PREVENCIÓN DE ERRORES.

INSTRUCCIONES: cada pregunta le presenta en la parte inferior una escala numérica del 1 al 4; siendo:

- 1 (totalmente en desacuerdo) la calificación más baja ٠
- 2 (parcialmente en desacuerdo), ۰
- + 3 (parcialmente de acuerdo)
- · 4 (totalmente de acuerdo) la calificación más alta

Elija un número de esa escala según su grado de satisfacción y márquelo con una equis (X).

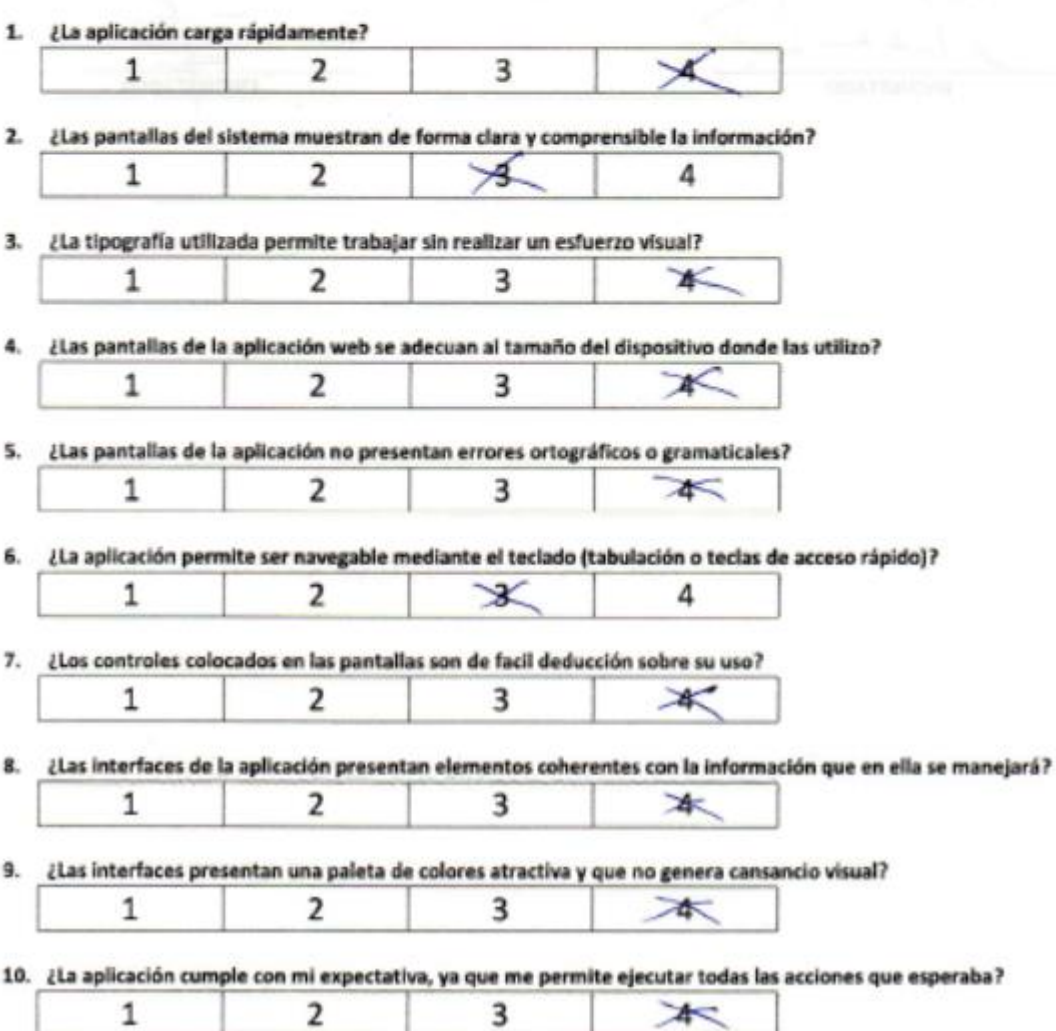

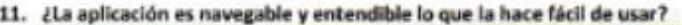

 $\overline{2}$ 

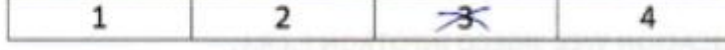

12. ¿La aplicación cuenta con un manual de usuario que me facilita poder usarla?

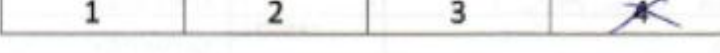

13. ¿Ha replicado los pasos del manual de usuario y ha llegado a cumplir con lo requerido?

14. ¿ Los controles colocados en las pantallas están validados para evitar el ingreso de datos erróneos?  $\overline{\mathbf{2}}$  $\mathbf{1}$  $\rightarrow$  $\overline{4}$ 

3

本

15. ¿La aplicación requiere que uno confirme una acción (guardar, editar, o eliminar) después de haberla invocado?

 $\mathbf{1}$  $\overline{\mathbf{2}}$ 3 オー

 $\,1$ 

**ENCUESTADO** 

**ENCUESTADOR**